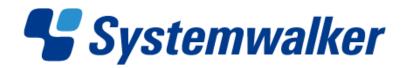

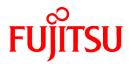

# Systemwalker Service Quality Coordinator

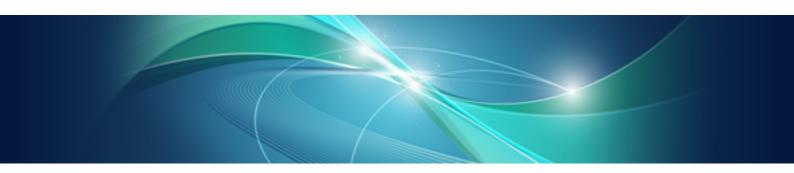

# **Reference Guide**

Windows/Solaris/Linux

J2X1-7662-01ENZ0(01) September 2012

# Preface

#### Purpose of this manual

This manual explains the different commands and messages used by Systemwalker Service Quality Coordinator.

#### **Target audience**

This manual is intended for users who will use the Systemwalker Service Quality Coordinator Console window.

Readers of this manual should also have a general understanding of basic operating system and GUI operations as well as a working knowledge of communications protocols such as TCP/IP and SMTP.

#### Organization of Systemwalker Service Quality Coordinator manuals

The Systemwalker Service Quality Coordinator manuals are organized as follows:

- Systemwalker Service Quality Coordinator Technical Guide

Provides an overview of the functions of Systemwalker Service Quality Coordinator.

- Systemwalker Service Quality Coordinator Installation Guide

Explains how to install and set up Systemwalker Service Quality Coordinator.

- Systemwalker Service Quality Coordinator User's Guide

Explains how to use the functions of Systemwalker Service Quality Coordinator.

- Systemwalker Service Quality Coordinator User's Guide (Console Edition) Explains how to use those functions related to console windows.
- Systemwalker Service Quality Coordinator User's Guide (Dashboard Edition)

Explains how to use dashboard function.

- Systemwalker Service Quality Coordinator Reference Guide
- Explains commands, data formats, messages and so on.
- Systemwalker Service Quality Coordinator Troubleshooting Guide

Explains how to handle any problems that may occur.

- Systemwalker Service Quality Coordinator User's Guide (Website Management Functions Edition)

Explains the Systemwalker Service Quality Coordinator functions that relate to analyzing Web usage and monitoring Web content tempering.

- Systemwalker Service Quality Coordinator User's Guide (Systemwalker User Management and Single Sign-On Edition)
   Explains how to install and use the Systemwalker User Management and Systemwalker Single Sign-On functions when Systemwalker Service Quality Coordinator is to be used.
- Systemwalker User's Guide Systemwalker User Management and Single Sign-On

Explains how to install the Systemwalker User Management function and the Systemwalker Single Sign-On function.

- Systemwalker Service Quality Coordinator Glossary

This manual explains Systemwalker Service Quality Coordinator terminology.

#### Positioning of this document

This manual is common to the Systemwalker Service Quality Coordinator products for Windows, Linux and Oracle Solaris:

- Systemwalker Service Quality Coordinator Enterprise Edition V15.0.0.
- Systemwalker Service Quality Coordinator Standard Edition V15.0.0.

# Abbreviations

- The term "Windows Server 2008" refers to the following products:
  - Microsoft(R) Windows Server(R) 2008 R2 Foundation
  - Microsoft(R) Windows Server(R) 2008 R2 Standard
  - Microsoft(R) Windows Server(R) 2008 R2 Enterprise
  - Microsoft(R) Windows Server(R) 2008 R2 Datacenter
  - Microsoft(R) Windows Server(R) 2008 Foundation
  - Microsoft(R) Windows Server(R) 2008 Standard
  - Microsoft(R) Windows Server(R) 2008 Enterprise
  - Microsoft(R) Windows Server(R) 2008 Datacenter
  - Microsoft(R) Windows Server(R) 2008 Standard without Hyper-V(TM)
  - Microsoft(R) Windows Server(R) 2008 Enterprise without Hyper-V(TM)
  - Microsoft(R) Windows Server(R) 2008 Datacenter without Hyper-V(TM)
  - Microsoft(R) Windows Server(R) 2008 Standard Server Core
  - Microsoft(R) Windows Server(R) 2008 Standard without Hyper-V(TM) Server Core
  - Microsoft(R) Windows Server(R) 2008 Enterprise Server Core
  - Microsoft(R) Windows Server(R) 2008 Enterprise without Hyper-V(TM) Server Core
  - Microsoft(R) Windows Server(R) 2008 Datacenter Server Core
  - Microsoft(R) Windows Server(R) 2008 Datacenter without Hyper-V(TM) Server Core
- The term "Windows Server 2003" refers to the following products:
  - Microsoft(R) Windows Server(R) 2003 R2, Standard Edition
  - Microsoft(R) Windows Server(R) 2003 R2, Enterprise Edition
  - Microsoft(R) Windows Server(R) 2003 R2, Datacenter Edition
  - Microsoft(R) Windows Server(R) 2003, Standard Edition
  - Microsoft(R) Windows Server(R) 2003, Enterprise Edition
  - Microsoft(R) Windows Server(R) 2003, Datacenter Edition
- The term "Windows 7" refers to the following products:
  - Windows(R) 7 Home Premium
  - Windows(R) 7 Professional
  - Windows(R) 7 Enterprise
  - Windows(R) 7 Ultimate
- The term "Windows Vista" refers to the following products:
  - Windows Vista(R) Home Basic
  - Windows Vista(R) Home Premium
  - Windows Vista(R) Business

- Windows Vista(R) Enterprise
- Windows Vista(R) Ultimate
- The term "Windows XP" refers to the following products:
  - Microsoft(R) Windows(R) XP Home Edition
  - Microsoft(R) Windows(R) XP Professional Edition
- Microsoft(R) SQL Server(TM) is abbreviated as "SQL Server".
- Microsoft(R) Cluster Server is abbreviated as "MSCS".
- Oracle Solaris might be described as Solaris, Solaris Operating System, or Solaris OS.
- Oracle WebLogic Server is abbreviated as "WebLogic Server".
- Oracle Database is abbreviated as "Oracle".
- Systemwalker Centric Manager is abbreviated as "Centric Manager".
- Systemwalker Resource Coordinator is abbreviated as "Resource Coordinator".
- Interstage Application Server is abbreviated as "Interstage".
- Symfoware Server is abbreviated as "Symfoware".
- VMware(R) ESX(R) is abbreviated as "VMware ESX" or "ESX".
- VMware(R) ESXi(TM) is abbreviated as "VMware ESXi" or "ESXi".
- VMware(R) vCenter(TM) is abbreviated as "VMware vCenter" or "vCenter".
- VMware vSphere(R) is abbreviated as "VMware vSphere".
- Versions of Systemwalker Service Quality Coordinator that operate under Windows are referred to as "Windows versions".
- Versions of Systemwalker Service Quality Coordinator that operate under Solaris are referred to as "Solaris versions".
- Versions of Systemwalker Service Quality Coordinator that operate under Linux are referred to as "Linux versions".
- Solaris and Linux versions of Systemwalker Service Quality Coordinator are referred to collectively as "UNIX versions".
- The term "Agent" is used to refer to articles common to both Agent for Server and Agent for Business.

#### Conventions used in this document

- Edition-specific information

EE

This manual deals mainly with the Standard Edition and Enterprise Edition of Systemwalker Service Quality Coordinator. The following symbols appear in the title or text of an article to distinguish between the Standard Edition (standard specification) and the Enterprise Edition.

This indicates that the article relates specifically to Systemwalker Service Quality Coordinator Enterprise Edition.

- This indicates that the article relates specifically to Systemwalker Service Quality Coordinator Standard Edition.
- Information specific to Windows or UNIX versions

This document contains information common to both Windows versions and UNIX versions of Systemwalker Service Quality Coordinator. Information specific to only the Windows versions and information specific to only the UNIX versions are distinguished from common information by attaching the following symbols:

#### [Windows]

This indicates that the article relates specifically to Windows versions.

# [UNIX]

This indicates that the article relates specifically to UNIX versions.

The symbols [Solaris], [Linux], [AIX], and [HP-UX] are used to distinguish Solaris, Linux, AIX, and HP-UX versions of Systemwalker Service Quality Coordinator.

If notice should be paid, the information is distinguished from common information by attaching the following symbols:

This indicates that the article relates specifically to Solaris versions.

#### Symbols

The symbols used with commands are explained below.

#### [Entry example]

 $[PARA = \{a | b | c |...\}]$ 

#### [Meaning of each symbol]

| Symbol | Meaning                                                                                                    |  |
|--------|----------------------------------------------------------------------------------------------------|--|
| []     | Items enclosed in square brackets are optional.                                                                                 |  |
| {}     | Select one of the items enclosed in braces ( { } ).                                                                             |  |
| —      | When all optional items enclosed in square brackets ([]) are omitted, the default value indicated by an underscore (_) is used. |  |
|        | Select one of the items separated by vertical bars.                                                                             |  |
|        | The item immediately before the ellipsis () can be repeatedly specified.                                                        |  |

# **Export Restriction**

If this document is to be exported or provided overseas, confirm the regulations of Foreign Exchange and Foreign Trade Control laws adhere to all legal requirements according to those laws.

#### Trademarks

- Adobe, Adobe Reader, and Flash are either registered trademarks or trademarks of Adobe Systems Incorporated in the United States and/or other countries.
- Apache and Tomcat are trademarks or registered trademarks of The Apache Software Foundation.
- HP-UX is a registered trademark of the Hewlett-Packard Company.
- IBM, IBM logo, AIX, AIX 5L, HACMP, Power, and PowerHA are trademarks of International Business Machines Corporation in the United States and other countries.
- Intel and Itanium are trademarks or registered trademarks of Intel Corporation in the U.S. and other countries.
- Linux is a trademark or registered trademark of Mr. Linus Torvalds in the United States and other countries.

- Microsoft, Windows, Windows Server and the titles or names of other Microsoft products are trademarks or registered trademarks of Microsoft Corporation in the United States and other countries.
- Oracle and Java are registered trademarks of Oracle and/or its affiliates. Other names may be trademarks of their respective owners.
- Oracle Solaris might be described as Solaris, Solaris Operating System, or Solaris OS.
- Red Hat, RPM, and all the trademarks and logos based on Red Hat are trademarks or registered trademarks of Red Hat, Inc. in the United States and other countries.
- UNIX is a registered trademark of The Open Group in the United States and other countries.
- VMware, the VMware logo, Virtual SMP and VMotion are trademarks or registered trademarks of VMware, Inc. in the United States and other countries.
- Other company names and product names are trademarks or registered trademarks of respective companies.
- The company names, system names, product names and other proprietary names that appear in this document are not always accompanied by trademark symbols (TM or (R)).

This guide uses screenshots in accordance with Microsoft Corporation's guidelines.

#### Acknowledgement

This product includes software developed by the OpenSSL Project for use in the OpenSSL Toolkit. (http://www.openssl.org/)

September 2012

Copyright 2003-2012 FUJITSU LIMITED

# **Revision History**

| Details of Revisions                                                                           | Location         | Manual Code          |
|------------------------------------------------------------------------------------------------|------------------|----------------------|
| Revised Record ID and Field Name.                                                              | 4.1.24           | J2X1-7662-01ENZ0(01) |
| Revised Record ID.                                                                             | 4.1.34           | J2X1-7662-01ENZ2(01) |
| Revised description of tsysmem.                                                                | 4.2.4            |                      |
| Revised description of tsysmem.                                                                | 4.2.5            |                      |
| Revised field description of sqcPDBcout(CSV Output<br>Command) output.                         | 4.2.6,<br>4.2.30 |                      |
| Revised title, and added description of transaction breakdown analysis in Java EE environment. | 4.2.7            |                      |
| Revised description of tsysmem and corenum.                                                    | 4.2.30           |                      |

# Contents

| Chapter 1 Command Reference                                                                              | 1   |
|----------------------------------------------------------------------------------------------------|-----|
| 1.1 Policy Commands                                                                                      | 1   |
| 1.1.1 sqcRPolicy (Server Resource Information Collection Policy Creation Command)                        | 4   |
| 1.1.2 sqcAPolicy (Response / Operation Information Collection Policy Setup Command)                      | 9   |
| 1.1.3 sqcSetPolicy (Policy Application Command)                                                          | 12  |
| 1.1.4 sqcMdPolicy (Temporary Policy Change Command)                                                      |     |
| 1.1.5 sqcViewPolicy (Policy Definition Information Verification Command)                                 |     |
| 1.1.6 sqcSendPolicy (Policy Definition Information Distribution Command)                                 |     |
| 1.1.7 sqcCtrlPolicy (Remote Policy Operation Command)                                                    |     |
| 1.2 sqcEmSetup (Two-tier Manager Setup Command)                                                          |     |
| 1.3 sqcHmSetup (Manager Setup Command for Redundant Manager Operation)                                   |     |
| 1.4 sqcHaSetup (Agent/Proxy Manager Setup Command for Redundant Manager Operation)                       |     |
| 1.5 Cluster Setup Commands                                                                               |     |
| 1.5.1 sqcsetupclp/sqcsetupcls(Cluster setup command)                                                     |     |
| 1.5.2 sqcunsetcl (Cluster Release Command)                                                               |     |
| 1.6 Agent for Agentless Monitoring Commands.                                                             |     |
| 1.6.1 sqcRemoteCheck (Agent for Agentless Monitoring Management Communication Confirmation Command)      |     |
| 1.6.2 sqcAgentlessCleanUp (Agent for Agentless Monitoring Management Collection Script Deletion Command) |     |
| 1.7 PDB Commands                                                                                         |     |
| 1.7.1 sqcPDBcout (CSV Output Command)<br>1.7.2 sqcPDBcload (User Data Input Command)                     |     |
| 1.7.2 sqcPDBctoad (User Data Input Command)<br>1.7.3 sqcPDBerase (Data Deletion Command)                 |     |
| 1.7.5 sqcPDBerase (Data Deterior Command)                                                                |     |
| 1.7.5 sqcSetPDBManage (PDB Retention Period Modification Command)                                        |     |
| 1.7.6 sqcSetPDBStore (PDB File Location Change Command)                                                  |     |
| 1.8 Manager Setting Commands                                                                             |     |
| 1.8.1 sqcSetMgrInfo(for Agent/Proxy Manager)                                                             |     |
| 1.8.2 sqcSetMgrInfo(for Operation Management Client)                                                     |     |
| 1.9 Scheduled Report Operation Commands                                                                  |     |
| 1.9.1 sqcMakeReport (Scheduled Report Creation Command)                                                  |     |
| 1.9.2 sqcDeleteReport (Scheduled Report Deletion Command)                                                |     |
| 1.10 Console Definition Commands                                                                         |     |
| 1.10.1 sqcSetupConsoleDefine (Console Definition Configuration Command)                                  | 77  |
| 1.10.2 sqcGetXMLConfig (Configuration Information Collection Command)                                    |     |
| 1.11 ServerView Resource Orchestrator Linkage Commands                                                   | 84  |
| 1.11.1 sqcSetRorInfo (ServerView Resource Orchestrator Linkage Setup Command)                            | 84  |
| 1.11.2 sqcSetRorUpgrade(ServerView Resource Orchestrator Collection Items Change Command                 | 85  |
| 1.12 sqcSetSELinux (SELinux Support Setup Command)                                                       |     |
| 1.13 sqcCheckAlertconfig(Threshold Monitoring Definition Check Command)                                  | 92  |
| 1.14 genpwd (password encryption command)                                                                |     |
| 1.15 swSilentSetup(Silent Installation Command)                                                          |     |
| 1.16 sqcMigrationReports.bat(Registered Reports Migration Command)                                       | 98  |
| Chapter 2 Starting and Stopping Resident Processes                                                       | 100 |
| 2.1 Manager                                                                                              |     |
| 2.2 Proxy Manager.                                                                                       |     |
| 2.3 Agent                                                                                                |     |
| 2.4 Enterprise Manager                                                                                   |     |
| 2.5 Starting the thttpd Service/Daemon Automatically                                                     |     |
|                                                                                                    |     |
| Chapter 3 Resource Configuration Information(MiddlewareConf.xml)                                         |     |
| 3.1 Storage Location                                                                                     |     |
| 3.2 Editing MiddlewareConf.xml                                                                           | 108 |
| Chapter 4 Data Formats                                                                                   |     |
|                                                                                                    |     |

| 4.1 Summary Information                                                              |  |
|--------------------------------------------------------------------------------------|--|
| 4.1.1 UserResponseMonitor                                                            |  |
| 4.1.2 ServiceAvailMonitor                                                            |  |
| 4.1.3 WebTrnMonitor                                                                  |  |
| 4.1.4 ServerMonitor                                                                  |  |
| 4.1.5 ZoneMonitor/ZoneStackMonitor/ZoneStackMonitor(All)                             |  |
| 4.1.6 Interstage(EJB)Monitor.                                                        |  |
| 4.1.7 Interstage(TD)Monitor                                                          |  |
| 4.1.8 Interstage(CORBA)Monitor                                                       |  |
| 4.1.9 Interstage(IJServer)Monitor                                                    |  |
| 4.1.10 Interstage(IJServer Cluster)Monitor.                                          |  |
| 4.1.11 TxnSyncMonitor                                                                |  |
| 4.1.12 TxnAsyncMonitor                                                               |  |
| 4.1.13 TxnOssJavaMonitor                                                             |  |
| 4.1.14 WebLogicServerMonitor.                                                        |  |
| 4.1.15 MSNET_Monitor                                                                 |  |
| 4.1.16 SymfowareMonitor.                                                             |  |
| 4.1.17 OracleMonitor                                                                 |  |
| 4.1.18 MS-SQL_Monitor.                                                               |  |
| 4.1.19 OperationMgrMonitor                                                           |  |
| 4.1.19 Operation/gr/volutor                                                          |  |
| 4.1.20 repretworkworkiontor                                                          |  |
| 4.1.21 StorageMonitor.<br>4.1.22 SAP Monitor.                                        |  |
|                                                                                      |  |
| 4.1.23 ROR(VMPool)Monitor                                                            |  |
| 4.1.24 ROR(StoragePool)Monitor.                                                      |  |
| 4.1.25 ROR(NetworkPool)Monitor.                                                      |  |
| 4.1.26 ROR(ServerPool)Monitor                                                        |  |
| 4.1.27 ROR(AddressPool)Monitor.                                                      |  |
| 4.1.28 VMware(Virtual)StackMonitor                                                   |  |
| 4.1.29 VMware(Physical)Monitor                                                       |  |
| 4.1.30 VMware(Cluster)Monitor                                                        |  |
| 4.1.31 VMware(ResourcePool)Monitor                                                   |  |
| 4.1.32 HyperV(Virtual)StackMonitor                                                   |  |
| 4.1.33 HyperV(Physical)Monitor                                                       |  |
| 4.1.34 KVM(Virtual)StackMonitor                                                      |  |
| 4.1.35 Xen(Virtual)StackMonitor                                                      |  |
| 4.1.36 ZoneMonitor                                                                   |  |
| 4.1.37 UserDataMonitor                                                               |  |
| 4.2 Drilled-Down/Report Information                                                  |  |
| 4.2.1 The ResponseCondition folder/End user response reports                         |  |
| 4.2.2 The ServiceCondition folder/HTTP/DNS/SMTP/PORT service reports                 |  |
| 4.2.3 The WebTrn folder/Web transaction reports                                      |  |
| 4.2.4 The Windows folder/Windows reports                                             |  |
| 4.2.5 The Solaris & Linux folder/UNIX reports                                        |  |
| 4.2.6 The Interstage folder/Interstage reports                                       |  |
| 4.2.7 The Interstage(TxnAnalysis)JavaEE & The Interstage(TxnAnalysis) folder/No data |  |
| 4.2.8 The TxnAnalysis(Sync) folder/No data                                           |  |
| 4.2.9 The TxnAnalysis(Async) folder/No data                                          |  |
| 4.2.10 The TxnAnalysis(OssJava) folder/No data                                       |  |
| 4.2.11 The WebLogicServer folder/WebLogicServer reports                              |  |
| 4.2.12 The MSNET folder/MSNET reports                                                |  |
| 4.2.13 The Symfoware folder/Symfoware reports                                        |  |
| 4.2.14 The Oracle folder/Oracle reports                                              |  |
| 4.2.15 The MS-SQL folder/MS-SQL reports                                              |  |
| 4.2.16 No data/CentricManager reports                                                |  |
| 4.2.17 The OperationMGR folder/OperationManager reports                              |  |
| 4.2.17 The OperationWOR Folder/OperationWanager reports                              |  |
| T.2.10 130 data System watter rectivers manager reports                              |  |

| 4.2.19 The TcpNetwork folder/TcpNetwork reports                                              |     |
|----------------------------------------------------------------------------------------------|-----|
| 4.2.20 The StorageResource folder/Storage reports                                            |     |
| 4.2.21 The Resource Orchestrator folder/Pool(Demand Prediction) reports                      |     |
| 4.2.22 The SAP folder/SAP reports                                                            |     |
| 4.2.23 The ECO folder/No data                                                                |     |
| 4.2.24 The VMware folder/VMware reports                                                      | 195 |
| 4.2.25 The Hyper-V folder/Hyper-V reports                                                    | 215 |
| 4.2.26 The KVM folder/KVM reports                                                            |     |
| 4.2.27 The Xen folder/Xen reports                                                            |     |
| 4.2.28 The SolarisZone folder/Solaris Zone reports                                           |     |
| 4.2.29 The UserData folder/No data                                                           |     |
| 4.2.30 No data/P2V simulation reports                                                        |     |
| 4.3 Log Data (Troubleshooting) Information                                                   | 231 |
| 4.3.1 Header formats other than WIN_PROCESS and UX_PROCESS                                   |     |
| 4.3.2 WIN_PROCESS header format                                                              |     |
| 4.3.3 UX_PROCESS header format                                                               |     |
| 4.4 Management Console Operation Log Information                                             | 233 |
| 4.4.1 Operation log file names                                                               | 233 |
| 4.4.2 Operation log format                                                                   |     |
| Chapter 5 Messages                                                                           | 235 |
| 5.1 Common Messages                                                                          |     |
| 5.2 Windows-specific Messages                                                                |     |
| 5.3 UNIX-specific Messages                                                                   |     |
| 5.4 Error messages generated by FJSVcir                                                      |     |
| 5.5 Error messages generated by Multiple Uninstallation and Management (middleware) function |     |

# Chapter 1 Command Reference

This chapter explains the commands provided by Systemwalker Service Quality Coordinator.

# **1.1 Policy Commands**

Performance information can begin to be collected after Enterprise Managers, Managers, Proxy Managers and Agents have been installed and a collection policy has been created and applied.

🌀 Note

When the following operation is done with the object server, re-creation of policy and collection of the configuration information on the Operation Management Client is required.

- When the Information Collection Policy is changed EXAMPLE:
  - Changing the collection template (template.dat)
  - Changing the response and managed object configuration information (ServiceConf.xml)
- When the cooperate middleware is installed EXAMPLE:
  - Installing the Symfoware Server
- When the cooperate middleware is uninstalled EXMPLE:
  - Uninstalling the Operation Manager
- When the cooperate middleware settings are changed EXAMPLE:
  - Changing the Interstage settings
  - Changing the Symfoware Server settings
  - Changing the Oracle settings
  - Changing Centric Manager linkage settings
- When the hardware organization of the server is changed EXAMPLE:
  - Changing the single/multi processor of the Linux server
- When the environment of the OS is changed
  - EXAMPLE:
    - Changing host name
    - Changing sysatat's version by applying Linux patch
- When the definition file is changed by changing IP address, user name, and/or password of the monitoring server for agents for Agentless Monitoring EXAMPLE:
  - Changing the connection account configuration file (remoteAccount.txt)
  - Changing the remote monitoring configuration file (remoteAgent.txt)

- When the definition file is changed by changing IP address of the monitored object for ECO information EXAMPLE:
  - Changing the configuration information file of SNMP agents (ecoAgentInfo.txt)
  - Changing the ECO information collection definitions file (collectOID.txt)

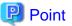

- Broadly speaking, two types of information are collected:
  - Server resource information (information that can be collected by Enterprise Managers, Managers, Proxy Managers and Agents)

- Response and operational information (information that can be collected by Managers and Proxy Managers)
- A collection policy must first be created and then applied.
- A policy that has been applied can be modified temporarily. Commands are provided for each of these operations.
- Information collection begins with the creation of a collection policy. Always create a collection policy before attempting to apply it.

Some of the policy commands explained in this manual run on a server and some run on an operation management client.

| Execution<br>environment             | Command name                                                                           | Use                                                                             |
|--------------------------------------|----------------------------------------------------------------------------------------|---------------------------------------------------------------------------------|
| Enterprise Manager/<br>Manager/Proxy | 1.1.1 sqcRPolicy (Server Resource Information Collection<br>Policy Creation Command)   | These commands are used for collecting performance                              |
| Manager/Agent                        | 1.1.2 sqcAPolicy (Response / Operation Information<br>Collection Policy Setup Command) | information.                                                                    |
|                                      | 1.1.3 sqcSetPolicy (Policy Application Command)                                        |                                                                                 |
|                                      | 1.1.4 sqcMdPolicy (Temporary Policy Change Command)                                    | This command temporarily<br>changes (stops/starts) the<br>collection operation. |
| Operation<br>management client       | 1.1.5 sqcViewPolicy (Policy Definition Information<br>Verification Command)            | These commands are used when the policy distribution                            |
|                                      | 1.1.6 sqcSendPolicy (Policy Definition Information<br>Distribution Command)            | function is used.                                                               |
|                                      | 1.1.7 sqcCtrlPolicy (Remote Policy Operation Command)                                  |                                                                                 |

Refer to "Policy Distribution" in the User's Guide for details on the policy distribution function.

Creating and applying a policy on the server from which performance information is to be collected

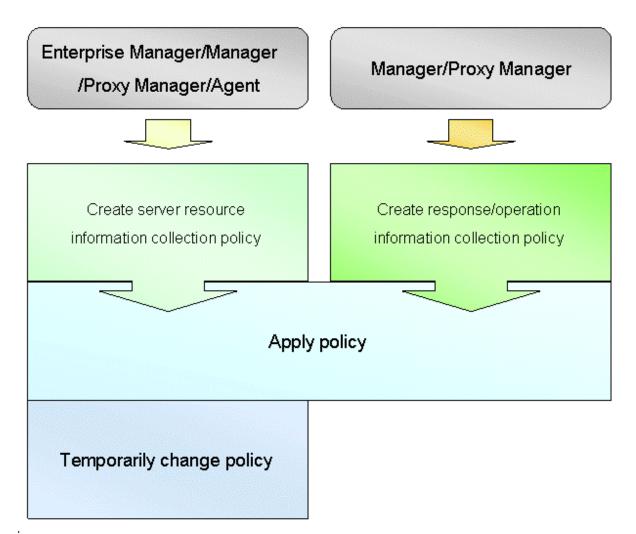

# Using the policy distribution function

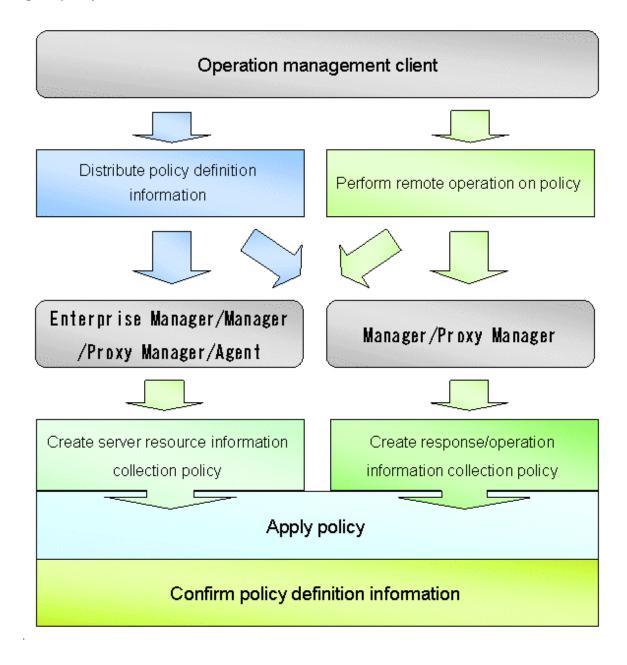

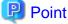

The policy distribution function is particularly effective when distributing the same definitions to multiple servers. Use this function according to the number and status of the managed servers.

# 1.1.1 sqcRPolicy (Server Resource Information Collection Policy Creation Command)

# Privileges required for execution

# [Windows]

The privileges of a user belonging to the "Administrators" group are required to execute this command.

### [UNIX]

The privileges of a system administrator (superuser) are required to execute this command.

#### **Execution environment**

This command can be executed on Enterprise Manager, Manager, Proxy Manager, and Agent.

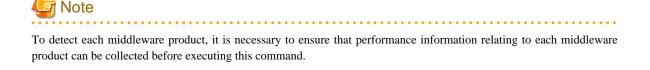

Server resource information collection policies are created using the following two types of information.

- Managed object configuration information (resource configuration information)

This information indicates which resources within the server are being managed (server information/middleware information). It is detected automatically when the *sqcRPolicy* command is executed.

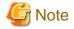

If the server is running as a cluster system, execute this command on both nodes. However, make sure that the middleware to be managed is running when the command is executed, and fail the cluster system over to the node where the policies are being created before executing the command. (Cluster system functionality is provided by the Enterprise Edition.)

#### - Template

This template defines the performance items for which information will be always collected. It is provided as the following file when this product is installed:

#### [Windows]

<Variable file directory>\control\template.dat

#### [UNIX]

/etc/opt/FJSVssqc/template.dat

#### [Windows]

For Windows systems, to collect disk-related performance information, the *diskperf* Windows command must be executed beforehand to enable information to be collected. This command is used as follows:

#### diskperf -y

Refer to the Windows help for details on the *diskperf* command. Before using this command, be sure to enable both physical drives and logical drives.

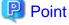

- The system must be restarted after settings are made using the diskperf command.

- The diskperf command must be executed before the Systemwalker Service Quality Coordinator DCM service starts (before performance information starts being collected).

# Syntax

# [Windows]

<Installation directory>\bin\sqcRPolicy.exe

# [UNIX]

/opt/FJSVssqc/bin/sqcRPolicy.sh

#### Function

This command creates server resource information collection policies, and, at the same time, checks the installation status of the middleware being managed. The following middleware and associated resources can be managed:

#### [Windows]

- Interstage Application Server Work Unit name, object name
- Interstage Service Integrator Work Unit name, object name
- Symfoware Sever RDB system name
- Systemwalker Centric Manager
- Systemwalker Operation Manager Subsystem number, project name, queue name
- Systemwalker Resource Coordinator(Storage) Storage, storage-device, Zone, LUNMapping, LUN\_R, LUN\_POfLUN\_R, LUN\_V, CM, Switch
- ETERNUS SF Storage Cruiser Storage,storage-device,Zone,LUNMapping,LUN\_R,LUN\_POfLUN\_R,LUN\_V,CM,Switch
- ServerView Resource Orchestrator Resource pool
- SAP NetWeaver
- Web transaction volume management Identifier for the log file to be analyzed

### [Solaris]

- Interstage Application Server Work Unit name, object name
- Interstage Business Application Server
- Interstage Application Framework Suite
- Interstage Service Integrator Group, queue, sequence
- Symfoware Sever RDB system name
- Systemwalker Centric Manager
- Systemwalker Operation Manager Sub system number, project name, queue name

- Systemwalker Resource Coordinator Network interface name
- Systemwalker Resource Coordinator (Storage) Storage,storage-device,Zone,LUNMapping,LUN\_R,LUN\_POfLUN\_R,LUN\_V,CM,Switch
- ETERNUS SF Storage Cruiser Storage,storage-device,Zone,LUNMapping,LUN\_R,LUN\_POfLUN\_R,LUN\_V,CM,Switch
- SAP NetWeaver
- Web transaction volume management Identifier for the log file to be analyzed

# [Linux]

- Interstage Application Server Work Unit name, object name
- Interstage Business Application Server
- Interstage Service Integrator Group, queue, sequence
- Symfoware Sever RDB system name
- Systemwalker Centric Manager
- Systemwalker Operation Manager Subsystem number, project name, queue name
- Systemwalker Resource Coordinator(Storage)

Storage,storage-device,Zone,LUNMapping,LUN\_R,LUN\_POfLUN\_R,LUN\_V,CM,Switch,

- ETERNUS SF Storage Cruiser
   Storage,storage-device,Zone,LUNMapping,LUN\_R,LUN\_POfLUN\_R,LUN\_V,CM,Switch
- ServerView Resource Orchestrator Resource pool
- SAP NetWeaver
- Web transaction volume management Identifier for the log file to be analyzed

### Options

None.

# **Return values**

Normal termination: 0

Abnormal termination: 1

If this command terminates normally, the following message will be output:

(Success) : sqcRPolicy succeeded.

If this command terminates abnormally, the following message will be output:

(Error) : The file was not able to be created because of insufficient file access.

(File access error such as no available disk space or access privileges)

If managed middleware is detected on the server where RPolicy is executed, the following message will be output:

(Success) : Middleware product <middleware name> has been detected. The configuration definitions for the detected middleware have been added.

For <middleware name>, the name of the middleware product that has been detected will be displayed. Refer to "Function" for information about which middleware products can be managed.

#### Usage example

#### [Windows]

C:\>cd C:\Program Files\SystemwalkerSQC\bin

 $C:\Program Files\SystemwalkerSQC\bin>sqcRPolicy$ 

(Success) : Middleware product <InterstageApplicationServer> has been detected.

The configuration definitions for the detected middleware have been added.

(Success) : sqcRPolicy succeeded.

C:\Program Files\SystemwalkerSQC\bin>

### [UNIX]

# cd /opt/FJSVssqc/bin/

# ./sqcRPolicy.sh

(Success) : Middleware product Interstage has been detected.

The configuration definitions for the detected middleware have been added.

(Success) : SqcRPolicy succeeded.

#

# File

If this command is successful, the following file will be created:

#### [Windows]

<Variable file directory>\control\MiddlewareConf.xml

# [UNIX]

/opt/FJSVssqc/control/MiddlewareConf.xml

After creating a server resource information collection policy, run the sqcSetPolicy command by referring to "1.1.3 sqcSetPolicy (Policy Application Command)".

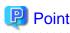

When the Server Resource Information Collection Policy Creation Command (sqcRPolicy) or sqcCtrlPolicy.exe -e RP command described in "1.1.7 sqcCtrlPolicy (Remote Policy Operation Command)" is executed, a file named "MiddlewareConf.xml" will be created. To remove one or more managed objects, edit the contents of MiddlewareConf.xml by referring to "Chapter 3 Resource Configuration Information(MiddlewareConf.xml)".

# 1.1.2 sqcAPolicy (Response / Operation Information Collection Policy Setup Command)

# Privileges required for execution

# [Windows]

The privileges of a user belonging to the "Administrators" group are required to execute this command.

#### [UNIX]

The privileges of a system administrator (superuser) are required to execute this command.

#### **Execution environment**

This command can be executed on Enterprise Manager, Manager, and Proxy Manager.

Response and operation information collection policies are created using the following two types of information.

- Managed object configuration information (response and managed object configuration information) Response information relates to Browser Agents. Operational information relates to managed services such as HTTP and DNS.

Make these definitions in the following configuration file:

### [Windows]

<Variable file directory>\control\ServiceConf.xml

# [UNIX]

/etc/opt/FJSVssqc/ServiceConf.xml

A sample file named "ServiceConf.sample" is located in the above directory. Make a backup copy of this file, then rename it as "ServiceConf.xml" and edit it to suit the environment.

Refer to "Response and Managed Object Configuration Information (ServiceConf.xml)" in the User's Guide for details on how to edit this configuration information file.

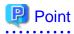

To remove response information or service operational information that is currently being managed from the management target, delete entries from the managed object configuration information above, and recollect configuration information using the *sqcAPolicy* and *sqcSetPolicy* commands and the **Setting View**.

#### - Template

This template defines the performance items for which information will be always collected. It is provided as the following file when this product is installed:

#### [Windows]

<Variable file directory>\control\template.dat

# [UNIX]

/opt/FJSVssqc/control/template.dat

# Syntax

# [Windows]

<Installation directory>\bin\sqcAPolicy.bat

#### [UNIX]

/opt/FJSVssqc/bin/sqcAPolicy.sh

#### Function

This command creates response and operation information collection policies by importing a predefined managed object configuration information file (response and managed object configuration information).

#### Options

None.

#### **Return values**

Normal termination:0 Abnormal termination:1

When this command is executed, it checks the operational information for the services being monitored, based on the contents of the managed object configuration information file, and displays the results. Then there is a prompt that provides an opportunity to correct any errors in the settings.

If the results displayed are correct, select "yes", otherwise select "no."

If this command is used incorrectly, it will terminate with error code 1.

If any other kind of error occurs, the command will terminate with error code -1.

If this command terminates normally, the following message will be output:

sqcAPolicy succeeded.

If this command terminates abnormally, the following message will be output:

sqcAPolicy ServiceConf.xml error.

(There is an error in the content of ServiceConf.xml.)

# Usage example

### [Windows]

| C:\>cd C:\Program Files\SystemwalkerSQC\bin     |
|-------------------------------------------------|
| C:\Program Files\SystemwalkerSQC\bin>sqcAPolicy |
| HTTP_1,23                                       |
| DNS_1,24                                        |
| PORT_1,1                                        |
| Do you apply to these configurations? (yes/no)  |
| yes                                             |
| SqcAPolicy succeeded.                           |
| C:\Program Files\SystemwalkerSQC\bin>           |

# [UNIX]

# cd /opt/FJSVssqc/bin/
# ./sqcAPolicy.sh
HTTP\_1,23
DNS\_1,24
PORT\_1,1
Do you apply to these configurations? (yes/no)
Yes
SqcAPolicy succeeded.
#

# 関 Point

The service name ("HTTP\_1" in this example) is followed by a comma and then a number. This number indicates the response time of the service being monitored. Any number other than -1 indicates that the service is operating correctly. If -1 is displayed, then either the service being monitored is not running, or there may be an error with the content of the managed object configuration information file. In this case, correct the file and execute the command again.

# File

If this command is successful, the following files will be created according to the content of the managed object configuration information file.

#### [Windows]

<Variable file directory>\control\WSLM.ini

<Variable file directory>\control\HTTPPING.ini

<Variable file directory>\control\DNSPING.ini

- <Variable file directory>\control\PORTPING.ini
- <Variable file directory>\control\SMTPPING.ini
- <Variable file directory>\control\AlertTarget.csv

# [UNIX]

/opt/FJSVssqc/control/HTTPPING.ini

/opt/FJSVssqc/control/DNSPING.ini

/opt/FJSVssqc/control/PORTPING.ini

/opt/FJSVssqc/control/SMTPPING.ini

/opt/FJSVssqc/control/AlertTarget.csv

After creating a response/operation information collection policy, run the sqcSetPolicy command by referring to "1.1.3 sqcSetPolicy (Policy Application Command)" below.

# 1.1.3 sqcSetPolicy (Policy Application Command)

# Privileges required for execution

# [Windows]

The privileges of a user belonging to the "Administrators" group are required to execute this command.

#### [UNIX]

The privileges of a system administrator (superuser) are required to execute this command.

# **Execution environment**

This command can be executed on Enterprise Manager, Manager, Proxy Manager, and Agent.

### **Syntax**

#### [Windows]

<Installation directory>\bin\sqcSetPolicy.exe [-h <host name>] [-p <IP address>]

<Installation directory>\ bin\sqcSetPolicy.exe -v

#### [UNIX]

/opt/FJSVssqc/bin/sqcSetPolicy.sh [-h <host name>] [-p <IP address>]

/opt/FJSVssqc/bin/sqcSetPolicy.sh -v

# Function

This command applies policies. The system name can be changed using the -h option. Also, when using dashboard, setting target IP address to be managed using the -p option.

# 関 Point

From Systemwalker Service Quality Coordinator V13.3.0 onwards, the service or daemon no longer needs to be stopped before executing the Policy Application Command.

. . . . . . . . . . . . .

However, before using the "-h" option or "-p" option, service or daemon needs to be stopped. Execute the Policy Application Command after stopping the service or daemon by referring to "Chapter 2 Starting and Stopping Resident Processes".

If the services or daemons are running and performance data for various middleware is being collected when the Policy Application Command is executed, then the collection of this performance data will be temporarily suspended while policies are applied. Collection of this performance data will start again after the policies have been finished being applied.

# Options

-h <host name>

Use this option to specify a system name to change the managed system name.

Also, use this option to specify a system name for the managed system in the following kinds of cluster operations:

- Where the server is a Manager and information about resources within the server is to be collected.
  - => Specify the inheritance node.
- Where the server is an Agent in a cluster system that uses node name inheritance.
  - => Specify node name of each Agent.

If this option is omitted, host name which is set at the installation or the system name which was set at the last -h option will be used as system name.

Host name will not be updated automatically, so use this option to change the host name.

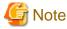

If this command is re-executed or an Agent is reinstalled where an operating environment for this product already exists and an Agent has already been registered, then use the same system name as was used before if the *-h* option is specified.

If the system name has to be changed for some reason, first delete the previous system name information from the PDB using the data deletion command explained in "1.7.3 sqcPDBerase (Data Deletion Command)". However, in this case, performance information that has already been collected cannot be displayed.

#### -p <IP address>

In the dashboard, management target is managed by using IP address.

When using the dashboard, be sure to specify IP address of the management target by using this option after installation. Specify the IP address of the connection Manager or Enterprise Manager which is available for connection.

Specify the inheritance node if the cluster system is being used.

If this option is omitted, IP address which was set at the last -p option will be used.

IP address will not be updated automatically, so use this option to change the IP address.

# 賃 Note

If this command is executed at the first time after the installation, and if this option is omitted, IP address will be set by the address which is automatically collected. However, if multiple IP addresses are existed, IP address which can communicate with the connection Manager or Enterprise Manager might not be acquired. Be sure to specify IP address of the management target by using -p option.

```
-v
```

Use this option to display the system name and the IP address that are currently set.

# **Return values**

Normal termination: 0

Abnormal termination:1

If this command terminates normally, the following message will be output:

```
(Success) : sqcSetPolicy succeeded.
```

If the managed middleware is detected on the server where the sqcSetPolicy command is executed, the following message will be output.

The policy has been set for the <middleware name> (Success) : sqcSetPolicy succeeded.

The name of the detected middleware appears in <middleware name>.

If this command terminates abnormally, the following messages will be output:

 $(\mbox{Error}\ )$  : The file was not able to be created because of insufficient file access rights or disk space.

(File access error such as no available disk space or access privileges)

 $(\mbox{Error}~)$  : There is an error in section [Section : XXX] of the template file sqcSetPolicy Template define error.

(There is an error with a template definition.)

(The DCM service/daemon is running.)

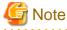

If these error messages are displayed, the policies for the policy settings message displayed before the error messages will not take effect.

# Usage example

#### [Windows]

For normal termination

C:\Program Files\SystemwalkerSQC\bin>sqcSetPolicy

This Computer Name is "XXXX"

The policy has been set for the <YYY>

(Success) : sqcSetPolicy succeeded.

For abnormal termination

C:\Program Files\SystemwalkerSQC\bin>sqcSetPolicy

This Computer Name is "XXXX"

(Error ): There is an error in section [Section:ZZZZ] of the template file.

With -p option

C:\Program Files\SystemwalkerSQC\bin>sqcSetPolicy -p 192.0.2.10

This Computer Name is "XXXX"

This IP Address is "192.0.2.10"

The policy has been set for the *<*YYY*>* 

(Success) : sqcSetPolicy succeeded.

With -v option C:\Program Files\SystemwalkerSQC\bin>sqcSetPolicy -v This Computer Name is "XXXX" This IP Address is "192.0.2.10" (Success) : sqcSetPolicy succeeded.

# [UNIX]

| For normal termination                                                                                            |
|----------------------------------------------------------------------------------------------------|
| # cd /opt/FJSVssqc/bin/                                                                                           |
| #./sqcSetPolicy.sh                                                                                                |
| This Host Name is "XXXX"                                                                                          |
| The policy has been set for the <yyyy></yyyy>                                                                     |
| (Success) : sqcSetPolicy succeeded.                                                                               |
| For abnormal termination                                                                                          |
| # cd /opt/FJSVssqc/bin/                                                                                           |
| #./sqcSetPolicy.sh                                                                                                |
| This Host Name is "XXXX"                                                                                          |
| (Error ) : There is an error in section [Section : ZZZZ] of the template file sqcSetPolicy Template define error. |
| With -p option                                                                                                    |
| # cd /opt/FJSVssqc/bin/                                                                                           |
| # ./sqcSetPolicy.sh -p 192.0.2.10                                                                                 |
| This Host Name is "XXXX"                                                                                          |
| This IP Address is "192.0.2.10"                                                                                   |
| The policy has been set for the <yyyy></yyyy>                                                                     |
| (Success) : sqcSetPolicy succeeded.                                                                               |
| With -v option                                                                                                    |
| # cd /opt/FJSVssqc/bin/                                                                                           |
| # ./sqcSetPolicy.sh -v                                                                                            |
| This Host Name is "XXXX"                                                                                          |
| This IP Address is "192.0.2.10"                                                                                   |
| (Success) : sqcSetPolicy succeeded.                                                                               |

"XXXX" refers to the name specified with the *-h* option. If the *-h* option is omitted, the host name which is set at the installation or the system name which is set at the last *-h* option will be displayed.

"YYYY" indicates the middleware that has been detected. A separate line will be displayed for each middleware product that is detected.

"ZZZZ" indicates the section of the template file where the definition error was found.

# File

If this command is successful, the following files will be created according to the content of the managed object configuration information file.

#### [Windows]

<Variable file directory>\control\ManagedConf\_XXXX.xml

"XXXX" refers to the name specified with the *-h* option. If the *-h* option was omitted, the host name which is set at the installation or the system name which is set at the last *-h* option will be set.

#### [UNIX]

/etc/opt/FJSVssqc/ManagedConf\_XXXX.xml

"XXXX" refers to the name specified with the *-h* option. If the *-h* option was omitted, the host name which is set at the installation or the system name which is set at the last *-h* option will be set.

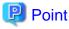

Start the service/daemon after applying the policy. This configuration information must then be updated in the Console window.

. . . . . . . . . . . . .

Refer to "Chapter 2 Starting and Stopping Resident Processes" for details on how to start the service/daemon, and "Agents" in the *User's Guide (Console Edition)* for details on how to collect and apply configuration information.

Definition error file

When this command is executed,

- Agent for Agentless Monitoring management
- Eco information management
- Virtual resource management

if the content of any one of definitions listed above is invalid, the error message is output to the following files.

#### [Windows]

<Variable file directory>\log\setpolicy\_error.log

### [UNIX]

/var/opt/FJSVssqc/setpolicy\_error.log

The content of the message output to the file is as follows.

Error messages relate to the definitions of agent for Agentless Monitoring management and virtual resource management.

| Message                      | Action                                                                                                    |
|------------------------------|----------------------------------------------------------------------------------------------------|
| [Install-less Agent: %1, %2] | [Meaning]                                                                                                    |
|                              | There was an error in the definition of agent for Agentless Monitoring management.                                                        |
|                              | %1: The name of remote monitoring configuration file                                                                                      |
|                              | %2: The name of connection account configuration file                                                                                     |
|                              | [Action]                                                                                                    |
|                              | Please confirm the content of the error message output starting from the next line, and correct the definition of the corresponding item. |

| Message                                        | Action                                                                                                    |
|------------------------------------------------|----------------------------------------------------------------------------------------------------|
| %1 is Empty (Section: %2)                      | [Meaning]                                                                                                    |
|                                                | The value is not set to the item to which the setting is indispensable.                                                                                                    |
|                                                | %1: Item name of the error object                                                                                                    |
|                                                | %2: Section name of the setting of the observed server which contains errors                                                                                                    |
|                                                | [Action]                                                                                                    |
|                                                | Please confirm the method of defining the definition file, and set the value to the specified item.                                                                                                    |
| %1 is too long (Section: %2)                   | [Meaning]                                                                                                    |
|                                                | The value set to the item is too long.                                                                                                    |
|                                                | %1: Item name of the error object                                                                                                    |
|                                                | %2: Section name of the setting of the observed server which contains errors                                                                                                    |
|                                                | [Action]                                                                                                    |
|                                                | Please confirm the number of characters that can be set to the item from the method of defining the definition file, and change the length of the specified item.                                                    |
| %1 is wrong value (Section:                    | [Meaning]                                                                                                    |
| %2)                                            | A correct value is not set to the item (selection item) from which the value that can be set is limited (selection).                                                                                                 |
|                                                | %1: Item name of the error object                                                                                                    |
|                                                | %2: Section name of the setting of the observed server which contains errors                                                                                                    |
|                                                | [Action]                                                                                                    |
|                                                | Please confirm the value that can be set to the item from the method of defining the definition file, and set the correct value to the specified item.                                                               |
| %1 contains wrong letter                       | [Meaning]                                                                                                    |
| (Section: %2)                                  | An invalid character is specified for the value of the item.                                                                                                    |
|                                                | % 1: Item name of the error object                                                                                                    |
|                                                | %2: Section name of the setting of the observed server which contains errors                                                                                                    |
|                                                | [Action]                                                                                                    |
|                                                | Please confirm the characters which can be used for the value of the item, and change the value of the specified item.                                                                                               |
| The combination of %1 and %2                   | [Meaning]                                                                                                    |
| is invalid (Section: %3)                       | The method of the communication and the combination of the two items are not correct.                                                                                                    |
|                                                | %1: Item name number 1 of the error object                                                                                                    |
|                                                | %2: Item name number 2 of the error object                                                                                                    |
|                                                | %3: The section name which contains the error in the remote monitoring configuration file                                                                                                    |
|                                                | [Action]                                                                                                    |
|                                                | Please confirm the <i>User's Guide, "Management with an Agent for Agentless Monitoring"</i> and set the correct value of the communication method and the correct combination of the type of OS and virtual machine. |
| Selected ACCOUNT is not<br>exist (Section: %1) | [Meaning]                                                                                                    |

| Message                       | Action                                                                                                    |
|-------------------------------|----------------------------------------------------------------------------------------------------|
|                               | The ACCOUNT set on the remote monitoring configuration file is not set on the connection account configuration file.                                                                                        |
|                               | %1: Section name of the setting of the observed serve which contains errors.                                                                                                    |
|                               | [Action]                                                                                                    |
|                               | Please set ACCOUNT in the specified section to the connection account configuration file. Otherwise, use the account name which is already set on the ACCOUNT in the connection account configuration file. |
| %1 has a already been used by | [Meaning]                                                                                                    |
| other section (Section: %2)   | The same value is set to the item that should set a unique value to each section in two sections or more.                                                                                                   |
|                               | * The value set to either HOSTNAME or DISPLAYNAME cannot be used any HOSTNAME and DISPLAYNAME of another section.                                                                                           |
|                               | %1: Item name of the error object                                                                                                    |
|                               | %2: Section name of the setting of the observed server which contains errors                                                                                                    |
|                               | [Action]                                                                                                    |
|                               | Please confirm the value set to the item in the specified section is used in the other section, and change the setting not to use the same value.                                                           |

# Error messages relate to the definitions of eco information management

| Message                    | Action                                                                                                    |
|----------------------------|----------------------------------------------------------------------------------------------------|
| [ECO: %1]                  | [Meaning]                                                                                                    |
|                            | There was an error in the definition of the eco information management.                                                                   |
|                            | %1: Definition file name which contains errors                                                                                            |
|                            | [Action]                                                                                                    |
|                            | Please confirm the content of the error message output starting from the next line, and correct the definition of the corresponding item. |
| %1 is NULL (Line no:%2)    | [Meaning]                                                                                                    |
|                            | The value is not set to the specified item in the configuration information file of the SNMP agent.                                       |
|                            | %1: Item name                                                                                                    |
|                            | %2: Line number                                                                                                    |
|                            | * There are item names as follows.                                                                                                    |
|                            | Hostname: IP Address/Host name                                                                                                    |
|                            | SNMP version: version of the SNMP                                                                                                    |
|                            | Community: Community name                                                                                                    |
|                            | machinekind: Model name                                                                                                    |
|                            | Username: User name                                                                                                    |
|                            | [Action]                                                                                                    |
|                            | Please set value to the item on the specified line.                                                                                       |
| %1 is used wrong character | [Meaning]                                                                                                    |
| (Line no:%2)               | An invalid character is specified for the value on the specified line in the configuration file of the SNMP agent.                        |

| Message                      | Action                                                                                                    |
|------------------------------|----------------------------------------------------------------------------------------------------|
|                              | %1: Item name                                                                                                    |
|                              | %2: Line number                                                                                                    |
|                              | * There are item names as follows.                                                                                                  |
|                              | Hostname: IP Address/Host name                                                                                                    |
|                              | SNMP version: version of the SNMP                                                                                                   |
|                              | Community: Community name                                                                                                    |
|                              | machinekind: Model name                                                                                                    |
|                              | Username: User name                                                                                                    |
|                              | [Action]                                                                                                    |
|                              | Please change the value of the "IP address/Host name" on the specified line.                                                        |
| %1 is too long (Line no:%2)  | [Meaning]                                                                                                    |
| MAX:%3                       | The value of the item on the specified line in the configuration file of the SNMP agent is too long.                                |
|                              | %1: Item name                                                                                                    |
|                              | %2: Line number                                                                                                    |
|                              | %3: Number of maximum characters                                                                                                    |
|                              | * There are item names as follows.                                                                                                  |
|                              | Hostname: IP Address/Host name                                                                                                    |
|                              | SNMP version: version of the SNMP                                                                                                   |
|                              | Community: Community name                                                                                                    |
|                              | machinekind: Model name                                                                                                    |
|                              | Username: User name                                                                                                    |
|                              | [Action]                                                                                                    |
|                              | Please set the value shorter than the number of maximum characters to the item on the specified line.                               |
| SNMP version is wrong (Line  | [Meaning]                                                                                                    |
| no:%1)                       | An invalid string is used for the "SNMP version" on the specified line in the configuration information file of the SNMP agent.     |
|                              | %1: Line number                                                                                                    |
|                              | [Action]                                                                                                    |
|                              | Please change the value of the "SNMP version" on the specified line to character string that can be used (v1, v2, v2c, v3).         |
| Auth_type is wrong (Line no: | [Meaning]                                                                                                    |
| %1)                          | An invalid string is used for the "attestation type" on the specified line in the configuration information file of the SNMP agent. |
|                              | %1: Line number                                                                                                    |
|                              | [Action]                                                                                                    |
|                              | Please change the value of the "attestation type" on the specified line to character string that can be used (SHA, MD5).            |
| The same definition already  | [Meaning]                                                                                                    |
| exists. (Line no:%1)         | The specified line has already been defined.                                                                                        |

| Message                                                   | Action                                                                                                    |  |
|-----------------------------------------------------------|----------------------------------------------------------------------------------------------------|--|
|                                                           | %1: Line number                                                                                                    |  |
|                                                           | [Action]                                                                                                    |  |
|                                                           | Please delete specified line.                                                                                                    |  |
| machinename is used wrong                                 | [Meaning]                                                                                                    |  |
| character(%1) (lineno=%2)                                 | An invalid character is used for "model name" on the specified line in the ECO information collection definitions file.                                                                                                    |  |
|                                                           | %1: Model name                                                                                                    |  |
|                                                           | %2: Line number                                                                                                    |  |
|                                                           | [Action]                                                                                                    |  |
|                                                           | Please change the value of the "model name" on the specified line.                                                                                                    |  |
| %1 is used wrong                                          | [Meaning]                                                                                                    |  |
| character(%2) (lineno=%3)                                 | An invalid character is used for the definition on the specified line in the ECO information collection definitions file.                                                                                                    |  |
|                                                           | %1: Definition label                                                                                                    |  |
|                                                           | %2: Model name                                                                                                    |  |
|                                                           | %3: Line number                                                                                                    |  |
|                                                           | [Action]                                                                                                    |  |
|                                                           | Please change the definition on the specified line.                                                                                                    |  |
| mibfilename is used wrong                                 | [Meaning]                                                                                                    |  |
| filename (not end of filename<br>".txt") (%1) (lineno=%2) | There is no ".txt" at the end of the definition on the specified line in the ECO information collection definition file.                                                                                                    |  |
|                                                           | %1: String defined in the mibfilename                                                                                                    |  |
|                                                           | %2: Line number                                                                                                    |  |
|                                                           | [Action]                                                                                                    |  |
|                                                           | Please change the definition on the specified line.                                                                                                    |  |
| machine-kind is not                                       | [Meaning]                                                                                                    |  |
| defined.ignored line[%1]                                  | Because the corresponding model name is not exist in the ECO information collection definitions file, or the file specified in the mibfilename is not exist, the definition of the specified line in the configuration information file of the SNMP agent is not applied. |  |
|                                                           | %1: Line number                                                                                                    |  |
|                                                           | [Action]                                                                                                    |  |
|                                                           | Please change the definition on the specified line.                                                                                                    |  |

# **1.1.4 sqcMdPolicy (Temporary Policy Change Command)**

Policies can be changed temporarily after they have been applied and started operating (while collection is running). Specifically, once information collection policies for the following middleware products have been created and applied, collection can be stopped (by specifying "off") and started (by specifying "on").

- Symfoware Server
- Oracle Database Server
- Operation Manager

- Server Performance

#### Privileges required for execution

# [Windows]

The privileges of a user belonging to the "Administrators" group are required to execute this command.

#### [UNIX]

The privileges of a system administrator (superuser) are required to execute this command.

# 関 Point

Use temporary policy changes to control information collection behavior according to the operation mode of jobs or cluster systems.

. . . . . . . . . .

#### **Execution environment**

This command can be executed on Enterprise Manager, Manager, Proxy Manager and Agent.

#### Syntax

## [Windows]

<Installation directory>\bin\sqcMdPolicy.exe on|off|stat -c Type [ -i instance-name ]

### [UNIX]

/opt/FJSVssqc/bin/sqcMdPolicy.sh on|off|stat -c Type [ -i instance-name ]

# Function

This command temporarily changes policies. Specify the management target with the -c option and the instance name with the -i option.

# Options

#### on|off|stat

Specify either of the following types of changes:

- on: Enables the target policy
- off: Disables the target policy
- stat: Display the policy status
  - If "on" or "sample" is displayed in the "Execute" column of the displayed results: Policy status is enabled.
  - If "off" is displayed in the "Execute" column of the displayed results: Policy status is disabled.

# -с Туре

Specify one of the following managed objects:

- sym : Symfoware Server
- ora : Oracle Database Server

- jla: Operation Manager
- reg: Server performance (Windows only)
- sar: Server performance (UNIX only)

-i instance-name (Can only be specified in the case of a database server)

This option specifies an instance name for the managed object specified by the -c option. If this option is omitted, all instances of the managed object will be targeted.

- When sym is specified: RDB system name
- When ora is specified: Instance name

# 🕑 Point

If the RDB system does not have a name, specify "-i @default".

- ora: Oracle instance name (SID)

. . . . . . . . . . . . . . . .

# **Return values**

Normal termination: 0 Abnormal termination:>0

- 1. A parameter has been specified incorrectly.
- 2. The memory required for processing could not be allocated.
- 3. There is no policy to be changed.
- 4. An internal error has occurred.
- 5. An error has occurred with file access.

# Usage example

# [Windows]

C:\Program Files\SystemwalkerSQC\bin>sqcMdPolicy on -c sym -i systemwalker

# [UNIX]

# cd /opt/FJSVssqc/bin/

# ./sqcMdPolicy.sh off -c ora -i orcl

# G Note

If an operation change is performed using the temporary change command while an Enterprise Manager, Manager, Proxy Manager or Agent is running, the command must be executed again later to return to the original status.

# 1.1.5 sqcViewPolicy (Policy Definition Information Verification Command)

# Privileges required for execution

#### [Windows]

The privileges of a user belonging to the "Administrators" group are required to execute this command.

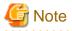

To execute this command under Windows Vista/Windows 7/Windows Server 2008 environment, execute with the administrator privilege. Select [Start] button of Windows, [All Programs], [Accessories], [Command prompt], and select [Run as administrator] of the right click menu, and then execute this command.

#### **Execution environment**

This command can be executed on an operation management client.

#### Format

<Operation management client installation directory>\bin\sqcViewPolicy.exe [ -l [ as | ab | mg | pm | em ] ] <Operation management client installation directory >\bin\sqcViewPolicy.exe -c

#### Function

The policy definition information confirmation command confirms whether the server of the system name that distributes the policy the list display and the distribution ahead can distribute the policy.

#### Options

#### -I Parameter

Lists the system names of the installation type specified by parameter that are targeted for policy distribution.

Note: If parameter is omitted, policies will be distributed to all the systems.

-C

Checks if the distribution destination servers are ready to receive policies.

#### **Parameters**

The following parameters specify the abbreviation of each installation type.

The following shows the correspondence between the abbreviations and installation types.

as: Agent for Server

ab: Agent for Business

mg: Manager

- pm: Proxy Manager
- em: Enterprise Manager

### **Return values**

- 0: Normal termination
- 1: Parameter error
- 2: Server processing error
- 3: Communication error

10: Other error

# Example 1

To display all servers that will be targeted by the policy distribution function:

C:\Program Files\SystemwalkerSQC-C\bin\sqcViewPolicy.exe -l

# Example 2

To display a list of Agents for Server that will be targeted by the policy distribution function:

C:\Program Files\SystemwalkerSQC-C\bin\sqcViewPolicy.exe -l as

#### Example 3

To display a list of Agents for Server that will be targeted by the policy distribution function:

C:\Program Files\SystemwalkerSQC-C\bin\sqcViewPolicy.exe -o

# **Execution results/Output format**

#### Normal termination

÷

A normal termination message together with the following information will be sent to standard output:

- For sqcViewPolicy.exe -l

Server name, installation type, version, edition Server name, installation type, version, edition

(Success) : sqcViewPolicy succeeded.,000

#### Server list output format (CSV)

| Item              | Content                 | Remarks (output format, etc.) |
|-------------------|-------------------------|-------------------------------|
| Server name       | Name of server          |                               |
| Installation type | SQC installation type   | AS/AB/MG/PM/EM                |
| Version           | SQC version information | 13.5.0                        |
| Edition           | SQC edition information | SE/EE                         |

# - For sqcViewPolicy.exe -c

 $\{ \ OK \ | \ NG \ \} : \{ \ alive \ | \ noresp \ | \ refuse \ \}, system name, \{ \ Installation \ type \ \}, \{ \ Version \ \}, \{ \ Edition \ \}, \{ \ IP : port \ \}$ 

(Success) : sqcViewPolicy succeeded.,000

Refer to the following for the action for NG.

# - For NG:noresp

It is not possible to connect it with the port of Internet Protocol address at the connection destination.

| Cause                                                                                    | Action method                                                                                                    |
|------------------------------------------------------------------------------------------|----------------------------------------------------------------------------------------------------|
| Server on the <b>Agent</b> side or <b>thttpd</b> on the <b>Agent</b> side doesn't start. | Confirm whether the server and thttpd start, and start.                                                                                                    |
| It is not <b>management client</b> accessible from <b>Agent.</b>                         | There is a possibility to be generated when two or more<br>network interfaces exist in the server that installs Agent.<br>Confirm Internet Protocol address that can be connected<br>from the operation management client with <b>Agent</b> , and<br>define Internet Protocol address that can be connected with<br>the agentlist.cfg file. |
| Packet is not accessible in the firewall.                                                | Confirm the setting of the firewall.                                                                                                    |

# - For NG:refuse

Though it connected with the port of Internet Protocol address at the connection destination when a correct response doesn't return.

| Cause                                                | Action method                                                   |
|------------------------------------------------------|-----------------------------------------------------------------|
| A correct response doesn't return though it          | There is a possibility that the mistake is found in the setting |
| connected with the port of Internet Protocol address | of thttpd. Please confirm whether the Agent side is             |
| at the connection destination.                       | correctly set up.                                               |

# Abnormal termination

1. An error message will be sent to standard error output:

(Error): Message, error number

Error numbers and corresponding error messages

| Error number | Message                                      | Content                       |
|--------------|----------------------------------------------|-------------------------------|
| 010          | Parameter error.                             | Parameter specification error |
|              | (Error detail code)                          |                               |
| 020          | Server access error.(Error detail code)      | Server processing error       |
| 030          | Aborted connection error.(Error detail code) | Communication error           |
| 100          | System error.                                | Other error                   |

### 2. Correcting errors

Perform the corrective measure that is appropriate for the situation where the error occurred.

| Error number | Content             | Corrective measure                                                |
|--------------|---------------------|-------------------------------------------------------------------|
| 010          | Parameter error     | Correct the parameter and re-execute the command.                 |
| 020          | Server access error | Check the connection with the Manager and re-execute the command. |
| 030          | Communication error | Check the connection with the Manager and re-execute the command. |
| 100          | System error        | Collect maintenance information, and contact a Fujitsu SE.        |

# 1.1.6 sqcSendPolicy (Policy Definition Information Distribution Command)

# Privileges required for execution

### [Windows]

The privileges of a user belonging to the "Administrators" group are required to execute this command.

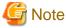

To execute this command under Windows Vista/Windows 7/Windows Server 2008 environment, execute with the administrator privilege. Select [Start] button of Windows, [All Programs], [Accessories], [Command prompt], and select [Run as administrator] of the right click menu, and then execute this command.

#### **Execution environment**

This command can be executed on an operation management client

# Format

| <installation directory="">\bin \sqcSendPolicy.exe</installation> | -g <policy distribution="" group="" name=""></policy>                                 |
|-------------------------------------------------------------------|---------------------------------------------------------------------------------------|
|                                                                   | -g <policy distribution="" group="" name=""> [-s <server name="">,]</server></policy> |

#### Function

This command distributes policy definition information to a specified server.

# Options

-g <policy distribution group name>

Specify the name of the policy distribution group.

The policy definition information file created in the policy distribution group folder specified by *-g* will be distributed to the server defined by the policy distribution definition file (Distribute.ini).

#### -s <server name>

Specifies the name of the server to which a policy is to be distributed.

If the *-s* option is specified, the policy distribution definition file (Distribute.ini) of the policy distribution group specified by the *-g* option will be disabled and all the stored policy definition information files will be distributed to the specified server.

If the -s option is specified, only one policy distribution group will be specified by the -g option.

#### Example 1

Distribution is performed using the following definition:

[Policy distribution group]

USER\_DEFINE\_FOLDER1

[The destination servers defined by the policy distribution definition file (Distribute.ini)]

wasabi1,wasabi2

[Policy definition information file]

Threshold monitoring definition

 $C:\Program Files \\ System walker SQC-C \\ bin \\ sqcSendPolicy.exe -g \\ USER_DEFINE_FOLDER \\ 1 \\ DEFINE_FOLDER \\ 1 \\ DEFINE_FO$ 

### **Explanation 1**

When USER\_DEFINE\_FOLDER1 is specified with *-g*, the policy definition information file (threshold monitoring definition) will be distributed to the destination servers (wasabi1, wasabi2) defined by the policy distribution definition file (Distribute.ini).

#### Example 2

Distribution is performed using the following definition:

[Policy distribution group]

USER\_DEFINE\_FOLDER

[The destination servers defined by the policy distribution definition file (Distribute.ini)]

wasabi1,wasabi2

[Policy definition information file]

Threshold monitoring definition

C:\Program Files\SystemwalkerSQC-C\bin\sqcSendPolicy -g USER\_DEFINE\_FOLDER -s wasabi3,wasabi4

#### **Explanation 2**

If wasabi3 and wasabi4 are specified with *-s*, the destination servers wasabi1 and wasabi2 defined by the policy distribution definition file (Distribute.ini) will be disabled and the policy definition information file (threshold monitoring definition) will be distributed to wasabi3 and wasabi4.

# **Execution results/Output format**

#### Normal termination

1. A normal completion message together with the distribution destination server and distribution definition information will be sent to standard output.

(Success): 000,sqcSendPolicy succeeded., error number, server name, time, definition file

### Execution example

Remote policy operation (distribution) is performed using the following definition:

[Distribution destination servers]

wasabi1,wasabi2

[Policy definition information file]

Threshold value

(Success) : sqcSendPolicy succeeded.,000,wasabi1,2007-12-25 00:00,alertconfig.txt

(Success) : sqcSendPolicy succeeded.,000,wasabi2,2007-12-25 00:00,alertconfig.txt

#### Abnormal termination

1. An error message will be sent to standard error output:

(Error) : error message, error number, server name, time, definition file

Error numbers and corresponding error messages

| Error number | Message                                       | Content                                    |
|--------------|-----------------------------------------------|--------------------------------------------|
| 010          | Parameter error. (Error detail code)          | Parameter specification error              |
| 011          | Not found file                                | There are no files that can be distributed |
| 020          | Server access error. (Error detail code)      | Server processing error                    |
| 030          | Aborted connection error. (Error detail code) | Communication error                        |
| 100          | System error. (Error detail code)             | Other error                                |

#### Execution example

Remote policy operation is performed using the following definition:

[Distribution destination servers]

wasabi1,wasabi2

[Policy definition information file]

Threshold value

[Sample error]

When a communication error occurred during distribution to wasabi1

(Error) : abort connection error.(????),030,wasabi1,2007-12-25 00:00,alertconfig.txt

(Success) : sqcSendPolicy succeeded.,000,wasabi2,2007-12-25 00:00,alertconfig.txt

Note: ???? indicates the detailed code.

#### 2. Correcting errors

Perform the corrective measure that is appropriate for the situation where the error occurred.

| Error number | Content                                    | Corrective measure                                                                                                    |
|--------------|--------------------------------------------|----------------------------------------------------------------------------------------------------|
| 010          | Parameter error                            | Correct the parameter and re-execute the command.                                                                            |
| 011          | There are no files that can be distributed | Check that the file corresponding to the type of destination server is registered with the policy distribution group folder. |
| 020          | Server processing<br>error                 | Check the connection with the Manager and the destination server<br>and then re-execute the command.                         |
| 030          | Communication error                        | Check the connection with the Manager and the destination server<br>and then re-execute the command.                         |
| 100          | System error                               | Collect maintenance information, and contact a Fujitsu SE.                                                                   |

### 1.1.7 sqcCtrIPolicy (Remote Policy Operation Command)

Policies can be created and applied to distribution destination servers remotely from the operation management client. Use the sqcCtrlPolicy command (Policy Remote Operation Command) to create and apply policies. Explanation of the sqcCtrlPolicy (Remote Policy Operation Command) is as follows.

#### Privileges required for execution

#### [Windows]

The privileges of a user belonging to the "Administrators" group are required to execute this command.

## G Note

To execute this command under Windows Vista/Windows 7/Windows Server 2008 environment, execute with the administrator privilege. Select [Start] button of Windows, [All Programs], [Accessories], [Command prompt], and select [Run as administrator] of the right click menu, and then execute this command.

#### **Execution environment**

This command can be executed on an operation management client

#### Format

| <operation client="" directory="" installation="" management="">\bin</operation> | -e < operation command type> {-g <policy< th=""></policy<> |
|----------------------------------------------------------------------------------|------------------------------------------------------------|
| \sqcCtrlPolicy.exe                                                               | distribution group>,   -s <server name="">,}</server>      |

#### Function

- Policies can be created and applied to distribution destination servers remotely from the operation management client. Creating a collection policy (sqcRPolicy: Server resource information collection policy)
- Creating a collection policy (sqcAPolicy: Response/operation information collection policy)
- Applying a collection policy (sqcSetPolicy)

### 関 Point

From Systemwalker Service Quality Coordinator V13.3.0 onwards, it is no longer necessary to stop the service or daemon before running the Policy Application Command.

However, if the services or daemons are running and performance data for various middleware is being collected when the Policy Application Command is executed, then the collection of this performance data will be temporarily suspended while policies are applied. Collection of this performance data will start again after the policies have been finished being applied.

#### Options

-e <operation command type>

Specifies the type of command to be operated remotely.

- AP: Collection Policy Creation Command (sqcAPolicy: Response/operation information collection policy)
- RP: Collection Policy Creation Command (sqcRPolicy: Server resource information collection policy)
- SP: Collection Policy Application Command (sqcSetPolicy)
- -g <Policy distribution group>

Specifies the name of the policy distribution group folder.

#### -s <server name>

Specifies the server where remote operation will take place.

#### **Return values**

- 0: Normal termination
- 1: Parameter error
- 2: Server processing error
- 3: Communication error
- 10: Other error

Refer to the error messages for error details.

If more than one error occurs, the maximum return value will be returned.

For example, if a server processing error occurs on Remote Execution Server A and another error occurs on Remote Execution Server B, 10 will be the value that is returned.

#### Example

Remote policy operation is performed using the following definition:

[Server]

wasabi

[Command]

Collection Policy Creation Command (sqcRPolicy)

C:\Program Files\SystemwalkerSQC-C\bin\sqcCtrlPolicy.exe -e RP -s wasabi

#### **Execution results/Output format**

#### Normal termination

1. A normal completion message is output to standard output.

(Success) : sqcCtrlPolicy succeeded.,000, Server name, time.

-- Name of remotely executed command Log Start ----

Command execution result

-- Name of remotely executed command Command Log End ----

#### Execution example

Remote policy operation is performed using the following definition:

[Server]

wasabi1, wasabi2

[Command]

Collection Policy Creation Command (sqcRPolicy)

(Success) : sqcCtrlPolicy succeeded.,000,wasabi1,2007-12-25 00:00:00

| sqcRPolicy Command Log Start                                                                         |
|----------------------------------------------------------------------------------------------------|
| (Success) : Middleware product <interstage application="" server=""> has been detected.</interstage> |
| The configuration definitions for the detected middleware has been added.                            |
| (Success) : sqcRPolicy succeeded.                                                                    |
| sqcRPolicy Command Log End                                                                           |
| (Success) : sqcCtrlPolicy succeeded.,000,wasabi2,2007-12-25 00:00:00                                 |
| sqcRPolicy Command Log Start                                                                         |
| (Success) : Middleware product <interstage application="" server=""> has been detected.</interstage> |
| The configuration definitions for the detected middleware has been added.                            |
| (Success) : sqcRPolicy succeeded.                                                                    |
| sqcRPolicy Command Log End                                                                           |

#### Abnormal termination

1. An error message will be sent to standard error output:

(Error) : message, error number, server name, time

-- Name of remotely executed command Command Log Start ----

Command execution result

-- Name of remotely executed command Command Log End ----

Error numbers and corresponding error messages

| Error number | Message                                       | Content                       |
|--------------|-----------------------------------------------|-------------------------------|
| 010          | Parameter error. (Error detail code)          | Parameter specification error |
| 020          | Server access error. (Error detail code)      | Server processing error       |
| 030          | Aborted connection error. (Error detail code) | Communication error           |
| 100          | System error. (Error detail code)             | Other error                   |

Execution example

Remote policy operation is performed using the following definition:

[Server]

wasabi1

[Command]

Collection Policy Application Command (sqcSetPolicy)

[Sample error]

File manipulation failure

(Error) : system error.(????),100, wasabi1,2007-12-25 00:00:00

-- sqcSetPolicy Command Log Start ----

(Error ) : The file was not able to be created because of insufficient file access rights or disk space.

-- sqcSetPolicy Command Log End ----

Note: ???? indicates the detailed code.

#### 2. Correcting errors

Perform the corrective measure that is appropriate for the situation where the error occurred.

| Error number | Content                    | Corrective measure                                                                                   |
|--------------|----------------------------|----------------------------------------------------------------------------------------------------|
| 010          | Parameter error            | Correct the parameter and re-execute the command.                                                    |
| 020          | Server processing<br>error | Check the connection with the Manager and the destination server<br>and then re-execute the command. |
| 030          | Communication error        | Check the connection with the Manager and the destination server<br>and then re-execute the command. |
| 100          | System error               | Collect maintenance information, and contact a Fujitsu SE.                                           |

## 1.2 sqcEmSetup (Two-tier Manager Setup Command)

#### Privileges required for execution

#### [Windows]

The privileges of a user belonging to the "Administrators" group are required to execute this command.

#### [UNIX]

The privileges of a system administrator (superuser) are required to execute this command.

#### **Execution environment**

These commands can be executed on Manager.

#### Before performing this procedure

If the Manager service or daemon is running, stop it by referring to "Chapter 2 Starting and Stopping Resident Processes". Also check that the relevant resident processes have stopped correctly.

#### Syntax

#### [Windows]

<Installation directory>\bin\sqcEmSetup.exe -h host name [-s on|off] [-m on|off]

<Installation directory>\bin\sqcEmSetup.exe -u

<Installation directory>\bin\sqcEmSetup.exe -d

#### [UNIX]

/opt/FJSVssqc/bin/sqcEmSetup.sh -h <host name> [-s on|off] [-m on|off]

/opt/FJSVssqc/bin/sqcEmSetup.sh -u

/opt/FJSVssqc/bin/sqcEmSetup.sh -d

#### Function

To centrally manage the entire system using an Enterprise Manager, the Two-tier Manager Setup Command must be executed on each Manager after they are installed.

sqcEmSetup (Two-tier Manager Setup Command) creates or removes an environment for two-tier Manager operations where an Enterprise Manager has been installed.

#### Options

#### -h <host name>

Specify either the host name or the IP address of the Enterprise Manager. This option cannot be specified at the same time as the "-u" or "-d" option.

#### -s on|off

If the "-h" option has been specified, this option specifies whether an operation management client will connect to this Manager in order to perform management operations for each department. If this option is not specified, the default value is "off".

- On: Connects an operation management client to this Manager.
- Off: Does not connect an operation management client to this Manager.

### 関 Point

. . . . . . . . . . . .

If "on" is specified for this option, the Enterprise Manager can be used to manage the entire system while each Manager can be used to perform management operations for each section.

#### -m on|off

Specify whether to save summary data in the Manager when the operation management client is connected to the Manager and management is performed by Manager.

This option is available when the "-h" option and "-s on" options are specified.

If this option is not specified, then the default value is "on".

- on: Summary data stored in the Enterprise Manager
- off: Summary data stored in each Manager.

The number of Managers to be managed by the Enterprise Manager can be increased if the "-m off" option is specified.

When the "-m off" option is specified, the summary data displayed in the Operation Management Client while connecting to the Enterprise Manager is collected from each Manager.

#### -u

This option cancels the two-tier Manager operation. This option cannot be specified at the same time as the "-h" or "-d" option.

#### -d

This option displays the Enterprise Manager that is currently set up. This option cannot be specified at the same time as the "-h" or "-u" option.

#### **Return values**

Normal termination: 0

Abnormal termination:1

If this command terminates normally, the following message will be output:

Command Succeeded.

If this command terminates abnormally, the following messages will be output:

Usage : sqcEmSetup.exe -h hostname [ -s on|off ] [-m on|off] sqcEmSetup.exe -u sqcEmSetup.exe -d

When either an option has not been specified or the command has not been used correctly, command help will be displayed.

Failed to write environment settings to DSAconfiguration.txt. Command failed.

Failed to read environment settings from DSAconfiguration.txt. Command failed.

Failed to read environment settings from registry. Command failed.

Failed to get service status. Command failed.

(Could not get the status of the DCM service. This message is for Windows only.)

DCM is running and so sqcEmSetup can not be run. Please stop DCM and retry sqcEmSetup. Command failed.

(The DCM service/daemon is running.)

An error occurred. Cause code = XXX Command failed.

(Another error occurred. "XXX" indicates the error code.)

#### Usage example

To set up an environment for two-tier Manager operations, execute this command as shown below.

[Windows]

C:\>cd C:\Program Files\SystemwalkerSQC\bin

 $C:\Program Files\SystemwalkerSQC\bin>sqcEmSetup.exe-h \ hostname$ 

Command Succeeded.

C:\Program Files\SystemwalkerSQC\bin>

#### [UNIX]

# cd /opt/FJSVssqc/bin/

# ./sqcEmSetup.sh -h hostname

Command Succeeded.

#

To connect an operation management client to the Manager and perform management operations for each section, execute this command as shown below.

#### [Windows]

 $C:\Program Files\SystemwalkerSQC\bin>sqcEmSetup.exe -h \ hostname \ -s \ on$ 

Command succeeded.

C:\Program Files\SystemwalkerSQC\bin>

#### [UNIX]

# cd /opt/FJSVssqc/bin/

# ./sqcEmSetup.sh -h hostname -s on

Command succeeded.

#

To cancel an existing two-tier Manager operation, execute this command as shown below.

#### [Windows]

 $C:\!\!\!\!\!>\!\!cd \; C:\!\!\!\!Program \; Files \!\!\!\! \ System walker SQC \!\!\!\!\!\!\!\!\!\!bin$ 

C:\Program Files\SystemwalkerSQC\bin>sqcEmSetup.exe -u

Command succeeded.

C:\Program Files\SystemwalkerSQC\bin>

#### [UNIX]

# cd /opt/FJSVssqc/bin/

# ./sqcEmSetup.sh -u

Command succeeded.

#

To display the Enterprise Manager that has been set up, execute this command as shown below.

#### [Windows]

C:\>cd C:\Program Files\SystemwalkerSQC\bin

C:\Program Files\SystemwalkerSQC\bin>sqcEmSetup.exe -d

Enterprise manager host name : XXXX

C:\Program Files\SystemwalkerSQC\bin>

#### [UNIX]

# cd /opt/FJSVssqc/bin/

# ./sqcEmSetup.sh -d

Enterprise Manager host name : XXXX

#

"XXXX" is the IP address or host name of the server that is currently specified as the Enterprise Manager. If two-tier Manager operations have not been set up, or if there is no Enterprise Manager, the "XXXX" host name section will be left blank.

#### File

If this command is completed successfully, the following file will be edited:

#### [Windows]

<Variable file directory>\control\DSAconfiguration.txt

#### [UNIX]

/etc/opt/FJSVssqc/DSAconfiguration.txt

#### EE

### 1.3 sqcHmSetup (Manager Setup Command for Redundant Manager Operation)

#### Privileges required for execution

#### [Windows]

The privileges of a user belonging to the "Administrators" group are required to execute this command.

#### [UNIX]

The privileges of a system administrator (superuser) are required to execute this command.

#### **Execution environment**

This command can be executed on a second Manager of the redundant Manager operations for "pull" operation.

#### Before performing this procedure

If the Manager service or daemon is running, stop it by referring to "Chapter 2 Starting and Stopping Resident Processes". Also check that the relevant resident processes have stopped correctly.

#### Syntax

#### [Windows]

<Installation directory>\bin\sqcHmSetup.exe [-u]

#### [UNIX]

/opt/FJSVssqc/bin/sqcHmSetup.exe [-u]

#### Function

If the Manager is to be used in a redundant configuration, the redundancy setup command must be executed on the Manager and Agent/Proxy Manager.

sqcHmSetup (Manager Setup Command for Redundant Manager Operation) creates or removes the Manager environment for redundant Manager operations.

## 関 Point

Execute this command on only the second Manager for "pull" operations as described in "Tasks to perform on the second Manager" in the *Installation Guide*.

Options

#### -u

This option cancels the redundant Manager operations.

#### **Return values**

Normal termination: 0

Abnormal termination:1

If this command terminates normally, the following message will be output:

Command succeeded.

If this command terminates abnormally, the following messages will be output:

Usage : sqcHmSetup.exe [-u]

(The command has not been used correctly.)

Failed to write environment settings to dmcoll.ini. Command failed.

Failed to read environment settings from dmcoll.ini. Command failed.

Failed to read environment settings from registry. Command failed.

(This message is for Windows only.)

Failed to get service status. Command failed. (Could not get the status of the sqcschdle service.)

"sqcschdle" is running and so sqcHmSetup can not be run Please stop "sqcschdle" and retry sqcHmSetup. Command failed.

#### Usage example

To make a Manager redundant, execute this command as follows:

#### [Windows]

C:\>cd C:\Program Files\SystemwalkerSQC\bin

C:\Program Files\SystemwalkerSQC\bin>sqcHmSetup.exe

Command Succeeded.

C:\Program Files\SystemwalkerSQC\bin>

#### [UNIX]

# cd /opt/FJSVssqc/bin/

# ./sqcHmSetup.exe

Command Succeeded.

#

To cancel redundant Manager operations, execute this command as follows:

#### [Windows]

 $C:\!\!\!\!\!>\!\!cd \; C:\!\!\!\!Program \; Files \!\!\!\! \ System walker SQC \!\!\!\!\!\!\!\!\!\!bin$ 

C:\Program Files\SystemwalkerSQC\bin>sqcHmSetup.exe -u

Command Succeeded.

C:\Program Files\SystemwalkerSQC\bin>

#### [UNIX]

# cd /opt/FJSVssqc/bin/

# ./sqcHmSetup.exe -u

Command Succeeded.

#

#### File

If this command is completed successfully, the following file will be edited:

#### [Windows]

<Variable file directory>\control\data\dmcoll.ini

#### [UNIX]

#### EE

## 1.4 sqcHaSetup (Agent/Proxy Manager Setup Command for Redundant Manager Operation)

#### Privileges required for execution

#### [Windows]

The privileges of a user belonging to the "Administrators" group are required to execute this command.

#### [UNIX]

The privileges of a system administrator (superuser) are required to execute this command.

#### **Execution environment**

This command can be executed on an Agent or Proxy Manager.

#### Before performing this procedure

If the service or daemon for the Agent or Proxy Manager is running, stop the service or daemon by referring to "Chapter 2 Starting and Stopping Resident Processes". Also check that the relevant resident processes have stopped correctly.

#### Syntax

#### [Windows]

<Installation directory>\bin\sqcHaSetup.exe -h host name

<Installation directory>\bin\sqcHaSetup.exe -u

<Installation directory>\bin\sqcHaSetup.exe -d

#### [UNIX]

/opt/FJSVssqc/bin/sqcHaSetup.sh -h <host name>

/opt/FJSVssqc/bin/sqcHaSetup.sh -u

/opt/FJSVssqc/bin/sqcHaSetup.sh -d

#### Function

If the Manager is to be used in a redundant configuration, the redundancy setup command must be executed on the Manager and Agent/Proxy Manager.

sqcHaSetup (Agent/Proxy Manager Setup Command for Redundant Manager Operation) creates or removes the Agent or the Proxy Manager environment for redundant Manager operations.

#### Options

-h <host name>

Specify either the host name or the IP address of the Manager that had not been set up when the Agent was first installed. This option cannot be specified together with other options.

-u

This option cancels the redundant Manager operations. This option cannot be specified together with other options.

-d

This option displays the Manager that is currently specified as the connection destination. This option cannot be specified together with other options.

G Note

This option can only be specified with "push" operations.

#### **Return values**

Normal termination: 0

Abnormal termination: 1

If this command terminates normally, the following message will be output:

Command Succeeded.

If this command terminates abnormally, the following messages will be output:

Usage : sqcHaSetup.exe -h hostname sqcHaSetup.exe -u sqcHaSetup.exe -d

(Either an option has not been specified or the command has not been used correctly.)

Failed to write environment settings to DSAconfiguration.txt. Command failed.

Failed to read environment settings from DSAconfiguration.txt. Command failed.

Failed to read environment settings from registry. Command failed.

Failed to create/delete directory. Command failed.

Failed to get service status. Command failed.

(Could not get the status of the DCM service. This message is for Windows only.)

DCM is running and so sqcHaSetup can not be run. Please stop DCM and retry sqcHaSetup. Command failed.

An error occurred. Cause code = XXX Command failed.

(Another error occurred. "XXX" indicates the error code.)

#### Usage example

To add a second Manager, execute this command as follows:

#### [Windows]

C:\>cd C:\Program Files\SystemwalkerSQC\bin

C:\Program Files\SystemwalkerSQC\bin>sqcHaSetup.exe -h hostname

Command succeeded.

C:\Program Files\SystemwalkerSQC\bin>

#### [UNIX]

# cd /opt/FJSVssqc/bin/

# ./sqcHaSetup.sh -h hostname

Command succeeded.

#

To cancel redundant Manager operations, execute this command as follows:

#### [Windows]

C:\>cd C:\Program Files\SystemwalkerSQC\bin

Command succeeded.

C:\Program Files\SystemwalkerSQC\bin>

#### [UNIX]

# cd /opt/FJSVssqc/bin/

# ./sqcHaSetup.sh -u

Command Succeeded.

#

To display the Manager that is currently specified as the connection destination, execute this command as below. (For "push" operations only)

#### [Windows]

C:\>cd C:\Program Files\SystemwalkerSQC\bin

C:\Program Files\SystemwalkerSQC\bin>sqcHaSetup.exe -d

Manager host name 1 : XXXX

Manager host name 2 : YYYY

C:\Program Files\SystemwalkerSQC\bin>

#### [UNIX]

# cd /opt/FJSVssqc/bin/

# ./sqcHaSetup.sh -d

Manager host name 1 : XXXX

Manager host name 2 : YYYY

#

"XXXX" and "YYYY" are the host names of the servers that are currently specified as the Managers to connect to. If redundant Manager operations have not been set up, then "Manager host name 2" (the "YYYY" section) will be left blank. Also, even if redundant Manager operations have set up, this section will be left blank for pull operations.

#### File

If this command is completed successfully, the following file will be edited:

#### [Windows]

<Variable file directory>\control\DSAconfiguration.txt

#### [UNIX]

/etc/opt/FJSVssqc/DSAconfiguration.txt

EE

### **1.5 Cluster Setup Commands**

This section explains the commands used to create and delete a cluster environment.

### 1.5.1 sqcsetupclp/sqcsetupcls(Cluster setup command)

#### Privileges required for execution

#### [Windows]

The privileges of a user belonging to the "Administrators" group are required to execute this command.

#### [UNIX]

The privileges of a system administrator (superuser) are required to execute this command.

#### **Execution environment**

These commands can be executed on an Enterprise Manager or Manager.

#### Before performing this procedure

If the resident process of the Enterprise Manager or Manager is running, stop the service or the daemon by referring to "Chapter 2 Starting and Stopping Resident Processes". Also check that the relevant resident processes have stopped correctly.

#### **Syntax**

[Windows]

#### (Active node)

<Installation directory>\bin\sqcsetupclp -m shared disk -h logical host name

#### (Standby node)

<Installation directory>\bin\sqcsetupcls -m shared disk

#### [UNIX]

#### (Active node)

/opt/FJSVssqc/bin/>/bin/sqcsetupclp -m mount point -h logical host name

#### (Standby node)

/opt/FJSVssqc/bin/>/bin/sqcsetupcls -m mount point

#### Function

The Cluster Setup Command must be executed to create the cluster environment.

This section explains sqcsetupclp (the command for creating a cluster environment on the active node) and sqcsetupcls (the command for creating a cluster environment on the standby node).

#### Options

#### [Windows]

-m shared disk

Specifies the drive for the shared disk device to be used by the cluster operation.

#### -h logical host name

Specifies the logical host name or logical IP address to be used by the cluster operation.

#### [UNIX]

#### -m <mount point>

Specifies the mount point for the shared disk device to be used by the cluster operation.

#### -h logical host name

Specifies the logical host name or logical IP address to be used by the cluster operation.

#### **Return values**

Normal termination: 0

Abnormal termination: 1

If this command terminates normally, the following message will be output:

Cluster setup succeeded

#### Usage example

#### [Windows]

(Active node: sqcsetupclp)

| C:\>cd C:\Program Files\SystemwalkerSQC\bin                         |
|---------------------------------------------------------------------|
| C:\Program Files\SystemwalkerSQC\bin>sqcsetupclp -m F:\ -h hostname |
| 126 files copied.                                                   |
| 0 files copied.                                                     |
| 0 files copied.                                                     |
| 0 files copied.                                                     |
| 0 files copied.                                                     |
| 0 files copied.                                                     |
| 0 files copied.                                                     |
| 0 files copied.                                                     |
| 0 files copied.                                                     |
| 0 files copied.                                                     |
| 0 files copied.                                                     |
| 0 files copied.                                                     |
| 0 files copied.                                                     |
| Cluster setup succeeded                                             |
| C:\Program Files\SystemwalkerSQC\bin>                               |

(Standby node: sqcsetupcls)

C:\>cd C:\Program Files\SystemwalkerSQC\bin

 $C:\Program Files\SystemwalkerSQC\bin>sqcsetupcls.exe -m F:\$ 

Cluster setup succeeded

C:\Program Files\SystemwalkerSQC\bin>

#### [UNIX]

(Active node: sqcsetupclp)

# cd /opt/FJSVssqc/bin/

# ./sqcsetupclp -m /share -h hostname

Cluster setup succeeded

#

(Standby node: sqcsetupcls)

```
# cd /opt/FJSVssqc/bin/
# ./sqcsetupcls -m /share
Cluster setup succeeded
#
```

### 1.5.2 sqcunsetcl (Cluster Release Command)

#### Privileges required for execution

#### [Windows]

The privileges of a user belonging to the "Administrators" group are required to execute this command.

#### [UNIX]

The privileges of a system administrator (superuser) are required to execute this command.

#### **Execution environment**

This command can be executed on a Manager or Enterprise Manager.

#### Before performing this procedure

If Manager/Enterprise Manager resident processes are running, stop the service or daemon by referring to "Chapter 2 Starting and Stopping Resident Processes". Check that the resident processes have stopped correctly.

#### Format

#### [Windows]

<Installation directory>\bin\sqcunsetcl

#### [UNIX]

/opt/FJSVssqc/bin/sqcunsetcl

#### Function

This command cancels a Systemwalker Service Quality Coordinator cluster environment.

#### Options

None

#### **Return values**

Normal termination: 0

Abnormal termination: 1

### **1.6 Agent for Agentless Monitoring Commands**

### 1.6.1 sqcRemoteCheck (Agent for Agentless Monitoring Management Communication Confirmation Command)

#### Privileges required for execution

#### [Windows]

The privileges of a user belonging to the "Administrators" group are required to execute this command.

#### [UNIX]

The privileges of a system administrator (superuser) are required to execute this command.

#### **Execution environment**

This command can be executed on Managers and Proxy Managers.

#### Format

#### [Windows]

<Installation directory>\bin\sqcRemoteCheck.exe [-h <hostname>]

#### [UNIX]

/opt/FJSVssqc/bin/sqcRemoteCheck.sh [-h <hostname>]

#### Function

The agent for Agentless Monitoring management communication confirmation command confirms whether communication is possible between a managed server that has been set up using agent for Agentless Monitoring management and a Manager or Proxy Manager.

The -h option can be used to specify the managed server for which communication is to be confirmed.

#### Options

-h <host name>

Specifies the identifier of the managed server for which communication is to be confirmed.

. . . . . . . . .

If this option is omitted, all managed servers being managed using agent for Agentless Monitoring management will be targetted by the command.

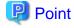

In the identifier of the managed server, specify the HOSTNAME string in the remote monitoring configuration file (remoteAgent.txt).

. . . . . . . . . . . . .

#### **Return values**

Normal termination: 0

Abnormal termination: 1

#### **Execution results/Output format**

#### Normal termination

The following normal completion message will be sent to standard output.

(Success): sqcRemoteCheck succeeded.

Example of execution: communication confirmation

| C:\Program Files\SystemwalkerSQC\bin>sqcRemoteCheck.exe                                   |
|-------------------------------------------------------------------------------------------|
| Server1 OK                                                                                |
| Server2 OK                                                                                |
| Server3 NG detail=****dsa_telnet***** ===== Connect Error =====                           |
| server: TestServer3 [Server3]                                                             |
| SOCKET Message: The requested name is valid, but no data of the requested type was found. |
| State: Start connection: Resolve host address                                             |
| (Success): sqcRemoteCheck.exe succeeded.                                                  |

Abnormal termination

An error message will be sent to standard error output:

(Error error number):Message

The error numbers, content, and action corresponding to the error messages are as shown below.

| Error<br>number | Message                  | Content                       | Corrective measure                                            |
|-----------------|--------------------------|-------------------------------|---------------------------------------------------------------|
| 010             | Parameter error.         | Parameter specification error | Correct the parameter and re-<br>execute the command.         |
| 020             | invalid argument to '-h' | -h option specification error | Correct -h option's parameter and re-<br>execute the command. |
| 100             | System error.            | Other error                   | Collect maintenance information and contact a Fujitsu SE.     |

Example of execution

If the agent for Agentless Monitoring management communication confirmation command is performed using the following definition

#### [Identifier of the managed server]

server1 server2

server3

#### [Sample error]

If the sqcRemoteCheck command ends with an error

(Error 100):System error.

#### Usage example

#### [Windows]

C:\Program Files\SystemwalkerSQC\bin>sqcRemoteCheck.exe

Server1 OK Server2 OK Server3 NG detail=\*\*\*\*dsa\_telnet\*\*\*\* ===== Connect Error ===== server: TestServer3 [Server3] SOCKET Message: The requested name is valid, but no data of the requested type was found. State: Start connection: Resolve host address (Success):sqcRemoteCheck.exe succeeded.

#### [UNIX]

#cd /opt/FJSVssqc/bin
#./sqcRemoteCheck.sh
Server1 OK
Server2 OK
Server3 NG detail=\*\*\*\*\*dsa\_telnet\*\*\*\*\* ===== Connect Error =====
server: TestServer3 [Server3]
SOCKET Message: Temporary failure in name resolution
State: Start connection: Resolve host address
(Success):sqcRemoteCheck succeeded.

### 1.6.2 sqcAgentlessCleanUp (Agent for Agentless Monitoring Management Collection Script Deletion Command)

#### Privileges required for execution

#### [Windows]

The privileges of a user belonging to the "Administrators" group are required to execute this command.

#### [UNIX]

The privileges of a system administrator (superuser) are required to execute this command.

#### **Execution environment**

This command can be executed on Managers and Proxy Managers.

#### Before performing this procedure

If the Manager/Proxy Manager service or daemon is running, stop it by referring to "Chapter 2 Starting and Stopping Resident Processes". Also check that the relevant resident processes have stopped correctly.

## G Note

If the command is executed when Manager/Proxy Manager service or daemon is running, performance data might not be collected.

.....

#### Format

#### [Windows]

<Installation directory>\bin\sqcAgentlessCleanUp.exe [-h <host name>]

#### [UNIX]

/opt/FJSVssqc/bin/sqcAgentlessCleanUp.sh [-h <host name>]

#### Function

The agent for Agentless Monitoring management collection script deletion command deletes script files for agent for Agentless Monitoring management collection that have been deployed to a managed server.

The -h option can be used to specify the managed server of the script files to be deleted.

### 🛐 Information

The agent for Agentless Monitoring management collection script is deployed by restarting the service of the Manager or Proxy Manager.

.....

#### Options

-h <host name>

Specify the identifier of the managed server that you want to delete.

If this option is omitted, all managed servers being managed using agent for Agentless Monitoring management will be targetted by the command.

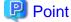

In the identifier of the managed server, specify the HOSTNAME string in the remote monitoring configuration file (remoteAgent.txt).

#### **Return values**

Normal termination: 0

Abnormal termination (delete failed): 1

## G Note

The following directory is not deleted when the managed server is Windows.

- %USERPROFILE%\sqc\_temp directory

(%USERPROFILE% : user profile folder path name

#### **Execution results/Output format**

#### Normal termination

The following normal completion message will be sent to standard output.

(Success):sqcAgentlessCleanUp.exe succeeded.

Example of execution

C:\Program Files\SystemwalkerSQC\bin>sqcAgentlessCleanUp.exe The script for Agent for Agentless Monitoring management collection of the following servers is deleted. server1 server2 server3 Execute it? (Y/N) : Y server1 : OK server2 : OK server3 : OK (Success):sqcAgentlessCleanUp.exe succeeded.

#### Abnormal termination

An error message will be sent to standard error output:

(Error error number):Message

The error numbers, content, and action corresponding to the error messages are as shown below.

| Error number | Message                  | Content                       | Corrective measure                                                                                                    |
|--------------|--------------------------|-------------------------------|----------------------------------------------------------------------------------------------------|
| 010          | Parameter error.         | Parameter specification error | Correct the parameter and re-<br>execute the command.                                                                         |
| 020          | invalid argument to '-h' | -h option specification error | Correct -h option's parameter and re-execute the command.                                                                     |
| 030          | Failure file delete.     | File deleting error           | Refer to "detail" of the message<br>displayed in advance of this<br>message and clear it up, then re-<br>execute the command. |
| 100          | System error.            | Other error                   | Collect maintenance information<br>and contact a Fujitsu SE                                                                   |

#### Example of execution

If the agent for Agentless Monitoring management collection script deletion command is performed using the following definition

#### [Identifier of the managed serve]

server1 server2 server3

#### [Sample error]

If the sqcAgentlessCleanUp command fails for file deletion Server2

C:\Program Files\SystemwalkerSQC\bin>sqcAgentlessCleanUp.exe

The script for Agent for Agentless Monitoring management collection of the following servers is deleted. server1 server2 server3 Execute it? (Y/N) : Y server1 OK server2 NG : detail=\*\*\*\*dsa\_telnet\*\*\*\* ===== Connect Error ===== server: TestServer2 [Server2] SOCKET Message: The requested name is valid, but no data of the requested type was found. State: Start connection: Resolve host address server3 OK (Error 030): Failure file delete.

#### Usage Example

#### [Windows]

C:\Program Files\SystemwalkerSQC\bin>sqcAgentlessCleanUp.exe

The script for Agent for Agentless Monitoring management collection of the following servers is deleted. server1 server2 server3 Execute it? (Y/N) : Y server1 : OK server2 : OK server3 : OK

(Success):sqcAgentlessCleanUp.exe succeeded.

#### [UNIX]

#cd /opt/FJSVssqc/bin
#./sqcAgentlessCleanUp.sh
The script for Agent for Agentless Monitoring management collection of the following servers is deleted.
server1
server2
server3
Execute it? (Y/N) : Y
server1 : OK
server2 : OK
server3 : OK
(Success):sqcAgentlessCleanUp succeeded.

### 1.7 PDB Commands

This chapter explains the commands that are related to a PDB.

### 1.7.1 sqcPDBcout (CSV Output Command)

#### **Privileges required for execution**

#### [Windows]

The privileges of a user belonging to the "Administrators" group are required to execute this command.

#### [UNIX]

The privileges of a system administrator (superuser) are required to execute this command.

#### **Execution environment**

This command can be executed on Managers, Enterprise Managers and operation management clients.

#### **Syntax**

For Managers or Enterprise Managers

[Windows]

<Installation directory>\bin\sqcPDBcout.exe -R record-id [-sys system] [-rid resource-id] [-tmbin time] [-tmfin time] [-intval interval] [-lcltm on|off] [-h on|off]

<Installation directory>\bin\sqcPDBcout.exe -f sql-file [-h on|off]

#### [UNIX]

/opt/FJSVssqc/bin/sqcPDBcout.sh -R record-id [-sys system] [-rid resource-id] [-tmbin time] [-tmfin time] [-intval interval] [-lcltm on|off] [-h on|off]

/opt/FJSVssqc/bin/sqcPDBcout.sh -f sql-file [-h on|off]

#### For operation management clients

<Installation directory>\bin\sqcPDBcout.exe -R record-id -name manager [-sys system] [-rid resource-id] [-tmbin time] [-tmfin time] [-intval interval] [-lcltm on|off] [-h on|off]

<Installation directory>\bin\sqcPDBcout.exe -f sql-file -name manager [-h on|off]

#### Function

This command outputs data stored in a PDB (Summary information or Report information) to CSV format. The command is executed with parameters that specify the conditions to use when extracting information.

#### Options

#### -R record-id

This mode specifies data extraction conditions as options. Specify the record ID in "record-id". Refer to "Chapter 4 Data Formats" for details on record IDs.

#### -f sql-file

This mode specifies data extraction conditions in SQL. Specify the path to a file containing SQL in "sql-file".

Refer to the following usage example for details on the syntax for SQL statements. Also, refer to "Chapter 4 Data Formats" for details on table names specified with the FROM clause.

Refer to the following output results for details on field names specified with the SELECT and WHERE clauses.

#### -name manager

This mode specifies a Manager. Specify in "manager" the host name of a Manager that has the PDB data to be output.

#### -sys system

Specify the name of the system for which data is to be extracted. If this option is omitted, the data of all systems will be targeted.

#### -rid resource-id

Specify the ID of the resource for which data is to be extracted. If this option is omitted, the data of all resources will be targeted.

#### -tmbin time

Specify the extraction start time using GMT (Greenwich Mean Time) or local time according to -lcltm option. If this option is omitted, all the data in the PDB, from the oldest to the newest, will be extracted.

The following format is used to specify the time:

"YYYY-MM-DD hh:mm:ss" (YYYY: year; MM: month; DD: day; hh: hour; mm: minute; ss: second)

#### -tmfin time

Specify the extraction end time using GMT (Greenwich Mean Time) or the local time according to -lcltm option. If this option is omitted, all the data in the PDB, from the newest to the oldest, will be extracted.

The following format is used to specify the time:

"YYYY-MM-DD hh:mm:ss" (YYYY: year; MM: month; DD: day; hh: hour; mm: minute; ss: second)

-intval interval (can be specified only for Drilled-Down/Report information)

Specify whether to display header information at the beginning of the output result. If this option is omitted, header information is not displayed.

#### -lcltm on|off

This option specifies whether the local time is to be used in the extraction start and end times specified by the -tmbin and -tmfin options, and in the time in the data that is output in CSV format. If this option is omitted, GMT (Greenwich Mean Time) will be used.

The time zone set in the machine that executes the sqcPDBcout command is set as the local time.

Note that if "86400" (data for one day) is specified in the -intval option and this option is set to "on", data dated "YYYY-MM-DD 00:00:00" Greenwich Mean Time will be converted to the local time before being displayed.

#### -h on|off

Specify whether to display header information at the beginning of the output result. If this option is omitted, header information is not displayed.

#### Execution results/Output format

When header information is attached to the beginning of output results, information such as the following will be displayed.

- For Summary information:

system\_name,record\_id,resource\_id,start\_date\_time,end\_date\_time,end\_time,data\_num1,

data\_num2,data\_num3,data\_num4,data\_num5,data\_num6,data\_num7,data\_text1

- For Drilled-Down/Report information:

system\_name,record\_id,resource\_id,start\_date\_time,end\_date\_time,consol\_flag,consol\_interval,

coverage,data\_num1,data\_num2,data\_num3,data\_num4,data\_num5,data\_num6,data\_num7,data\_text1,

The items that appear in header information are explained below.

system\_name

The system name

#### record\_id

The record ID. Refer to "Chapter 4 Data Formats" for details.

resource\_id

The resource ID

start\_date\_time

The collection start time using GMT (Greenwich Mean Time)

end\_date\_time

The collection end time using GMT (Greenwich Mean Time)

end\_time (for Summary information only)

The time component of the collection end time

time\_flag (only if the -f option is specified)

Internal control information

#### ime\_zone (only if the -f option is specified)

Internal control information

daylight\_saving (only if the -f option is specified)

Internal control information

cycle\_nr (only if the -f option is specified, and for Summary information only)

Internal control information

consol\_flag (for Drilled-Down/Report information only)

The interval type

consol\_interval (for Drilled-Down/Report information only)

The interval time

#### coverage (for Drilled-Down/Report information only)

The data coverage rate. For example, a coverage rate of 1 indicates no lost data. A coverage rate of 0.9 indicates that 10% of data has been lost.

data\_num1 to data\_num7

The numerical value of each field. Refer to "Chapter 4 Data Formats" for details.

data\_text1 to data\_text5

The text of each field. Refer to "Chapter 4 Data Formats" for details.

#### **Return values**

0 : Normal termination

> 0 : Abnormal termination (error details are as follows)

#### 1. PDB lock error

This error occurs if a contention occurs between the sqcPDBcout command and another process, such as a process that writes information collected by an Agent or Proxy Manager to the PDB, or a process that performs a PDB maintenance operation at 2:00 AM every day.

If this error occurs, keep executing the sqcPDBcout command until it terminates normally. Note, however, that if the PDB lock remains in effect for a long time during the time frame that the PDB maintenance process is executed, adjust the timing of the sqcPDBcout command so that it does not coincide with the timing of the PDB maintenance process.

#### 2. Manager communication error

This error occurs when communication with a Manager fails. If this error occurs, check whether the Manager is running correctly. If the Manager is stopped, start it before executing this command.

3. Other error

Other errors can be caused by factors such as incorrectly specified options and problems with the environment. If an error occurs, review the option details and the execution environment.

#### Usage example 1

The following execution example uses the option specification (-R) as an extraction condition.

#### [Windows]

C:\>cd C:\Program Files\SystemwalkerSQC\bin

C:\Program Files\SystemwalkerSQC\bin>sqcPDBcout -R WIN\_DISKSPACE -sys LABRET -rid C:\ -tmbin "2004-07-01 10:00:00" -intval 3600 -h off

LABRET,WIN\_DISKSPACE,C:\,2004-07-01 11:00:00,2004-07-01 12:00:00,2,3600,1,74857984,2113864192,,,,,,,,,,

LABRET,WIN\_DISKSPACE,C:\,2004-07-01 12:00:00,2004-07-01 13:00:00,2,3600,1,105043456,2113864192,,,,,,,,,, End.

#### [UNIX]

# cd /opt/FJSVssqc/bin/

#./sqcPDBcout.sh -R WIN\_DISKSPACE -sys LABRET -rid C:\ -tmbin "2004-07-01 10:00:00" -intval 3600 -h off

LABRET,WIN\_DISKSPACE,C:\,2004-07-01 11:00:00,2004-07-01 12:00:00,2,3600,1,74857984,2113864192,,,,,,,,,

LABRET,WIN\_DISKSPACE,C:\,2004-07-01 12:00:00,2004-07-01 13:00:00,2,3600,1,105043456,2113864192,,,,,,,,,, End.

### Usage example 2

The following execution example uses the SQL file specification (-f) as an extraction condition.

#### [Windows]

C:\>cd C:\Program Files\SystemwalkerSQC\bin

 $C:\Program Files\\SystemwalkerSQC\\bin>sqcPDBcout -f C:\\sql.txt$ 

LABRET,WIN\_DISKSPACE,C:\,2004-07-01 11:00:00,2004-07-01 12:00:00,2,3600,1,74857984,2113864192,,,,,,,,,,

LABRET,WIN\_DISKSPACE,C:\,2004-07-01 12:00:00,2004-07-01 13:00:00,2,3600,1,105043456,2113864192,,,,,,,,,,

End.

#### [UNIX]

# cd /opt/FJSVssqc/bin/

# ./sqcPDBcout.sh -f /tmp/sql.txt

LABRET,WIN\_DISKSPACE,C:\,2004-07-01 11:00:00,2004-07-01 12:00:00,2,3600,1,74857984,2113864192,,,,,,,,,,

LABRET,WIN\_DISKSPACE,C:\,2004-07-01 12:00:00,2004-07-01 13:00:00,2,3600,1,105043456,2113864192,,,,,,,,,,

In this case, the content of sql.txt is as follows:

select \* from resource\_data where record\_id='WIN\_DISKSPACE' AND system\_name='LABRET' AND consol\_interval=3600;

### 1.7.2 sqcPDBcload (User Data Input Command)

#### Privileges required for execution

[Windows]

The privileges of a user belonging to the "Administrators" group are required to execute this command.

[UNIX]

The privileges of a system administrator (superuser) are required to execute this command.

#### **Execution environment**

This command can be executed on Enterprise Managers, Managers, Proxy Managers and Agents.

#### Syntax

#### [Windows]

<Installation directory>\bin\sqcPDBcload.exe -u udata-file -i conv-file

#### [UNIX]

/opt/FJSVssqc/bin/sqcPDBcload.sh -u udata-file -i conv-file

#### Function

This command saves user data in the PDB.

This command should be executed after performing the definitions described in "Managing User Data" in the User's Guide.

#### Options

#### -u udata-file

Specifies the user data file (CSV file) to be stored in a PDB.

#### -i conv-file

Specifies the data conversion definition file (as an ini file). A data conversion file specifies rules for converting user data to the record format used in a PDB. The following is an example:

| [USERDATA]            |  |
|-----------------------|--|
| consol_flag=2         |  |
| record_id=1           |  |
| col_resource_id=2,5   |  |
| col_start_date_time=6 |  |
| col_data_num1=10      |  |
| col_data_num2=9       |  |
| col_data_text1=4      |  |

#### Data conversion definition file (conv-file)

Refer to "Chapter 4 Data Formats" for details on the format of created records.

#### consol\_flag

Specifies the data type. The data types listed below are available. The display functions and retention period of each data type are different. Decide which data type to use by referring to "Product Architecture" of the *Technical Guide*.

- 0: Monitor data
- 1: Resource data (10 minutes)
- 2: Resource data (1 hour)
- 3: Resource data (24 hours)
- If 0 is specified, record "SUM\_UDATA\_n" is created.
- If 1, 2 or 3 is specified, record "UDATA\_n" is created.

#### record\_id

Specifies which record between "SUM\_DATA\_1" and "SUM\_DATA\_20" or between "U\_DATA\_1" and "U\_DATA\_20" is to be created.

#### col\_resource\_id

Specifies the field number of the user data file that will be set as a resource ID. A resource ID is a unique identifier for identifying a record.

In the case of process information, for example, the process name is used as the resource ID.

It is also possible to connect multiple fields and use these together as a resource ID. If "col\_resource\_id=2,5" is specified, fields 2 and 5 are used in combination as the resource ID.

#### col\_start\_date\_time

Specifies the field number that will be set as the collection start time.

Note that data is stored in the following format:

"YYYY-MM-DD [hh[:mm[:ss]]]"

'MM-DD-YYYY [hh[:mm[:ss]]]'

(YYYY: year; MM: month; DD: day; hh: hour; mm: minute; ss: second)

"col\_data\_num1" to "col\_data\_num7"

Specifies the field number of the user data file data (numerical) to be stored in field "smud*n*data1" to "smud*n*data7" or "ud*n*data1" to "ud*n*data7" (or to "ud*n*data5" if the Record ID is "UDATA\_1", "UDATA\_2", "UDATA\_3", "UDATA\_6", "UDATA\_7", "UDATA\_8", "UDATA\_11", "UDATA\_12", "UDATA\_13", "UDATA\_16", "UDATA\_17", or "UDATA\_18").

"col\_data\_text1" to "col\_data\_text7"

Specifies the field number of the user data file data (text) to be stored in field "smud*n*txt1" or "ud*n*txt1" to "ud*n*txt7" (or to "ud*n*data5" if the Record ID is "UDATA\_1", "UDATA\_2", "UDATA\_3", "UDATA\_6", "UDATA\_7", "UDATA\_8", "UDATA\_11", "UDATA\_12", "UDATA\_13", "UDATA\_16", "UDATA\_17", or "UDATA\_18").

#### Examples of data conversion definition files and the records that are created

| Data conversion                                 | Crea            | ted record | Remarks                                                                                                    |
|-------------------------------------------------|-----------------|------------|----------------------------------------------------------------------------------------------------|
| definition file<br>specification                | Record ID       | Field Name |                                                                                                    |
| consol_flag=0<br>record_id=1<br>col_data_num3=9 | SUM_UD<br>ATA_1 | smud1data3 | If "0"is specified for consol_flag, record<br>"SUM_DATA_ <i>n</i> " is created.<br>If "1" is specified for record_id, record<br>"SUM_DATA_1" is created.<br>If "9" is specified for col_data_num3, the 9th field<br>of the CSV file is stored in field "sumul1data3". |
| consol_flag=1<br>record_id=1<br>col_data_num3=9 | UDATA_1         | ud1data3   | If 1, 2 or 3 is specified for console_flag, record<br>"UDATA_n" is created.<br>If "1" is specified for record_id, record<br>"UDATA_1" is created.<br>If "9" is specified for col_data_num3, the 9th field<br>of the CSV file is stored in field "ud1data3".           |
| consol_flag=3<br>record_id=2<br>col_data_num3=9 | UDATA_2         | ud2data3   | If 1, 2 or 3 is specified for console_flag, record<br>"UDATA_ <i>n</i> " is created.<br>If "2" is specified for record_id, record<br>"UDATA_2" is created.<br>If "9" is specified for col_data_num3, the 9th field<br>of the CSV file is stored in field "ud2data3".  |

#### **Return values**

0: Normal termination

1: Abnormal termination

## G Note

User data will not be stored in a PDB in the following cases:

- The data in the field number specified by col\_resource\_id is empty.
- The data in the field number specified by col\_start\_date\_time is in the wrong format.
- The format of the collection start time does not match the format used by the PDB.

.....

#### Example

#### [Windows]

C:\>cd C:\Program Files\SystemwalkerSQC\bin

C:\Program Files\SystemwalkerSQC\bin>sqcPDBcload -u C:\temp\udata.csv -i C:\temp\conv.ini

sqcPDBcload succeeded

#### [UNIX]

# cd /opt/FJSVssqc/bin/

# ./sqcPDBcload.sh -u /tmp/udata.csv -i /tmp/conv.ini

sqcPDBcload succeeded.

In this case, the content of udata.csv is as follows:

2004-09-09 10:00:00,kaminaka,2,octets,data,767872,28856,22400

The content of conv.ini is as follows:

[USERDATA] consol\_flag=2 record\_id=1 col\_resource\_id=2,3 col\_start\_date\_time=1 col\_data\_num1=6 col\_data\_num2=7 col\_data\_text1=4

### 1.7.3 sqcPDBerase (Data Deletion Command)

#### Privileges required for execution

#### [Windows]

The privileges of a user belonging to the "Administrators" group are required to execute this command.

#### [UNIX]

The privileges of a system administrator (superuser) are required to execute this command.

#### **Execution environment**

This command can be executed on Managers and Enterprise Managers.

#### Before executing this procedure

If the Enterprise Manager/Manager resident processes are running, then stop the service/daemon (refer to "Chapter 2 Starting and Stopping Resident Processes" for details). Additionally, make sure that the resident processes have stopped correctly.

#### Syntax

#### [Windows]

<Installation directory>\bin\sqcPDBerase.exe system [-r record\_id]

#### [UNIX]

/opt/FJSVssqc/bin/sqcPDBerase.sh system [-r record\_id]

#### Function

This command deletes the data in a PDB that relates to a specified system.

When this command is executed, the user will be prompted to confirm the deletion. Enter either "Y" (Yes) to delete the applicable data or "N" (No) to cancel.

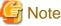

Do not execute multiple sqcPDBerase (Data deletion command) simultaneously.

#### Operand

#### system

Specifies the name of the system from which data is to be deleted.

#### Option

#### -r record\_id

Specify the ID of the record to be deleted. Refer to "Chapter 4 Data Formats" for details on record IDs.

#### Return values

0: Normal termination

1: Abnormal termination

#### Usage example

Example of execution when -r option is not specified:

#### [Windows]

C:\>cd C:\Program Files\SystemwalkerSQC\bin

C:\Program Files\SystemwalkerSQC\bin>sqcPDBerase TEST1

```
Do you erase data of system_name"TEST1"?(Y/N)
```

sqcPDBerase succeeded

#### [UNIX]

y

# cd /opt/FJSVssqc/bin/

```
# ./sqcPDBerase.sh TEST1
```

Do you erase data of system\_name"TEST1"?(Y/N)

```
у
```

sqcPDBerase succeeded.

Example of execution when -r option is specified:

#### [Windows]

C:\Program Files\SystemwalkerSQC\bin>sqPDBerase TEST1 -r UDATA\_1

Record ID : UDATA\_1

\*\*\*\*

Do you erase data of system\_name "TEST1"?(Y/N)

у

sqcPDBerase succeeded.

#### [UNIX]

#/opt/FJSVssqc/bin/sqcPDBerase TEST1 -r UDATA\_1

Record ID : UDATA\_1

\*\*\*\*\*

Do you erase data of system\_name "TEST1"?(Y/N)

у

sqcPDBerase succeeded.

#### **Execution results/Output format**

#### Normal termination

The following normal completion message will be sent to standard output.

sqcPDBerase succeded.

#### Abnormal termination

An error message will be sent to standard error output:

Parameter Error

Configuration Information of "TEST1" does not exist.

The specified system name might be incorrect.

### **1.7.4 sqcPDBexport (Configuration Information Export Command)**

#### **Privileges required for execution**

#### [Windows]

The privileges of a user belonging to the "Administrators" group are required to execute this command.

#### [UNIX]

The privileges of a system administrator (superuser) are required to execute this command.

#### **Execution environment**

This command can be executed on Managers and Enterprise Managers.

#### Syntax

#### [Windows]

<installation directory>\bin\sqcPDBexport.bat -o folder\_path [-n host\_name]

#### [UNIX]

/opt/FJSVssqc/bin/sqcPDBexport.sh -o folder\_path [-n host\_name]

#### Function

This command outputs configuration information in a PDB to a file.

Configuration information is information that represents the Manager name, the Agent name, and the type of information collected by that Agent.

Configuration information that is output can be used in the following situations:

- When, to transfer a Manager to a separate machine, the configuration information in a PDB taken from the original Manager to a new Manager is rewritten with the name of the new Manager
- When a PDB is initialized (recreated), but the configuration information of the previous environment is used as is

#### Options

#### -o folder\_path

Specifies the path of the folder where the configuration information data file (agententry.tmp) will be output.

#### -n host\_name

Specifies the host name of the Manager where the configuration information will be transferred. If this option is omitted, the actual host name will be used.

#### **Return values**

- 0 : Normal termination
- 1 : Abnormal termination

#### Usage example

#### [Windows]

C:\>cd C:\Program Files\SystemwalkerSQC\bin

C:\Program Files\SystemwalkerSQC\bin>sqcPDBexport -o C:\temp -n HOSTNAME

To store the output configuration information file (agententry.tmp) in a PDB, place the file in the following directory and start the DCM service.

<Variable file directory>\transfer\DsaPDBWriter

#### [UNIX]

# cd /opt/FJSVssqc/bin/

# ./sqcPDBexport.sh -o /tmp -n HOSTNAME

To store the output configuration information file (agententry.tmp) in a PDB, place the file in the following directory and start the DCM service.

/var/opt/FJSVssqc/temp/DsaPDBWriter

The configuration information will be stored in the PDB within approximately 60 seconds. The agententry.tmp file will then be deleted.

# 1.7.5 sqcSetPDBManage (PDB Retention Period Modification Command)

#### Privileges required for execution

#### [Windows]

The privileges of a user belonging to the "Administrators" group are required to execute this command.

#### [UNIX]

The privileges of a system administrator (superuser) are required to execute this command.

#### **Execution environment**

This command can be executed on a Manager or Enterprise Manager.

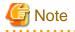

The Systemwalker Service Quality Coordinator DCM service/daemon must already be started when this command is executed. Refer to "Chapter 2 Starting and Stopping Resident Processes" for information on how to check it.

#### Format

#### [Windows]

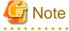

Please move current directory to <Installation directory>bin, and then execute this command.

sqcSetPDBManage.bat -M <retention period> | -m <retention period> | -h <retention period> | -d <retention period> | -

#### [UNIX]

s

/opt/FJSVssqc/bin/sqcSetPDBManage.sh -M <retention period> | -m <retention period> | -h <retention period> | -d <retention period> | -s

#### Function

In Manager or Enterprise Manager environment, this command changes the retention period parameters for the summary, Drilled-Down and report data being managed.

#### Options

There is no upper limit for the values specified for the -m, -h and -d options.

#### -M <retention period>

Specify the retention period for summary data using an integer between 1 and 31. (Unit: days)

#### -m <retention period>

Specify the retention period for resource data (10 minutes) using a positive, non-zero integer. (Unit: days)

#### -h <retention period>

Specify the retention period for resource data (one hour) using a positive, non-zero integer. (Unit: weeks)

#### -d <retention period>

Specify the retention period for resource data (one day) using a positive, non-zero integer. (Unit: months)

#### -s

Displays the current value for the retention period.

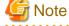

If the retention period is increased, the amount of disk space used will increase proportionately. Refer to "Estimating the size of the performance database/archive file" in the *Installation Guide* for information about how to estimate the volume of data when the retention period is changed.

### Return values

- 0: Normal termination
- 1: Parameter error
- 10: Other error

#### Example

To change the resource data (10 minutes) retention period to 10 days:

# [Windows]

C:\>cd C:\Program Files\SystemwalkerSQC\bin

C:\Program Files\SystemwalkerSQC\bin\sqcSetPDBManage.bat -m 10

# [UNIX]

/opt/FJSVssqc/bin/sqcSetPDBManage.sh -m 10

#### **Execution results/Output format**

#### Normal termination (changing the retention period; option specification: -M/-m/-h/-d)

The following normal completion message will be sent to standard output:

#### (Success)sqcSetPDBManage succeeded.

#### Normal termination (displaying the current retention period; option specification: -s)

Information about the current retention period (data type, retention period) will be sent to standard output:

DataType, Maintenance period

Monitor, 3 days

-----

DrillDown, 7 days

Reprot(1Hour), 6 weeks

Reprot(1Day), 13 months

(Success)sqcSetPDBManage succeeded.

# 関 Point

Data types displayed are as follows

- Monitor: Summary data
- Drill Down: Resource data (10 minutes)
- Report: Resource data (one hour) and Resource data (one day)

#### Abnormal termination

The following error message will be sent to standard error output:

(Error) : error number, message

#### Error message output format (CSV)

| Error number | Message                              | Content                       |  |
|--------------|--------------------------------------|-------------------------------|--|
| 000          | sqcSetPDBManage succeeded.           | Normal                        |  |
| 010          | Parameter error. (Error detail code) | Parameter specification error |  |
| 100          | System error. (Error detail code)    | Other error                   |  |

# 関 Point

The new definitions will be used as the retention period information for the PDB maintenance processing (executed at 2:00 AM every day). In this processing, any data that has exceeded the retention period is deleted, so complete all change operations before this processing starts.

# 1.7.6 sqcSetPDBStore (PDB File Location Change Command)

# Privileges required for execution

#### [Windows]

The privileges of a user belonging to the "Administrators" group are required to execute this command.

# [UNIX]

The privileges of a system administrator (superuser) are required to execute this command.

#### **Execution environment**

This command can be executed on a Manager or Enterprise Manager.

#### Before executing this procedure

If the Enterprise Manager/Manager resident processes are running, then stop the service/daemon (refer to "Chapter 2 Starting and Stopping Resident Processes" for details). Additionally, make sure that the resident processes have stopped correctly.

#### Synopsis

- Changing the PDB file location

# [Windows]

<installation directory>\bin\sqcSetPDBStore.bat -M|-m|-h|-d -S <storage location directory path name>

#### [UNIX]

/opt/FJSVssqc/bin/sqcSetPDBStore.sh -M|-m|-h|-d -S <storage location directory path name>

- Displaying the PDB file location

#### [Windows]

<installation directory>\bin\sqcSetPDBStore.bat -M|-m|-h|-d -V

#### [UNIX]

/opt/FJSVssqc/bin/sqcSetPDBStore.sh -M|-m|-h|-d -V

- Returning the PDB file location to its initial value (If the storage location of the performance database (management data) is changed by following the steps described in "Management Data" in the *Installation Guide*, following directory means destination location of the management data)

#### [Windows]

<installation directory>\bin\sqcSetPDBStore.bat -M|-m|-h|-d -R

#### [UNIX]

/opt/FJSVssqc/bin/sqcSetPDBStore.sh -M|-m|-h|-d -R

### Function

This command changes, displays and returns the PDB file (summary data and resource data (10 minutes, 1 hour and 1day) location to its initial value (If the storage location of the performance database (management data) is changed by following the steps described in "Management Data" in the *Installation Guide*, following directory means destination location of the management data) in Enterprise Manager and Manager environments.

. . .

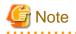

Do not execute this command more than once at the same time.

# Options

```
-M
```

Executes summary data PDB file operations.

-m

Executes resource data (10 minutes) PDB file operations.

-h

Executes resource data (1 hour) PDB file operations.

-d

Executes resource data (1 day) PDB file operations.

-S <directory path>

Changes the PDB file location to the specified directory path.

Specify the -M, -m, -h, and -d options together to change the location of the PDB files for each option.

Specify the absolute and existing path.

-V

Displays the current PDB file location.

Specify the -M, -m, -h, and -d options together to display the location of the PDB files for each option.

-R

Returns the PDB file location to the initial value(If the storage location of the performance database (management data) is changed by following the steps described in "Management Data" in the *Installation Guide*, following directory means destination location of the management data).

Specify the -M, -m, -h, and -d options together to return the location of the PDB files for each option to the initial value. The initial value of the PDB file location is as follows.

# [Windows]

<Variable file directory>\data\

# [UNIX]

/var/opt/FJSVssqc/PDB/

# **Return values**

- 0: Normal termination
- 1 : Parameter error
- 10 : Other errors

# Example

- When the summary data PDB file location is changed:

# [Windows]

C:\>cd C:\Program Files\SystemwalkerSQC\bin C:\Program Files\SystemwalkerSQC\bin>sqcSetPDBStore.bat -M -S D:\PDB\_summary

# [UNIX]

# /opt/FJSVssqc/bin/sqcSetPDBStore.sh -M -S /data/PDB/PDB\_summary

- When the resource data (10 minutes) PDB file location is displayed:

#### [Windows]

C:\>cd C:\Program Files\SystemwalkerSQC\bin C:\Program Files\SystemwalkerSQC\bin>sqcSetPDBStore.bat -m -V

#### [UNIX]

# /opt/FJSVssqc/bin/sqcSetPDBStore.sh -m -V

#### **Execution result/Output format**

#### Normal termination (returning the PDB file location to its initial value; option specification: -S/-R)

The following normal completion message will be sent to standard output.

(Success) sqcSetPDBStore succeeded.

#### Normal termination (displaying the PDB file location; option specification: -V)

The current file location and data type will be sent to the standard output.

DataType = %s Stored directory path name = %s (Success) sqcSetPDBStore succeeded.

# 関 Point

One of the following is output for "DataType":

- Monitor: Summary data (when the -M option is specified)
- Drill Down: Resource data (10 minutes) (when the -m option is specified)
- Report(1Hour): Resource data (1 hour) (when the -h option is specified)
- Report(1Day): Resource data (1 day) (when the -d option is specified)

In "Stored directory path name", the above data type PDB file storage location (absolute path) is output.

#### Other operations

When the -S and -R options are specified in this command, the following files will be updated if the command has succeeded:

#### [Windows]

<variable file storage directory>\data\pdb.dat

#### [UNIX]

/var/opt/FJSVssqc/PDB/pdb.dat

This file may be changed by following the steps described in "Management Data" in the Installation Guide.

# **1.8 Manager Setting Commands**

# 1.8.1 sqcSetMgrInfo(for Agent/Proxy Manager)

# Function

This command sets and displays host name or IP address of Manager recognized by the Agent/Proxy Manager.

# Privileges required for execution

## [Windows]

The privileges of a user belonging to the "Administrators" group are required to execute this command.

# [UNIX]

The privileges of a system administrator (superuser) are required to execute this command.

## **Execution environment**

Proxy Manager/Agent

# Before performing this procedure

If the Proxy Manager/Agent resident processes are running, then stop the service/daemon. Additionally, make sure that the resident processes have stopped correctly.

#### Format

- To change the manager recognized by the Proxy Manager/Agent:

#### [Windows]

<installation directory>\bin\sqcSetMgrInfo.bat -h <host name/IP address>

# [UNIX]

/opt/FJSVssqc/bin/sqcSetMgrInfo.sh -h <host name/IP address>

- To display the manager recognized by the Proxy Manager/Agent:

# [Windows]

<installation directory>\bin\sqcSetMgrInfo.bat -v

# [UNIX]

/opt/FJSVssqc/bin/sqcSetMgrInfo.sh -v

# Options

-h <host name/IP address>

Specify the host name or IP address of the Manager recognized by the Proxy Manager/Agent.

-v

Use this option to display the host name or the IP address of the Manager that is currently set.

# **Return values**

Normal termination: 0

Abnormal termination: 1

### Usage example

To set the manager recognized by the Proxy Manager/Agent:

# [Windows]

C:\>cd C:\Program Files\SystemwalkerSQC\bin

C:\Program Files\SystemwalkerSQC\bin>sqcSetMgrInfo.bat -h new\_manager

# [UNIX]

/opt/FJSVssqc/bin/sqcSetMgrInfo.sh -h new\_manager

To display the manager recognized by the Proxy Manager/Agent:

#### [Windows]

C:\>cd C:\Program Files\SystemwalkerSQC\bin

 $C:\Program Files\SystemwalkerSQC\bin>sqcSetMgrInfo.bat-v$ 

#### [UNIX]

/opt/FJSVssqc/bin/sqcSetMgrInfo.sh -v

# **Execution results/Output format**

Normal termination (with -h option)

The following normal completion message will be sent to standard output.

(Success) sqcSetMgrInfo succeeded.

Normal termination (with -v option)

The following normal completion message will be sent to standard output.

Manager IP Address/Hostname : new\_manager

(Success) sqcSetMgrInfo succeeded.

#### Abnormal termination

An error message will be sent to standard error output.

(Error) error number, Message

The error numbers, messages, and content corresponding to the error messages are as shown below.

| Error<br>number | Message                              | Content                       |
|-----------------|--------------------------------------|-------------------------------|
| 010             | Parameter error.( Error detail code) | Parameter specification error |
| 100             | System error.( Error detail code)    | Other error                   |

# 1.8.2 sqcSetMgrInfo(for Operation Management Client)

# Function

This command sets host name or IP address of Manager recognized by the Operation Management Client.

# Privileges required for execution

The privileges of a user belonging to the "Administrators" group are required to execute this command.

#### **Execution environment**

**Operation Management Client** 

### Format

<installation directory>\bin\sqcSetMgrInfo.exe -p <host name/IP address>

#### Options

-p <host name/IP address>

Specify the host name or IP address of the Manager recognized by the Operation Management Client..

### **Return values**

Normal termination: 0

Abnormal termination: 1

#### Usage example

To set the manager recognized by the Operation Management Client:

C:\Program Files\SystemwalkerSQC\bin\sqcSetMgrInfo.exe -p new\_manager

# **Execution results/Output format**

#### Normal termination

The following normal completion message will be sent to standard output.

(Success) sqcSetMgrInfo succeeded.

#### Abnormal termination

An error message will be sent to standard error output.

(Error) error number, Message

The error numbers, messages, and content corresponding to the error messages are as shown below.

| Error<br>number | Message                              | Content                       |
|-----------------|--------------------------------------|-------------------------------|
| 010             | Parameter error.( Error detail code) | Parameter specification error |
| 100             | System error.( Error detail code)    | Other error                   |

# **1.9 Scheduled Report Operation Commands**

This section explains the commands that are used to create and delete scheduled reports that have been registered.

By using these commands in combination with scheduler software such as Systemwalker Operation Manager, scheduled reports can be manipulated automatically.

# 1.9.1 sqcMakeReport (Scheduled Report Creation Command)

#### Function

This command creates a scheduled report that has been registered using the **Scheduled Report View**. If this command is registered with a scheduler, the operation can be performed automatically.

Created reports can be viewed in the Scheduled Report View.

# Privileges required for execution

The privileges of a user belonging to the "Administrators" group are required to execute this command.

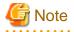

- To execute this command under Windows Vista/Windows 7/Windows Server 2008 environment, execute with the administrator privilege. Select [Start] button of Windows, [All Programs], [Accessories], [Command prompt], and select [Run as administrator] of the right click menu, and then execute this command.
- To execute this command by registering it with Task Scheduler for the Windows Vista/Windows 7/Windows Server 2008 environment, select the **General** tab of the **Properties** window for the task to be registered, and then select the **Run with highest privileges** checkbox.

#### **Execution environment**

This command can be executed on an operation management client

| <installation directory="">\<br/>bin\sqcMakeReport.exe</installation> | -c console_define [-g system_group] [-t begin_time   -w begin_day   -d begin_date] daily weekly monthly |  |
|-----------------------------------------------------------------------|----------------------------------------------------------------------------------------------------|--|
| <installation directory="">\</installation>                           | -c console_define [-g system_group] [-s start_day -e end_day]                                           |  |
| bin\sqcMakeReport.exe                                                 | daily weekly monthly                                                                                    |  |

From here onwards, the syntax is for linkage to ServerView Resource Orchestrator.

| <installation directory="">\bin</installation>                        | -a COMMON_REPORT [-t begin_time   -w begin_day   -d begin_date]            |
|-----------------------------------------------------------------------|----------------------------------------------------------------------------|
| \sqcMakeReport.exe                                                    | daily weekly monthly                                                       |
| <installation directory="">\bin<br/>\sqcMakeReport.exe</installation> | -a COMMON_REPORT [-s start_day -e end_day] daily weekly monthly            |
| <installation directory="">\bin</installation>                        | -r tenant_name [-t begin_time   -w begin_day   -d begin_date] daily weekly |
| \sqcMakeReport.exe                                                    | monthly                                                                    |
| <installation directory="">\bin<br/>\sqcMakeReport.exe</installation> | -r tenant_name [-s start_day -e end_day] daily weekly monthly              |

#### Options

#### -c console\_define

Specifies the console definition name for the report to be created. If a report is being created by specifying the console definition name, this parameter cannot be omitted.

This option can not be specified simultaneously with -a and -r.

#### -g system\_group

Specifies the system group name. Only registered scheduled reports whose conditions include the specified system group will be created. If this option is omitted, all scheduled reports that have been registered will be created.

# 関 Point

By registering the command with a scheduler with this option specified, report scheduling can be performed in system group units.

### -t begin\_time

Specifies the time (0 to 23) in local time that a daily report will start. A daily report will be created from 24 hours of data that commences at the specified time. If this option is omitted, the starting time defaults to "0".

# -w begin\_day

Specifies the day of the week (Su, Mo, Tu, We, Th, Fr, Sa) that a weekly report will start. A weekly report will be created from 7 days of data that commences on the specified day of the week. If this option is omitted, the starting day defaults to Sunday ("Su").

#### -d begin\_date

Specifies the date (1 to 28) that a monthly report will start. A monthly report will be created from one month of data that commences on the specified date. If this option is omitted, the starting date defaults to "1".

#### -s start\_day

This option is used to set the term of the report when executing this command manually. It specifies the starting date of the report. The format of the starting date is as follows:

#### YYYYMMDD

#### -e end\_day

This option is used to set the term of the report when executing this command manually. It specifies the ending date of the report. The format of the ending date is as follows:

#### YYYYMMDD

#### -a COMMON\_REPORT

If linking to ServerView Resource Orchestrator, create the reports that have been registered as common reports in tenant units.

This option can not be specified simultaneously with -c and -r.

#### -r tenant\_name

If linking to ServerView Resource Orchestrator, specify the tenant name or L-Platform name.

This option can not be specified simultaneously with -c and -a.

## Operand

Specifies the report format (daily, weekly or monthly).

#### **Return value**

0: Normal termination

> 0: Abnormal termination

G Note

If the console definition read fails, then the message below will be displayed:

The console definition name specified in the -c option might not be correct. Check the name and then try again.

- Faild : Policy.xml download from Manager

#### Usage example 1

The following example shows how to generate a daily report that begins at 9:00 am. It generates only reports where Business System A is specified for the registration conditions for scheduled reports.

> sqcMakeReport -c DefaultConsole -g Business System A -t 9 daily

# Usage example 2

The following uses registered scheduled reports to generate a daily report for 01 September 2012.

> sqcMakeReport -c DefaultConsole -s 20120901 -e 20120901 daily

#### Usage example 3

If linking to ServerView Resource Orchestrator, the following uses registered common reports to generate a daily report for 01 September 2012.

> sqcMakeReport -a COMMON\_REPORT -s 20120901 -e 20120901 daily

# Usage example 4

The following uses reports registered in tenant A to generate a daily report for 01 September 2012.

> sqcMakeReport -r tenant A -s 20120901 -e 20120901 daily

# 🔓 Note

When the Report Creation Command is executed, a number of pop-up messages such as the one shown below may open and then close on the Windows desktop momentarily.

| 🏪 yono |                                |      |            |
|--------|--------------------------------|------|------------|
|        | Status:<br>Loading requested o | data | Disconnect |
|        | Records received:              | 0    |            |

These windows are displayed when data is extracted from a PDB. They do not indicate a problem.

Exception code: If the command terminates abnormally with exception code 0xe06d7363, the desktop heap may be insufficient. Increase the size of the desktop heap by referring to "How to increase the size of the desktop heap" of the *User's Guide (Console Edition)*.

These pop-up windows can be prevented by specifying a different user from the usual login user in the "Run as:" option when registering the command with the scheduler.

After executing the Scheduled Report Creation Command, check the results in the **Scheduled Report View**, as explained in "Scheduled Report View" of the *User's Guide (Console Edition)*.

# 1.9.2 sqcDeleteReport (Scheduled Report Deletion Command)

#### Function

This command is used to delete scheduled reports that are older than the number of days for which reports are to be stored. If this command is registered with the scheduler, it will delete scheduled reports automatically.

## Privileges required for execution

The privileges of a user belonging to the "Administrators" group are required to execute this command.

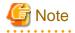

- To execute this command under Windows Vista/Windows 7/Windows Server 2008 environment, execute with the administrator privilege. Select [Start] button of Windows, [All Programs], [Accessories], [Command prompt], and select [Run as administrator] of the right click menu, and then execute this command.

- To execute this command by registering it with Task Scheduler for the Windows Vista/Windows 7/Windows Server 2008 environment, select the **General** tab of the **Properties** window for the task to be registered, and then select the **Run with highest privileges** checkbox.

#### **Execution environment**

This command can be run on an operation management client.

#### Syntax

| <installation directory=""><br/>\bin\sqcDeleteReport.exe</installation> | -c console_define -d retention_days -w retention_days -m retention_days |
|-------------------------------------------------------------------------|-------------------------------------------------------------------------|
| <installation directory="">\bin<br/>\sqcDeleteReport.exe</installation> | -r tenant_name -d retention_days -w retention_days -m retention_days    |

## Options

## -c console\_define

Specifies the console definition name for the report to be deleted. If a report is being deleted by specifying the console definition name, this parameter cannot be omitted.

This option can not be specified simultaneously with -r.

#### -d retention\_days

Specifies the number of days (0 to 1500) to store daily reports. This parameter cannot be omitted.

#### -w retention\_days

Specifies the number of days (0 to 1500) to store weekly reports. This parameter cannot be omitted.

#### -m retention\_days

Specifies the number of days (0 to 1500) to store monthly reports. This parameter cannot be omitted.

#### -r tenant\_name

If linking to ServerView Resource Orchestrator, specify the tenant name or L-Platform name of the report to be deleted. If a report is being deleted by specifying the tenant name or L-Platform name, this parameter cannot be omitted.

This option can not be specified simultaneously with -c.

# 関 Point

If the number of days to store reports is set to 0, no reports in the specified report format will be deleted.

Reports that were created more than XX days before the command was executed will be deleted (where "XX" is the number of retention days).

# **Return value**

0: Normal termination

>0: Abnormal termination

#### Usage example 1

For scheduled reports in defaultConsole, the following example shows the options used to specify a daily report storage period of 10 days, a weekly report storage period of 60 days and a monthly report storage period of 365 days.

#### Usage example 2

For scheduled reports in tenant A, the following example shows the options used to specify a daily report storage period of 10 days, a weekly report storage period of 60 days and a monthly report storage period of 365 days.

> sqcDeleteReport -r tenentA -d 10 -w 60 -m 365

# **1.10 Console Definition Commands**

# 1.10.1 sqcSetupConsoleDefine (Console Definition Configuration Command)

#### Function

Using console define files previously created, this command can perform the registration of the following items usually performed with management console.

- Console definition
- System group
- Proxy Manager
- Agent

## Privileges required for execution

#### [Windows]

The privileges of a user belonging to the "Administrators" group are required to execute this command.

## **Execution environment**

This command can be run on an operation management client.

## Syntax

# [Windows]

<installation directory>\bin\sqcSetupConsoleDefine.bat -f <console\_define\_file>

# Options

-f <console\_define\_file>

Specifies the console definition file.

This file is created in XML format. The suffix is [xml]. Follow the formats described below.

| Tag Attribute Content |
|-----------------------|
|-----------------------|

| ConsoleDefine | DisplayName  | Specify the console definition name.                                                                                                    |  |
|---------------|--------------|----------------------------------------------------------------------------------------------------|--|
| ConsoleDefine | DisplayMane  | Only alphanumeric characters [a-z, A-Z, 0-9], hyphens ('-') and                                                                                                    |  |
|               |              | underscores ('_') can be used.                                                                                                    |  |
|               |              | Note '-'(hyphen) cannot be used as the first character.                                                                                                    |  |
|               |              | Upper and lower characters are not distinguished.                                                                                                    |  |
|               |              | The length must be within 64 characters.                                                                                                    |  |
| SystemGroup   | DisplayName  | Specify the display name to identify the system group.                                                                                                    |  |
|               |              | This must be unique within the management configuration. However,<br>use Agent name or ProxyManager name as the display name is<br>allowed. The following characters of Shift-JIS code can be used.                                                                                                    |  |
|               |              | - Alphanumeric characters                                                                                                    |  |
|               |              | - Symbols (exception: \:,<>"\$'[]=&).                                                                                                    |  |
|               |              | Characters dependent on machines are not allowed.                                                                                                    |  |
|               |              | Length must be within 64 characters.                                                                                                    |  |
| ProxyManager  | DisplayName  | Specify the display name to identify the Proxy Manager.                                                                                                    |  |
|               |              | This must be unique within the management configuration. However,<br>use Agent name or system group name as display name is allowed.<br>The following characters of Shift-JIS code can be used.                                                                                                    |  |
|               |              | - Alphanumeric characters                                                                                                    |  |
|               |              | - Symbols (exception: \:,<>"\$'[]=&).                                                                                                    |  |
|               |              | Characters dependent on machines are not allowed.                                                                                                    |  |
|               |              | Length must be within 64 characters.                                                                                                    |  |
|               | InstanceName | Specify an identify name for the Proxy Manager. The registered names must be unique within one group. However, a same host name can be registered to different groups. In case one Proxy Manager is used for multiple business, it is allowed to create a system group for every business, and register the same proxy manager to these system groups. However, the display name of the ProxyManager must be different. The identify name will be displayed by the sqcSetPolicy (policy application command). Regarding the policy application command, refer to "1.1.3 sqcSetPolicy (Policy Application Command)". |  |
| Agent         | DisplayName  | Specify a display name to identify the Agent. This must be unique<br>within the management configuration. However, use Agent name or<br>ProxyManager name as display name is allowed. The following<br>characters of Shift-JIS code can be used.                                                                                                    |  |
|               |              | - Alphanumeric characters                                                                                                    |  |
|               |              | - Symbols (exception: \:,<>"\$'[]=&).                                                                                                    |  |
|               |              | Characters dependent on machines are not allowed.                                                                                                    |  |
|               |              | Length must be within 64 characters.                                                                                                    |  |
|               | InstanceName | Specify a identify name for the Agent. The registered names must be<br>unique within one group. However, a same host name can be<br>registered to different groups. In case one Agent is used for multiple<br>business, it is allowed to creat a system group for every business, and<br>register the same agent to these system groups. However, the display<br>name of the Agent must be different. The identify name will be<br>displayed by the sqcSetPolicy (policy application                                                                                                    |  |

|  | command).Regarding the policy application command, refer to "1.1.3<br>sqcSetPolicy (Policy Application Command)". |
|--|----------------------------------------------------------------------------------------------------|
|  | Point                                                                                                    |
|  | If the Agent is in cluster operation, specify the physical host name or physical IP address.                      |

# 関 Point

Prepare a definition file for every console definition. You can do this by copying the sample file (ConsoleDefine\_sample.xml) to a proper file and editting it.

Location of the sample file:

<installation directory>\www\control\ConsoleDefine\_sample.xml

Define multiple SystemGroup tags (the block from <SystemGroup> to </SystemGroup>) to define multiple system groups.

Define multiple ProxyManager tags (the block from <ProxyManager> to </ProxyManager>) to define multiple ProxyManagers.

Define multiple Agent tags (the block from <Agent> to </Agent>) to define multiple Agents.

# **Return values**

Normal termination: 0

Abnormal termination: 1

# **Execution results/Output format**

#### Normal termination

The following normal completion message will be sent to standard output.

(Success):sqcSetupConsoleDefine

Example of execution

"C:\Program Files\SystemwalkerSQC-C\bin\sqcSetupConsoleDefine.bat" -f "C:\tmp\condef1.xml" (Success):sqcSetupConsoleDefine

#### Abnormal termination

An error message will be sent to standard error output:

(Error):Message,error number

The error numbers, messages, and content corresponding to the error messages are as shown below.

| Error<br>number | Message                             | Content                       | Corrective measure                  |
|-----------------|-------------------------------------|-------------------------------|-------------------------------------|
| 010             | Parameter error.(error detail code) | Parameter specification error | Modify the parameter and run again. |

| Error<br>number | Message                                   | Content                                    | Corrective measure                                                     |
|-----------------|-------------------------------------------|--------------------------------------------|------------------------------------------------------------------------|
| 020             | Server access error.(error detail code)   | Server communication error                 | Confirm the connection state of the Manager and run again.             |
| 030             | Definition file error.(error detail code) | Error reading the console definition file. | Confirm the console define file and run again.                         |
| 100             | System error.(error detail code)          | Other error                                | Collecting the maintenance<br>information and contact a Fujitsu<br>SE. |

#### Example of execution

In case the specified console definition file not exist.

"C:\Program Files\SystemwalkerSQC-C\bin\sqcSetupConsoleDefine.bat" -f "C:\tmp\condef2.xml" "C:/tmp/ condef2.xml" is not found.

(Error):Parameter error.(11), 010

#### Example of execution

In case the DCM service of the Manager is not running.

"C:\Program Files\SystemwalkerSQC-C\bin\sqcSetupConsoleDefine.bat" -f "C:\tmp\condef1.xml" Cannot connect to the Manager. (Error):Server access error.(21), 020

#### Example of execution

In case Agent name is not unique (mistake in console definition file)

"C:\Program Files\SystemwalkerSQC-C\bin\sqcSetupConsoleDefine.bat" -f "C:\tmp\condef3.xml" Specified "DisplayName" of "Agent" already exists.

DisplayName = Agent01

(Error):Definition file error.(34), 030

#### Usage example

Below is an example of creating a console definition under following condition.

Full path of the console definition file

 $C:\tmp\condef1.xml$ 

Definition content

Console definition name

Console1

System group

GRP1

GRP2

Register content of GRP1

ProxyManager

Display name: SYSTEM01/System name: SYSTEM01

#### Agent

Display name: SYSTEM01/System name: SYSTEM01

Regrister content of GRP2

#### Agent

Display name: SYSTEM01#/System name: SYSTEM01

Display name: SYSTEM02/System name: SYSTEM02

Console definition file (C:\tmp\condef1.xml)

```
<?rml version="1.0" encoding="Shift_JIS"?>
<ConsoleSettings>
<ConsoleDefine DisplayName="Console1">
<SystemGroup DisplayName="GRP1">
<ProxyManager DisplayName="SYSTEM01" InstanceName="SYSTEM01"/>
<Agent DisplayName="SYSTEM01" InstanceName="SYSTEM01"/>
</SystemGroup>
<SystemGroup DisplayName="GRP2">
<Agent DisplayName="GRP2">
<Agent DisplayName="SYSTEM01#" InstanceName="SYSTEM01"/>
<Agent DisplayName="SYSTEM02" InstanceName="SYSTEM02"/>
</SystemGroup>
</ConsoleDefine>
</ConsoleDefine>
```

# 1.10.2 sqcGetXMLConfig (Configuration Information Collection Command)

#### Function

Based on registered console definitions, this command can perform the collection of the configuration information of ProxyManager/Agent which is usually performed via a define GUI.

#### Privileges required for execution

## [Windows]

The privileges of a user belonging to the "Administrators" group are required to execute this command.

## **Execution environment**

This command can be run on an operation management client.

# Syntax

## [Windows]

<installation directory>\bin\sqcGetXMLConfig.bat -c console\_define [-g system\_group] [-t]

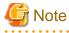

Specify the options in the sequence of -c console\_define [-g system\_group] [-t].

# Options

-c <console\_define>

Specify the console definition name of the target of the configuration information collection.

-g <system\_group>

Specify system group. The configuration information of the ProxyManager/Agent registered in the specified system group will be collected.

If this option is omitted, the configuration information for ProxyManager/Agent registered in all system groups will be collected.

-t

If this option is specified, the collection date time of the configuration information of the ProxyManager/Agent will be displayed.

#### **Return values**

Normal termination: 0

Abnormal termination: 1

# **Execution results/Output format**

Normal termination

The following normal completion message will be sent to standard output.

System group name 1 <ProxyManager> Display name 1(Host name 1), Configuration information accession date time <Agent> Display name 1(Host name 1), Configuration information accession date time System group name 2 <Agent> Display name 2(Host name 2), Display name 3(Host name 3), Configuration information accession date time (Success): sqcGetXMLConfig

\* If the configuration information could not be taken, the configuration information accession date time will be blank and this command terminates normally.

#### Example of execution

GRP1 <ProxyManager> SYSTEM01(SYSTEM01), 2011-08-22 19:34:12 <Agent> SYSTEM01(SYSTEM01), 2011-08-22 19:34:13 GRP2 <Agent> SYSTEM01#(SYSTEM01), 2011-08-22 19:34:14 SYSTEM02(SYSTEM02), 2011-08-22 19:34:15 (Success): sqcGetXMLConfig

# Abnormal termination

An error message will be sent to standard error output:

#### (Error):Message,error number

| Error<br>number | Message                                 | Content                       | Corrective measure                                                     |
|-----------------|-----------------------------------------|-------------------------------|------------------------------------------------------------------------|
| 010             | Parameter error.(error detail code)     | Parameter specification error | Modify the parameter and try again.                                    |
| 020             | Server access error.(error detail code) | Server communication error    | Confirm the connection state of the Manager and try again.             |
| 100             | System error.(error detail code)        | Other error                   | Collecting the maintenance<br>information and contact a Fujitsu<br>SE. |

Error messages, corresponding error numbers, contents, and corrective measures are as follows.

#### Example of execution

In case the specified console definition name not exist

```
"C:\Program Files\SystemwalkerSQC-C\bin\ sqcGetXMLConfig.bat" -c Console1
Target console definition (Console1) is not found.
(Error):Parameter error.(11), 010
```

### Example of execution

In case the DCM service of the Manager is not running.

"C:\Program Files\SystemwalkerSQC-C\bin\ sqcGetXMLConfig.bat" -c Console1 Cannot connect to the Manager. (Error):Server access error.(21), 020

# **Usage Example**

Below is an example collecting console definition under following condition.

Console definition name

Console1

[Windows]

"C:\Program Files\SystemwalkerSQC-C\bin\ sqcGetXMLConfig.bat" -c Console1

The following is an example collecting the date time of configuration information's collection date time under following contents.

Console definition name

Console1

System group

GRP1

[Windows]

"C:\Program Files\SystemwalkerSQC-C\bin\ sqcGetXMLConfig.bat" -c Console1 -g GRP1 -t

# 1.11 ServerView Resource Orchestrator Linkage Commands

# 1.11.1 sqcSetRorInfo (ServerView Resource Orchestrator Linkage Setup Command)

#### Function

The ServerView Resource Orchestrator linkage setup command performs setup for linking to ServerView Resource Orchestrator.

## Privileges required for execution

The privileges of a user belonging to the "Administrators" group are required to execute this command.

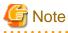

- To execute this command under Windows Vista/Windows 7/Windows Server 2008 environment, execute with the administrator privilege. Select [Start] button of Windows, [All Programs], [Accessories], [Command prompt], and select [Run as administrator] of the right click menu, and then execute this command.

- To execute this command by registering it with Task Scheduler for the Windows Vista/Windows 7/Windows Server 2008 environment, select the **General** tab of the **Properties** window for the task to be registered, and then select the **Run with highest privileges** checkbox.

#### **Execution environment**

This command can be executed on an operation management client

#### Syntax

<installation directory>\bin\sqcSetRorInfo.bat -h <RORHostname> -d <SSOServerName(FQDN)> [-p <HTTPServerPort>]

<installation directory>\bin\sqcSetRorInfo.bat -v

#### Options

-h <RORHostname >

Specify the host name or IP address of the ServerView Resource Orchestrator Manager.

This option can not be used with -v option.

-d <SSOServerName(FQDN)>

Specify the host name or IP address or FQDN of the ServerView SSO Authentication Server. This option can not be used with -v option.

-p <HTTPServerPort>

Specify the port number of the Interstage HTTP Server of the Server that ServerView Resource Orchestrator Manager are installed. (default: 80)This option can not be used with -v option.

-V

Use this option to confirm setting content. This option can not be used with other options.

# **Return values**

Normal termination: 0

Improper options: 10

Error not identified: 40

Broken setting file: 50

# **Execution results/Output format**

#### Normal termination

- The following normal completion message will be sent to standard output.

(Success) sqcSetRorInfo succeeded.

# **Usage Example**

C:\Program Files\SystemwalkerSQC\bin>sqcSetRorInfo.bat -h 127.0.0.2 -d SSOServerName

# 1.11.2 sqcSetRorUpgrade(ServerView Resource Orchestrator Collection Items Change Command

#### Function

The collection items of the Systemwalker Service Quality Coordinator bundled with ServerView Resource Orchestrator is limited.

This command changes the ServerView Resource Orchestrator collection items to Systemwalker Service Quality Coordinator collection items.

Also, this command changes the ServerView Resource Orchestrator Agent collection items to Systemwalker Service Quality Coordinator Agent for Server, or Agent for Business collection items.

#### Privileges required for execution

#### [Windows]

The privileges of a user belonging to the "Administrators" group are required to execute this command.

# [UNIX]

The privileges of a system administrator (superuser) are required to execute this command.

#### **Execution environment**

The command can be executed on a ServerView Resource Orchestrator Manager, or ServerView Resource Orchestrator Agent.

#### Before performing this procedure

If the resident processes of the Systemwalker Service Quality Coordinator bundled with ServerView Resource Orchestrator are started, refer to "Chapter 2 Starting and Stopping Resident Processes" to stop the services/daemons. Also confirm that the resident processes are stopped normally.

#### **Syntax**

In case of ServerView Resource Orchestrator Manager

[Windows]

<ServerView Resource Orchestrator installation directory >\SQCM\bin\sqcSetRorUpgrade.bat -a [sqc-m | sqc-a-sv | sqc-a-biz]

<ServerView Resource Orchestrator installation directory >\SQCM\bin\sqcSetRorUpgrade.bat -d

<ServerView Resource Orchestrator installation directory >\SQCM\bin\sqcSetRorUpgrade.bat -c

#### [UNIX]

/opt/FJSVssqc/bin/sqcSetRorUpgrade.sh -a [sqc-m | sqc-a-sv | sqc-a-biz]

/opt/FJSVssqc/bin/sqcSetRorUpgrade.sh -d

/opt/FJSVssqc/bin/sqcSetRorUpgrade.sh -c

#### In case of ServerView Resource Orchestrator Agent

#### [Windows]

<ServerView Resource Orchestrator installation directory >\RCXCTMGA\bin\sqcSetRorUpgrade.bat -a [sqc-m | sqc-a-sv | sqc-a-biz]

<ServerView Resource Orchestrator installation directory >\RCXCTMGA\bin\sqcSetRorUpgrade.bat -d

<ServerView Resource Orchestrator installation directory >\RCXCTMGA\bin\sqcSetRorUpgrade.bat -c

# [UNIX]

/opt/FJSVssqc/bin/sqcSetRorUpgrade.sh -a [sqc-m | sqc-a-sv | sqc-a-biz]

/opt/FJSVssqc/bin/sqcSetRorUpgrade.sh -d

 $/opt/FJSV ssqc/bin/sqcSetRorUpgrade.sh\ -c$ 

#### Options

-a [sqc-m | sqc-a-sv | sqc-a-biz]

#### sqc-m

Changes the ServerView Resource Orchestrator Manager collection items to Systemwalker Service Quality Coordinator Manager items.

#### sqc-a-sv

Changes the ServerView Resource Orchestrator Agent collection items to Systemwalker Service Quality Coordinator Agent for Server items.

# sqc-a-biz

Changes the ServerView Resource Orchestrator Agent collection items to Systemwalker Service Quality Coordinator Agent for Busines

-d

Restores the ServerView Resource Orchestrator Manager or Agent collection items

-C

Displays the setting state of collection items.

# **Return values**

Normal termination: 0

Abnormal termination:Other than 0

# Usage Example 1

Changes ServerView Resource Orchestrator Manager collection items

[Windows]

C:\Fujitsu\ROR\SQCM\bin> sqcSetRorUpgrade.bat -a sqc-m

Command Succeeded.

 $C:\Fujitsu\ROR\SQCM\bin>$ 

[UNIX]

# cd /opt/FJSVssqc/bin/

# ./sqcSetRorUpgrade.sh -a sqc-m

Command Succeeded.

#

Changes ServerView Resource Orchestrator Agent collection items

In case of Agent for Server

[Windows]

 $C:\Fujitsu\ROR\RCXCTMGA\bin> sqcSetRorUpgrade.bat-a \ sqc-a-sv$ 

Command Succeeded.

C:\Fujitsu\ROR\RCXCTMGA\bin>

# [UNIX]

# cd /opt/FJSVssqc/bin/

# ./sqcSetRorUpgrade.sh -a sqc-a-sv

#

# In case of Agent for Business

[Windows]

Command Succeeded.

 $C:\Fujitsu\ROR\RCXCTMGA\bin>$ 

## [UNIX]

# cd /opt/FJSVssqc/bin/

# ./sqcSetRorUpgrade.sh -a sqc-a-biz

Command Succeeded.

#

# **Usage Example 2**

Restores ServerView Resource Orchestrator Manager collection items

[Windows]

 $C:\Fujitsu\ROR\SQCM\bin> sqcSetRorUpgrade.bat\ -d$ 

Command Succeeded.

C:\Fujitsu\ROR\SQCM\bin>

# [UNIX]

# cd /opt/FJSVssqc/bin/

# ./sqcSetRorUpgrade.sh -d

Command Succeeded.

#

Restores ServerView Resource Orchestrator Agent collection items

[Windows]

C:\> cd C:\Fujitsu\ROR\RCXCTMGA\bin

Command Succeeded.

 $C:\Fujitsu\ROR\RCXCTMGA\bin>$ 

[UNIX]

# cd /opt/FJSVssqc/bin/

# ./sqcSetRorUpgrade.sh -d

Command Succeeded.

#

# **Usage Example 3**

Displays the setting state of collection items.Following is the output in case collection items changed to Agent for Server. [Windows]

C:\Fujitsu\ROR\RCXCTMGA\bin> sqcSetRorUpgrade.bat -c

License : Systemwalker Service Quality Coordinator

InstallType : Agent for Server

C:\Fujitsu\ROR\RCXCTMGA\bin>

# [UNIX]

# cd /opt/FJSVssqc/bin/

# ./sqcSetRorUpgrade.sh -c

License : Systemwalker Service Quality Coordinator

InstallType : Agent for Server

#

License: Display current license.

- ServerView Resource Orchestrator : ServerView Resource Orchestrator
- Systemwalker Service Quality Coordinator : Systemwalker Service Quality Coordinator

InstallType: Display current install type.

- Manager : means Manager
- Agent for Usage : means Agent for Usage
- Agent for Business : means Agent for Business
- Agent for Server : means Agent for Server

#### Notes

The name of followings install types will be displayed as Agent even if this command has been executed.

# [Windows]

The install type names displayed in the list of [Add or Remove Programs] or [Add or Remove Applications]

# [Linux]

The name of install type displayed in [Description] of rpm command's output.

# 1.12 sqcSetSELinux (SELinux Support Setup Command)

# Function

This command performs the setup or removal for the support of environment where SELinux (Security-Enhanced Linux) is enabled.

# 関 Point

If SELinux (Security-Enhanced Linux) has been enabled at the time of installation, this command will be executed automatically, the setup of support for Linux environment will be performed. So it's unnecessary to execute this command again.

Execute this command if you enable SELinux(Security-Enhanced Linux) after installation.

# Privileges required for execution

# [Linux]

The privileges of a system administrator (superuser) are required to execute this command.

# **Execution environment**

This command can be executed on Enterprise Manager, Manager, Proxy Manager, and Agent.

# Syntax

# [Linux]

/opt/FJSVssqc/bin/sqcSetSELinux.sh -s

/opt/FJSVssqc/bin/sqcSetSELinux.sh -u

# Options

#### -s

Perform setup for the support of Linux environment where SELinux is enabled.

-u

Remove the setup for the support of Linux environment where SELinux is enabled.

# **Return values**

Normal termination: 0

Abnormal termination: above 0

# **Execution results/Output format**

#### Normal termination

The following normal completion message will be sent to standard output.

Command succeeded.

Example of execution

# /opt/FJSVssqc/bin/sqcSetSELinux.sh -s

Command succeeded.

#### Abnormal termination

An error message will be sent to standard error output:

ERROR: Failed to execute "/usr/sbin/semodule".

Command failed.

The error numbers, content, and action corresponding to the error messages are as shown below.

| Message                                                                      | Content                                                                                | Corrective measure                                                                            |
|------------------------------------------------------------------------------|----------------------------------------------------------------------------------------|-----------------------------------------------------------------------------------------------|
| Usage : sqcSetSELinux.sh -s   -u                                             | sage : sqcSetSELinux.sh -s   -u There is syntax error.                                 |                                                                                               |
| ERROR: The command can only be executed by the root.                         | This command can only be executed<br>with the privileges of a system<br>administrator. | Execute the again with the privileges of a system administrator(super user).                  |
| INFO: It is not SELinux<br>environment.(" <command name=""/> "<br>not found) | The necessary module for SELinux is not found.(" <command/> " not found).              | After you have enable SELinux<br>normally, make sure the command is<br>present and try again. |
| WARNING: The operation setting of SELinux is not set.                        | The setting for SELinux has not been made.                                             | The setting for SELinux has been<br>removed or has not been made. So<br>nothing is necessary. |
| ERROR: Failed to execute "< command executed>".                              | The execution of the command failed.<br>" <executed command="">"</executed>            | Make sure the failed command can be executed and try again.                                   |
| WARNING: It has already been defined.                                        | The setup has been done.                                                               | The setup has been done. So nothing is necessary.                                             |
| INFO: SELinux function is disabled.                                          | SELinux is not enabled.                                                                | SELinux is not enabled so nothing can be done.                                                |
| ERROR: Failed to compile the policy module of SELinux.                       | The compilation of SELinux policy module failed.                                       | Correct the problem indicated by the message and try again.                                   |

Example of execution

#/opt/FJSVssqc/bin/sqcSetSELinux.sh -s

ERROR: Failed to execute "/usr/sbin/semodule".

Command failed.

# **Usage Example**

Perform the setting for the support of Linux environment where SELinux is enabled.

#### [Linux]

# /opt/FJSVssqc/bin/sqcSetSELinux.sh -s

Remove the setting for the support of Linux environment where SELinux is enabled.

#### [Linux]

# /opt/FJSVssqc/bin/sqcSetSELinux.sh -u

# 1.13 sqcCheckAlertconfig(Threshold Monitoring Definition Check Command)

## Function

This command checks whether the definition of the threshold definition (alertconfig.txt) is correct.

If you want to check because the threshold monitoring function doesn't behave as expected or if you want to check whether the setting for threshold monitoring is correct, you can use this command to check whether there are syntax errors.

Execute this command on the system where the definition is performed.

## Privileges required for execution

#### [Windows]

The privileges of a user belonging to the "Administrators" group are required to execute this command.

#### [UNIX]

The privileges of a system administrator (superuser) are required to execute this command.

#### **Execution environment**

This command can be executed on Enterprise Manager, Manager, Proxy Manager, and Agent.

#### Syntax

#### [Windows]

<installation directory>\bin\sqcCheckAlertconfig.bat

<installation directory>\bin\sqcCheckAlertconfig.bat -f <full path of the threshold definition file (alertconfig.txt)>

### [UNIX]

/opt/FJSVssqc/bin/sqcCheckAlertconfig.sh

/opt/FJSVssqc/bin/sqcCheckAlertconfig.sh -f <full path of the threshold definition file (alertconfig.txt)>

# Options

-f <full path of the threshold definition file (alertconfig.txt)>

Specify the threshold definition file you want to check by full path. If this option is not specified, the currently set threshold definition file (alertconfig.txt) will be checked. Refer to the [Threshold Monitoring Definition] of Users Guide for the location of currently set threshold monitoring definition.

#### **Return values**

Normal termination (including the case there is error in threshold definition): 0

Abnormal termination (failed to check the threshold monitoring definition.): 1

# **Execution results/Output format**

# Normal termination

The following normal completion message will be sent to standard output.

C:\> "C:\Program Files\SystemwalkerSQC\bin\sqcCheckAlertconfig.bat" Check alertconfig file. ------The definition of alertconfig file is correct. ------Command succeeded.

Abnormal termination

An error message will be sent to standard error output: The message indicates the place of the error first encountered.

| Message                                                                                                    | Content                                                                                                    | Corrective measure                                                                                  |
|----------------------------------------------------------------------------------------------------|----------------------------------------------------------------------------------------------------|----------------------------------------------------------------------------------------------------|
| ERROR: <conffilename>:( detailed message)</conffilename>                                                                                                    | Because of "detailed messages", failed to open <conffilename></conffilename>                                                     | Correct the problem indicated by "detailed message" and try again.                                  |
| ERROR: <conffilename>, line <n>,       There is a mistake indicated by "w         col <c>, value = <value>:(wrong       definition content" in file         definition content)       <conffilename> line <n> item <conffilename> line <n> item <conffilename></conffilename></n></conffilename></n></conffilename></value></c></n></conffilename> |                                                                                                    | Modify the definition indicated by<br>"wrong definition content" and try<br>again.                  |
| ERROR: <conffilename>, line <n>,<br/>col <c>:(wrong definition content)</c></n></conffilename>                                                                                                    | There is a mistake indicated by "wrong<br>definition content" in file<br><conffilename> line <n> item <c></c></n></conffilename> | Modify the definition indicated by<br>"wrong definition content" and try<br>again.                  |
| ERROR: <conffilename>, line <n>:<br/>( wrong definition content)</n></conffilename>                                                                                                    | There is a mistake indicated by "wrong<br>definition content" in file<br><conffilename> line <n></n></conffilename>              | Modify the definition indicated by<br>"wrong definition content" and try<br>again.                  |
| " <conffilename>" is not exist or file.</conffilename>                                                                                                    | The specified <conffilename> is not found, or is not a file.</conffilename>                                                      | Confirm whether the file name<br>specified is correct or is full path,<br>correct it and try again. |
| (Error) : Parameter error.<br>Usage : sqcCheckAlertconfig.bat [-f<br><alertconfig>]</alertconfig>                                                                                                    | There is mistake in the parameter specified.                                                                                     | Confirm and modify the parameter specified and try again.                                           |

<conffilename>, <N>, <C>, <value>, (wrong definition content) are variable.

Example of execution 1

 $C:\ \ C:\ \ C:\$ 

"c:/alertconfig.txt" is not exist or file.

(Error) : Parameter error.

Usage : sqcCheckAlertconfig.bat [-f <alertconfig>]

Example of execution 2

Check alertconfig file.

-----

ERROR: alertconfig.txt, line 82, col 1, value = AlertId1: Alert Id is not unique.

Command succeeded.

# **Usage Example 1**

The setting for threshold monitoring was made however no messages were noticed at expected timing. Execute the command as follows. At the example below, the [AlertId1] at item 1, line 82 in currently set threshold definition is not unique. Make sure the Alert Id is unique.

\_\_\_\_\_

#### [Windows]

C:\> "C:\Program Files\SystemwalkerSQC\bin\sqcCheckAlertconfig.bat"

Check alertconfig file.

-----

ERROR: alertconfig.txt, line 82, col 1, value = AlertId1: Alert Id is not unique.

\_\_\_\_\_

Command succeeded.

# [UNIX]

#/opt/FJSVssqc/bin/sqcCheckAlertconfig.sh

Check alertconfig file.

```
_____
```

ERROR: alertconfig.txt, line 82, col 1, value = AlertId1: Alert Id is not unique.

-----

Command succeeded.

# **Usage Example 2**

In case you want to check the threshold monitoring definition that will be used later, execute the command as follows. At the example below, the [01:00:00] of item 7, line 84 of the threshold monitoring definition is before start time (Start time). Make sure end time (End time) must be after the start time (Start time).

#### [Windows]

Check alertconfig file.

-----

ERROR: c:/alertconfig.txt, line 84, col 7, value = 01:00:00: End time must be >= Start time.

\_\_\_\_\_

Command succeeded.

### [UNIX]

 $\# / opt/FJSVssqc/bin/sqcCheckAlertconfig.sh \ -f / tmp/alertconfig.txt$ 

Check alertconfig file.

-----

ERROR: /tmp/alertconfig.txt, line 84, col 7, value = 01:00:00: End time must be >= Start time.

# 1.14 genpwd (password encryption command)

#### Function

Generates encrypted passwords.

It is necessary to execute this command to generate encrypted passwords to add to the password parameter definition for connection in the following two cases; Connection Account configuration file (remoteAccount.txt) for agent for Agentless Monitoring and Configuration information file (ecoAgentInfo.txt) of the SNMP agent (if the SNMP agent is version 3) for ECO information.

#### **Required privileges**

## [Windows]

The Administrators group user privileges are required.

#### [UNIX]

System administrator (superuser) privileges are required.

#### **Execution environment**

This command can be executed on Enterprise Manager, Manager, Proxy Manager, and Agent.

# **Syntax**

#### [Windows]

<Installation directory>\bin\genpwd.exe

# [UNIX]

/opt/FJSVssqc/bin/genpwd.sh

# Options

None.

# **Termination status**

Normal termination: 1

Abnormal termination: Other than 1

#### Usage example

Execute as follows to generate encrypted passwords.

After executing the command, a dialog appears asking for the password and confirmation of the password. Enter the password to be encrypted.

Copy the generated text and paste it into the password parameter in the definition file.

#### [Windows]

```
C:\ cd C:\Program Files\SystemwalkerSQC\bin
C:\Program Files\SystemwalkerSQC\bin>genpwd.exe
Password:
```

```
Confirm password:
bpnM2i65/s+k5YhGb15JKw==
C:\Program Files\SystemwalkerSQC\bin>
```

# [UNIX]

```
# cd /opt/FJSVssqc/bin
# ./genpwd.sh
Password:
Confirm password:
```

bpnM2i65/s+k5YhGb15JKw==

# 1.15 swSilentSetup(Silent Installation Command)

# Function

#

This command performs the silent installation.

By reading from previously created file which containing necessary information for installation, this command can perform the installation automatically.

# **Required privileges**

#### [Windows]

The Administrators group user privileges are required.

#### [UNIX]

System administrator (superuser) privileges are required.

#### Syntax

# [Windows]

DVD-ROM drive:\swSilentSetup.bat -t < installation type> -f < path of the installation information file>

# [UNIX]

 $DVD\text{-}ROM \ drive/ \ swSilentSetup.sh \ \text{-}t < installation \ type > -f < path \ of \ the \ installation \ information \ file > 1000 \ drive < 1000 \ drive < 10000 \ drive < 1000 \ drive < 10000 \ drive < 1000 \ drive < 10000 \$ 

# Options

-t <sqc-em | sqc-m | sqc-pm | sqc-a-sv | sqc-a-biz | sqc-cl>

Specify the installation type for silent installation:

- sqc-em: perform silent installation for Enterprise Manager.
- sqc-m: perform silent installation for Manager.
- sqc-pm: perform silent installation for ProxyManager.
- sqc-a-sv: perform silent installation for Agent for Server.
- sqc-a-biz: perform silent installation for Agent for Business.
- sqc-cl: perform silent installation for Operation Management Client.

#### -f <Install information file path >

Specify the absolute path of the installation information file for silent installation.

#### **Return values**

- 0: Normal termination
- 2: Error in parameter specification.
- 4: Error in installation information file specification.
- 34: Installer was executed doubly.
- 35: Install failed because inconsistent installation exists.
- 36: There is a mistake in the value of installation parameter, or prerequisite condition is not matched.

Other: Other error

# Usage example

#### [Windows]

D:\swSilentSetup.bat -t sqc-a-sv -f D:\tools\Sample\SilentInstall\sqc\_ag\_pm\_win.csv

# [UNIX]

/mnt/swSilentSetup.sh -t sqc-a-biz -f /mnt/tools/Sample/SilentInstall/sqc\_ag\_pm\_ux.csv

## **Execution results/Output format**

#### Normal termination

Check the return value to determine normal termination.

#### Abnormal termination

Check the return value to determine abnormal termination.

# Corrective measures

The return values and their content and actions are as shown below.

| Return<br>value | Content                                           | Corrective measure                                                                                                    |
|-----------------|---------------------------------------------------|----------------------------------------------------------------------------------------------------|
| 2               | Command parameter specification error             | Modify the command parameter and try again.                                                                                        |
| 4               | Installation information file specification error | Modify the format of the installation information file and try again.                                                              |
| 34              | Doubly execution error                            | Make sure the following process is not running and try again.<br>[Windows]<br>run.exe<br>[UNIX]<br>run.sh                          |
| 35              | Inconsistent installation error                   | Start the <b>Uninstallation and Management (middleware)</b> , solve the inconsistent problem and try again.                        |
| 36              | Silent installation error                         | Make sure the installation condition in "Installation Conditions<br>and Resource Estimation", Installation Guide, is matched. Also |

| Return<br>value | Content     | Corrective measure                                                          |
|-----------------|-------------|-----------------------------------------------------------------------------|
|                 |             | confirm the installtion parameter in installation informatin and try again. |
| Other           | Other error | Contact a Fujitsu SE.                                                       |

# 1.16 sqcMigrationReports.bat(Registered Reports Migration Command)

# Function

The registered reports before V13.5.0 (V13.3 or before: Instant report, V13.4/V13.5: Analysis) can be migrated. After migration, these reports will be displayed as "Migration report" category in "My category" in Analysis/Planning.

# **Required privileges**

# [Windows]

The Administrators group user privileges are required.

# **Execution environment**

This command can be executed on Operation Management Client.

# **Syntax**

# [Windows]

<installation directory>\bin\sqcMigrationReports.bat -c console\_define -l en

# Options

## -c console\_define

Specify the console definition name for which the registered reports will be migrated.

#### -l en

Fixed for English version.

## **Return values**

Normal termination: 0

Abnormal termination: 1

# **Execution results/Output format**

Normal termination

The normal completion message will be sent to standard output.

(Success):sqcMigrationReports

### Abnormal termination

An error message will be sent to standard error output:

(Error):Message, error number

The error numbers, content, and action corresponding to the error messages are as shown below.

| Error<br>number | Message                             | Content                       | Corrective measure                                                  |
|-----------------|-------------------------------------|-------------------------------|---------------------------------------------------------------------|
| 010             | Parameter error.(error detail code) | Parameter specification error | Modify the parameter andtry again.                                  |
| 020             | Setting error.(error detailcode)    | Error of settings             | Confirm the message output to the stardard output and try again.    |
| 100             | System error.(error detailcode)     | Other error                   | Collect the maintenance<br>information and contact a Fujitsu<br>SE. |

# Usage example

[Windows]

 $C:\Program Files\SystemwalkerSQC\bin>sqcMigrationReports.bat-c DefaultConsole$ 

(Success):sqcMigrationReports

# **Chapter 2 Starting and Stopping Resident Processes**

This chapter explains the resident processes used by Systemwalker Service Quality Coordinator, as well as the methods used to start and stop them.

### 2.1 Manager

#### [Windows]

| Process             | Start and stop methods                                                                                         | Usage                                                              |
|---------------------|----------------------------------------------------------------------------------------------------|--------------------------------------------------------------------|
| dcm.exe             | Start/stop the following service:                                                                              | The main process is "dcm.exe".                                     |
| dsa_pdb_writer3.exe | Systemwalker SQC DCM                                                                                           | Use this process to check whether the other processes are running. |
| dsa_pdb_reader3.exe | C Noto                                                                                                    | Resident processes that begin                                      |
| dsa_listener2.exe   | Galaxie Mote                                                                                                   | with "dsa_" vary according to the                                  |
| dsa_file.exe        | - When restarting the [Systemwalker SQC                                                                        | operating conditions.                                              |
| dsa_tis.exe         | DCM] service, do not execute "Restart the<br>service" from the Windows Services window.                        |                                                                    |
| dsa_cmd.exe         | First execute "Stop the service", then, after                                                                  |                                                                    |
| dsa_spacemon.exe    | waiting a while, execute "Start the service".                                                                  |                                                                    |
| dsa_logfile.exe     | <ul> <li>Please start/stop from the cluster environment<br/>when registering to the cluster system.</li> </ul> |                                                                    |
| dsa_execute.exe     | when registering to the cluster system.                                                                        |                                                                    |
| dsa_forwarder.exe   |                                                                                                    |                                                                    |
| dsa_telnet.exe      |                                                                                                    |                                                                    |
| dsa_snmp.exe        |                                                                                                    |                                                                    |
| sqcschdle.exe       | Start/stop the following service:<br>Systemwalker SQC sqcschdle                                                | This process is started when using<br>"Pull" method communications |
|                     | Systemwarker SQC sqcschule                                                                                     | provided by this product.                                          |
| thttpd.exe          | Start/stop the following service:                                                                              | This process is started when the                                   |
|                     | Systemwalker SQC thttpd                                                                                        | policy distribution function is used.                              |
|                     |                                                                                                    | Refer to "2.5 Starting the thttpd                                  |
|                     |                                                                                                    | Service/Daemon Automatically"<br>for the method used to start the  |
|                     |                                                                                                    | thttpd daemon automatically.                                       |

#### [UNIX]

| Process                                                                                                    | Start and stop methods                                                                                                    | Usage                                                                                                    |
|----------------------------------------------------------------------------------------------------|----------------------------------------------------------------------------------------------------|----------------------------------------------------------------------------------------------------|
| dcmd<br>dsa_pdb_writer3<br>dsa_pdb_reader3<br>dsa_listener2<br>dsa_file<br>dsa_tis<br>dsa_cmd<br>dsa_spacemon | Use the following scripts to start and stop the<br>processes.<br>To start the processes:<br>/etc/rc2.d/S99ssqcdcm start<br>To stop the processes:<br>/etc/rc0.d/K00ssqcdcm stop<br>To stop the processes completely:<br>/etc/rc0.d/K00ssqcdcm stop_wait | The main process is "dcmd". Use<br>this process to check whether the<br>other processes are running.<br>Resident processes that begin<br>with "dsa_" vary according to the<br>operating conditions. |

| Process       | Start and stop methods                                                                                                    | Usage                                                              |
|---------------|----------------------------------------------------------------------------------------------------|--------------------------------------------------------------------|
| dsa_logfile   | Point                                                                                                    |                                                                    |
| dsa_execute   |                                                                                                    |                                                                    |
| dsa_forwarder | If the stop option (stop) is selected, this command<br>completes without waiting for ending of the                                                                             |                                                                    |
| dsa_telnet    | process.                                                                                                    |                                                                    |
| dsa_snmp      | If the complete stop (stop_wait) is selected, this command sends a finish signal, and completes after ending of running process.                                               |                                                                    |
|               | When restarting the process, stop the process by<br>using the complete stop option (stop_wait), and<br>after command completion, start option (start) to<br>start the process. |                                                                    |
|               | Please start/stop from the cluster environment when registering to the cluster system.                                                                                         |                                                                    |
|               | registering to the cruster system.                                                                                                    |                                                                    |
| sqcschdle.exe | Use the following scripts to start and stop the processes.                                                                                                    | This process is started when using<br>"Pull" method communications |
|               | To start the processes:                                                                                                    | provided by this product.                                          |
|               | /etc/rc2.d/S99ssqcsch start                                                                                                    |                                                                    |
|               | To stop the process:                                                                                                    |                                                                    |
|               | /etc/rc0.d/K00ssqcsch stop                                                                                                    |                                                                    |
| thttpd        | Use the following scripts to start and stop the processes.                                                                                                    | This process is started when the policy distribution function is   |
|               | To start the processes:                                                                                                    | used.                                                              |
|               | /opt/FJSVssqc/bin/ssqchttp start                                                                                                    | Refer to "2.5 Starting the thttpd<br>Service/Daemon Automatically" |
|               | To stop the processes:                                                                                                    | for the method used to start the                                   |
|               | /opt/FJSVssqc/bin/ssqchttp stop                                                                                                    | thttpd daemon automatically.                                       |

# 関 Point

When the operand of start/stop/stop\_wait of the above-mentioned script is omitted and executed, the state of Systemwalker Service Quality Coordinator is displayed.

# G Note

. .

The defunct process may appear temporarily, but it will disappear automatically and require no user action.

# 2.2 Proxy Manager

#### [Windows]

| Process           | Start and stop methods                                                          | Usage                                                              |
|-------------------|---------------------------------------------------------------------------------|--------------------------------------------------------------------|
| dcm.exe           | Start/stop the following service:                                               | The main process is "dcm.exe". Use                                 |
| dsa_forwarder.exe | Systemwalker SQC DCM                                                            | this process to check whether the other processes are running.     |
| dsa_listener2.exe | G Note                                                                          | Resident processes that begin with                                 |
| dsa_file.exe      |                                                                                 | "dsa_" vary according to the                                       |
| dsa_tis.exe       | When restarting the [Systemwalker SQC DCM]                                      | operating conditions.                                              |
| dsa_cmd.exe       | service, do not execute "Restart the service" from the Windows Services window. |                                                                    |
| dsa_spacemon.exe  | First execute "Stop the service", then, after                                   |                                                                    |
| dsa_logfile.exe   | waiting a while, execute "Start the service".                                   |                                                                    |
| dsa_execute.exe   | •••••                                                                           |                                                                    |
| dsa_telnet.exe    |                                                                                 |                                                                    |
| dsa_snmp.exe      |                                                                                 |                                                                    |
| thttpd.exe        | Start/stop the following service:                                               | This process is started when Pull                                  |
|                   | Systemwalker SQC thttpd                                                         | mode communications and the policy distribution function are used. |
|                   |                                                                                 | Refer to "2.5 Starting the thttpd                                  |
|                   |                                                                                 | Service/Daemon Automatically"<br>for the method used to start the  |
|                   |                                                                                 | thttpd daemon automatically.                                       |

#### [UNIX]

| Process       | Start and stop methods                                                                                                    | Usage                                                          |
|---------------|----------------------------------------------------------------------------------------------------|----------------------------------------------------------------|
| dcmd          | Use the following scripts to start and stop the                                                                                                    | The main process is "dcmd". Use                                |
| dsa_forwarder | processes.                                                                                                    | this process to check whether the other processes are running. |
| dsa_listener2 | To start the processes:                                                                                                    | Resident processes that begin                                  |
| dsa_file      | /etc/rc2.d/S99ssqcdcm start                                                                                                    | with "dsa_" vary according to the                              |
| dsa_tis       | To stop the processes:                                                                                                    | operating conditions.                                          |
| dsa cmd       | /etc/rc0.d/K00ssqcdcm stop                                                                                                    |                                                                |
| dsa_spacemon  | To stop the processes completely:                                                                                                    |                                                                |
| dsa_logfile   | /etc/rc0.d/K00ssqcdcm stop_wait                                                                                                    |                                                                |
| dsa_execute   | 🕑 Point                                                                                                    |                                                                |
| dsa_telnet    |                                                                                                    |                                                                |
| dsa_snmp      | If the stop option (stop) is selected, this command<br>completes without waiting for ending of the<br>process.                                                                 |                                                                |
|               | If the complete stop (stop_wait) is selected, this command sends a finish signal, and completes after ending of running process.                                               |                                                                |
|               | When restarting the process, stop the process by<br>using the complete stop option (stop_wait), and<br>after command completion, start option (start) to<br>start the process. |                                                                |

| Process | Start and stop methods                                                                                                    | Usage                                                                                                    |
|---------|----------------------------------------------------------------------------------------------------|----------------------------------------------------------------------------------------------------|
| thttpd  | Use the following scripts to start and stop the<br>processes.<br>To start the processes:<br>/opt/FJSVssqc/bin/ssqchttp start<br>To stop the processes:<br>/opt/FJSVssqc/bin/ssqchttp stop | This process is started when Pull<br>mode communications and the<br>policy distribution function are<br>used.<br>Refer to "2.5 Starting the thttpd<br>Service/Daemon Automatically"<br>for the method used to start the<br>thttpd daemon automatically. |

### 関 Point

When the operand of start/stop/stop\_wait of the above-mentioned script is omitted and executed, the state of Systemwalker Service Quality Coordinator is displayed.

. . . . . . . . . . . . . .

. . . . . . . . . . . . . .

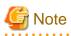

The defunct process may appear temporarily, but it will disappear automatically and require no user action.

# 2.3 Agent

#### [Windows]

| Process           | Start and stop methods                                                          | Usage                                                              |
|-------------------|---------------------------------------------------------------------------------|--------------------------------------------------------------------|
| dcm.exe           | Start/stop the following service:                                               | The main process is "dcm.exe".                                     |
| dsa_forwarder.exe | Systemwalker SQC DCM                                                            | Use this process to check whether the other processes are running. |
| dsa_file.exe      | G Note                                                                          | Processes that begin with "dsa_"                                   |
| dsa_tis.exe       |                                                                                 | may not remain resident under                                      |
| dsa_cmd.exe       | When restarting the [Systemwalker SQC DCM]                                      | certain operating conditions.                                      |
| dsa_spacemon.exe  | service, do not execute "Restart the service" from the Windows Services window. |                                                                    |
| dsa_logfile.exe   | First execute "Stop the service", then, after waiting                           |                                                                    |
| dsa_reg3.exe      | a while, execute "Start the service".                                           |                                                                    |
| dsa_openreg.exe   | ••••                                                                            |                                                                    |
| dsa_execute.exe   |                                                                                 |                                                                    |
| thttpd.exe        | Start/stop the following service:                                               | This process is started when Pull                                  |
|                   | Systemwalker SQC thttpd                                                         | mode communications and the policy distribution function are used. |
|                   |                                                                                 | Refer to "2.5 Starting the thttpd                                  |
|                   |                                                                                 | Service/Daemon Automatically"<br>for the method used to start the  |
|                   |                                                                                 | thttpd daemon automatically.                                       |

#### [UNIX]

| Process                                                                      | Start and stop methods                                                                                                    | Usage                                                                                                    |
|------------------------------------------------------------------------------|----------------------------------------------------------------------------------------------------|----------------------------------------------------------------------------------------------------|
| dcmd<br>dsa_forwarder                                                        | Use the following scripts to start and stop the processes.                                                                                                    | The main process is "dcmd". Use this process to check whether the other processes are running.                                                                                                    |
| dsa_file<br>dsa_tis<br>dsa_cmd<br>dsa_spacemon<br>dsa_logfile<br>dsa_execute | To start the processes:<br>/etc/rc2.d/S99ssqcdcm start<br>To stop the processes:<br>/etc/rc0.d/K00ssqcdcm stop<br>To stop the processes completely:<br>/etc/rc0.d/K00ssqcdcm stop_wait                                                                      | Resident processes that begin with "dsa_" vary according to the operating conditions.                                                                                                    |
|                                                                              | If the stop option (stop) is selected,<br>this command completes without<br>waiting for ending of the process.<br>If the complete stop (stop_wait) is<br>selected, this command sends a finish<br>signal, and completes after ending of<br>running process. |                                                                                                    |
|                                                                              | When restarting the process, stop the process by using the complete stop option (stop_wait), and after command completion, start option (start) to start the process.                                                                                       |                                                                                                    |
| thttpd                                                                       | Use the following scripts to start and<br>stop the processes.<br>To start the processes:<br>/opt/FJSVssqc/bin/ssqchttp start<br>To stop the processes:<br>/opt/FJSVssqc/bin/ssqchttp stop                                                                   | This process is started when Pull mode<br>communications and the policy distribution<br>function are used.<br>Refer to "2.5 Starting the thttpd Service/Daemon<br>Automatically" for the method used to start the<br>thttpd daemon automatically. |

# Point

When the operand of start/stop/stop\_wait of the above-mentioned script is omitted and executed, the state of Systemwalker Service Quality Coordinator is displayed.

. . . . . . .

. . .

. . .

. . . . . . . . . .

# G Note

. .

The defunct process may appear temporarily, but it will disappear automatically and require no user action.

# 2.4 Enterprise Manager

#### [Windows]

| Process             | Start and stop methods                                     | Usage                                                     |
|---------------------|------------------------------------------------------------|-----------------------------------------------------------|
| dcm.exe             | Start/stop the following service:                          | The main process is "dcm.exe". Use this                   |
| dsa_pdb_writer3.exe | Systemwalker SQC DCM                                       | process to check whether the other processes are running. |
| dsa_pdb_reader3.exe |                                                            | Resident processes that begin with "dsa_" vary            |
| dsa_listener2.exe   | Galance Mote                                               | according to the operating conditions.                    |
| dsa_file.exe        | - When restarting the                                      |                                                           |
| dsa_tis.exe         | [Systemwalker SQC DCM]<br>service, do not execute "Restart |                                                           |
| dsa_cmd.exe         | the service" from the Windows                              |                                                           |
| dsa_spacemon.exe    | Services window.<br>First execute "Stop the service",      |                                                           |
| dsa_logfile.exe     | then, after waiting a while,                               |                                                           |
| dsa_execute.exe     | execute "Start the service".                               |                                                           |
|                     | - Please start/stop from the cluster                       |                                                           |
|                     | environment when registering to                            |                                                           |
|                     | the cluster system.                                        |                                                           |
| thttpd              | Start/stop the following service:                          | This process is started when the policy                   |
|                     | Systemwalker SQC thttpd                                    | distribution function is used.                            |
|                     |                                                            | Refer to "2.5 Starting the thttpd Service/                |
|                     |                                                            | Daemon Automatically" for the method used                 |
|                     |                                                            | to start the thttpd daemon automatically.                 |

#### [UNIX]

| Process | Start and stop methods                                                                                                    | Usage                                                                                                    |
|---------|----------------------------------------------------------------------------------------------------|----------------------------------------------------------------------------------------------------|
|         | Please start/stop from the cluster<br>environment when registering to the<br>cluster system.                                                                                              |                                                                                                    |
| thttpd  | Use the following scripts to start and<br>stop the processes.<br>To start the processes:<br>/opt/FJSVssqc/bin/ssqchttp start<br>To stop the processes:<br>/opt/FJSVssqc/bin/ssqchttp stop | This process is started when the policy<br>distribution function is used.<br>Refer to "2.5 Starting the thttpd Service/<br>Daemon Automatically" for the method used<br>to start the thttpd daemon automatically. |

#### Ð Point

When the operand of start/stop/stop\_wait of the above-mentioned script is omitted and executed, the state of Systemwalker Service Quality Coordinator is displayed.

. . . . . . . . . . . . . .

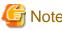

## Note

The defunct process may appear temporarily, but it will disappear automatically and require no user action.

### 2.5 Starting the thttpd Service/Daemon Automatically

This section explains the procedure for starting the thttpd service/daemon when both the policy distribution function and communications using the "Pull" method are to be used.

#### **Required privileges**

#### [Windows]

The user must have the privileges of a member of the Administrators group

#### [UNIX]

The user must have system administrator (superuser) privileges.

#### Procedure

#### [Windows]

- 1. Select [Administrative Tools] and then [Services] from the Control Panel.
- 2. Select [Systemwalker SQC thttpd], and then open the [Properties] window.
- 3. In the [General] tab, change the [Startup type] to [Automatic].

#### [UNIX]

Set up a startup script by executing the following commands:

# cd /etc/rc2.d

Set up a stop script by executing the following commands:

# cd /etc/rc0.d

# ln -s /opt/FJSVssqc/bin/ssqchttp K00ssqchttp

# Chapter 3 Resource Configuration Information(MiddlewareConf.xml)

The resource configuration information file is in XML format.

This file is created automatically when the sqcRPolicy command or the sqcCtrlPolicy.exe -e RP command is executed. For details on these commands, refer to "1.1.1 sqcRPolicy (Server Resource Information Collection Policy Creation Command)" or "1.1.7 sqcCtrlPolicy (Remote Policy Operation Command)".

However, after the resource configuration information file has been created with this command, it is possible to delete managed objects by editing the contents of the file. Edit the file when it is necessary to do so. The file can be easily edited with the XML editor that can be found in the following directory of the Systemwalker Service Quality Coordinator DVD-ROM:

#### **Storage location**

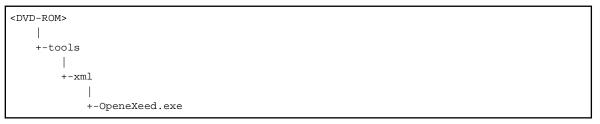

### Ġ Note

Before attempting to edit the configuration information file, always make a backup of the original file by renaming it. The original file will be needed to restore managed objects that have been deleted.

. . . . . . . . . . . . . .

The method used to edit MiddlewareConf.xml is explained below.

#### 3.1 Storage Location

The storage location of the configuration information file is as follows:

#### [Windows]

<Variable file directory>\control\MiddlewareConf.xml

#### [UNIX]

/etc/opt/FJSVssqc/MiddlewareConf.xml

#### 3.2 Editing MiddlewareConf.xml

#### **Definition details**

This file is created automatically when the sqcRPolicy command or the sqcCtrlPolicy.exe -e RP command is executed. For details on these commands, refer to "1.1.1 sqcRPolicy (Server Resource Information Collection Policy Creation Command)" or "1.1.7 sqcCtrlPolicy (Remote Policy Operation Command)".

The contents of the file are defined in XML format according to the operating system and middleware products that are detected automatically when this command is executed.

The following table lists the tag information that is defined in MiddlewareConf.xml.

| Tag name           | Management target                                                                 |
|--------------------|-----------------------------------------------------------------------------------|
| cpNetwork          | Systemwalker Resource Coordinator(Network) information                            |
| Interstage         | Interstage Application Server information                                         |
| Interstage_Txn     | Interstage transaction breakdown analysis information                             |
| TxnAnalysisSync    | Transaction breakdown analysis (Synchronous)                                      |
| TxnAnalysisAsync   | Transaction breakdown analysis (Asynchronous)                                     |
| TxnAnalysisOssJava | Open Java Framework performance information                                       |
| Symfoware          | Symfoware Server information                                                      |
| SRC_Storage        | Systemwalker Resource Coordinator(Storage)/ETERNUS SF Storage Cruiser information |
| OperationMgr       | Systemwalker Operation Manager information                                        |
| SAP                | SAP NetWeaver information                                                         |

#### Edit method

Edit this file to remove any of the managed objects defined in it. To remove a managed object, delete all the resource information enclosed by the tags relating to the relevant middleware.

The key steps in using the XML editor on the Service Quality Coordinator CD-ROM to edit the configuration information file are as follows:

- Check each tag in the tree of the XML editor (View:XML Structure).
- To define an attribute, select the tag to be edited on the tree and then double-click the attribute name to be defined in its displayed location (View:XML Data). Alternatively, an attribute can also be defined by using the **Edit Attributes** window displayed, clicking the right mouse button, and selecting **Edit** from the context menu that appears.
- Individual tags can be added easily by using **Copy** and **Paste** from the **Edit** menu or by using **Duplicate** or **Copy/Paste** from the right-click context menu.

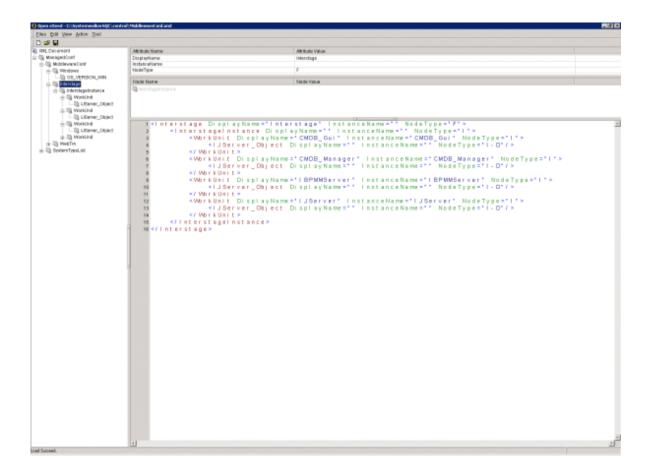

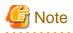

With regard to Systemwalker Resource Coordinator information, all information will be collected as long as each tag is present. Even if part of the information enclosed by tags is deleted, the change will not be applied to the managed object.

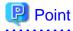

To restore management of a middleware product that has been deleted, copy the relevant section from the backup of the original configuration information file to the current configuration information file.

# Chapter 4 Data Formats

This section lists the configuration information that is stored in the PDB.

### G Note

A minus value might be displayed for items that fluctuate.

### 4.1 Summary Information

This is the information that is displayed in the Summary view of the Console window.

#### 関 Point

- The record numbers and field names used in threshold monitoring are shown in the "Record No." and "Field Name" columns, respectively, in the following tables.

- Monitor information is collected at the different intervals depending on information.
- In the following explanation, the fields where <Windows>, <Solaris>, etc appears in the "Description" column are specific to the operating system or CPU enclosed in <>.

### 🌀 Note

- It is not possible to display text information.
- In the monitor display of the console, it is not because all information shown here is displayed. There might be information not used for the display of the calculation result of two or more information, and the display.

Explains at each monitor.

#### 4.1.1 UserResponseMonitor

Collection interval is 10 minutes.

| Table<br>name    | Record<br>ID | Record<br>No. | Field Name       | Source           | Unit of<br>Measure | Description                          |
|------------------|--------------|---------------|------------------|------------------|--------------------|--------------------------------------|
| summar<br>y_data | SUM_<br>USER | F1004         | wElapsedTim<br>e | Browse<br>rAgent | seconds            | The time taken to display a Web page |
|                  | RES          |               | wAgent           | Browse<br>rAgent |                    | Agent name                           |

#### 4.1.2 ServiceAvailMonitor

Either 1, 2, 5, or 10 (minutes) can be specified for collection interval.

Refer to "Service Operation Management" in the User's Guide for setting procedure.

| Table<br>name    | Record<br>ID           | Record<br>No. | Field Name       | Source           | Unit of<br>Measure | Description                                             |
|------------------|------------------------|---------------|------------------|------------------|--------------------|---------------------------------------------------------|
| summar<br>y_data | SUM_<br>SERVI<br>CERES | F1005         | HTTPRespon<br>se | swmpr<br>otoping | mseconds           | Operational status of HTTP/DNS/SMTP services and ports. |

| Table<br>name | Record<br>ID | Record<br>No. | Field Name | Source | Unit of<br>Measure | Description                                                                                                    |
|---------------|--------------|---------------|------------|--------|--------------------|----------------------------------------------------------------------------------------------------|
|               |              |               |            |        |                    | <ul> <li>HTTP/DNS/SMTP services <ul> <li>0 or greater: Operating (response time)</li> <li>-1: Stopped</li> </ul> </li> <li>Port <ul> <li>0: Operating</li> <li>-1: Stopped</li> </ul> </li> </ul> |

#### 4.1.3 WebTrnMonitor

### Note

. . . . . . . . . .

- When s-elapse is not set by the Format sentence of the transaction log definition file, the data of field "selapse" is not collected.

.....

- When s-bytes is not set by the Format sentence of the transaction log definition file, the data of field "straffic" is not collected.

Collection interval is 10 minutes.

| Table<br>name | Record<br>ID | Record<br>No. | Field Name | Source  | Unit of<br>Measure | Description                     |
|---------------|--------------|---------------|------------|---------|--------------------|---------------------------------|
| summary       | SUM_         | F1020         | hitserver  | tlawatc |                    |                                 |
| _data         | TLA          |               |            | h       | times              | Number of server hits (total)   |
|               |              |               | hitclient  | tlawatc |                    |                                 |
|               |              |               |            | h       | times              | Number of client hits (total)   |
|               |              |               | hitremote  | tlawatc |                    |                                 |
|               |              |               |            | h       | times              | Number of remote hits (total)   |
|               |              |               | selapse    | tlawatc |                    |                                 |
|               |              |               |            | h       | seconds            | Required time (max)             |
|               |              |               | straffic   | tlawatc |                    |                                 |
|               |              |               |            | h       | Kbytes             | Traffic volume (total)          |
|               |              |               | serror     | tlawatc |                    |                                 |
|               |              |               |            | h       | times              | Number of errors (total)        |
|               |              |               | serrorfmt  | tlawatc |                    |                                 |
|               |              |               |            | h       | times              | Number of format errors (total) |

#### 4.1.4 ServerMonitor

Collection interval for agents for Agent-based Monitering is 1 minute, and for agents for Agentless Monitering is 5 minutes.

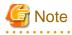

- Data of the [SUM\_MEM] record might have fields without values when the command result is not returned because of the temporary high system load, however, this is not a problem if it does not occur too frequently. 

. . . . . . . . . . . . . . . . . . .

| Table<br>name    | Record<br>ID | Record<br>No. | Field Name | Source | Unit of<br>Measure | Description                                                                                        |
|------------------|--------------|---------------|------------|--------|--------------------|----------------------------------------------------------------------------------------------------|
| summary          | SUM_         | 1052          | usrproc    | OS     | percent            | CPU usage in user mode                                                                             |
| _data            | PROC         |               | sysproc    | OS     | percent            | CPU usage in system mode                                                                           |
|                  |              |               | intproc    | OS     | percent            | Unix: Percentage of the time spent waiting for I/O to complete within the unit time                |
|                  |              |               |            |        |                    | <aix, hp-ux,="" linux="" solaris="" sysstat-5,=""></aix,>                                          |
|                  |              |               |            |        |                    | Windows: Percentage of the time spent<br>waiting for I/O to be interrupted within the<br>unit time |
|                  |              |               | totproc    | OS     | percent            | Total CPU usage                                                                                    |
| summary          | SUM_         | 1053          | freemem    | OS     | bytes              | Available memory                                                                                   |
| _data            | MEM          |               | pagins     | OS     | pages              | Page-in count                                                                                      |
|                  |              |               | pagflts    | OS     | faults             | Page fault count <hp-ux, solaris,<br="">Windows&gt;</hp-ux,>                                       |
|                  |              |               | swapused   | OS     | percent            | The percentage of swap or page files currently in use                                              |
|                  |              |               | pagouts    | OS     | pages              | The number of pages that have been paged out.                                                      |
| summary<br>_data | SUM_<br>DISK | 1054          | dskreads   | OS     | reads              | Number of disk reads <linux, solaris,<br="">Windows&gt;</linux,>                                   |
|                  |              |               |            |        |                    | Number of disk reads + writes <aix, hp-<br="">UX&gt;</aix,>                                        |
|                  |              |               | dskwrits   | OS     | writes             | Number of disk writes <linux, solaris,<br="">Windows&gt;</linux,>                                  |
|                  |              |               | kbread     | OS     | Kbytes             | The number of disk reads per kilobyte<br><aix, linux,="" solaris,="" windows=""></aix,>            |
|                  |              |               |            |        |                    | The number of disk reads per kilobyte + writes per kilobyte <hp-ux></hp-ux>                        |
|                  |              |               | kbwritn    | OS     | Kbytes             | The number of disk writes per kilobyte <aix, linux,="" solaris,="" windows=""></aix,>              |
|                  |              |               | dsksrvctim | OS     | millisecon<br>ds   | Read/write service time                                                                            |
|                  |              |               | dskwaittim | OS     | millisecon<br>ds   | Time spent waiting for read/write operations                                                       |

### 4.1.5 ZoneMonitor/ZoneStackMonitor/ZoneStackMonitor(All)

| Table<br>name    | Record<br>ID | Record<br>No. | Field Name | Source        | Unit of<br>Measure | Description                                  |
|------------------|--------------|---------------|------------|---------------|--------------------|----------------------------------------------|
| summary<br>_data | SUM_<br>ZONE | 1088          | zsummem    | prstat -<br>Z | percent            | Zone % memory used <solaris 10=""></solaris> |
|                  |              |               | zsumcpu    | prstat -<br>Z | percent            | Zone % CPU used <solaris 10=""></solaris>    |

| Table<br>name | Record<br>ID | Record<br>No. | Field Name | Source        | Unit of<br>Measure | Description                                                                                                    |
|---------------|--------------|---------------|------------|---------------|--------------------|----------------------------------------------------------------------------------------------------|
|               |              |               |            |               |                    | Point<br>Information on the process that ended<br>between interval is not included. Therefore,<br>it is likely to become a value that is lower<br>than an actual CPU use rate.<br>When bind is done to the processor set and<br>the Solaris zone is used, CPU use rate<br>becomes the unit of the processor set with<br>100%. |
|               |              |               | zsumname   | prstat -<br>Z | text               | Zone name <solaris 10=""></solaris>                                                                                                    |

### 4.1.6 Interstage(EJB)Monitor

Collection interval is 5 minutes.

| Table<br>name    | Record<br>ID | Record<br>No. | Field Name       | Source                         | Unit of<br>Measure | Description                                                                                                    |
|------------------|--------------|---------------|------------------|--------------------------------|--------------------|----------------------------------------------------------------------------------------------------|
| summary<br>_data |              | PEJB          | eMaxReqTim<br>e  | isprepo<br>rt -k<br>EJBAP<br>L | mseconds           | Maximum processing time (during the<br>sampling interval) for monitored methods in<br>the thread                                                                                              |
|                  |              |               | eMaxWaitTi<br>me | isprepo<br>rt -k<br>EJBAP<br>L | mseconds           | Maximum time (during the sampling<br>interval) that a request spent waiting from<br>the time it was received from the client<br>application until the method started<br>processing            |
|                  |              |               | eReqNum          | isprepo<br>rt -k<br>EJBAP<br>L | number             | Number of processes for the EJB<br>application that accumulated during the<br>sampling interval                                                                                               |
|                  |              |               | eWaitNum         | isprepo<br>rt -k<br>EJBAP<br>L | number             | Maximum number of requests (during the<br>sampling interval) to the EJB application<br>that had to wait to be processed. For<br>"Message-drive Bean" EJB applications,<br>this is always "0". |

### 4.1.7 Interstage(TD)Monitor

| Table<br>name    | Record<br>ID         | Record<br>No. | Field Name       | Source                   | Unit of<br>Measure | Description                                                                                                    |
|------------------|----------------------|---------------|------------------|--------------------------|--------------------|----------------------------------------------------------------------------------------------------|
| summar<br>y_data | SUM_IS<br>PTDOB<br>J | F1006         | tMaxReqTim<br>e  | ispreport<br>-k<br>TDOBJ | msecond<br>s       | Maximum time (during the sampling<br>interval) taken for the process to process an<br>operation                              |
|                  |                      |               | tMaxWaitTi<br>me | ispreport<br>-k<br>TDOBJ | msecond<br>s       | Maximum time (during the sampling<br>interval) that a request spent waiting from<br>the time it was received from the client |

| Table<br>name | Record<br>ID | Record<br>No. | Field Name | Source                   | Unit of<br>Measure | Description                                                                                                    |
|---------------|--------------|---------------|------------|--------------------------|--------------------|----------------------------------------------------------------------------------------------------|
|               |              |               |            |                          |                    | application until the processing by the server application started                                             |
|               |              |               | tReqNum    | ispreport<br>-k<br>TDOBJ | number             | Number of processes for the object that<br>have been accumulated since performance<br>monitoring started       |
|               |              |               | tWaitNum   | ispreport<br>-k<br>TDOBJ | number             | Maximum number of requests (during the<br>sampling interval) to the object that had to<br>wait to be processed |

#### 4.1.8 Interstage(CORBA)Monitor

Collection interval is 5 minutes.

| Table<br>name    | Record<br>ID                | Record<br>No. | Field Name       | Source                         | Unit of<br>Measure | Description                                                                                                    |
|------------------|-----------------------------|---------------|------------------|--------------------------------|--------------------|----------------------------------------------------------------------------------------------------|
| summar<br>y_data | SUM_I F1008<br>SPIMP<br>LID | F1008         | iMaxReqTim<br>e  | isprepo<br>rt -k<br>IMPLI<br>D | mseconds           | Maximum time (during the sampling<br>interval) taken for an operation in the thread<br>to be processed                                                                          |
|                  |                             |               | iMaxWaitTi<br>me | isprepo<br>rt -k<br>IMPLI<br>D | mseconds           | Maximum time (during the sampling<br>interval) spent waiting from the time that a<br>request was received from the client<br>application until the object started<br>processing |
|                  |                             |               | iReqNum          | isprepo<br>rt -k<br>IMPLI<br>D | number             | Number of processes for the object that<br>accumulated during the sampling interval                                                                                             |
|                  |                             |               | iWaitNum         | isprepo<br>rt -k<br>IMPLI<br>D | number             | Maximum number of requests (during the<br>sampling interval) to the object that had to<br>wait to be processed                                                                  |

### 4.1.9 Interstage(IJServer)Monitor

Collection interval is 5 minutes.

| Table<br>name    | Record<br>ID   | Record<br>No. | Field Name        | Source | Unit of<br>Measure | Description                                |
|------------------|----------------|---------------|-------------------|--------|--------------------|--------------------------------------------|
| summar<br>y_data | SUM_I<br>SJMXJ | F1029         | isjmxjheapav<br>g | jmxif  | number             | Average current heap usage (per Work Unit) |
|                  | VM             |               | isjmxjheapma<br>x | jmxif  | number             | Maximum current heap usage (per Work Unit) |

### 4.1.10 Interstage(IJServer Cluster)Monitor

| Table<br>name    | Recor<br>d ID                          | Record<br>No. | Field Name    | Source | Unit of<br>Measure | Description                                                               |
|------------------|----------------------------------------|---------------|---------------|--------|--------------------|---------------------------------------------------------------------------|
| summary_<br>data | SUM_ 1<br>IS_JM<br>X_JA<br>VAEE<br>JVM | F1058         | isjmxjheapavg | isjmx  | number             | Average current heap usage (per Server Instance)                          |
|                  |                                        | AEE           | isjmxjvmprm   | isjmx  | number             | Current value of heap usage of current<br>Perm area (per Server Instance) |
|                  |                                        |               | isjmxgbgcnt   | isjmx  | number             | Number of garbage collections (per<br>Server Instane)                     |

#### 4.1.11 TxnSyncMonitor

Collection interval is 10 minutes.

| Table<br>name | Recor<br>d ID | Record<br>No. | Field Name | Source | Unit of<br>Measure | Description                        |
|---------------|---------------|---------------|------------|--------|--------------------|------------------------------------|
| summary       | SUM_          | F1030         | trxsync    | Log    | number             | transaction num                    |
| _data         | TDAS<br>YNC   |               | avgtimsync | Log    | second             | transaction average execution time |
|               | ine           |               | maxtimsync | Log    | second             | transaction max execution time     |

### 4.1.12 TxnAsyncMonitor

Collection interval is 10 minutes.

| Table<br>name | Record<br>ID | Record<br>No. | Field Name  | Source | Unit of<br>Measure | Description                        |
|---------------|--------------|---------------|-------------|--------|--------------------|------------------------------------|
| summar        | SUM_         | F1031         | trxasync    | Log    | number             | transaction num                    |
| y_data        | TDAA<br>SYNC |               | avgtimasync | Log    | second             | transaction average execution time |
|               | SINC         |               | maxtimasync | Log    | second             | transaction max execution time     |

#### 4.1.13 TxnOssJavaMonitor

Collection interval is 10 minutes.

| Table<br>name | Record<br>ID       | Record<br>No.     | Field Name        | Source | Unit of<br>Measure                 | Description                    |
|---------------|--------------------|-------------------|-------------------|--------|------------------------------------|--------------------------------|
| summar        | SUM_               | F1057             | trxossjava        | Log    | number                             | transaction num                |
| y_data        | TDAO<br>SSJAV<br>A | avgtimossjav<br>a | Log               | second | transaction average execution time |                                |
|               | 71                 |                   | maxtimossjav<br>a | Log    | second                             | transaction max execution time |

### 4.1.14 WebLogicServerMonitor

| Table<br>name    | Record<br>ID         | Record<br>No. | Field Name        | Source | Unit of<br>Measure | Description                                                             |
|------------------|----------------------|---------------|-------------------|--------|--------------------|-------------------------------------------------------------------------|
| summary<br>_data | SUM_<br>WL_J<br>MX_J | F1059         | wljmxjheapav<br>g | wljmx  | byte               | Average current heap usage (per<br>management server or managed server) |

| Table<br>name | Record<br>ID  | Record<br>No. | Field Name  | Source | Unit of<br>Measure | Description                                                             |
|---------------|---------------|---------------|-------------|--------|--------------------|-------------------------------------------------------------------------|
|               | AVAE<br>E_JVM |               | wljmxgbgcnt | wljmx  | number             | Number of garbage collections (per management server or managed server) |

#### 4.1.15 MS-.NET\_Monitor

Collection interval is 1 minute.

| Table<br>name    | Record<br>ID  | Record<br>No. | Field Name | Source     | Unit of<br>Measure | Description                                                   |
|------------------|---------------|---------------|------------|------------|--------------------|---------------------------------------------------------------|
| summar<br>y_data | SUM_<br>ASP_N | 1106          | reqqd      | MS.NE<br>T | number             | The number of requests waiting to be processed                |
|                  | ET            |               | apprs      | MS.NE<br>T | number             | Number of times the application has been restarted            |
|                  |               |               | wprestrt   | MS.NE<br>T | number             | Number of times a worker process has restarted on the machine |
|                  |               |               | errtot     | MS.NE<br>T | number             | Total number of errors occurred                               |
|                  |               |               | reqsec     | MS.NE<br>T | number             | The number of requests executed                               |

### 4.1.16 SymfowareMonitor

Collection interval is 5 minutes.

| Table<br>name    | Record<br>ID   | Record<br>No. | Field Name    | Source           | Unit of<br>Measure | Description                                                                |
|------------------|----------------|---------------|---------------|------------------|--------------------|----------------------------------------------------------------------------|
| summar<br>y_data | SUM_R<br>DBSAR | F1009         | ebHitRate     | rdbsar -<br>e -b |                    | The percentage of times that the page accessed has been in the buffer      |
|                  |                |               | Alarm         | rdbsar -<br>e -b |                    | Number of times that a critical rate has been reached                      |
|                  |                |               | DryUp         | rdbsar -<br>e -b |                    | Number of times that the buffer has been used up                           |
| summar<br>y_data | SUM_R<br>DBPS  | F1010         | TOTALEXE<br>C | rdbps -<br>s/sp  | number             | Number of times SQL statements have been executed                          |
|                  |                |               | rDeadLock     | rdbps -r         | number             | Number of times the process has deadlocked                                 |
|                  |                |               | rLockWait     | rdbps -r         | number             | Number of times the process has had to wait for exclusive use of resources |

#### 4.1.17 OracleMonitor

| Table<br>name | Record<br>ID | Record<br>No. | Field Name | Source | Unit of<br>Measure | Description                         |
|---------------|--------------|---------------|------------|--------|--------------------|-------------------------------------|
| summary       | SUM_         | F1011         | blkget     | Oracle |                    | Number of database blocks allocated |
| _data         | ORAIO        |               | phyread    | Oracle | number             | Number of physical reads            |
|               |              |               | congets    | Oracle | number             | Consistent gets (consistent reads)  |

| Table<br>name | Record<br>ID | Record<br>No. | Field Name | Source | Unit of<br>Measure | Description                 |
|---------------|--------------|---------------|------------|--------|--------------------|-----------------------------|
| summary       | SUM_         | F1012         | enqwt      | Oracle | number             | Number of enqueue waits     |
| _data         | ORAQ<br>UE   |               | enqddlks   | Oracle | number             | Number of enqueue deadlocks |

### 4.1.18 MS-SQL\_Monitor

Collection interval is 1 minute.

| Table<br>name    | Record<br>ID | Record<br>No. | Field Name | Source    | Unit of<br>Measure | Description         |
|------------------|--------------|---------------|------------|-----------|--------------------|---------------------|
| summary<br>_data | SUM_<br>SQLS | 1107          | bmbch      | MSSQ<br>L | percent            | Buffer Cache Hits   |
|                  |              |               | dbtra      | MSSQ<br>L | transactio<br>ns   | Transactions        |
|                  |              |               | lolws      | MSSQ<br>L | waits              | Lock Waits          |
|                  |              |               | lodlk      | MSSQ<br>L | deadlocks          | Number of Deadlocks |
|                  |              |               | accfss     | MSSQ<br>L | scans              | Full Scans          |

### 4.1.19 OperationMgrMonitor

Collection interval is 5 minutes.

| Table<br>name | Record<br>ID | Record<br>No. | Field Name         | Source | Unit of<br>Measure | Description                                                              |
|---------------|--------------|---------------|--------------------|--------|--------------------|--------------------------------------------------------------------------|
| summar        | SUM_J        | F1021         | maxjobsum          | dsajla | jobs               | Number of concurrent jobs                                                |
| y_data        | LA           |               | maxothjobsu<br>m   | dsajla | jobs               | Number of concurrent network/load distribution jobs (that were received) |
|               |              |               | maxwjobsum         | dsajla | jobs               | Number of jobs awaiting execution                                        |
| summar        | SUM_J        | F1056         | jobnumsum          | dsajla | jobs               | Number of completed jobs                                                 |
| y_data        | LA2          |               | errorjobnums<br>um | dsajla | jobs               | Number of error jobs                                                     |

### 4.1.20 TcpNetworkMonitor

| Table<br>name | Record<br>ID | Record<br>No. | Field Name | Source  | Unit of<br>Measure | Description                                                                 |
|---------------|--------------|---------------|------------|---------|--------------------|-----------------------------------------------------------------------------|
| summar        | SUM_         | F1002         | Opkts      | Tcpstat | number             | Number of packets sent                                                      |
| y_data        | NET1         |               | Osize      | Tcpstat | number             | Size of packets sent                                                        |
|               |              |               | Ipkts      | Tcpstat | number             | Number of packets received                                                  |
|               |              |               | Isize      | Tcpstat | Number             | Size of packets received                                                    |
|               |              |               | Odup       | Tcpstat | Percent            | Resend rate (percentage of connections in which an error has been detected) |

| Table<br>name    | Record<br>ID | Record<br>No. | Field Name | Source  | Unit of<br>Measure | Description                                                                                                    |
|------------------|--------------|---------------|------------|---------|--------------------|----------------------------------------------------------------------------------------------------|
|                  |              |               | Idup       | Tcpstat | Percent            | Duplicated reception rate (percentage of connections in which an error has been detected)                                     |
|                  |              |               | Ilost      | Tcpstat | Percent            | Packet loss rate (percentage of connections in which an error has been detected)                                              |
| summar<br>y_data |              | -             | Town       | Tcpstat | Number             | Number of times a problem with the local<br>node has been recognized and output to<br>syslog                                  |
|                  |              |               | Tnei       | Tcpstat | Number             | Number of times a problem with the<br>network (including the adjacent network)<br>has been recognized and output to syslog    |
|                  |              |               | Tnet       | Tcpstat | Number             | Number of times a problem with the (non-<br>adjacent) network has been recognized and<br>output to syslog                     |
|                  |              |               | Trem       | Tcpstat | Number             | Number of times a problem with the other<br>node (or the network connected to it) has<br>been recognized and output to syslog |

### 4.1.21 StorageMonitor

Collection interval is 5 minutes.

| Table<br>name    | Record<br>ID  | Record<br>No. | Field Name | Sourc<br>e       | Unit of<br>Measure | Description                                                                |
|------------------|---------------|---------------|------------|------------------|--------------------|----------------------------------------------------------------------------|
| summary<br>_data | SUM_<br>SSCRG | F1022         | riops      | sc_per<br>f_stat | IO/s               | Highest read I/O count in LV in RAIDGroup                                  |
|                  | READ          |               | rthrput    | sc_per<br>f_stat | MB/s               | Highest read throughput value in LV in RAIDGroup                           |
|                  |               |               | rrestime   | sc_per<br>f_stat | Msec               | Highest read response time in LV in RAIDGroup                              |
|                  |               |               | rcrate     | sc_per<br>f_stat | Percent            | Lowest read cache hit rate in LV in RAIDGroup                              |
|                  |               |               | rpricrate  | sc_per<br>f_stat | Percent            | Value whose READ Prifetticasshuhit rate is the largest in LV in RAIDGroup. |
| summary<br>_data | SUM_<br>SSCRG | 3             | wiops      | sc_per<br>f_stat | IO/s               | Highest write I/O count in LV in RAIDGroup                                 |
|                  | WRITE         |               | wthrput    | sc_per<br>f_stat | MB/s               | Highest write throughput value in LV in RAIDGroup                          |
|                  |               |               | wrestime   | sc_per<br>f_stat | Msec               | Highest write response time in LV in RAIDGroup                             |
|                  |               |               | wcrate     | sc_per<br>f_stat | Percent            | Lowest write cache hit rate in LV in RAIDGroup                             |
|                  |               |               | puserate   | sc_per<br>f_stat | Percent            | Highest disk usage rate in disks in RAIDGroup                              |

#### 4.1.22 SAP Monitor

| Table<br>name    | Record<br>ID               | Record<br>No. | Field Name        | Sourc<br>e      | Unit of<br>Measure | Description                                                               |
|------------------|----------------------------|---------------|-------------------|-----------------|--------------------|---------------------------------------------------------------------------|
| summary<br>_data | SUM_<br>R3EN<br>Q          | F1034         | R3sumenqreq       | SAP<br>CCM<br>S | Request/s<br>ec    | Number of enqueue requests (enqueue operations)                           |
|                  |                            |               | R3sumdeqreq       | SAP<br>CCM<br>S | Request/s<br>ec    | Number of dequeue requests                                                |
|                  |                            |               | R3sumquelen       | SAP<br>CCM<br>S | Percent            | Percentage of queue length                                                |
| summary<br>_data | SUM_<br>R3DIA<br>LOG       | F1035         | R3sumdiares<br>p  | SAP<br>CCM<br>S | Msec               | Dialog response time                                                      |
|                  |                            |               | R3sumdiaste<br>p  | SAP<br>CCM<br>S | Steps/min          | Number of dialog steps                                                    |
| summary<br>_data | SUM_<br>R3BA<br>CKGR<br>ND | F1036         | R3sumbgutil       | SAP<br>CCM<br>S | Percent            | Background process load rate                                              |
| summary<br>_data | SUM_<br>R3RFC              | F1037         | R3sumrfctcal<br>1 | SAP<br>CCM<br>S | Calls/sec          | Number of received tRFC/qRFC calls waiting to be executed on local system |

### 4.1.23 ROR(VMPool)Monitor

Collection interval is 5 minutes.

| Table<br>name    | Record<br>ID         | Record<br>No. | Field Name           | Sourc<br>e | Unit of<br>Measure | Description                             |
|------------------|----------------------|---------------|----------------------|------------|--------------------|-----------------------------------------|
| summary_<br>data | SUM_V F1061<br>MPOOL | F1061         | vmpoolprocpc<br>ent  | ROR        | percent            | CPU usage rate for VM pool              |
|                  | CPU                  | PU            | vmpoolproc           | ROR        | GHz                | CPU usage for VM pool                   |
|                  |                      |               | vmpoolprocten<br>ant | ROR        | name               | Name of tenant to which VM pool belongs |
| summary_<br>data | SUM_V<br>MPOOL       | F1062         | vmpoolmempc<br>ent   | ROR        | percent            | Memory usage rate for VM pool           |
|                  | MEM                  |               | vmpoolmem            | ROR        | GByte              | Memory usage for VM pool                |
|                  |                      |               | vmpoolmemte<br>nant  | ROR        | name               | Name of tenant to which VM pool belongs |

### 4.1.24 ROR(StoragePool)Monitor

| Table<br>name    | Record<br>ID            | Record<br>No. | Field Name           | Sourc<br>e | Unit of<br>Measure | Description                 |
|------------------|-------------------------|---------------|----------------------|------------|--------------------|-----------------------------|
| summary_<br>data | SUM_S<br>TORAG<br>EPOOL | F1063         | storagepoolpce<br>nt | ROR        | percent            | Usage rate for storage pool |

| Table<br>name | Record<br>ID | Record<br>No. | Field Name            | Sourc<br>e | Unit of<br>Measure | Description                                  |
|---------------|--------------|---------------|-----------------------|------------|--------------------|----------------------------------------------|
|               |              |               | storagepoolusa<br>ge  | ROR        | GByte              | Usage for storage pool                       |
|               |              |               | storagepoolten<br>ant | ROR        | name               | Name of tenant to which storage pool belongs |

#### 4.1.25 ROR(NetworkPool)Monitor

Collection interval is 5 minutes.

| Table<br>name    | Record<br>ID   | Record<br>No. | Field Name            | Sourc<br>e | Unit of<br>Measure | Description                                  |
|------------------|----------------|---------------|-----------------------|------------|--------------------|----------------------------------------------|
| summary_<br>data | SUM_N<br>ETWOR | F1064         | networkpoolpc<br>ent  | ROR        | percent            | Usage rate for network pool                  |
|                  | KPOOL          |               | networkpoolus<br>age  | ROR        | number             | Number of used network pool addresses        |
|                  |                |               | networkpoolte<br>nant | ROR        | name               | Name of tenant to which network pool belongs |

#### 4.1.26 ROR(ServerPool)Monitor

Collection interval is 5 minutes.

| Table<br>name    | Record<br>ID   | Record<br>No. | Field Name           | Sourc<br>e | Unit of<br>Measure | Description                                 |
|------------------|----------------|---------------|----------------------|------------|--------------------|---------------------------------------------|
| summary_<br>data | SUM_S<br>ERVER | F1065         | serverpoolpce<br>nt  | ROR        | percent            | Usage rate for server pool                  |
|                  | POOL           |               | serverpoolusag<br>e  | ROR        | number             | Number of used server pools                 |
|                  |                |               | serverpooltena<br>nt | ROR        | name               | Name of tenant to which server pool belongs |

#### 4.1.27 ROR(AddressPool)Monitor

Collection interval is 5 minutes.

| Table<br>name    | Record<br>ID   | Record<br>No. | Field Name            | Sourc<br>e | Unit of<br>Measure | Description                                 |
|------------------|----------------|---------------|-----------------------|------------|--------------------|---------------------------------------------|
| summary_<br>data | SUM_A<br>DDRES | F1066         | addresspoolpc<br>ent  | ROR        | percent            | Usage rate for address pool                 |
|                  | SPOOL          |               | addresspoolus<br>age  | ROR        | number             | Number of used address pools                |
|                  |                |               | addresspoolten<br>ant | ROR        | name               | Name of tenant to which adress pool belongs |

#### 4.1.28 VMware(Virtual)StackMonitor

Collection interval is 5 minutes.

This is performance information for VMware ESX and VMware ESXi.

The data format is the same for https and ssh, but the collected items are different. Information with <ssh> in the "Description" column is only collected in ssh, and is not collected in https.

| Table<br>name    | Record<br>ID   | Record<br>No. | Field Name        | Sourc<br>e | Unit of<br>Measure | Description                                                                                        |
|------------------|----------------|---------------|-------------------|------------|--------------------|----------------------------------------------------------------------------------------------------|
| summar<br>y_data | SUM_V<br>MWVP  | 1209          | usrproc           | (*)        | percent            | Percentage of the physical CPU used by each virtual machine                                        |
|                  | ROC            |               | vsysproc          | (*)        | percent            | Percentage of the time that CPU of each<br>virtual machine was consumed in ESX/<br>ESXi Vmkernel.  |
|                  |                |               | ready             | (*)        | percent            | Percentage of the time of waiting for CPU allocation of each virtual machine                       |
|                  |                |               | run               | (*)        | percent            | Percentage of the scheduled time of each virtual machine                                           |
|                  |                |               | vmw_proc_n<br>ame | (*)        | name               | Virtual machine name                                                                               |
| summar           | SUM_V          | 1207          | activemem         | (*)        | Mbytes             | Memory usage of each virtual machine                                                               |
| y_data           | MWVM<br>EM     |               | pagcins           | (*)        | pages              | Commit pages of each virtual machine <ssh></ssh>                                                   |
|                  |                |               | swread            | (*)        | Mbytes             | Memory size swapped in of each virtual machine                                                     |
|                  |                |               | swritn            | (*)        | Mbytes             | Memory size swapped out of each virtual machine                                                    |
|                  |                |               | vswapused         | (*)        | percent            | Memory size swapped of each virtual machine                                                        |
|                  |                |               | vmw_mem_n<br>ame  | (*)        | name               | Virtual machine name                                                                               |
| summar<br>y_data | SUM_V<br>MWVDI | 1208          | vdskreads         | (*)        | reads              | Number of disk reads of each virtual machine                                                       |
|                  | SK             |               | vdskwrits         | (*)        | writes             | Number of disk writes of each virtual machine                                                      |
|                  |                |               | mbread            | (*)        | Mbytes             | Size of reading disk of each virtual machine                                                       |
|                  |                |               | mbwritn           | (*)        | Mbytes             | Size of writing disk of each virtual machine                                                       |
|                  |                |               | vdsksrvctim       | (*)        | millisec           | Average waiting time of ESX Server<br>Vmkernel of each virtual machine <ssh></ssh>                 |
|                  |                |               | vdskwaittim       | (*)        | millisec           | Agerage waiting time of virtual machine<br>operating system of each virtual machine<br><ssh></ssh> |
|                  |                |               | vmw_dsk_na<br>me  | (*)        | name               | Virtual machine name                                                                               |

(\*)

For https: SOAP API

For ssh : esxtop

#### 4.1.29 VMware(Physical)Monitor

This is performance information for VMware ESX and VMware ESXi.

The data format is the same for https and ssh, but the collected items are different. Information with <ssh> in the "Description" column is only collected in ssh, and is not collected in https.

| Table<br>name    | Record<br>ID | Record<br>No. | Field Name  | Sourc<br>e | Unit of<br>Measure | Description                                                                                                    |
|------------------|--------------|---------------|-------------|------------|--------------------|----------------------------------------------------------------------------------------------------|
| summary<br>_data | SUM_<br>VMWP | 1220          | pcuser      | (*)        | percent            | Percentage of CPU user time reported with service console <ssh></ssh>                                            |
|                  | PROC         |               | pcsystime   | (*)        | percent            | Percentage of CPU system time reported<br>with service console <ssh></ssh>                                       |
|                  |              |               | pcconwait   | (*)        | percent            | Percentage of CPU waiting time reported<br>with service console <ssh></ssh>                                      |
|                  |              |               | pctottime   | (*)        | percent            | Average CPU usage rate of physical CPU                                                                           |
| summary          | SUM_         | 1221          | pmfree      | (*)        | Mbytes             | Free memory size of physical server                                                                              |
| _data            | VMWP<br>MEM  |               | pmused      | (*)        | Mbytes             | Physical memory size of physical server                                                                          |
|                  | WILWI        |               | pmswused    | (*)        | Mbytes             | Swap size of physical server                                                                                     |
|                  |              |               | pmswact     | (*)        | Mbytes             | Total memory size of Swap in and swap out of physical server                                                     |
| summary          | SUM_         | 1222          | pdskreads   | (*)        | reads              | Number of disk reads                                                                                             |
| _data            | VMWP<br>DISK |               | pdskwrits   | (*)        | writes             | Number of disk writes                                                                                            |
|                  | DISK         |               | pmbread     | (*)        | Mbytes             | Size of disk reads                                                                                               |
|                  |              |               | pmbwritn    | (*)        | Mbytes             | Size of disk writes                                                                                              |
|                  |              |               | pdsksrvctim | (*)        | millisec           | Average waiting time of read/write of ESX/<br>ESXi Server Vmkernel                                               |
|                  |              |               | pdskwaittim | (*)        | millisec           | Average waiting time of read/write of virtual machine operating system                                           |
|                  |              |               | pname_disk  | (*)        | name               | Device name<br>(It will be a blank column for this field<br>because the data of this field is not<br>collected.) |

(\*)

For https: SOAP API

For ssh : esxtop

#### 4.1.30 VMware(Cluster)Monitor

Collection interval is 5 minutes.

This is performance information for VMware vCenter.

| Table<br>name    | Record<br>ID  | Record<br>No. | Field Name | Source            | Unit of<br>Measure | Description                                                              |                                                                             |
|------------------|---------------|---------------|------------|-------------------|--------------------|--------------------------------------------------------------------------|-----------------------------------------------------------------------------|
| summary<br>_data | SUM_<br>VMW   | 1236          | clcpuusage | SOAP<br>API       | MHz                | Usage of CPUs actively used by all virtual machines in the cluster (MHz) |                                                                             |
|                  | CLUST<br>ERCP |               |            | clusecpupce<br>nt | SOAP<br>API        | percent                                                                  | Usage rate of CPUs actively used by all virtual machines in the cluster (%) |
|                  |               |               | cltotalcpu | SOAP<br>API       | MHz                | Amount of CPU allocated in the cluster                                   |                                                                             |

| Table<br>name    | Record<br>ID                          | Record<br>No. | Field Name        | Source            | Unit of<br>Measure | Description                                       |                                          |
|------------------|---------------------------------------|---------------|-------------------|-------------------|--------------------|---------------------------------------------------|------------------------------------------|
| summary<br>_data | SUM_ 123<br>VMW<br>CLUST<br>ERME<br>M | 1237          | clconsumed mem    | SOAP<br>API       | MBytes             | Memory usage of the power-on hosts in the cluster |                                          |
|                  |                                       | ERME          |                   | cloverhead<br>mem | SOAP<br>API        | MBytes                                            | Amount of overhead memory in the cluster |
|                  |                                       |               | clusemempc<br>ent | SOAP<br>API       | percent            | Memory usage rate (%) in the cluster              |                                          |
|                  |                                       |               | cltotalmemo<br>ry | SOAP<br>API       | MBytes             | Amount of memory allocation in the cluster        |                                          |

### 4.1.31 VMware(ResourcePool)Monitor

Collection interval is 5 minutes.

This is performance information for VMware vCenter.

| Table<br>name    | Record ID        | Recor<br>d No. | Field Name       | Source      | Unit of<br>Measure | Description                                                                                 |
|------------------|------------------|----------------|------------------|-------------|--------------------|---------------------------------------------------------------------------------------------|
| summary_<br>data | SUM_VM<br>WRPOOL | 1238           | rscpuusage       | SOAP<br>API | MHz                | CPU usage for Resource pool                                                                 |
|                  | CPU              |                | rscpulimit       | SOAP<br>API | MHz                | CPU limit of resource pool<br>The value of -1 means no limitation.                          |
|                  |                  |                | rscpuresv        | SOAP<br>API | MHz                | CPU reservation of resource pool                                                            |
| summary_<br>data | SUM_VM<br>WRPOOL | 1239           | rsmemusage       | SOAP<br>API | MBytes             | Memory usage for resource pool                                                              |
|                  | MEM              |                | rsmemswap<br>ped | SOAP<br>API | MBytes             | Amount of swapped memory in resource<br>pool.Not collected in case of VMware<br>vCenter 5.0 |
|                  |                  |                | rsmemlimit       | SOAP<br>API | MBytes             | Memory limit of resource pool1 means no limitation.                                         |
|                  |                  |                | rsmemresv        | SOAP<br>API | MBytes             | Amount of memory reservation of resource pool                                               |

#### 4.1.32 HyperV(Virtual)StackMonitor

Collection interval is 5 minutes for agents of Agentless Monitoring Agent. Collection interval is 1 minute for other kind agents.

| Table<br>name    | Record<br>ID        | Record<br>No. | Field Name | Source              | Unit of<br>Measure | Description                                                                                                    |
|------------------|---------------------|---------------|------------|---------------------|--------------------|----------------------------------------------------------------------------------------------------|
| summary<br>_data | SUM_<br>HVVP<br>ROC | 1219          | pgrts      | reg<br>typeper<br>f | percent            | Usage rate at total processor time cosumed<br>by parent OS of virtual machine and guest<br>code of virtual machine       |
|                  |                     |               | phrts      | reg<br>typeper<br>f | percent            | Usage rate at total processor time<br>consumed by parent OS of virtual machine<br>and Hypervisor code of virtual machine |
|                  |                     |               | ptrts      | reg                 | percent            | Usage rate at total processor time consumed by parent OS of virtual machine                                              |

| Table<br>name    | Record<br>ID       | Record<br>No. | Field Name     | Source              | Unit of<br>Measure | Description                                                                                                    |
|------------------|--------------------|---------------|----------------|---------------------|--------------------|----------------------------------------------------------------------------------------------------|
|                  |                    |               |                | typeper<br>f        |                    | and guest code and Hypervisor code of virtual machine                                                             |
| summary<br>_data | SUM_<br>HVVM<br>EM | 1252          | ppmdmvms       | reg<br>typeper<br>f | Mbytes             | Current memory capacity of virtual<br>machine <windows 2008="" r2="" server="" sp1<br="">or later&gt;</windows>   |
|                  |                    |               | pgvpmdmv<br>ms | reg<br>typeper<br>f | Mbytes             | Memory capacity displayed by virtual<br>machine <windows 2008="" r2="" server="" sp1<br="">or later&gt;</windows> |

#### 4.1.33 HyperV(Physical)Monitor

Collection interval is 5 minutes for agents of Agentless Monitoring Agent. Collection interval is 1 minute for other kind agents.

| Table<br>name    | Record<br>ID        | Record<br>No. | Field Name | Source       | Unit of<br>Measure | Description                                                                                              |
|------------------|---------------------|---------------|------------|--------------|--------------------|----------------------------------------------------------------------------------------------------|
| summar<br>y_data | SUM_H<br>VPPRO<br>C | 1223          | pgrtsp     | typeper<br>f | percent            | Usage rate at total processor time<br>consumed by guest code of physical<br>computer                     |
|                  |                     |               | phrtsp     | typeper<br>f | percent            | Usage rate at total processor time<br>consumed by Hypervisor code of physical<br>computer                |
|                  |                     |               | ptrtsp     | typeper<br>f | percent            | Usage rate at total processor time<br>consumed by guest code and Hypervisor<br>code of physical computer |

#### 4.1.34 KVM(Virtual)StackMonitor

Collection interval is 5 minutes for agents of Agentless Monitoring Agent. Collection interval is 1 minute for other kind agents.

| Table<br>name    | Recor<br>d ID            | Record<br>No. | Field Name           | Source               | Unit of<br>Measure | Description                                       |             |
|------------------|--------------------------|---------------|----------------------|----------------------|--------------------|---------------------------------------------------|-------------|
| summary_<br>data | SUM_<br>KVM              | 1267          | kvmcpupcen<br>t      | virt-top             | percent            | CPU utilization of domain                         |             |
|                  | VPRO<br>C                |               | kvmcpudom<br>ainname | virt-top             | name               | Domain name                                       |             |
| summary_<br>data | SUM_ 1268<br>KVM         | 1268          | kvmmemuse<br>d       | virt-top             | MBytes             | Memory utilization of domain                      |             |
|                  | VME<br>M                 |               | kvmmemma<br>x        | virt-top             | MBytes             | Amount of memory allocation of domain             |             |
|                  |                          |               | kvmmempc<br>ent      | virt-top             | percent            | Rate of use of memory of domain                   |             |
|                  |                          |               |                      | kvmmemdo<br>mainname | virt-top           | name                                              | Domain name |
| summary_<br>data | SUM_<br>KVM<br>VDIS<br>K | 1269          | kvmdiskblo<br>ckrdby | virt-top             | bytes              | Amount of reads of virtual block device of domain |             |

| Table<br>name | Recor<br>d ID | Record<br>No. | Field Name            | Source   | Unit of<br>Measure | Description                                        |
|---------------|---------------|---------------|-----------------------|----------|--------------------|----------------------------------------------------|
|               |               |               | kvmdiskblo<br>ckwrby  | virt-top | bytes              | Amount of writes of virtual block device of domain |
|               |               |               | kvmdiskdo<br>mainname | virt-top | name               | Domain name                                        |

#### 4.1.35 Xen(Virtual)StackMonitor

Collection interval is 5 minutes for agents of Agentless Monitoring Agent. Collection interval is 1 minute for other kind agents.

| Table<br>name    | Record<br>ID | Record<br>No. | Field Name        | Source | Unit of<br>Measure | Description                                                          |
|------------------|--------------|---------------|-------------------|--------|--------------------|----------------------------------------------------------------------|
| summary          | SUM_         | 1226          | cpubusy           | xentop | percent            | CPU utilization of domain                                            |
| _data            | XENV<br>PROC |               | xen_proc_n<br>ame | xentop | name               | Domain name                                                          |
| summary          | SUM_         | 1227          | memav             | xentop | Mbytes             | Memory utilization of domain                                         |
| _data            | XENV<br>MEM  |               | memavp            | xentop | percent            | Rate of use of memory of domain                                      |
|                  |              |               | xen_mem_n<br>ame  | xentop | name               | Domain name                                                          |
| summary<br>_data | SUM_<br>XENV | 1228          | ooc               | xentop | number             | Demand frequency to virtual block device of domain except read/wite. |
|                  | DISK         |               | vdrds             | xentop | number             | Reading frequency of virtual block device of domain                  |
|                  |              |               | vdwrts            | xentop | number             | Writing frequency of virtual block device of domain                  |
|                  |              |               | xen_dsk_na<br>me  | xentop | name               | Domain name                                                          |

#### 4.1.36 ZoneMonitor

Collection interval is 5 minutes for agent of Agentless Monitoring Agent. Collection interval is 1 minute for other king agents.

| Table<br>name    | Recor<br>d ID | Record<br>No. | Field Name          | Source       | Unit of<br>Measure | Description                                                    |
|------------------|---------------|---------------|---------------------|--------------|--------------------|----------------------------------------------------------------|
| summary_<br>data | SUM_<br>ZONE  | 1230          | zonecpuuse<br>d     | zonesta<br>t | second             | Solaris zone CPU time <solaris 11=""></solaris>                |
|                  | PROC          |               | zonecpupct          | zonesta<br>t | percent            | Solaris zone % CPU used <solaris 11=""></solaris>              |
|                  |               |               | zonecpuzon<br>ename | zonesta<br>t | name               | Zone name <solaris 11=""></solaris>                            |
| summary_<br>data | SUM_<br>ZONE  | 1231          | zonepmemu<br>sed    | zonesta<br>t | Kbytes             | Solaris zone physical memory used<br><solaris 11=""></solaris> |
|                  | MEM           | MEM           | zonepmemp<br>ct     | zonesta<br>t | percent            | Solaris zone % physical memory used <solaris 11=""></solaris>  |
|                  |               |               | zonememzo<br>nename | zonesta<br>t | name               | Zone name <solaris 11=""></solaris>                            |

#### 4.1.37 UserDataMonitor

Collection interval is vary depending on the setting.

Refer to Chapter 8, "Managing User Data" in the User's Guide for setting procedure.

There is 20 kinds of user data that can be defined.

Record ID exists from SUM\_UDATA\_1 to SUM\_UDATA\_20.

In the following table, the Record ID is expressed as SUM\_UDATA\_n where n is from 1 to 20.

| Table<br>name    | Record<br>ID | Record<br>No. | Field Name          | Source          | Unit of<br>Measure | Description                                                                     |
|------------------|--------------|---------------|---------------------|-----------------|--------------------|---------------------------------------------------------------------------------|
| summary<br>_data | SUM_<br>UDAT | (Note)        | smud <b>n</b> data1 | sqcPD<br>Bcload | number             | Data specified for col_data_num1 in sqcPDBcload data conversion definition file |
|                  | A_n          | _n            | smud <b>n</b> data2 | sqcPD<br>Bcload | number             | Data specified for col_data_num2 in sqcPDBcload data conversion definition file |
|                  |              |               | smud <b>n</b> data3 | sqcPD<br>Bcload | number             | Data specified for col_data_num3 in sqcPDBcload data conversion definition file |
|                  |              | sn<br>sn      | smud <b>n</b> data4 | sqcPD<br>Bcload | number             | Data specified for col_data_num4 in sqcPDBcload data conversion definition file |
|                  |              |               | smud <b>n</b> data5 | sqcPD<br>Bcload | number             | Data specified for col_data_num5 in sqcPDBcload data conversion definition file |
|                  |              |               | smud <b>n</b> data6 | sqcPD<br>Bcload | number             | Data specified for col_data_num6 in sqcPDBcload data conversion definition file |
|                  |              |               | smud <b>n</b> data7 | sqcPD<br>Bcload | number             | Data specified for col_data_num7 in sqcPDBcload data conversion definition file |
|                  |              |               | smud <b>n</b> txt1  | sqcPD<br>Bcload | text               | Data specified for col_data_txt1 in sqcPDBcload data conversion definition file |

# G Note

Defining the Record No. is necessary when setting the threshold monitoring.

Record ID and corresponding Record No. are as follows.

| Record ID    | Record No. |
|--------------|------------|
| SUM_UDATA_1  | F1024      |
| SUM_UDATA_2  | F1025      |
| SUM_UDATA_3  | F1026      |
| SUM_UDATA_4  | F1027      |
| SUM_UDATA_5  | F1028      |
| SUM_UDATA_6  | F1038      |
| SUM_UDATA_7  | F1039      |
| SUM_UDATA_8  | F1040      |
| SUM_UDATA_9  | F1041      |
| SUM_UDATA_10 | F1042      |
| SUM_UDATA_11 | F1043      |
| SUM_UDATA_12 | F1044      |
| SUM_UDATA_13 | F1045      |

| Record ID    | Record No. |
|--------------|------------|
| SUM_UDATA_14 | F1046      |
| SUM_UDATA_15 | F1047      |
| SUM_UDATA_16 | F1048      |
| SUM_UDATA_17 | F1049      |
| SUM_UDATA_18 | F1050      |
| SUM_UDATA_19 | F1051      |
| SUM_UDATA_20 | F1052      |

### 4.2 Drilled-Down/Report Information

This information is displayed in the Drilled-Down and Report views of the Console window.

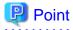

- The record numbers and field names used in threshold monitoring are shown in the "Record No." and "Field Name" columns, respectively, in the following tables. Note, however, that the Systemwalker Centric Manager performance information (traffic information) shown in "4.2.16 No data/CentricManager reports" and the Systemwalker Network Manager information shown in"4.2.18 No data/Systemwalker Network Manager reports" cannot be used in threshold monitoring.
- Information that is updated at 10-minute intervals is displayed in the **Drilled-Down** and **Report** views, and information that is updated at 60-minute/1,440-minute intervals is displayed in the **Report** view.
- Text information cannot be displayed.
- In the following explanation, the fields where <Windows>, <Solaris>, etc appears in the "Description" column are specific to the operating system or CPU enclosed in <>.

#### [Solaris]

- The performance value of each CPU is collected by the mpstat command and the total CPU performance value is collected by the sar -u command.
- The average performance value of each CPU may not match the total performance value.

There are separate explanations for each of the detailed display tree folders and each type of report. The format of the following headings is "Detailed display tree folder name/report type name":

#### 4.2.1 The ResponseCondition folder/End user response reports

| Table<br>name       | Record<br>ID | Record<br>No. | Field Name         | Source           | Unit of<br>Measure | Description                                                          |
|---------------------|--------------|---------------|--------------------|------------------|--------------------|----------------------------------------------------------------------|
| resource<br>_data_t | WEBS<br>LM_W | FJ1024        | wPageRef           | Browse<br>rAgent |                    | Web page record identifier                                           |
| wide                | WW           |               | wElapsedTim<br>e   | Browse<br>rAgent | seconds            | The time taken to display a Web page                                 |
|                     |              |               | wInterruptFla<br>g | Browse<br>rAgent |                    | Display interrupt flag. One of the following:<br>0 ->Not interrupted |

| Table<br>name        | Record<br>ID | Record<br>No. | Field Name         | Source           | Unit of<br>Measure | Description                                                                                                    |
|----------------------|--------------|---------------|--------------------|------------------|--------------------|----------------------------------------------------------------------------------------------------|
|                      |              |               |                    |                  |                    | 1 ->Interrupted. The end user has either<br>closed the browser or clicked the <b>Stop</b> button<br>or another hyperlink.                                                                                  |
|                      |              |               |                    |                  |                    | 2 ->Interrupted. The session has been<br>interrupted by either the proxy server or the<br>network.                                                                                                    |
|                      |              |               | ThinkTime          | Browse<br>rAgent | seconds            | Reading time. (The time from when the page<br>finished downloading until the user either<br>moved to the next page or closed the<br>browser.)                                                              |
|                      |              |               | wAgent             | Browse<br>rAgent |                    | Agent name                                                                                                    |
|                      |              |               | wEndUserID         | Browse<br>rAgent |                    | End user identifier                                                                                                    |
|                      |              |               | wBrowser           | Browse           |                    | Browser type.                                                                                                    |
|                      |              |               |                    | rAgent           |                    | "iexplore" -> Microsoft Internet Explorer                                                                                                    |
|                      |              |               | wBrowserID         | Browse<br>rAgent |                    | Identifier for the browser instance                                                                                                    |
|                      |              |               | wPageURL           | Browse<br>rAgent | URL                | URL for the Web page                                                                                                    |
|                      |              |               | wReferingUR<br>L   | Browse<br>rAgent | URL                | If this page was displayed by clicking on a<br>hyperlink in a referring page, then this is the<br>URL for the referring page. This value is not<br>set if this page was specified from the address<br>bar. |
|                      |              |               | Protocol           | Browse<br>rAgent |                    | Protocol used to download the page. One of the following:                                                                                                    |
|                      |              |               |                    |                  |                    | "HTTP", "HTTPS"                                                                                                    |
| resource<br>_data_tt | WEBS<br>LM_U | FJ1025        | uPageRef           | Browse<br>rAgent |                    | This is the Web page record identifier.                                                                                                    |
| wide                 | RL           |               | uElapsedTim<br>e   | Browse<br>rAgent | seconds            | This is the time that it took to download the URL, not including the time taken for DNS resolution.                                                                                                    |
|                      |              |               | uSocket            | Browse<br>rAgent |                    | The local socket for TCP connections                                                                                                    |
|                      |              |               | uInterruptFla<br>g | Browse<br>rAgent |                    | Download interrupt flag. One of the following:                                                                                                    |
|                      |              |               |                    |                  |                    | "0" : Not interrupted                                                                                                    |
|                      |              |               |                    |                  |                    | "1" : Interrupted. The end user has either closed the browser or clicked the <b>Stop</b> button or another hyperlink.                                                                                      |
|                      |              |               |                    |                  |                    | "2" : Interrupted. The session has been<br>interrupted by either the proxy server or the<br>network.                                                                                                    |
|                      |              |               | ResponseCod<br>e   | Browse<br>rAgent |                    | The status code for the HTTP response                                                                                                    |

| Table<br>name       | Record<br>ID | Record<br>No. | Field Name         | Source           | Unit of<br>Measure | Description                                                                      |
|---------------------|--------------|---------------|--------------------|------------------|--------------------|----------------------------------------------------------------------------------|
|                     |              |               | RequestSize        | Browse<br>rAgent | bytes              | Size (in bytes) of the HTTP request                                              |
|                     |              |               | RespHeaderS<br>ize | Browse<br>rAgent | bytes              | Size (in bytes) of the HTTP response header                                      |
|                     |              |               | URLsize            | Browse<br>rAgent | bytes              | URL size in bytes                                                                |
|                     |              |               | uAgent             | Browse<br>rAgent |                    | Agent name                                                                       |
|                     |              |               | uEndUserID         | Browse<br>rAgent |                    | End user identifier                                                              |
|                     |              |               | uBrowser           | Browse<br>rAgent |                    | Browser type.<br>"iexplore" -> Microsoft Internet Explorer                       |
|                     |              |               | uBrowserID         | Browse<br>rAgent |                    | Identifier for the browser instance                                              |
|                     |              |               | uPageURL           | Browse<br>rAgent | URL                | URL for the Web page                                                             |
|                     |              |               | uReferingUR<br>L   | Browse<br>rAgent | URL                | URL for the link source                                                          |
| resource<br>_data_t |              | .M_T          | tPageRef           | Browse<br>rAgent |                    | Web page record identifier                                                       |
| wide                | СР           |               | tElapsedTime       | Browse<br>rAgent | seconds            | Time taken for connection                                                        |
|                     |              |               | tStatus            | Browse<br>rAgent |                    | Connection success or failure. One of the following:                             |
|                     |              |               |                    |                  |                    | "0" -> Successful<br>"1" -> Failed                                               |
|                     |              |               | tSocket            | Browse<br>rAgent |                    | The local socket number for TCP connections                                      |
|                     |              |               | tAgent             | Browse<br>rAgent |                    | Agent name                                                                       |
|                     |              |               | tEndUserID         | Browse<br>rAgent |                    | End user identifier                                                              |
|                     |              |               | tBrowser           | Browse<br>rAgent |                    | Browser type.                                                                    |
|                     |              |               | tBrowserID         | Browse<br>rAgent |                    | "iexplore" -> Microsoft Internet Explorer<br>Identifier for the browser instance |
|                     |              |               | IP                 | Browse<br>rAgent |                    | IP address of the connection destination                                         |
| resource<br>_data_t | WEBS<br>LM_D | FJ1027        | dPageRef           | Browse<br>rAgent |                    | Web page record identifier                                                       |
| wide                | NS           |               | dElapsedTim<br>e   | Browse<br>rAgent | seconds            | Time taken for DNS resolution                                                    |
|                     |              |               | dStatus            | Browse<br>rAgent |                    | Connection success or failure. One of the following:                             |

| Table<br>name | Record<br>ID | Record<br>No. | Field Name | Source           | Unit of<br>Measure | Description                                                |
|---------------|--------------|---------------|------------|------------------|--------------------|------------------------------------------------------------|
|               |              |               |            |                  |                    | "0" -> Successful<br>"1" -> Failed                         |
|               |              |               | dAgent     | Browse<br>rAgent |                    | Agent name                                                 |
|               |              |               | dEndUserID | Browse<br>rAgent |                    | End user identifier                                        |
|               |              |               | dBrowser   | Browse<br>rAgent |                    | Browser type.<br>"iexplore" -> Microsoft Internet Explorer |
|               |              |               | dBrowserID | Browse<br>rAgent |                    | Identifier for the browser instance                        |
|               |              |               | dURL       | Browse<br>rAgent |                    | URL requested                                              |

# 4.2.2 The ServiceCondition folder/HTTP/DNS/SMTP/PORT service reports

| Table<br>name | Record ID | Record No. | Field<br>Name    | Source           | Unit of<br>Measure | Description                                                                                                    |
|---------------|-----------|------------|------------------|------------------|--------------------|----------------------------------------------------------------------------------------------------|
| resourc       | PROPING   | FJ1029     | HTTPR            | swmproto         | milliseconds       | Response time of HTTP service                                                                                           |
| e_data        | _HTTP     |            | esponse          | ping             |                    | - 0 or greater: Response time                                                                                           |
|               |           |            |                  |                  |                    | 1: Stopped                                                                                                    |
|               |           |            | HTTP<br>Max      | swmproto<br>ping | milliseconds       | Maximum response time of HTTP service                                                                                   |
|               |           |            |                  |                  |                    | Maximum value within data<br>integration interval (10 min/1 hour/24<br>hours)                                           |
|               |           |            | HTTP<br>Min      | swmproto<br>ping | milliseconds       | Minimum response time of HTTP service                                                                                   |
|               |           |            |                  |                  |                    | Minimum value within data integration interval (10 min/1 hour/24 hours)                                                 |
|               |           |            | HTTP             | swmproto         | number             | Availability of HTTP service                                                                                            |
|               |           |            | Availab<br>ility | ping             |                    | Availability within data integration<br>interval (10 min/1 hour/24 hours) is<br>represented as a value between 0 and 1. |
|               |           |            |                  |                  |                    | Example:                                                                                                    |
|               |           |            |                  |                  |                    | - 0:0% operating                                                                                                    |
|               |           |            |                  |                  |                    | - 0.5: 50 % operating                                                                                                   |
|               |           |            |                  |                  |                    | - 1: 100% operating                                                                                                    |
| resourc       | PROPING   | FJ1030     | DNSRe            | swmproto         | milliseconds       | Response time of DNS service                                                                                            |
| e_data        | _DNS      |            | sponse           | ping             |                    | - 0 or greater: Response time                                                                                           |
|               |           |            |                  |                  |                    | 1: Stopped                                                                                                    |
|               |           |            | DNSM<br>ax       | swmproto<br>ping | milliseconds       | Maximum response time of DNS service                                                                                    |

| Table<br>name | Record ID | Record No. | Field<br>Name           | Source           | Unit of<br>Measure | Description                                                                                                    |
|---------------|-----------|------------|-------------------------|------------------|--------------------|----------------------------------------------------------------------------------------------------|
|               |           |            |                         |                  |                    | Maximum value within data<br>integration interval (10 min/1 hour/24<br>hours)                                           |
|               |           |            | DNSMi<br>n              | swmproto<br>ping | milliseconds       | Minimum response time of DNS service                                                                                    |
|               |           |            |                         |                  |                    | Minimum value within data integration interval (10 min/1 hour/24 hours)                                                 |
|               |           |            | DNSA<br>vailabil<br>ity | swmproto<br>ping | number             | Availability of DNS service<br>Availability within data integration                                                     |
|               |           |            | · <b>J</b>              |                  |                    | interval (10 min/1 hour/24 hours) is<br>represented as a value between 0 and 1.<br>Example:                             |
|               |           |            |                         |                  |                    | - 0:0% operating                                                                                                    |
|               |           |            |                         |                  |                    | - 0.5: 50 % operating                                                                                                   |
|               |           |            |                         |                  |                    | - 1: 100 % operating                                                                                                    |
| resourc       | PROPING   | FJ1031     | SMTP                    | swmproto         | milliseconds       | Response time of SMTP service                                                                                           |
| e_data        | _SMTP     | 101031     | Respon                  | ping             | miniscondis        | - 0 or greater: Response time                                                                                           |
|               |           |            | se                      |                  |                    | 1: Stopped                                                                                                    |
|               |           | Max        | SMTP<br>Max             | swmproto<br>ping | milliseconds       | Maximum response time of SMTP<br>service                                                                                |
|               |           |            |                         |                  |                    | Maximum value within data<br>integration interval (10 min/1 hour/24<br>hours)                                           |
|               |           |            | SMTP<br>Min             | swmproto<br>ping | milliseconds       | Minimum response time of SMTP service                                                                                   |
|               |           |            |                         |                  |                    | Minimum value within data integration interval (10 min/1 hour/24 hours)                                                 |
|               |           |            | SMTP                    | swmproto         | number             | Availability of SMTP service                                                                                            |
|               |           |            | Availab<br>ility        | lab ping         |                    | Availability within data integration<br>interval (10 min/1 hour/24 hours) is<br>represented as a value between 0 and 1. |
|               |           |            |                         |                  |                    | Example:                                                                                                    |
|               |           |            |                         |                  |                    | - 0: 0 % operating                                                                                                    |
|               |           |            |                         |                  |                    | - 0.5: 50 % operating                                                                                                   |
|               |           |            |                         |                  |                    | - 1: 100 % operating                                                                                                    |
| resourc       | PROPING   | FJ1032     | PORT                    | swmproto         | number             | Port operating status                                                                                                   |
| e_data        | _PORT     |            | Availab<br>ility        | ping             |                    | - 0: Operating                                                                                                    |
|               |           |            |                         |                  |                    | 1: Stopped                                                                                                    |
|               |           |            |                         |                  |                    | Point                                                                                                    |
|               |           |            |                         |                  |                    | Because Drilled-Down information takes the average of ten minutes and is                                                |

| Table<br>name | Record ID | Record No. | Field<br>Name             | Source           | Unit of<br>Measure | Description                                                                                                    |
|---------------|-----------|------------|---------------------------|------------------|--------------------|----------------------------------------------------------------------------------------------------|
|               |           |            |                           |                  |                    | processed, it is likely to be displayed by<br>information (information on the<br>decimal point) other than the above-<br>mentioned.                                                                                                    |
|               |           |            | PORT<br>Availab<br>ility2 | swmproto<br>ping | number             | Availability of the port<br>Availability within data integration<br>interval (10 min/1 hour/24 hours) is<br>represented as a value between 0 and 1.<br>Example:<br>- 0: 0 % operating<br>- 0.5: 50 % operating<br>- 1: 100 % operating |

#### 4.2.3 The WebTrn folder/Web transaction reports

# 🔓 Note

- When s-elapse is not set by the Format sentence of the transaction log definition file, the data of field "relapse" is not collected.

. . . . . . . . . . . . . . . . . . . .

- When s-bytes is not set by the Format sentence of the transaction log definition file, the data of field "rtraffic" is not collected.

| Table<br>name     | Record ID | Record No. | Field<br>Name  | Source   | Unit of<br>Measure | Description                |
|-------------------|-----------|------------|----------------|----------|--------------------|----------------------------|
| resourc<br>e_data | TLA_REQ   | FJ1051     | rreques<br>t   | tlawatch | times              | Number of requests (total) |
|                   |           |            | relapse        | tlawatch | seconds            | Required time (max)        |
|                   |           |            | rtraffic       | tlawatch | Kbytes             | Traffic volume (total)     |
|                   |           |            | rerror         | tlawatch | times              | Number of errors (total)   |
|                   |           |            | rhitserv<br>er | tlawatch | times              | Server hit count (total)   |
|                   |           |            | rhitclie<br>nt | tlawatch | times              | Client hit count (total)   |
|                   |           |            | rhitrem<br>ote | tlawatch | time               | remote hit count (total)   |

#### 4.2.4 The Windows folder/Windows reports

# G Note

- Data for the "WIN\_PROCESS" record is not collected if the value of the "ptotcpu" field is 0.

. . . . . . . . . . . . . . . . . . . .

| Table<br>name     | Record<br>ID          | Record<br>No. | Field Name | Source                     | Unit of<br>Measure | Description                                                          |
|-------------------|-----------------------|---------------|------------|----------------------------|--------------------|----------------------------------------------------------------------|
| resource<br>_data | WIN_<br>DISKS<br>PACE | 1018          | free       | GetDis<br>kFreeS<br>pace() | bytes              | Free disk capacity (bytes)                                           |
|                   |                       |               | total      | GetDis<br>kFreeS<br>pace() | bytes              | Total disk capacity (bytes)                                          |
|                   |                       |               | freepc     | GetDis<br>kFreeS<br>pace() | percent            | Free space % on disk (average for interval)                          |
| conres_d<br>ata   | WIN_P<br>ROCE         | 1019          | psyscpu    | reg                        | seconds            | Time (seconds) that the process has spent running in privileged mode |
|                   | SS                    |               | ptotcpu    | reg                        | seconds            | CPU time (seconds) that has elapsed for the process                  |
|                   |                       |               | pusrcpu    | reg                        | seconds            | Elapsed time that the process has spent in user mode                 |
|                   |                       |               | pthrdcnt   | reg                        | threads            | Number of threads for the process                                    |
|                   |                       |               | pnpgpool   | reg                        | bytes              | Number of pool nonpaged bytes for the process                        |
|                   |                       |               | ppool      | reg                        | bytes              | Number of pool paged bytes for the process                           |
|                   |                       |               | pvirtual   | reg                        | bytes              | Amount of virtual memory used by the process (bytes)                 |
|                   |                       |               | ppagflt    | reg                        | faults             | Number of page faults that have occurred for the process             |
|                   |                       |               | ppagsiz    | reg                        | bytes              | Size of page files for the process (bytes)                           |
|                   |                       |               | ppagpsiz   | reg                        | bytes              | Maximum number of page files for the process                         |
|                   |                       |               | pprivate   | reg                        | bytes              | Number of private bytes for the process                              |
|                   |                       |               | pvrtpeak   | reg                        | bytes              | Maximum amount of virtual memory for the process                     |
|                   |                       |               | pwork      | reg                        | bytes              | Size of working set for the process                                  |
|                   |                       |               | pwrkpeak   | reg                        | bytes              | Peak size of the working set for the process                         |
| resource          | WIN_L                 | 1020          | lreadsec   | reg                        | reads              | Number of logical disk read operations                               |
| _data_w<br>ide    | OGDIS<br>KBUS         |               | lwritsec   | reg                        | writes             | Number of logical disk write operations                              |
| iue               | Y                     |               | lqueue     | reg                        | requests           | Length of the queue for the logical disk                             |
|                   |                       |               | lreadbyt   | reg                        | bytes              | Number of bytes read from the logical disk                           |
|                   |                       |               | lwritbyt   | reg                        | bytes              | Number of bytes written to the logical disk                          |
|                   |                       |               | lreadtim   | reg                        | seconds            | Time (seconds) that the logical disk was in read busy state          |
|                   |                       |               | lwrittim   | reg                        | seconds            | Time (seconds) that the logical disk was in write busy state         |
|                   |                       |               | ldisktim   | reg                        | seconds            | Time that the logical disk was in busy state                         |
|                   |                       |               | lidletim   | reg                        | seconds            | Time that the logical disk was in idle state                         |
| resource          | WIN_P                 | 1021          | preadsec   | reg                        | reads              | Number of physical disk read operations                              |
| _data_w<br>ide    | HYDIS                 |               | pwritsec   | reg                        | writes             | Number of physical disk write operations                             |

| Table<br>name       | Record<br>ID | Record<br>No. | Field Name | Source   | Unit of<br>Measure | Description                                                     |                                             |
|---------------------|--------------|---------------|------------|----------|--------------------|-----------------------------------------------------------------|---------------------------------------------|
|                     | KBUS         |               | pqueue     | reg      | requests           | Length of the queue for the physical disk                       |                                             |
|                     | Y            |               |            | preadbyt | reg                | bytes                                                           | Number of bytes read from the physical disk |
|                     |              |               | pwritbyt   | reg      | bytes              | Number of bytes written to the physical disk                    |                                             |
|                     |              |               | preadtim   | reg      | seconds            | Time (seconds) that the physical disk was in read busy state    |                                             |
|                     |              |               | pwrittim   | reg      | seconds            | Time (seconds) that the physical disk was in write busy state   |                                             |
|                     |              |               | psecread   | reg      | seconds            | Time (seconds) spent reading from physical disks                |                                             |
|                     |              |               | psecwrit   | reg      | seconds            | Time (seconds) spent writing to physical disks                  |                                             |
|                     |              |               | psectran   | reg      | seconds            | Time (seconds) spent in physical disk transfers                 |                                             |
|                     |              |               | psplitio   | reg      | I/Os               | Number of times that physical disk I/O requests have been split |                                             |
|                     |              |               | pdisktim   | reg      | seconds            | Time that the physical disk was in busy state                   |                                             |
|                     |              |               | pidletim   | reg      | seconds            | Time that the physical disk was in idle state                   |                                             |
| resource<br>_data_v | WIN_<br>MEMO | 1022          | freemem    | reg      | bytes              | Amount of available memory (Free, Zeroed and Standby)           |                                             |
| wide                | RY           |               | cachtotl   | reg      | bytes              | Amount of system cache used                                     |                                             |
|                     |              |               | cachpeak   | reg      | bytes              | Maximum amount of system cache used                             |                                             |
|                     |              |               | cachflts   | reg      | faults             | Number of cache faults                                          |                                             |
|                     |              |               | comlim     | reg      | bytes              | Number of times the commit limit was reached                    |                                             |
|                     |              |               | comtot     | reg      | bytes              | Total number of bytes committed                                 |                                             |
|                     |              |               | pagflts    | reg      | faults             | Number of page faults                                           |                                             |
|                     |              |               | pagins     | reg      | ins                | Page-in count                                                   |                                             |
|                     |              |               | sycchres   | reg      | bytes              | Number of bytes resident in the system cache                    |                                             |
|                     |              |               | sycodres   | reg      | bytes              | Number of bytes resident in the system code                     |                                             |
|                     |              |               | sycodtot   | reg      | bytes              | System code total                                               |                                             |
|                     |              |               | sydrvres   | reg      | bytes              | Number of bytes resident in the system driver                   |                                             |
|                     |              |               | sydrvtot   | reg      | bytes              | System driver total                                             |                                             |
|                     |              |               | tranflt    | reg      | faults             | Number of page transition faults                                |                                             |
|                     |              |               | writcopy   | reg      | copies             | Number of page write faults that have been resolved             |                                             |
|                     |              |               | nopagalc   | reg      | allocs             | Number of pool nonpaged allocations                             |                                             |
|                     |              |               | nopagtot   | reg      | bytes              | Number of pool nonpaged bytes                                   |                                             |
|                     |              |               | pagalloc   | reg      | allocs             | Number of pool page allocation calls                            |                                             |
|                     |              |               | pagtot     | reg      | bytes              | Number of pool paged bytes                                      |                                             |
|                     |              |               | pgrestot   | reg      | bytes              | Number of pool paged resident bytes                             |                                             |
|                     |              |               | pagouts    | reg      | outs               | Page-out count                                                  |                                             |
| resource            | WIN_P        | 1045          | pfusage    | reg      | percent            | Paging file usage rate                                          |                                             |
| _data               | AGEFI<br>LE  |               | pfusagepk  | reg      | percent            | Peak paging file usage rate                                     |                                             |

| Table<br>name     | Record<br>ID               | Record<br>No. | Field Name | Source  | Unit of<br>Measure | Description                                                    |
|-------------------|----------------------------|---------------|------------|---------|--------------------|----------------------------------------------------------------|
| resource          | WIN_C                      | 1023          | cpudcp     | reg     | seconds            | Processor deferred procedure call time                         |
| _data             | PUBU<br>SY                 |               | cpuint     | reg     | seconds            | Processor hardware interrupt time                              |
|                   | 51                         |               | syscpu     | reg     | seconds            | Time that the processor has spent running in system mode       |
|                   |                            |               | usrcpu     | reg     | seconds            | Time that the processor has spent running in user mode         |
|                   |                            |               | totcpu     | reg     | seconds            | Total busy time for the processor                              |
|                   |                            |               | cpupcent   | reg     | percent            | % cpu usage                                                    |
| resource          | WIN_                       | 1024          | ifbytin    | reg     | bytes              | Number of bytes received                                       |
| _data             | NET_I<br>NTERF             |               | ifbytot    | reg     | bytes              | Number of bytes sent                                           |
|                   | ACE                        |               | ifqulen    | reg     | packets            | Queue length                                                   |
|                   |                            |               | ifpktin    | reg     | packets            | Number of packets received                                     |
|                   |                            |               | ifpktot    | reg     | packets            | Number of packets sent                                         |
| resource<br>_data | WIN_<br>NET_S<br>YSTE<br>M | 1050          | tepconns   | netstat | connectio<br>ns    | Active TCP connections                                         |
| resource          | WIN_S                      |               | tprocs     | reg     | processes          | Total number of processes in the system                        |
| _data_w<br>ide    | YSTE<br>M                  |               | tthrds     | reg     | threads            | Total number of threads in the system                          |
|                   |                            |               | fctlbyte   | reg     | bytes              | Number of file control bytes                                   |
|                   |                            |               | fctlops    | reg     | operation<br>s     | Number of file control operations                              |
|                   |                            |               | freadbyt   | reg     | bytes              | Number of file bytes read                                      |
|                   |                            |               | freadops   | reg     | operation<br>s     | Number of file read operations                                 |
|                   |                            |               | fwritbyt   | reg     | bytes              | Number of file bytes written                                   |
|                   |                            |               | fwritops   | reg     | operation<br>s     | Number of file write operations                                |
|                   |                            |               | thrswchs   | reg     | switches           | Number of thread switches                                      |
|                   |                            |               | flems      | reg     | emulation<br>s     | Number of floating point emulations                            |
|                   |                            |               | cpuqueue   | reg     | threads            | CPU queue length                                               |
|                   |                            |               | syscalls   | reg     | calls              | Number of system calls                                         |
| resource<br>_data | WIN_S<br>YSTE              | ГЕ            | tsysmem    | wmi     | Mbytes             | Total size of physical memory (actually available bytes)       |
|                   | MINF<br>O                  |               | corenum    | wmi     | number             | Number of cores                                                |
|                   |                            |               |            |         |                    | <not 2003="" collected="" server="" under="" windows=""></not> |
|                   |                            |               | cpunum     | wmi     | number             | Number of logical CPUs                                         |
|                   |                            |               | processor  | wmi     | MHz                | CPU performance                                                |

# 4.2.5 The Solaris & Linux folder/UNIX reports

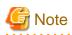

- Data for the "UX\_DISKBUSY" record is not collected if the value of the "iotrserv" field is 0.
- Data for the "UX\_PROCESS" record is not collected if the value of the "rcputim" field is 0.
- The fields where <Solaris>, <Linux>, <AIX>, or <HP-UX> appears in the "Description" column are specific to the operating system enclosed in <>.

| Table<br>name       | Record<br>ID   | Record<br>No. | Field Name | Source        | Unit of<br>Measure | Description                                                                                        |                                                                                 |
|---------------------|----------------|---------------|------------|---------------|--------------------|----------------------------------------------------------------------------------------------------|---------------------------------------------------------------------------------|
| resource<br>_data_w | UX_DI<br>SKSPA |               | dtotfils   | statvfs(<br>) | files              | Total files in the filesystem by mount point [df] <snapshot></snapshot>                            |                                                                                 |
| ide                 | CE             |               | duseblks   | statvfs(<br>) | blocks             | Used blocks in the filesystem by mount point [df] <snapshot></snapshot>                            |                                                                                 |
|                     |                |               | dfrefils   | statvfs(<br>) | files              | Free files in the filesystem by mount point [df] <snapshot></snapshot>                             |                                                                                 |
|                     |                |               | davlblks   | statvfs(<br>) | blocks             | Free user blocks in the filesystem by mount point [df] <snapshot></snapshot>                       |                                                                                 |
|                     |                |               | dblksiz    | statvfs(<br>) | number             | Block size of the filesystem by mount point                                                        |                                                                                 |
|                     |                |               | dtotblk    | statvfs(<br>) | blocks             | Total blocks in the filesystem by mount point [df] <snapshot></snapshot>                           |                                                                                 |
|                     |                |               | dusebyts   | statvfs(<br>) | bytes              | Used bytes in the filesystem by mount point                                                        |                                                                                 |
|                     |                |               | dusembs    | statvfs(<br>) | MB                 | Used megabytes in the filesystem by mount<br>point [df] <snapshot></snapshot>                      |                                                                                 |
|                     |                |               |            | davlbyts      | statvfs(<br>)      | bytes                                                                                              | Free user bytes in the filesystem by mount<br>point [df] <snapshot></snapshot>  |
|                     |                |               |            | davlmbs       | statvfs(<br>)      | MB                                                                                                 | Free user megabytes in the filesystem by mount point [df] <snapshot></snapshot> |
|                     |                |               | dtotbyts   | statvfs(<br>) | bytes              | total bytes in the filesystem by mount point<br>[df] <snapshot></snapshot>                         |                                                                                 |
|                     |                |               | dtotmbs    | statvfs(<br>) | MB                 | total megabytes in the filesystem by mount<br>point [df] <snapshot></snapshot>                     |                                                                                 |
|                     |                |               | dfreepc    | statvfs(<br>) | percent            | Free space % in the filesystem by mount point [df] <snapshot></snapshot>                           |                                                                                 |
|                     |                |               | fsname     | statvfs(<br>) |                    | Name of file system                                                                                |                                                                                 |
| resource<br>_data   | UX_S<br>YSCA   | 1003          | syscalls   | sar           | number             | System calls (of all types) executed [sar<br>c] <total> <aix, hp-ux,="" solaris=""></aix,></total> |                                                                                 |
|                     | LLS            | LS            | sysreads   | sar           | number             | System read [sar c] <total> &lt; AIX, HP-UX,<br/>Solaris&gt;</total>                               |                                                                                 |
|                     |                |               | syswrits   | sar           | number             | System write [sar c] <total> &lt; AIX, HP-UX,<br/>Solaris&gt;</total>                              |                                                                                 |
|                     |                |               | forks      | sar           | number             | Fork calls executed [sar c] <total></total>                                                        |                                                                                 |
|                     |                |               | execs      | sar           | number             | Exec calls executed [sar c] <total> &lt; AIX, HP-<br/>UX, Solaris&gt;</total>                      |                                                                                 |

| Table<br>name              | Record<br>ID      | Record<br>No. | Field Name | Source   | Unit of<br>Measure | Description                                                                                                    |                                                                                 |
|----------------------------|-------------------|---------------|------------|----------|--------------------|----------------------------------------------------------------------------------------------------|---------------------------------------------------------------------------------|
|                            |                   |               | chrsread   | sar      | number             | Characters transferred by read system call [sar<br>c] <total>&lt; AIX, HP-UX, Solaris&gt;</total>                                                                             |                                                                                 |
|                            |                   |               | chrswrit   | sar      | number             | Characters transferred by write system call [sar<br>c] <total>&lt; AIX, HP-UX, Solaris&gt;</total>                                                                            |                                                                                 |
| resource<br>_data          | UX_FI<br>LEIO     | 1004          | iget       | sar      | inodes             | Inodes taken off the free list [sar a] <total> &lt; AIX, HP-UX, Solaris&gt;</total>                                                                                           |                                                                                 |
|                            |                   |               | namei      | sar      | number             | Calls to the directory search routine that finds<br>the address of a i-node given a path name.[sar<br>a] <total> &lt; AIX, HP-UX, Solaris&gt;</total>                         |                                                                                 |
|                            |                   |               | dirbk      | sar      | number             | Number of 512-byte blocks read by the<br>directory search routine to locate a directory<br>entry for a specific file.[sar a] <total> &lt; AIX,<br/>HP-UX, Solaris&gt;</total> |                                                                                 |
| resource                   | UX_M              | 1005          | messages   | sar      | number             | Message activities [sar m] <total> <solaris></solaris></total>                                                                                                    |                                                                                 |
| _data                      | QSEM<br>A         |               | semaphrs   | sar      | number             | Semaphore activity [sar m] <total> &lt; AIX, HP-UX, Solaris&gt;</total>                                                                                                    |                                                                                 |
| resource<br>_data_w<br>ide | UX_P<br>AGIN<br>G | 1006          | attachs    | sar      | number             | Page faults satisfied by reclaiming a page<br>currently in memory [sar p] <total>&lt; AIX, HP-<br/>UX, Solaris&gt;</total>                                                    |                                                                                 |
|                            |                   |               | pginreqs   | sar      | number             | Page in requests [sar p] <total> <solaris></solaris></total>                                                                                                    |                                                                                 |
|                            |                   |               | pginpags   | sar      | pages              | Pages paged in [sar p/B vmstat] <solaris></solaris>                                                                                                    |                                                                                 |
|                            |                   |               |            |          | Kbytes             | The size of the pages that have been paged in. <linux></linux>                                                                                                    |                                                                                 |
|                            |                   |               | protflts   | sar      | number             | Page faults due to protection error [sar<br>p] <total> <solaris></solaris></total>                                                                                            |                                                                                 |
|                            |                   |               | addrflts   | sar      | number             | Virtual page address faults: requests for pages<br>not in memory [sar p/vmstat] <total> &lt; AIX,<br/>HP-UX, Solaris&gt;</total>                                              |                                                                                 |
|                            |                   |               | pgotpags   | sar      | pages              | Pages paged out [sar g/B vmstat] <solaris></solaris>                                                                                                    |                                                                                 |
|                            |                   |               |            |          | Kbytes             | The size of the pages that have been paged out.<br><linux></linux>                                                                                                    |                                                                                 |
|                            |                   |               | pagfrees   | sar      | pages              | Pages placed on the free list [sar g/<br>vmstat] <total> &lt; AIX, HP-UX, Solaris&gt;</total>                                                                                 |                                                                                 |
|                            |                   |               | pagscans   | sar      | pages              | Pages scanned by the page stealing daemon<br>[sar g/vmstat] <total> &lt; AIX, HP-UX, Solaris&gt;</total>                                                                      |                                                                                 |
|                            |                   |               | pgotreqs   | sar      | number             | Page out requests [sar g] <total> <solaris></solaris></total>                                                                                                    |                                                                                 |
|                            |                   |               | slocks     | sar      | number             | Faults caused by software lock [sar p] <total><br/><solaris></solaris></total>                                                                                                |                                                                                 |
|                            |                   |               |            | lpgscank | sar                | pages                                                                                                    | Pages scanned by the kswadpd daemon <red<br>Hat Enterprise Linux 6&gt;</red<br> |
|                            |                   |               |            | lpgscand | sar                | pages                                                                                                    | Pages scanned directly <red enterprise<br="" hat="">Linux 6&gt;</red>           |
|                            |                   |               |            | lpgsteal | sar                | pages                                                                                                    | Pages to be corrected <red enterprise<br="" hat="">Linux 6&gt;</red>            |
|                            |                   |               | llvmeff    | sar      | percent            | Percentage of the pages to be corrected <red<br>Hat Enterprise Linux 6&gt;</red<br>                                                                                           |                                                                                 |

| Table<br>name       | Record<br>ID  | Record<br>No. | Field Name | Source        | Unit of<br>Measure | Description                                                                                                    |
|---------------------|---------------|---------------|------------|---------------|--------------------|----------------------------------------------------------------------------------------------------|
| resource<br>_data   | UX_CP<br>UQUE | 1007          | dspqwait   | sar           | seconds            | Dispatch wait queue existence time [sar q]<br>(seconds) <total></total>                                                                                      |
|                     | UE            |               | dspqexst   | sar           | seconds            | Dispatch queue existence time [sar q]<br>(seconds) <total> &lt; AIX, HP-UX, Solaris&gt;</total>                                                              |
| resource<br>_data   | UX_M<br>EMFR  | 1008          | freememp   | vmstat -<br>p | bytes              | Available bytes for user processing [sar r]<br>(average) <snapshot></snapshot>                                                                               |
|                     | EE            |               | freeswap   | vmstat -<br>p | bytes              | Available bytes of swapping disk space [sar r]<br>(average) <snapshot></snapshot>                                                                            |
|                     |               |               | memuse     | vmstat -<br>p | percent            | % memory used [sar/vmstat]<br>(average) <snapshot><linux,solaris></linux,solaris></snapshot>                                                                 |
|                     |               |               | kbcommit   | sar           | Kbytes             | Necessary bytes for current workload <red<br>Hat Enterprise Linux 6&gt;</red<br>                                                                             |
|                     |               |               | commit     | sar           | percent            | Percentage of memory necessary for current<br>workload <red 6="" enterprise="" hat="" linux=""></red>                                                        |
|                     |               |               | swapcad    | sar           | percent            | Percentage of swapping memory used for<br>cache associated with the swapping space<br>which is currently used <red enterprise<br="" hat="">Linux 6&gt;</red> |
| resource<br>_data_w | UX_S<br>YSTBL |               | prtblent   | sar           | number             | Process table entries [sar v]<br>(average) <snapshot>&lt; AIX, HP-UX, Solaris&gt;</snapshot>                                                                 |
| ide                 | S             |               | prtblsiz   | sar           | number             | Process table size [sar v](average) <snapshot><br/>&lt; AIX, HP-UX, Solaris&gt;</snapshot>                                                                   |
|                     |               |               | prtblovf   | sar           | number             | Process table overflows [sar v]<br>(average) <total><hp-ux, solaris=""></hp-ux,></total>                                                                     |
|                     |               |               | intblent   | sar           | number             | Inode table entries [sar v](average) <snapshot></snapshot>                                                                                                   |
|                     |               |               | intblsiz   | sar           | number             | Inode table size [sar v](average) <snapshot> &lt;<br/>AIX, HP-UX, Solaris&gt;</snapshot>                                                                     |
|                     |               |               | intblovf   | sar           | number             | Inode table overflows [sar v](average) <total><br/>&lt; AIX, HP-UX, Solaris&gt;</total>                                                                      |
|                     |               |               | fltblent   | sar           | number             | File table entries [sar v](average) <snapshot></snapshot>                                                                                                    |
|                     |               |               | fltblsiz   | sar           | number             | File table size or %used for Linux [sar v]<br>(average) <snapshot> &lt; AIX, HP-UX, Linux<br/>sysstat-4, Solaris&gt;</snapshot>                              |
|                     |               |               | fltblovf   | sar           | number             | File table overflows [sar v](average) <total><br/><hp-ux, solaris=""></hp-ux,></total>                                                                       |
|                     |               |               | lktblent   | sar           | number             | Lock table entries [sar v](average) <snapshot><br/><solaris></solaris></snapshot>                                                                            |
|                     |               |               | lktblsiz   | sar           | number             | Lock table size [sar v](average) <snapshot><br/><solaris></solaris></snapshot>                                                                               |
|                     |               |               | thtblent   | sar           | number             | Thread table entries [sar v]<br>(average) <snapshot><aix></aix></snapshot>                                                                                   |
|                     |               |               | thtblsiz   | sar           | number             | Thread table size [sar v]<br>(average) <snapshot><aix></aix></snapshot>                                                                                      |
|                     |               |               | ptynr      | sar           | number             | Number of pseudo-terminal <red hat<br="">Enterprise Linux 6&gt;</red>                                                                                        |

| Table<br>name                | Record<br>ID  | Record<br>No. | Field Name | Source                                                                                     | Unit of<br>Measure | Description                                                                         |
|------------------------------|---------------|---------------|------------|--------------------------------------------------------------------------------------------|--------------------|-------------------------------------------------------------------------------------|
| resource                     | UX_S          | 1010          | swpins     | sar                                                                                        | number             | Swap ins [sar w] <total> <hp-ux, solaris=""></hp-ux,></total>                       |
| _data                        | WAPI<br>O     |               | bkswpins   | sar                                                                                        | number             | Swap in transfers [sar w] <total> <hp-ux,<br>Linux, Solaris&gt;</hp-ux,<br></total> |
|                              |               |               | swpouts    | sar                                                                                        | number             | Swap outs [sar w] <total> <hp-ux, solaris=""></hp-ux,></total>                      |
|                              |               |               | bkswpots   | sar                                                                                        | number             | Swap out transfers [sar w] <total><hp-ux,<br>Linux, Solaris&gt;</hp-ux,<br></total> |
|                              |               |               | prswchs    | sar                                                                                        | number             | Process switches that have occurred [sar w] <total></total>                         |
| conres_d                     | UX_PR         | 1011          | rcnetime   | ps -o                                                                                      | seconds            | Elapsed time                                                                        |
| ata                          | OCESS         |               | rcputim    | ps -o                                                                                      | seconds            | CPU time                                                                            |
|                              |               |               | rcnvsz     | ps -o                                                                                      | Kbytes             | Virtual memory size                                                                 |
|                              |               |               | rcnnwlp    | ps -o                                                                                      | number             | Light weight process count <solaris> Thread<br/>count <aix></aix></solaris>         |
|                              |               |               | rcnpmem    | ps -o                                                                                      | percentag<br>e     | Resident set size percentage of real memory<br><aix, linux,="" solaris=""></aix,>   |
|                              |               |               | renrss     | ps -o                                                                                      | Kbytes             | Resident set size <linux, solaris=""></linux,>                                      |
|                              |               |               | state      | ps -o                                                                                      |                    | State of the process <hp-ux, linux,="" solaris=""></hp-ux,>                         |
| resource UX_N<br>_data ET_IN | ET_IN         | 1012          | ipkts      | netstat                                                                                    | packets            | Packets input through the TCP/IP interface<br>[net] <total></total>                 |
|                              | TERFA<br>CE   |               | ierrs      | netstat                                                                                    | packets            | Packet input errors for the TCP/IP interface<br>[net] <total></total>               |
|                              |               |               | opkts      | netstat                                                                                    | packets            | Packets output through the TCP/IP interface<br>[net] <total></total>                |
|                              |               |               | oerrs      | netstat                                                                                    | packets            | Packet output errors for the TCP/IP interface<br>[net] <total></total>              |
|                              |               |               | collis     | netstat                                                                                    | packets            | Number of collisions [net] <total> <solaris></solaris></total>                      |
| resource<br>_data_w<br>ide   | _data_w ET_IN | T_IN<br>ERFA  | inbytes    | Linux:s<br>ar -n<br>DEV -n<br>EDEV<br>Solaris:<br>netstat -<br>k/<br>dladm<br>show-<br>dev | Bytes              | Number of bytes received                                                            |
|                              |               |               | outbytes   | Linux:s<br>ar -n<br>DEV -n<br>EDEV<br>Solaris:<br>netstat -<br>k/<br>dladm<br>show-<br>dev | Bytes              | Number of bytes sent                                                                |

| Table<br>name              | Record<br>ID          | Record<br>No. | Field Name | Source                             | Unit of<br>Measure | Description                                                                                                    |
|----------------------------|-----------------------|---------------|------------|------------------------------------|--------------------|----------------------------------------------------------------------------------------------------|
|                            |                       |               | indroppkt  | Linux:s<br>ar -n<br>DEV -n<br>EDEV | number             | Number of drops in receiving<br>(Not collected under Solaris.)                                                                     |
|                            |                       |               |            | Solaris:<br>(None)                 |                    |                                                                                                    |
|                            |                       |               | outdroppkt | Linux:s<br>ar -n<br>DEV -n<br>EDEV | number             | Number of drops in sending<br>(Not collected under Solaris.)                                                                       |
|                            |                       |               |            | Solaris:<br>(None)                 |                    |                                                                                                    |
|                            |                       |               | infifo     | Linux:s<br>ar -n<br>DEV -n<br>EDEV | number             | Number of times FIFO overrun has occurred<br>while packets were being received<br>(Not collected under Solaris.)                   |
|                            |                       |               |            | Solaris:<br>(None)                 |                    |                                                                                                    |
|                            |                       |               | outfifo    | Linux:s<br>ar -n<br>DEV -n<br>EDEV | number             | Number of times FIFO overrun has occurred<br>while packets were being sent<br>(Not collected under Solaris.)                       |
|                            |                       |               |            | Solaris:<br>(None)                 |                    |                                                                                                    |
| resource<br>_data          | UX_N<br>ET_SY<br>STEM | 1049          | tepconns   | netstat                            | connectio<br>ns    | Active TCP connections [net] <total></total>                                                                                       |
| resource<br>_data_w<br>ide | UX_DI<br>SKBU<br>SY   | 1013          | ioreads    | iostat                             | number             | Disk reads [iostat/sar d] <total> <linux,<br>Solaris&gt;</linux,<br></total>                                                       |
| lue                        | 51                    |               | iowrite    | iostat                             | number             | Disk reads + writes <total> <aix, hp-ux=""><br/>Disk writes [iostat/sar d]<total> <linux,< td=""></linux,<></total></aix,></total> |
|                            |                       |               | iokreads   | iostat                             | number             | Solaris><br>Disk kilobytes read [iostat/sar d] <total><aix,<br>Linux, Solaris&gt;</aix,<br></total>                                |
|                            |                       |               |            |                                    |                    | Disk kilobytes read + written <total> <hp-<br>UX&gt;</hp-<br></total>                                                              |
|                            |                       |               | iokwrite   | iostat                             | number             | Disk kilobytes written [iostat/sar d] <total><br/><aix, linux="" solaris="" sysstat-4,="" sysstat-5,=""></aix,></total>            |
|                            |                       |               | iotrwtct   | iostat                             | number             | Transactions waiting for service [iostat/sar<br>d] <snapshot> <hp-ux, linux,="" solaris=""></hp-ux,></snapshot>                    |
|                            |                       |               | iotractv   | iostat                             | number             | Transactions being serviced [iostat/sar<br>d] <snapshot></snapshot>                                                                |
|                            |                       |               | iotrwait   | iostat                             | secs               | Transaction service wait time for all I/O<br>[iostat/sar d](secs) <total></total>                                                  |
|                            |                       |               | iotrserv   | iostat                             | secs               | Transaction service time for all I/O [iostat/sar<br>d](secs) <total></total>                                                       |

| Table<br>name       | Record<br>ID         | Record<br>No. | Field Name | Source        | Unit of<br>Measure | Description                                                                                                    |
|---------------------|----------------------|---------------|------------|---------------|--------------------|----------------------------------------------------------------------------------------------------|
|                     |                      |               | iowait     | iostat        | seconds            | The number of seconds there were transactions<br>waiting (queue not empty) [iostat/sar d]<br>(seconds) <total></total>                                                     |
|                     |                      |               | iotrbusy   | iostat        | seconds            | Transaction disk busy time [iostat/sar d]<br>(seconds) <total></total>                                                                                                    |
| resource<br>_data   | UX_CP<br>UBUS        | 1014          | трисри     | mpstat        | seconds            | Individual CPU time for user requests [mpstat]<br>(seconds) <total></total>                                                                                                |
|                     | Y                    |               | mpscpu     | mpstat        | seconds            | Individual CPU time system requests [mpstat]<br>(seconds) <total></total>                                                                                                  |
|                     |                      |               | трwсри     | mpstat        | seconds            | Individual CPU time for IO requests [mpstat]<br>(seconds) <total> <aix, hp-ux,="" linux,<br="">sysstat-5, Solaris&gt;</aix,></total>                                       |
|                     |                      |               | mptcpu     | mpstat        | seconds            | Individual total CPU time [mpstat]<br>(seconds) <total></total>                                                                                                    |
|                     |                      |               | mpminf     | mpstat        | faults             | Minor faults [mpstat] <total> <solaris></solaris></total>                                                                                                    |
|                     |                      |               | mpmjf      | mpstat        | faults             | Major faults [mpstat] <total> <solaris></solaris></total>                                                                                                    |
|                     |                      |               | cpupcent   | mpstat        | percentag<br>e     | CPU use rate                                                                                                    |
| resource<br>_data   | UX_S<br>WAPS<br>TATU | 1015          | swalloc    | swap -s       | Kbytes             | Swap space in kilobytes currently allocated for<br>use as backing store. [swap]<br>(Kbytes) <snapshot></snapshot>                                                          |
|                     | S                    |               | swresrv    | swap -s       | Kbytes             | Swap space in kilobytes not currently allocated<br>but claimed by memory mappings for possible<br>future use. [swap](Kbytes) <snapshot><br/><solaris></solaris></snapshot> |
|                     |                      |               | swused     | swap -s       | Kbytes             | Swap space in kilobytes that is either allocated or reserved. [swap](Kbytes) <snapshot></snapshot>                                                                         |
|                     |                      |               | swavail    | swap -s       | Kbytes             | Swap space in kilobytes that is currently available. [swap](Kbytes) <snapshot></snapshot>                                                                                  |
| resource            | UX_S                 | 1097          | swaplsize  | swap -l       | Kbytes             | Swap space <aix, hp-ux,="" solaris=""></aix,>                                                                                                    |
| _data               | WAPU<br>SAGE         |               | swaplused  | swap -l       | Kbytes             | Swap used <aix, hp-ux,="" solaris=""></aix,>                                                                                                    |
|                     | DITOL                |               | swaplpused | swap -l       | percentag<br>e     | Swap use rate <aix, hp-ux,="" solaris=""></aix,>                                                                                                    |
| resource<br>_data_w | UX_S<br>YS_PA        | 1016          | vmsre      | vmstat -<br>p | number             | Page reclaims [vmstat p] <total> <solaris></solaris></total>                                                                                                    |
| ide                 | GING<br>DETAI<br>L   |               | vmsmf      | vmstat -<br>p | number             | Minor faults [vmstat p] <total> <solaris></solaris></total>                                                                                                    |
|                     |                      |               | vmsfr      | vmstat -<br>p | Kbytes             | Freed [vmstat p](KB) <total> <solaris></solaris></total>                                                                                                    |
|                     |                      |               | vmsde      | vmstat -<br>p | Kbytes             | Anticipated shortterm memory shortfall<br>[vmstat p](KB) <total> <solaris></solaris></total>                                                                               |
|                     |                      |               | vmssr      | vmstat -<br>p | number             | Pages scanned by clock algorithm [vmstat<br>p] <total> <solaris></solaris></total>                                                                                         |
|                     |                      |               | vmsepi     | vmstat -<br>p | number             | Executable page ins [vmstat p] <total><br/><solaris></solaris></total>                                                                                                    |

| Table<br>name       | Record<br>ID  | Record<br>No. | Field Name | Source        | Unit of<br>Measure | Description                                                                                                    |
|---------------------|---------------|---------------|------------|---------------|--------------------|----------------------------------------------------------------------------------------------------|
|                     |               |               | vmsepo     | vmstat -<br>p | number             | Executable page outs [vmstat p] <total><br/><solaris></solaris></total>                                                    |
|                     |               |               | vmsepf     | vmstat -<br>p | number             | Executable page frees [vmstat p] <total><br/><solaris></solaris></total>                                                   |
|                     |               |               | vmsapi     | vmstat -<br>p | number             | Anonymous page ins [vmstat p] <total><br/><solaris></solaris></total>                                                      |
|                     |               |               | vmsapo     | vmstat -<br>p | number             | Anonymous page outs [vmstat p] <total><br/><solaris></solaris></total>                                                     |
|                     |               |               | vmsapf     | vmstat -<br>p | number             | Anonymous page frees [vmstat p] <total><br/><solaris></solaris></total>                                                    |
|                     |               |               | vmsfpi     | vmstat -<br>p | number             | File system page ins [vmstat p] <total><br/><solaris></solaris></total>                                                    |
|                     |               |               | vmsfpo     | vmstat -<br>p | number             | File system page outs [vmstat p] <total><br/><solaris></solaris></total>                                                   |
|                     |               |               | vmsfpf     | vmstat -<br>p | number             | File system page frees [vmstat p] <total><br/><solaris></solaris></total>                                                  |
| resource<br>_data_w | UX_K<br>MA    | 1046          | smemrqsz   | sar           | bytes              | Available small memory pool [sar k]<br>(average) <snapshot> <solaris></solaris></snapshot>                                 |
| ide                 |               |               | smemalsz   | sar           | bytea              | Allocated small memory pool [sar k]<br>(average) <snapshot> <solaris></solaris></snapshot>                                 |
|                     |               |               | smemflrq   | sar           | requests           | Failed small memory requests [sar k] <total><br/><solaris></solaris></total>                                               |
|                     |               |               | lmemrqsz   | sar           | bytes              | Available large memory pool [sar k]<br>(average) <snapshot> <solaris></solaris></snapshot>                                 |
|                     |               |               | lmemalsz   | sar           | bytes              | Allocated large memory pool [sar k]<br>(average) <snapshot> <solaris></solaris></snapshot>                                 |
|                     |               |               | lmemflrq   | sar           | requests           | Failed large memory requests [sar k] <total><br/><solaris></solaris></total>                                               |
|                     |               |               | omemalsz   | sar           | bytes              | Allocated oversize memory [sar k]<br>(average) <snapshot> <solaris></solaris></snapshot>                                   |
|                     |               |               | omemflrq   | sar           | requests           | Failed oversize memory requests [sar<br>k] <total> <solaris></solaris></total>                                             |
| resource<br>_data   | UX_IP<br>CSMQ | 1094          | mqubytes   | ipcs          | bytes              | Queued message bytes used (CBYTE)<br>[ipcs] <average></average>                                                            |
|                     |               |               | mqqnum     | ipcs          | number             | Queue depth (QNUM) [ipcs] <average> <aix,<br>HP-UX, Solaris&gt;</aix,<br></average>                                        |
|                     |               |               | mqmaxbytes | ipcs          | bytes              | Maximum queue bytes (QBYTE)<br>[ipcs] <maximum> <aix, hp-ux,="" solaris=""></aix,></maximum>                               |
|                     |               |               | mqdpercent | ipcs          | percentag<br>e     | % of maximum queue depth<br>[ipcs] <maximum> <hp-ux, (except<br="" solaris="">Solaris 10 and after)&gt;</hp-ux,></maximum> |
|                     |               |               | mqkey      | ipcs          | name               | Key to msgget function call [ipcs]                                                                                         |
|                     |               |               | mqstime    | ipcs          | time               | Last message sent [ipcs] <time> <aix, hp-<br="">UX, Solaris&gt;</aix,></time>                                              |
|                     |               |               | mqrtime    | ipcs          | time               | Last message received [ipcs] <time> <aix,<br>HP-UX, Solaris&gt;</aix,<br></time>                                           |

| Table<br>name     | Record<br>ID  | Record<br>No. | Field Name       | Source        | Unit of<br>Measure | Description                                                                                                    |
|-------------------|---------------|---------------|------------------|---------------|--------------------|----------------------------------------------------------------------------------------------------|
| resource<br>_data | UX_IP<br>CSMQ | 1103          | mqused           | ipcs          | count              | Used message queue identifiers<br>[ipcs] <maximum></maximum>                                                                                               |
|                   | SUM           |               | mqipercent       | ipcs          | percentag<br>e     | % of available message identifiers used<br>[ipcs] <maximum> <hp-ux, linux,="" solaris<br="">(Except for Solaris 10 and after)&gt;</hp-ux,></maximum>       |
| resource<br>_data | UX_IP<br>CSSM | 1095          | smbytes          | ipcs          | bytes              | Shared memory size (Maximum of SEGSZ)<br>[ipcs] <maximum></maximum>                                                                                        |
|                   |               |               | smpercent        | ipcs          | percentag<br>e     | % of available shared memory used<br>[ipcs] <maximum> <hp-ux, linux,="" solaris<br="">(Except for Solaris 10 and after)&gt;</hp-ux,></maximum>             |
|                   |               |               | smnattch         | ipcs          | number             | Shared memory processes attached<br>(NATTCH) [ipcs] <average></average>                                                                                    |
|                   |               |               | smkey            | ipcs          | name               | Key to shmget function call [ipcs]                                                                                                    |
| resource<br>_data | UX_IP<br>CSSM | 1104          | smsegsused       | ipcs          | count              | Used shared memory identifiers<br>[ipcs] <maximum></maximum>                                                                                               |
|                   | SUM           | UM            | smsegperce<br>nt | ipcs          | percentag<br>e     | % of available shared memory identifiers used<br>[ipcs] <maximum> <hp-ux, linux,="" solaris<br="">(Except for Solaris 10 and after)&gt;</hp-ux,></maximum> |
| resource<br>_data | UX_IP<br>CSSE |               | semnsem          | ipcs          | number             | Number of semaphores (NSEM)<br>[ipcs] <maximum></maximum>                                                                                                  |
|                   | M             |               | sempercent       | ipcs          | percentag<br>e     | % of maximum number of semaphores<br>[ipcs] <maximum> <hp-ux, linux,="" solaris<br="">(Except for Solaris 10 and after)&gt;</hp-ux,></maximum>             |
|                   |               |               | semkey           | ipcs          | name               | Key to semget function call [ipcs]                                                                                                    |
|                   |               |               | semotime         | ipcs          | time               | Time last semaphore was complete (OTIME)<br>[ipcs] <aix,solaris></aix,solaris>                                                                             |
| resource<br>_data | UX_IP<br>CSSE | 1105          | semsused         | ipcs          | count              | Used semaphore identifiers<br>[ipcs] <maximum></maximum>                                                                                                   |
|                   | MSUM          |               | semipercent      | ipcs          | percentag<br>e     | % of maximum semaphore identifiers used<br>[ipcs] <maximum> <hp-ux, linux,="" solaris<br="">(Except for Solaris 10 and after)&gt;</hp-ux,></maximum>       |
| resource<br>_data | UX_Z<br>ONE   | 1087          | zonenproc        | prstat -<br>Z | number             | Zone processes running [prstat -<br>Z] <average><solaris 10=""></solaris></average>                                                                        |
|                   |               |               | zonesize         | prstat -<br>Z | Kbytes             | Zone virtual memory used [prstat -<br>Z] <average><solaris 10=""></solaris></average>                                                                      |
|                   |               |               | zonerss          | prstat -<br>Z | Kbytes             | Zone real memory used [prstat -<br>Z] <average><solaris 10=""></solaris></average>                                                                         |
|                   |               |               | zonemem          | prstat -<br>Z | percent            | Zone % memory used [prstat -<br>Z] <average><solaris 10=""></solaris></average>                                                                            |
|                   |               |               | zonetime         | prstat -<br>Z | second             | Zone accumulated CPU time for running<br>processes [prstat -Z] <average><solaris 10=""></solaris></average>                                                |
|                   |               |               |                  |               |                    | Total of accumulation CPU time of process that operates in Solaris zone.                                                                                   |
|                   |               |               | zonecpu          | prstat -<br>Z | percent            | Zone % CPU used [prstat -<br>Z] <average><solaris 10=""></solaris></average>                                                                               |

| Table<br>name     | Record<br>ID  | Record<br>No. | Field Name | Source              | Unit of<br>Measure | Description                                                                                                    |
|-------------------|---------------|---------------|------------|---------------------|--------------------|----------------------------------------------------------------------------------------------------|
|                   |               |               |            |                     |                    | Information on the process that ended between<br>interval is not included. Therefore, it is likely<br>to become a value that is lower than an actual<br>CPU use rate. |
|                   |               |               |            |                     |                    | When bind is done to the processor set and the Solaris zone is used, CPU use rate becomes the unit of the processor set with 100%.                                    |
| resource<br>_data | UX_CP<br>USTA | 1113          | coreusrsec | cpustat             | seconds            | Core CPU time (usr) <solaris ultrasparc<br="">T1,T2&gt;</solaris>                                                                                                    |
|                   | T_COR<br>E    |               |            |                     |                    | Note: T2 is the CPU time of each execution unit in each core.                                                                                                    |
|                   |               |               | coresyssec | cpustat             | seconds            | Core CPU time (sys) <solaris ultrasparc<br="">T1,T2&gt;</solaris>                                                                                                    |
|                   |               |               |            |                     |                    | Note: T2 is the CPU time of each execution unit in each core.                                                                                                    |
|                   |               |               | coretotsec | cpustat             | seconds            | Core CPU time (total) <solaris ultrasparc<br="">T1,T2, SPARC64 VI, VII&gt;</solaris>                                                                                  |
|                   |               |               |            |                     |                    | Note: T2 is the CPU time of each execution unit in each core.                                                                                                    |
|                   |               |               | coreusrprc | cpustat             | percent            | Usage rate of core CPU time (usr) <solaris<br>UltraSPARC T1,T2,T3&gt;</solaris<br>                                                                                    |
|                   |               |               |            |                     |                    | Note: T2,T3 is the CPU usage rate of each execution unit in each core.                                                                                                |
|                   |               |               | coresysprc | cpustat             | percent            | Usage rate of core CPU time (sys) <solaris<br>UltraSPARC T1,T2,T3&gt;</solaris<br>                                                                                    |
|                   |               |               |            |                     |                    | Note: T2,T3 is the CPU usage rate of each execution unit in each core.                                                                                                |
|                   |               |               | coretotprc | cpustat             | percent            | Usage rate of core CPU time (total) <solaris<br>UltraSPARC T1,T2,T3 SPARC64 VI, VII&gt;</solaris<br>                                                                  |
|                   |               |               |            |                     |                    | Note: T2,T3 is the CPU usage rate of each execution unit in each core.                                                                                                |
| resource<br>_data | UX_S<br>YSTE  | FJ1386        | tsysmem    | prtconf/<br>free    | Mbytes             | Total size of physical memory (actually available bytes)                                                                                                    |
|                   | MINF<br>O     |               | corenum    | -                   | -                  | Number of cores <not collected="" solaris<br="" under="">and Linux&gt;</not>                                                                                          |
|                   |               |               | cpunum     | psrinfo/<br>cpuinfo | number             | Number of logical CPUs                                                                                                    |
|                   |               |               | processor  | uname/<br>cpuinfo   | MHz                | CPU performance                                                                                                    |
| resource<br>_data | LX_DI<br>SKBU | KBU           | lrrmrg     | iostat              | number             | Read requests merged [iostat x] <total><br/><linux></linux></total>                                                                                                   |
|                   | SY            |               | lwrmrg     | iostat              | number             | Write requests merged [iostat x] <total><br/><linux></linux></total>                                                                                                  |
|                   |               |               | liorscts   | iostat              | number             | Disk sector reads [iostat x] <total> <linux></linux></total>                                                                                                    |
| 1                 |               |               | liowscts   | iostat              | number             | Disk sector writes [iostat x] <total> <linux></linux></total>                                                                                                    |

| Table<br>name | Record<br>ID | Record<br>No. | Field Name | Source | Unit of<br>Measure | Description                                                                                          |
|---------------|--------------|---------------|------------|--------|--------------------|----------------------------------------------------------------------------------------------------|
|               |              |               | lavrqsz    | iostat | number             | Size of requests (sectors) issued to device<br>[iostat x] <average> <linux></linux></average>        |
|               |              |               | lutilcpu   | iostat | seconds            | I CPU time during which I/O requests were issued [iostat x] <total> <linux></linux></total>          |
| resource      | LX_M         | 1056          | lusemem    | sar -r | Kbytes             | Used KB memory <linux></linux>                                                                       |
| _data         | EMFR<br>EE   |               | lshrmem    | sar -r | Kbytes             | Shared KB memory <linux sysstat-4=""></linux>                                                        |
|               | EE           |               | lbuffer    | sar -r | Kbytes             | Buffer KB memory <linux></linux>                                                                     |
|               |              |               | lcchmem    | sar -r | Kbytes             | Cache KB memory <linux></linux>                                                                      |
|               |              |               | lswpuse    | sar -r | Kbytes             | Used KB swap space <linux (red="" hat<br="">Enterprise Linux 5)&gt;</linux>                          |
|               |              |               |            | sar-S  | Kbytes             | Used KB swap space <linux (red="" hat<br="">Enterprise Linux 6)&gt;</linux>                          |
|               |              |               | lswpcad    | sar -r | Kbytes             | Cached swap KB memory <linux (red="" hat<br="">Enterprise Linux 5),sysstat-5&gt;</linux>             |
|               |              |               |            | sar-S  | Kbytes             | Cached swap KB memory <linux (red="" hat<br="">Enterprise Linux 6)&gt;</linux>                       |
|               |              |               | lmemuse    | sar -r | percent            | % memory used <linux,sysstat-5></linux,sysstat-5>                                                    |
| resource      | LX_SY        | 1057          | ldirfre    | sar    | number             | Unused entries in directory cache <linux></linux>                                                    |
| _data         | STBLS        |               | lusesbh    | sar    | number             | Superblock handles allocated by kernel<br><linux></linux>                                            |
|               |              |               |            |        |                    | G Note                                                                                               |
|               |              |               |            |        |                    | This information not collected by Red Hat<br>Enterprise Linux 6 due to a function<br>incompatibility |
|               |              |               | lpercsbh   | sar    | percent            | % use of total superblock handles [sar<br>v] <snapshot> <linux></linux></snapshot>                   |
|               |              |               |            |        |                    | G Note                                                                                               |
|               |              |               |            |        |                    | This information not collected by Red Hat<br>Enterprise Linux 6 due to a function<br>incompatibility |
|               |              |               | lusedqe    | sar    | number             | Disk quota entries [sar v] <snapshot> <linux></linux></snapshot>                                     |
|               |              |               |            |        |                    | G Note                                                                                               |
|               |              |               |            |        |                    | This information not collected by Red Hat<br>Enterprise Linux 6 due to a function<br>incompatibility |
|               |              |               | lpercdqe   | sar    | percent            | % of total quota entries [sar v] <snapshot><br/><linux></linux></snapshot>                           |

| Table<br>name     | Record<br>ID  | Record<br>No. | Field Name | Source | Unit of<br>Measure | Description                                                                                                    |
|-------------------|---------------|---------------|------------|--------|--------------------|----------------------------------------------------------------------------------------------------|
|                   |               |               |            |        |                    | G Note                                                                                                    |
|                   |               |               |            |        |                    | This information not collected by Red Hat<br>Enterprise Linux 6 due to a function<br>incompatibility                                              |
|                   |               |               | lquerts    | sar    | number             | Queued RT signals [sar v] <snapshot><br/><linux></linux></snapshot>                                                                               |
|                   |               |               |            |        |                    | Generation Note                                                                                                    |
|                   |               |               |            |        |                    | This information not collected by Red Hat<br>Enterprise Linux 6 due to a function<br>incompatibility                                              |
|                   |               |               | lpercrts   | sar    | percent            | % use of total RT signals [sar v] <snapshot><br/><linux></linux></snapshot>                                                                       |
|                   |               |               |            |        |                    | <b>Whether State</b><br>This information not collected by Red Hat<br>Enterprise Linux 6 due to a function<br>incompatibility                      |
| resource<br>_data | LX_PA<br>GING |               | lactpg     | sar    | pages              | Active pages in memory [sar B] <snapshot><br/><linux sysstat-4=""></linux></snapshot>                                                             |
|                   |               |               | lindtpg    | sar    | pages              | Inactive dirty pages in memory [sar<br>B] <snapshot> <linux sysstat-4=""></linux></snapshot>                                                      |
|                   |               |               | linclpg    | sar    | pages              | Inactive clean pages in memory [sar<br>B] <snapshot> <linux sysstat-4=""></linux></snapshot>                                                      |
|                   |               |               | lintgpg    | sar    | number             | Inactive target 1 min floating avg of pages<br>system steals to meet memory demands [sar<br>B] <snapshot> <linux sysstat-4=""></linux></snapshot> |
|                   |               |               | lfault     | sar    | number             | Page faults (major + minor) <linux sysstat-5=""></linux>                                                                                          |
|                   |               |               | lmajflt    | sar    | number             | Major page faults <linux sysstat-5=""></linux>                                                                                                    |
| resource          | LX_CP         | 1059          | lplist     | sar    | number             | Used KB memory [sar r] <snapshot> <linux></linux></snapshot>                                                                                      |
| _data             | UQUE<br>UE    |               | lldavg     | sar    | number             | Shared KB memory [sar r] <snapshot><br/><linux></linux></snapshot>                                                                                |
| resource          | LX_M          | 1060          | lfrmpgs    | sar    | pages              | Pages freed [sar R] <total> <linux></linux></total>                                                                                               |
| _data             | EMOR<br>Y     |               | lshmpgs    | sar    | pages              | Additional pages shared [sar R] <total> <linux sysstat-4=""></linux></total>                                                                      |
|                   |               |               | lbufpgs    | sar    | pages              | Additional pages used [sar R] <total><linux></linux></total>                                                                                      |
|                   |               |               | lcampgs    | sar    | pages              | Additional pages cached [sar R] <total><br/><linux></linux></total>                                                                               |
| resource          | AX_DI         | 1064          | aiotrbusy  | sar    | seconds            | Transaction busy time [sar d] <total><aix></aix></total>                                                                                          |
| _data             | SKBU<br>SY    |               | aiotrwtct  | sar    | number             | Transactions waiting for service [sar<br>d] <snapshot> <aix></aix></snapshot>                                                                     |
|                   |               |               | areadwrite | sar    | number             | Disk reads + writes [sar d] <total> <aix></aix></total>                                                                                           |

| Table<br>name     | Record<br>ID  | Record<br>No. | Field Name | Source | Unit of<br>Measure | Description                                                                                                    |
|-------------------|---------------|---------------|------------|--------|--------------------|----------------------------------------------------------------------------------------------------|
|                   |               |               | ablocks    | sar    | number             | Blocks transferred [sar d] <total> <aix></aix></total>                                                           |
| resource<br>_data | AX_K<br>ERELP | 1065          | aksched    | sar    | number             | Kernel processes assigned to tasks [sar<br>k] <total> <aix></aix></total>                                        |
|                   | ROC           |               | akprocov   | sar    | number             | Kernel processes not created because of<br>process threshold limit [sar k] <snapshot><br/><aix></aix></snapshot> |
|                   |               |               | akexits    | sar    | number             | Kernel processes terminating [sar k] <total><br/><aix></aix></total>                                             |
| resource<br>_data | AX_P<br>AGIN  | 1066          | ausedmem   | vmstat | Kbytes             | Virtual memory kilobytes used<br>[vmstat] <snapshot> <aix></aix></snapshot>                                      |
|                   | G             |               | apgcy      | vmstat | number             | Clock cycles by page-replacement algorithm<br>[vmstat] <total> <aix></aix></total>                               |
| resource<br>_data | HP_PA<br>GING | 1067          | husedmem   | vmstat | Kbytes             | Virtual memory kilobytes used<br>[vmstat] <snapshot> <hp-ux></hp-ux></snapshot>                                  |
|                   |               |               | hshortfall | vmstat | number             | Expected short-term memory shortage <hp-ux></hp-ux>                                                              |

\*1: In a non-global zone, UX\_CPUSTAT\_CORE information will not be collected.

#### 4.2.6 The Interstage folder/Interstage reports

| Table<br>name              | Record<br>ID            | Record<br>No.    | Field Name                | Source                    | Unit of<br>Measure                                                                                                    | Description                                                                                                    |
|----------------------------|-------------------------|------------------|---------------------------|---------------------------|----------------------------------------------------------------------------------------------------|----------------------------------------------------------------------------------------------------|
| resource<br>_data_w<br>ide | ISPRE<br>PORT_<br>TDOBJ | FJ1006           | tProcessID                | isprepo<br>rt -k<br>TDOBJ | number                                                                                                    | The process ID of the business application for<br>which performance information is being<br>measured                                                                                               |
|                            |                         |                  | tMaxReqTi<br>me           | isprepo<br>rt -k<br>TDOBJ | milliseco<br>nds                                                                                                    | Maximum time (during the sampling interval) taken for the process to process an operation                                                                                                    |
|                            |                         |                  | tMinReqTi<br>me           | isprepo<br>rt -k<br>TDOBJ | milliseco<br>nds                                                                                                    | Minimum time (during the sampling interval) taken for the process to process an operation                                                                                                    |
|                            |                         |                  | tAvgReqTi<br>me           | isprepo<br>rt -k<br>TDOBJ | milliseco<br>nds                                                                                                    | Average time (during the sampling interval)<br>taken for the process to process an operation                                                                                                    |
|                            |                         |                  | tMaxWaitTi<br>me          | isprepo<br>rt -k<br>TDOBJ | milliseco<br>nds                                                                                                    | Maximum time (during the sampling interval)<br>that a request spent waiting from the time it<br>was received from the client application until<br>the processing by the server application started |
|                            |                         | tMinWaitTi<br>me | isprepo<br>rt -k<br>TDOBJ | milliseco<br>nds          | Minimum time (during the sampling interval)<br>that a request spent waiting from the time it<br>was received from the client application until<br>the processing by the server application started |                                                                                                    |
|                            |                         |                  | tAvgWaitTi<br>me          | isprepo<br>rt -k<br>TDOBJ | milliseco<br>nds                                                                                                    | Average time (during the sampling interval)<br>that a request spent waiting from the time it<br>was received from the client application until<br>the processing by the server application started |

| Table<br>name               | Record<br>ID                 | Record<br>No. | Field Name       | Source                         | Unit of<br>Measure | Description                                                                                                    |
|-----------------------------|------------------------------|---------------|------------------|--------------------------------|--------------------|----------------------------------------------------------------------------------------------------|
|                             |                              |               | tProcNum         | isprepo<br>rt -k<br>TDOBJ      | number             | Number of times the operation has been<br>executed by the process during the sampling<br>interval                                                                               |
|                             |                              |               | tReqNum          | isprepo<br>rt -k<br>TDOBJ      | number             | Number of processes for the object that have<br>been accumulated since performance<br>monitoring started                                                                        |
|                             |                              |               | tWaitNum         | isprepo<br>rt -k<br>TDOBJ      | number             | Maximum number of requests (during the sampling interval) to the object that had to wait to be processed                                                                        |
|                             |                              |               | tOPName          | isprepo<br>rt -k<br>TDOBJ      | name               | The operation name of the business application<br>for which performance information is being<br>measured                                                                        |
| resource<br>_data_v<br>wide | ISPRE<br>PORT_<br>EJBAP<br>L | FJ1007        | eProcessID       | isprepo<br>rt -k<br>EJBAP<br>L | number             | The process ID of the EJB application for<br>which performance information is being<br>measured                                                                                 |
|                             |                              |               | eThreadID        | isprepo<br>rt -k<br>EJBAP<br>L |                    | The thread ID for the thread where the monitored method is running                                                                                                    |
|                             |                              |               | eMaxReqTi<br>me  | isprepo<br>rt -k<br>EJBAP<br>L | milliseco<br>nds   | Maximum processing time (during the sampling interval) for monitored methods in the thread                                                                                      |
|                             |                              |               | eMinReqTi<br>me  | isprepo<br>rt -k<br>EJBAP<br>L | milliseco<br>nds   | Minimum processing time (during the<br>sampling interval) for monitored methods in<br>the thread                                                                                |
|                             |                              |               | eAvgReqTi<br>me  | isprepo<br>rt -k<br>EJBAP<br>L | milliseco<br>nds   | Average processing time (during the sampling interval) for monitored methods in the thread                                                                                      |
|                             |                              |               | eMaxWaitTi<br>me | isprepo<br>rt -k<br>EJBAP<br>L | milliseco<br>nds   | Maximum time (during the sampling interval)<br>that a request spent waiting from the time it<br>was received from the client application until<br>the method started processing |
|                             |                              |               | eMinWaitTi<br>me | isprepo<br>rt -k<br>EJBAP<br>L | milliseco<br>nds   | Minimum time (during the sampling interval)<br>that a request spent waiting from the time it<br>was received from the client application until<br>the method started processing |
|                             |                              |               | eAvgWaitTi<br>me | isprepo<br>rt -k<br>EJBAP<br>L | milliseco<br>nds   | Average time (during the sampling interval)<br>that a request spent waiting from the time it<br>was received from the client application until<br>the method started processing |
|                             |                              |               | eProcNum         | isprepo<br>rt -k<br>EJBAP<br>L |                    | Number of times the monitored method in the<br>thread has been processed during the sampling<br>interval                                                                        |
|                             |                              |               | eReqNum          | isprepo<br>rt -k               |                    | Number of EJB application processes that accumulated during the sampling interval                                                                                               |

| Table<br>name              | Record<br>ID                 | Record<br>No. | Field Name       | Source                         | Unit of<br>Measure | Description                                                                                                    |
|----------------------------|------------------------------|---------------|------------------|--------------------------------|--------------------|----------------------------------------------------------------------------------------------------|
|                            |                              |               |                  | EJBAP<br>L                     |                    |                                                                                                    |
|                            |                              |               | eWaitNum         | isprepo<br>rt -k<br>EJBAP<br>L |                    | Maximum number of requests (during the<br>sampling interval) to the EJB application that<br>had to wait to be processed. For "Message-<br>drive Bean" EJB applications, this is always<br>"0".       |
|                            |                              |               | ObjNum           | isprepo<br>rt -k<br>EJBAP<br>L |                    | Number of current EJB objects (the difference<br>between the number of times that the create()<br>method has been executed and the number of<br>times that the remove() method has been<br>executed) |
|                            |                              |               | MaxPassivat<br>e | isprepo<br>rt -k<br>EJBAP<br>L |                    | Maximum number of times that instances of<br>the EJB application (process) have been<br>pooled during the sampling interval                                                                          |
|                            |                              |               | MaxVMMe<br>m     | isprepo<br>rt -k<br>EJBAP<br>L | Kbytes             | The maximum amount of memory used by the VM for the EJB application. This will be "0" if the method has not been processed during the sampling interval.                                             |
|                            |                              |               | AvgVMMe<br>m     | isprepo<br>rt -k<br>EJBAP<br>L | Kbytes             | The average amount of memory used by the VM for the EJB application. This will be "0" if the method has not been processed during the sampling interval.                                             |
|                            |                              |               | MethodNam<br>e   | isprepo<br>rt -k<br>EJBAP<br>L |                    | The name and signature of the method being<br>monitored (the types of method argument and<br>return value)                                                                                           |
| resource<br>_data_w<br>ide | ISPRE<br>PORT_<br>IMPLI<br>D | ORT_          | iProcessID       | isprepo<br>rt -k<br>IMPLI<br>D |                    | The process ID of the CORBA application being monitored                                                                                                    |
|                            |                              |               | iThreadID        | isprepo<br>rt -k<br>IMPLI<br>D |                    | The thread ID of the CORBA application being monitored                                                                                                    |
|                            |                              |               | iMaxReqTi<br>me  | isprepo<br>rt -k<br>IMPLI<br>D | milliseco<br>nds   | The maximum processing time for the operation in the thread during the sampling interval                                                                                                    |
|                            |                              |               | iMinReqTi<br>me  | isprepo<br>rt -k<br>IMPLI<br>D | milliseco<br>nds   | The minimum processing time for the operation in the thread during the sampling interval                                                                                                    |
|                            |                              |               | iAvgReqTi<br>me  | isprepo<br>rt -k<br>IMPLI<br>D | milliseco<br>nds   | The average processing time for the operation<br>in the thread during the sampling interval                                                                                                    |
|                            |                              |               | iMaxWaitTi<br>me | isprepo<br>rt -k               | milliseco<br>nds   | Maximum time (during the sampling interval) spent waiting from the time that a request was                                                                                                    |

| Table<br>name | Record<br>ID | Record<br>No. | Field Name       | Source                         | Unit of<br>Measure | Description                                                                                                    |
|---------------|--------------|---------------|------------------|--------------------------------|--------------------|----------------------------------------------------------------------------------------------------|
|               |              |               |                  | IMPLI<br>D                     |                    | received from the client application until the object started processing                                                                                                    |
|               |              |               | iMinWaitTi<br>me | isprepo<br>rt -k<br>IMPLI<br>D | milliseco<br>nds   | Minimum time (during the sampling interval)<br>spent waiting from the time that a request was<br>received from the client application until the<br>object started processing |
|               |              |               | iAvgWaitTi<br>me | isprepo<br>rt -k<br>IMPLI<br>D | milliseco<br>nds   | Average time (during the sampling interval)<br>spent waiting from the time that a request was<br>received from the client application until the<br>object started processing |
|               |              |               | MaxDataLe<br>n   | isprepo<br>rt -k<br>IMPLI<br>D | bytes              | The maximum data length sent from the client application                                                                                                    |
|               |              |               | MinDataLen       | isprepo<br>rt -k<br>IMPLI<br>D | bytes              | The minimum data length sent from the client application                                                                                                    |
|               |              |               | AvgDataLe<br>n   | isprepo<br>rt -k<br>IMPLI<br>D | bytes              | The average data length sent from the client application                                                                                                    |
|               |              |               | iProcNum         | isprepo<br>rt -k<br>IMPLI<br>D |                    | Number of times that the operation has been<br>processed in the thread during the sampling<br>interval                                                                       |
|               |              |               | iReqNum          | isprepo<br>rt -k<br>IMPLI<br>D |                    | Number of processes for the object that<br>accumulated during the sampling interval                                                                                          |
|               |              |               | iWaitNum         | isprepo<br>rt -k<br>IMPLI<br>D |                    | Maximum number of requests (during the<br>sampling interval) to the object that had to wait<br>to be processed                                                               |
|               |              |               | ObjectName       | isprepo<br>rt -k<br>IMPLI<br>D |                    | The name of the object that is included in the implementation repository                                                                                                    |
|               |              |               | iOPName          | isprepo<br>rt -k<br>IMPLI<br>D |                    | The operation name within the object that is included in the implementation repository                                                                                       |
| resource      | IS_JM        | FJ1088        | ijjvhpcur        | jmxif                          | byte               | Current heap size                                                                                                    |
| _data_w       | X_JV         |               | ijjvhpmin        | jmxif                          | byte               | Minimum heap size                                                                                                    |
| ide           | М            |               | ijjvhpmax        | jmxif                          | byte               | Maximum heap size                                                                                                    |
|               |              |               | ijjvhpulim       | jmxif                          | byte               | Heap size upper limit                                                                                                    |
|               |              |               | ijpermcur        | jmxif                          | byte               | Current Perm                                                                                                    |
|               |              |               | ijpermmin        | jmxif                          | byte               | Minimum Perm                                                                                                    |

| Table<br>name     | Record<br>ID                  | Record<br>No. | Field Name  | Source | Unit of<br>Measure | Description                                              |
|-------------------|-------------------------------|---------------|-------------|--------|--------------------|----------------------------------------------------------|
|                   |                               |               | ijpermmax   | jmxif  | byte               | Maximum Perm                                             |
|                   |                               |               | ijpermulim  | jmxif  | byte               | Perm upper limit                                         |
|                   |                               |               | ijgcocnum   | jmxif  | number             | Number of garbage collections                            |
|                   |                               |               | ijgcoctim   | jmxif  | microsec           | Total time spent on garbage collection                   |
|                   |                               |               | ijgcocavg   | jmxif  | microsec           | Average interval between garbage collections             |
| resource          | IS_JM                         | FJ1089        | ijsvltmcal  | jmxif  | number             | Method call count                                        |
| _data             | X_SER<br>VLET                 |               | ijsvltptavg | jmxif  | microsec           | Average processing time                                  |
|                   | V LL I                        |               | ijsvltptmax | jmxif  | microsec           | Maximum processing time                                  |
|                   |                               |               | ijsvltptmin | jmxif  | microsec           | Minimum processing time                                  |
| resource          | IS_JM                         | FJ1090        | ijentmcal   | jmxif  | number             | Method call count                                        |
| _data             | X_ENT<br>ITYBE                |               | ijentptavg  | jmxif  | microsec           | Average processing time                                  |
|                   | AN_M                          |               | ijentptmax  | jmxif  | microsec           | Maximum processing time                                  |
|                   | ETHO<br>D                     |               | ijentptmin  | jmxif  | microsec           | Minimum processing time                                  |
| resource          | IS_JM                         | FJ1091        | ijenticur   | jmxif  | number             | Current number of ready instances                        |
| _data_w<br>ide    | X_ENT<br>BEAN                 |               | ijentimax   | jmxif  | number             | Maximum number of ready instances                        |
| luc               | _POOL                         |               | ijentimin   | jmxif  | number             | Minimum number of ready instances                        |
|                   | _AND_<br>PASSI                |               | ijentpicur  | jmxif  | number             | Current number of instances in pool                      |
|                   | VATE                          |               | ijentpimax  | jmxif  | number             | Maximum number of instances in pool                      |
|                   |                               |               | ijentpimin  | jmxif  | number             | Minimum number of instances in pool                      |
|                   |                               |               | ijentricur  | jmxif  | number             | Average number of instances used in a single transaction |
|                   |                               |               | ijentrimax  | jmxif  | number             | Maximum number of instances used in a single transaction |
|                   |                               |               | ijentrimin  | jmxif  | number             | Minimum number of instances used in a single transaction |
|                   |                               |               | ijentpvcur  | jmxif  | number             | Average number of passivated instances                   |
|                   |                               |               | ijentpvmax  | jmxif  | number             | Maximum number of passivated instances                   |
|                   |                               |               | ijentpvmin  | jmxif  | number             | Minimum number of passivated instances                   |
|                   |                               |               | ijentpvnum  | jmxif  | number             | Number of transactions in which passivation occurred     |
|                   |                               |               | ijenttrnum  | jmxif  | number             | Method call count                                        |
| resource          | IS_JM                         | FJ1092        | ijstfmcal   | jmxif  | number             | Average processing time                                  |
| _data             | X_STF<br>BEAN                 |               | ijstfmptavg | jmxif  | microsec           | Maximum processing time                                  |
|                   | _MET                          |               | ijstfmptmax | jmxif  | microsec           | Minimum processing time                                  |
|                   | HOD                           |               | ijstfmptmin | jmxif  | microsec           | Current number of ready instances                        |
| resource<br>_data | _                             |               | ijstfiicur  | jmxif  | number             | Current number of instances that can invoke a method     |
|                   | BEAN<br>_INS_<br>AND_I<br>DLE |               | ijstfiimax  | jmxif  | number             | Maximum number of instances that can invoke<br>a method  |

| Table<br>name       | Record<br>ID                | Record<br>No. | Field Name  | Source | Unit of<br>Measure | Description                                                        |
|---------------------|-----------------------------|---------------|-------------|--------|--------------------|--------------------------------------------------------------------|
|                     |                             |               | ijstfiimin  | jmxif  | number             | Minimum number of instances that can invoke a method               |
|                     |                             |               | ijstfitime  | jmxif  | microsec           | Timeout time                                                       |
|                     |                             |               | ijstfinum   | jmxif  | number             | Timeout count                                                      |
| resource            | IS_JM                       |               | ijstlmcal   | jmxif  | number             | Method call count                                                  |
| _data               | X_STL<br>SBEA               |               | ijstlmptavg | jmxif  | microsec           | Average processing time                                            |
|                     | N_ME                        |               | ijstlmptmax | jmxif  | microsec           | Maximum processing time                                            |
|                     | THOD                        |               | ijstlmptmin | jmxif  | microsec           | Minimum processing time                                            |
| resource            | IS_JM                       | FJ1095        | ijmesmcal   | jmxif  | number             | Method call count                                                  |
| _data               | X_ME<br>SSBEA               |               | ijmesptmax  | jmxif  | microsec           | Maximum processing time                                            |
|                     | N_ME<br>THOD                |               | ijmesptmin  | jmxif  | microsec           | Minimum processing time                                            |
| resource            | IS_JM                       | FJ1096        | ijmesprnum  | jmxif  | number             | Number of processed messages                                       |
| _data               | X_ME<br>SSBEA<br>N_INF<br>O |               | ijmesvnum   | jmxif  | number             | Number of saved messages                                           |
| resource            | IS_JM                       | FJ1097        | ijtaexnum   | jmxif  | number             | Total number of executed transactions                              |
| _data_w<br>ide      | X_JTA<br>RESO               |               | ijtactnum   | jmxif  | number             | Number of committed transactions                                   |
| luc                 | URCE                        |               | ijtarbnum   | jmxif  | number             | Number of transactions rolled back                                 |
|                     |                             |               | ijtatravg   | jmxif  | microsec           | Average transaction processing time                                |
|                     |                             |               | ijtatrmax   | jmxif  | microsec           | Maximum transaction processing time                                |
|                     |                             |               | ijtatrmin   | jmxif  | microsec           | Minimum transaction processing time                                |
|                     |                             |               | ijtatpavg   | jmxif  | number             | Current number of transactions being executed                      |
|                     |                             |               | ijtatpmax   | jmxif  | number             | Maximum number of transactions being executed                      |
|                     |                             |               | ijtatpmin   | jmxif  | number             | Minimum number of transactions being executed                      |
| resource<br>_data_u | IS_JM<br>X_JDB              | FJ1098        | ijdbcpcur   | jmxif  | number             | Number of physical connections - Current value (*1)                |
| wide                | CRES<br>OURC<br>E           |               | ijdbcpulim  | jmxif  | number             | Number of physical connections - Upper limit (*1)                  |
|                     | Ľ                           |               | ijdbcfree   | jmxif  | number             | Number of free connections (*1)                                    |
|                     |                             |               | ijdbcused   | jmxif  | number             | Number of used connections (*1)                                    |
|                     |                             |               | ijdbcwtnum  | jmxif  | number             | Connection wait count (*2)                                         |
|                     |                             |               | ijdbcwtavg  | jmxif  | microsec           | Connection wait time - Average (*2)                                |
|                     |                             |               | ijdbcwtmax  | jmxif  | microsec           | Connection wait time - Maximum (*2)                                |
|                     |                             |               | ijdbcwtmin  | jmxif  | microsec           | Connection wait time - Minimum (*2)                                |
|                     |                             |               | ijdbcthcur  | jmxif  | number             | Number of threads waiting for a connection -<br>Current value (*2) |
|                     |                             |               | ijdbcthmax  | jmxif  | number             | Number of threads waiting for a connection -<br>Maximum value (*2) |

| Table<br>name       | Record<br>ID                         | Record<br>No. | Field Name           | Source | Unit of<br>Measure | Description                                              |
|---------------------|--------------------------------------|---------------|----------------------|--------|--------------------|----------------------------------------------------------|
|                     |                                      |               | ijdbcthout           | jmxif  | number             | Number of connection wait timeouts (*2)                  |
|                     |                                      |               | ijdbcpcnum           | jmxif  | number             | Number of physical connections established (*2)          |
|                     |                                      |               | ijdbcpcavg           | jmxif  | microsec           | Physical connection establishment time -<br>Average (*2) |
|                     |                                      |               | ijdbcpcmax           | jmxif  | microsec           | Physical connection establishment time -<br>Maximum (*2) |
|                     |                                      |               | ijdbcpcmin           | jmxif  | microsec           | Physical connection establishment time -<br>Minimum (*2) |
|                     |                                      |               | ijdbcidlcl           | jmxif  | number             | Number of closures caused by idle timeouts (*2)          |
|                     |                                      |               | ijdbcexccl           | jmxif  | number             | Number of closures caused by exceptions (*2)             |
|                     |                                      |               | ijdbcget             | jmxif  | number             | Connection allocation count                              |
|                     |                                      |               | ijdbccls             | jmxif  | number             | Connection closure count                                 |
|                     |                                      |               | ijdbccavg            | jmxif  | microsec           | Connection time - Average                                |
|                     |                                      |               | ijdbccmax            | jmxif  | microsec           | Connection time - Maximum                                |
|                     |                                      |               | ijdbccmin            | jmxif  | microsec           | Connection time - Minimum                                |
| resource<br>_data   | IS_JM I<br>X_EVE                     | FJ1306        | ijevntcntsu<br>m     | jmxif  | number             | Number of accumulation event data                        |
|                     | NTSER<br>VICE                        |               | ijevntnum            | jmxif  | number             | connected consumers                                      |
|                     | VICE                                 |               | ijevntsprnu<br>m     | jmxif  | number             | connected suppliers                                      |
| resource            | IS_JM                                | FJ1305        | ijsvcntnum           | jmxif  | number             | Number of threads processing now                         |
| _data               | X_SER<br>VLET<br>CONT<br>AINER       |               | ijsvcnttotal         | jmxif  | number             | Total number of threads                                  |
| resource<br>_data   | IS_JM<br>X_WE<br>BAPPS<br>ESSIO<br>N | FJ1304        | ijwebapnum           | jmxif  | number             | sessions                                                 |
| resource<br>_data_w | IS_JM<br>X_JAV                       | FJ1367        | isjmxjvmhpt<br>im    | isjmx  | milliseco<br>nds   | Operation time of Java VM                                |
| ide                 | AEE_J<br>VM                          |               | isjmxjvmhpl<br>wbnd  | isjmx  | byte               | Lower limit of Java VM heap size                         |
|                     |                                      |               | isjmxjvmhp<br>upbnd  | isjmx  | byte               | Upper limit of Java VM heap size                         |
|                     |                                      |               | isjmxjvmhp<br>crt    | isjmx  | byte               | Current usage of Java VM heap                            |
|                     |                                      |               | isjmxjvmhpl<br>wwtmk | isjmx  | byte               | Minimum usage of Java VM heap within the measured time   |
|                     |                                      |               | isjmxjvmhp<br>hiwtmk | isjmx  | byte               | Maximum usage of Java VM heap within the measured time   |

| Table<br>name       | Record<br>ID          | Record<br>No. | Field Name             | Source              | Unit of<br>Measure | Description                                                                       |                                                    |        |
|---------------------|-----------------------|---------------|------------------------|---------------------|--------------------|-----------------------------------------------------------------------------------|----------------------------------------------------|--------|
|                     |                       |               | isjmxjvmpr<br>mmax     | isjmx               | byte               | Upper limit of Perm area                                                          |                                                    |        |
|                     |                       |               | isjmxjvmpr<br>mlwwtmk  | isjmx               | byte               | Minimum usage of Perm area within the measured time                               |                                                    |        |
|                     |                       |               | isjmxjvmpr<br>mhiwtmk  | isjmx               | byte               | Maximum usage of Perm area within the measured time                               |                                                    |        |
|                     |                       |               | isjmxjvmpr<br>m        | isjmx               | byte               | Current usage of Perm area                                                        |                                                    |        |
|                     |                       |               | isjmxjvmgc<br>cnt      | isjmx               | number             | Number of garbage collections                                                     |                                                    |        |
|                     |                       |               | isjmxjvmgct<br>im      | isjmx               | milliseco<br>nds   | Time spent on garbage collection                                                  |                                                    |        |
| resource<br>_data_v | IS_JM<br>X_JAV        | FJ1368        | isjmxjdbcwt<br>avg     | isjmx               | milliseco<br>nds   | Average wait time of connection requests                                          |                                                    |        |
| wide                | AEE_J<br>DBC_P<br>OOL |               | isjmxjdbcwt<br>min     | isjmx               | milliseco<br>nds   | Minimum wait time of connection requests                                          |                                                    |        |
|                     | OOL                   |               | isjmxjdbcwt<br>max     | isjmx               | milliseco<br>nds   | Maximum wait time of connection requests                                          |                                                    |        |
|                     |                       |               | isjmxjdbcwt<br>tm      | isjmx               | milliseco<br>nds   | Wait time of the most recently received connection request                        |                                                    |        |
|                     |                       |               | isjmxjdbcge<br>tcnum   | isjmx               | number             | Number of logical connections claimed from the pool                               |                                                    |        |
|                     |                       |               | isjmxjdbcm<br>kcnum    | isjmx               | number             | Number of created physical connections                                            |                                                    |        |
|                     |                       |               | isjmxjdbcdst<br>cnum   | isjmx               | number             | Number of discarded physical connections                                          |                                                    |        |
|                     |                       |               | isjmxjdbcfai<br>lcnum  | isjmx               | number             | Number of physical connections that failed verification                           |                                                    |        |
|                     |                       |               | isjmxjdbcfrc<br>nummin | isjmx               | number             | Minimum number of physical connections not being used                             |                                                    |        |
|                     |                       |               | isjmxjdbcfrc<br>nummax | isjmx               | number             | Maximum number of physical connections not being used                             |                                                    |        |
|                     |                       |               | isjmxjdbccn<br>um      | isjmx               | number             | Current number of physical connections not being used                             |                                                    |        |
|                     |                       |               | isjmxjdbcdn<br>ycnum   | isjmx               | number             | Number of physical connections that failed in authentication information matching |                                                    |        |
|                     |                       |               |                        | isjmxjdbcbk<br>cnum | isjmx              | number                                                                            | Number of logical connections returned to the pool |        |
|                     |                       |               |                        |                     |                    | isjmxjdbcag<br>rcnum                                                              | isjmx                                              | number |
|                     |                       |               | isjmxjdbctm<br>otcnum  | isjmx               | number             | Number of timed out physical connections                                          |                                                    |        |
|                     |                       |               | isjmxjdbcus<br>dcmin   | isjmx               | number             | Minimum number of physical connections being used                                 |                                                    |        |

| Table<br>name       | Record<br>ID          | Record<br>No. | Field Name             | Source | Unit of<br>Measure | Description                                                   |
|---------------------|-----------------------|---------------|------------------------|--------|--------------------|---------------------------------------------------------------|
|                     |                       |               | isjmxjdbcus<br>dcmax   | isjmx  | number             | Maximum number of physical connections being used             |
|                     |                       |               | isjmxjdbenu<br>seenum  | isjmx  | number             | Current number of physical connections being used             |
|                     |                       |               | isjmxjdberq<br>wtennum | isjmx  | number             | Number of connection requests waiting in queue                |
|                     |                       |               | isjmxjdbclk<br>cnum    | isjmx  | number             | Number of connections with leaks                              |
|                     |                       |               | i<br>sjmxjdbcpln<br>m  | isjmx  | string             | JDBC connection pool name                                     |
| resource<br>_data   | IS_JM<br>X_JAV        | FJ1369        | isjmxmbnm<br>sgnum     | isjmx  | number             | Number of received messages for message-<br>drived bean       |
|                     | AEE_<br>MSGD<br>RIVEN |               | isjmxmbncrt<br>mtcnt   | isjmx  | number             | Number of times create method invoked for message-driven bean |
|                     | _BEA<br>N             |               | isjmxmbnrm<br>vmtcnt   | isjmx  | number             | Number of times remove method invoked for message-driven bean |
|                     |                       |               | isjmxmbnap<br>nm       | isjmx  | string             | Application name                                              |
|                     |                       |               | isjmxmbnn<br>m         | isjmx  | string             | MessageDrivenBean name                                        |
|                     |                       |               | isjmxmbnej<br>bnm      | isjmx  | string             | EJB module name                                               |
| resource<br>_data_v | IS_JM<br>X_JAV        | FJ1370        | isjmxtdwttm<br>min     | isjmx  | milliseco<br>nds   | Minimum wait time until requests in queue are processed       |
| wide                | AEE_T<br>HREA<br>D_PO |               | isjmxtdwttm<br>max     | isjmx  | milliseco<br>nds   | Maximum wait time until requests in queue are processed       |
|                     | OL                    |               | isjmxtdwttm<br>avg     | isjmx  | milliseco<br>nds   | Average wait time until requests in queue are processed       |
|                     |                       |               | isjmxtdactt<br>mmin    | isjmx  | milliseco<br>nds   | Minimum average completion time for one job                   |
|                     |                       |               | isjmxtdactt<br>mmax    | isjmx  | milliseco<br>nds   | Maximum average completion time for one job                   |
|                     |                       |               | isjmxtdactt<br>mavg    | isjmx  | milliseco<br>nds   | Average completion time for one job                           |
|                     |                       |               | isjmxtdrqnm<br>lwlmt   | isjmx  | number             | Lower limit of number of request processing threads           |
|                     |                       |               | isjmxtdrqnm<br>uplmt   | isjmx  | number             | Upper limit of number of request processing threads           |
|                     |                       |               | isjmxtdrqnm<br>min     | isjmx  | number             | Minimum number of request processing threads                  |
|                     |                       |               | isjmxtdrqnm<br>max     | isjmx  | number             | Maximum number of request processing threads                  |
|                     |                       |               | isjmxtdrqnm            | isjmx  | number             | Current number of request processing threads                  |
|                     |                       |               | isjmxtdusen<br>m       | isjmx  | number             | Number of usable threads                                      |

| Table<br>name     | Record<br>ID                         | Record<br>No. | Field Name             | Source | Unit of<br>Measure | Description                                                                                              |
|-------------------|--------------------------------------|---------------|------------------------|--------|--------------------|----------------------------------------------------------------------------------------------------|
|                   |                                      |               | isjmxtdactn<br>m       | isjmx  | number             | Number of threads with active status                                                                     |
|                   |                                      |               | isjmxtdquea<br>dd      | isjmx  | number             | Number of job items added to job queue                                                                   |
|                   |                                      |               | isjmxtdquel<br>wlmt    | isjmx  | number             | Lower limit of number of job items in queue                                                              |
|                   |                                      |               | isjmxtdque             | isjmx  | number             | Minimum number of job items in queue                                                                     |
|                   |                                      |               | min                    |        |                    | (The data is output to the field of data_num17<br>when generated by sqcPDBcout (CSV Output<br>Command).) |
|                   |                                      |               | isjmxtdque             | isjmx  | number             | Maximum number of job items in queue                                                                     |
|                   |                                      |               | max                    |        |                    | (The data is output to the field of data_num18<br>when generated by sqcPDBcout (CSV Output<br>Command).) |
|                   |                                      |               | isjmxtdquen            | isjmx  | number             | Current number of job items in queue                                                                     |
|                   |                                      |               | m                      |        |                    | (The data is output to the field of data_num19<br>when generated by sqcPDBcout (CSV Output<br>Command).) |
|                   |                                      |               | isjmxtdplnm            | isjmx  | string             | Thread pool name                                                                                         |
| resource<br>_data | IS_JM<br>X_JAV                       | _JAV          | isjmxorbidln<br>um     | isjmx  | number             | Number of connections to ORB in idle state                                                               |
|                   | AEE_O<br>RB_C<br>ONNE                |               | isjmxorbuse<br>num     | isjmx  | number             | Number of connections to ORB being used                                                                  |
|                   | CTION                                |               | isjmxorbenl<br>wlmt    | isjmx  | number             | Lower limit of number of connections to ORB                                                              |
|                   |                                      |               | isjmxorbenu<br>plmt    | isjmx  | number             | Upper limit of number of connections to ORB                                                              |
|                   |                                      |               | isjmxorben<br>min      | isjmx  | number             | Minimum number of connections to ORB                                                                     |
|                   |                                      |               | isjmxorben<br>max      | isjmx  | number             | Maximum number of connections to ORB                                                                     |
|                   |                                      |               | isjmxorbenn<br>um      | isjmx  | number             | Number of connections to ORB                                                                             |
|                   |                                      |               | isjmxorbmg<br>nm       | isjmx  | string             | Connection manager name                                                                                  |
| resource<br>_data | IS_JM<br>X_JAV                       | FJ1372        | isjmxthpucn<br>cnt     | isjmx  | number             | Number of times HTTP requests could not be stored because queue was full                                 |
|                   | AEE_C<br>ONNE<br>CTION<br>_QUE<br>UE |               | isjmxhtpexc<br>nnm     | isjmx  | number             | Number of HTTP requests currently in queue                                                               |
|                   |                                      | QUE           | isjmxhtp15<br>minavcnt | isjmx  | number             | Average number of connections in queue in last 15 minutes                                                |
|                   |                                      |               | isjmxhtp1mi<br>navcnt  | isjmx  | number             | Average number of connections in queue in last 1 minute                                                  |
|                   |                                      |               | isjmxhtp5mi<br>navcnt  | isjmx  | number             | Average number of connections in queue in last 5 minutes                                                 |

| Table<br>name       | Record<br>ID          | Record<br>No. | Field Name            | Source | Unit of<br>Measure | Description                                                                                |
|---------------------|-----------------------|---------------|-----------------------|--------|--------------------|--------------------------------------------------------------------------------------------|
|                     |                       |               | isjmxhtpacc<br>nnm    | isjmx  | number             | Total number of HTTP requests stored in queue                                              |
|                     |                       |               | isjmxhtpptc<br>nnm    | isjmx  | number             | Total number of HTTP requests received                                                     |
|                     |                       |               | isjmxhtpque<br>maxsz  | isjmx  | number             | Maximum queue size                                                                         |
|                     |                       |               | isjmxhtpma<br>xcnnm   | isjmx  | number             | Maximum number of HTTP requests in queue simultaneously                                    |
| resource<br>_data_v | IS_JM<br>X_JAV        | FJ1373        | isjmxcplwtt<br>mavg   | isjmx  | milliseco<br>nds   | Average wait time of connection request                                                    |
| wide                | AEE_C<br>ONNE<br>CTOR |               | isjmxcplwtt<br>mmin   | isjmx  | milliseco<br>nds   | Minimum wait time of connection request                                                    |
|                     | POOL                  |               | isjmxcplwtt<br>mmax   | isjmx  | milliseco<br>nds   | Maximum wait time of connection request                                                    |
|                     |                       |               | isjmxcplwtt<br>mnew   | isjmx  | milliseco<br>nds   | Wait time of the most recently received connection request                                 |
|                     |                       |               | isjmxcpllgc<br>nnum   | isjmx  | number             | Number of logical connections claimed from the pool                                        |
|                     |                       |               | isjmxcplphc<br>nnum   | isjmx  | number             | Number of created physical connections                                                     |
|                     |                       |               | isjmxcpldlp<br>hcnnum | isjmx  | number             | Number of discarded physical connections                                                   |
|                     |                       |               | isjmxcplcnfl<br>num   | isjmx  | number             | Number of physical connections that failed verification                                    |
|                     |                       |               | isjmxcplfrcn<br>ummin | isjmx  | number             | Minimum number of physical connections not being used                                      |
|                     |                       |               | isjmxcplfrcn<br>ummax | isjmx  | number             | Maximum number of physical connections not being used                                      |
|                     |                       |               | isjmxcplfrcn<br>um    | isjmx  | number             | Current number of physical connections not being used                                      |
|                     |                       |               | isjmxcplfail<br>cnum  | isjmx  | number             | Number of physical connections that<br>succeeded in authentication information<br>matching |
|                     |                       |               | isjmxcplfrlc<br>num   | isjmx  | number             | Number of logical connections returned to the pool                                         |
|                     |                       |               | isjmxcplsuc<br>cnum   | isjmx  | number             | Number of physical connections that<br>succeeded in authentication information<br>matching |
|                     |                       |               | isjmxcpltmo<br>tcnum  | isjmx  | number             | Number of timed out physical connections                                                   |
|                     |                       |               | isjmxcpluse<br>cmin   | isjmx  | number             | Minimum number of physical connections being used                                          |
|                     |                       |               | isjmxcpluse<br>cmax   | isjmx  | number             | Maximum number of physical connections being used                                          |
|                     |                       |               | isjmxcpluse<br>cnow   | isjmx  | number             | Current number of physical connections being used                                          |

| Table<br>name       | Record<br>ID            | Record<br>No.       | Field Name             | Source | Unit of<br>Measure | Description                                                                          |
|---------------------|-------------------------|---------------------|------------------------|--------|--------------------|--------------------------------------------------------------------------------------|
|                     |                         |                     | isjmxcplrqw<br>tcnum   | isjmx  | number             | Number of physical connections waiting in queue                                      |
|                     |                         |                     | isjmxcplpln<br>m       | isjmx  | string             | Connector connection pool name                                                       |
| resource<br>_data_w | IS_JM<br>X_JAV          | FJ1374              | isjmxhlsnrc<br>vttl    | isjmx  | byte               | Value of bytes received by each request processor                                    |
| ide                 | AEE_H<br>TTP_L<br>ISTEN |                     | isjmxhlsnsn<br>dttl    | isjmx  | byte               | Value of bytes sent by each request processor                                        |
|                     | ER                      |                     | isjmxhlsncn<br>um      | isjmx  | number             | Number of HTTP requests being received by the current HTTP listener                  |
|                     |                         |                     | isjmxhlsnre<br>pnum    | isjmx  | number             | Total number of responses including other response codes                             |
|                     |                         |                     | isjmxhlsnext<br>thnum  | isjmx  | number             | Number of request processing threads currently within HTTP listener                  |
|                     |                         |                     | isjmxhlsnus<br>ethnum  | isjmx  | number             | Number of request processing threads currently being used                            |
|                     |                         |                     | isjmxhlsnerr<br>cnt    | isjmx  | number             | Error count                                                                          |
|                     |                         |                     | isjmxhlsnsm<br>cmax    | isjmx  | number             | Maximum number of HTTP requests that the<br>HTTP listener can receive simultaneously |
|                     |                         |                     | isjmxhlsnun<br>rpthmax | isjmx  | number             | Maximum number of unused request processing threads that can exist                   |
|                     |                         |                     | isjmxhlsnm<br>krqthmax | isjmx  | number             | Maximum number of request processing threads created by the listener                 |
|                     |                         |                     | isjmxhlsnpr<br>ctmmax  | isjmx  | milliseco<br>nds   | Maximum value of thread processing time                                              |
|                     |                         |                     | isjmxhlsnun<br>rpthmin | isjmx  | number             | Minimum number of unused request processing threads that can exist                   |
|                     |                         |                     | isjmxhlsnrqt<br>mttl   | isjmx  | milliseco<br>nds   | Time required to process each request                                                |
|                     |                         |                     | isjmxhlsnrq<br>num     | isjmx  | number             | Total number of requests processed                                                   |
|                     |                         |                     | isjmxhlsnn<br>m        | isjmx  | string             | HTTP listener name                                                                   |
|                     |                         |                     | isjmxhlsnvs<br>vnm     | isjmx  | string             | Virtual server name                                                                  |
| resource<br>_data   | IS_JM<br>X_JAV          | FJ1375              | isjmxetbnist<br>min    | isjmx  | number             | Minimum number of instances within pool                                              |
|                     | AEE_E<br>NTITY          | EE_E<br>TITY<br>BEA | isjmxetbnist<br>max    | isjmx  | number             | Maximum number of instances within pool                                              |
|                     | _BEA<br>N               |                     | isjmxetbnist<br>now    | isjmx  | number             | Current number of instances within pool                                              |
|                     |                         |                     | isjmxetbnidl<br>min    | isjmx  | number             | Minimum number of Bean instances within cache in idle state                          |
|                     |                         |                     | isjmxetbnidl<br>max    | isjmx  | number             | Maximum number of Bean instances within cache in idle state                          |

| Table<br>name       | Record<br>ID        | Record<br>No. | Field Name            | Source | Unit of<br>Measure | Description                                                 |
|---------------------|---------------------|---------------|-----------------------|--------|--------------------|-------------------------------------------------------------|
|                     |                     |               | isjmxetbnidl<br>now   | isjmx  | number             | Current number of Bean instances within cache in idle state |
|                     |                     |               | isjmxetbnap<br>pnm    | isjmx  | string             | Application name                                            |
|                     |                     |               | isjmxetbnn<br>m       | isjmx  | string             | EntityBean name                                             |
|                     |                     |               | isjmxetbnej<br>bnm    | isjmx  | string             | EJB module name                                             |
| resource<br>_data_w | IS_JM<br>X_JAV      | FJ1376        | isjmxsfsbps<br>vmin   | isjmx  | number             | Minimum number of passivated instances                      |
| ide                 | AEE_S<br>TATEF      |               | isjmxsfsbps<br>vmax   | isjmx  | number             | Maximum number of passivated instances                      |
|                     | UL_SE<br>SSION      |               | isjmxsfsbps<br>vnow   | isjmx  | number             | Current number of passivated instances                      |
|                     |                     |               | isjmxsfsbidl<br>min   | isjmx  | number             | Minimum number of Bean instances within cache in idle state |
|                     |                     |               | isjmxsfsbidl<br>max   | isjmx  | number             | Maximum number of Bean instances within cache in idle state |
|                     |                     |               | isjmxsfsbidl<br>now   | isjmx  | number             | Current number of Bean instances within cache in idle state |
|                     |                     |               | isjmxsfsbcrt<br>mtcnt | isjmx  | number             | Number of times EJB create method invoked                   |
|                     |                     |               | isjmxsfsbrm<br>vmtcnt | isjmx  | number             | Number of times EJB remove method invoked                   |
|                     |                     |               | isjmxsfsbap<br>pnm    | isjmx  | string             | Application name                                            |
|                     |                     |               | isjmxsfsbnm           | isjmx  | string             | StatefulSessionBean name                                    |
|                     |                     |               | isjmxsfsbejb<br>nm    | isjmx  | string             | EJB module name                                             |
| resource<br>_data   | IS_JM<br>X_JAV      | FJ1377        | isjmxslsbist<br>min   | isjmx  | number             | Minimum number of instances within pool                     |
|                     | AEE_S<br>TATEL      |               | isjmxslsbist<br>max   | isjmx  | number             | Maximum number of instances within pool                     |
|                     | ESS_S<br>ESSIO<br>N |               | isjmxslsbist<br>now   | isjmx  | number             | Current number of instances within pool                     |
|                     |                     |               | isjmxslsbcrt<br>mtcnt | isjmx  | number             | Number of times EJB create method invoked                   |
|                     |                     |               | isjmxslsbrm<br>vmtcnt | isjmx  | number             | Number of times EJB remove method invoked                   |
|                     |                     |               | isjmxslsbapl<br>nm    | isjmx  | string             | Application name                                            |
|                     |                     |               | isjmxslsbnm           | isjmx  | string             | StatelessSessionBean name                                   |
|                     |                     |               | isjmxslsbejb<br>nm    | isjmx  | string             | EJB module name                                             |

| Table<br>name     | Record<br>ID                             | Record<br>No.  | Field Name         | Source | Unit of<br>Measure | Description                           |
|-------------------|------------------------------------------|----------------|--------------------|--------|--------------------|---------------------------------------|
| resource<br>_data | IS_JM<br>X_JAV<br>AEE_T<br>RANS<br>ACTIO | AV<br>_T<br>IS | isjmxtrnrbk<br>num | isjmx  | number             | Number of rolled back transactions    |
|                   |                                          |                | isjmxtrncmt<br>num | isjmx  | number             | Number of committed transactions      |
|                   | N                                        |                | isjmxtrnactn<br>um | isjmx  | number             | Current number of active transactions |

\*1: Collected only if JDBC connections are pooled under Interstage, or if the database is Oracle10g or later and the JDBC drivers pool JDBC connections. Otherwise, not collected.

\*2: Collected only if JDBC connections are pooled under Interstage. Not collected when the JDBC drivers pool JDBC connections.

# 4.2.7 The Interstage(TxnAnalysis)JavaEE & The Interstage(TxnAnalysis) folder/No data

| Table<br>name               | Record<br>ID        | Record<br>No. | Field Name | Source                       | Unit of<br>Measure | Description                                                                                                    |
|-----------------------------|---------------------|---------------|------------|------------------------------|--------------------|----------------------------------------------------------------------------------------------------|
| resource<br>_data_t<br>wide | IS_TX<br>N_RES<br>P | FJ1103        | resptime   | Intersta<br>ge<br>ARM<br>API | msec               | The response time between the start and<br>termination of a component of a Java EE<br>application running on IJServer cluster or a<br>J2EE application component running on<br>IJServer.                                                                                                    |
|                             |                     |               | blocktim   | Intersta<br>ge<br>ARM<br>API | msec               | The time from when one component invokes<br>another component until control returns to the<br>first component (block time).                                                                                                    |
|                             |                     |               | txnstatus  | Intersta<br>ge<br>ARM<br>API | status<br>code     | <ul> <li>The status of each component when processing has terminated.</li> <li>0: Success <ul> <li>The tasks completed normally as expected.</li> <li>1: Abort</li> <li>A basic problem occurred in the system.</li> </ul> </li> <li>2: Failure <ul> <li>There were no processing-related problems in the application, but the desired result was not obtained.</li> </ul> </li> </ul> |
|                             |                     |               | armwname   | Intersta<br>ge<br>ARM<br>API | string             | Server Instance name (Java EE environment)<br>Work Unit name (J2EE environment)                                                                                                    |
|                             |                     |               | armtxnid   | Intersta<br>ge<br>ARM<br>API | string             | Transaction ID                                                                                                    |

| Table<br>name | Record<br>ID | Record<br>No. | Field Name      | Source                       | Unit of<br>Measure | Description                                                                                                    |
|---------------|--------------|---------------|-----------------|------------------------------|--------------------|----------------------------------------------------------------------------------------------------|
|               |              |               | armcomptyp<br>e | Intersta<br>ge<br>ARM<br>API | string             | Component type                                                                                                    |
|               |              |               | armapname       | Intersta<br>ge<br>ARM<br>API | string             | Application name                                                                                                    |
|               |              |               | armkname        | Intersta<br>ge<br>ARM<br>API | string             | Operation type<br>Differs according to the component type:<br>- For ServletContainer: Client IP address<br>- For Servlet or JSP: Servlet name<br>- Other: Method name |
|               |              |               | armuri          | Intersta<br>ge<br>ARM<br>API | string             | URI                                                                                                    |
|               |              |               | armpid          | Intersta<br>ge<br>ARM<br>API | string             | Process ID                                                                                                    |
|               |              |               | armportno       | Intersta<br>ge<br>ARM<br>API | string             | Port number                                                                                                    |

#### 4.2.8 The TxnAnalysis(Sync) folder/No data

| Table<br>name   | Record<br>ID | Record<br>No. | Field Name   | Source     | Unit of<br>Measure | Description              |                  |
|-----------------|--------------|---------------|--------------|------------|--------------------|--------------------------|------------------|
| resource        | TDAS         | FJ1301        | contid       | Log        | ID                 | context id               |                  |
| _data_t<br>wide | YNC          | YNC           | YNC          | trxnamsync | Log                | name                     | transaction name |
| wide            |              |               | starttimsync | Log        | time               | transaction start time"  |                  |
|                 |              |               | endtimsync   | Log        | time               | transaction end time     |                  |
|                 |              |               | exetimsync   | Log        | time               | transaction execute time |                  |
|                 |              |               | effectimsyn  | Log        | time               | transaction effect time  |                  |
|                 |              |               | с            |            |                    |                          |                  |

## 4.2.9 The TxnAnalysis(Async) folder/No data

| Table<br>name   | Record<br>ID | Record<br>No. | Field Name  | Source | Unit of<br>Measure | Description           |
|-----------------|--------------|---------------|-------------|--------|--------------------|-----------------------|
| resource        | TDAA         | FJ1302        | actstotal   | Log    | number             | activity total number |
| _data_t<br>wide | SYNC         |               | corid       | Log    | ID                 | coriration id         |
| wide            |              |               | trxnamasync | Log    | name               | transaction name      |

| Table<br>name   | Record<br>ID | Record<br>No. | Field Name    | Source | Unit of<br>Measure | Description              |
|-----------------|--------------|---------------|---------------|--------|--------------------|--------------------------|
|                 |              |               | starttimasync | Log    | time               | transaction start time"  |
|                 |              |               | endtimasync   | Log    | time               | transaction end time     |
|                 |              |               | exetimasync   | Log    | time               | transaction execute time |
|                 |              |               | comtim        | Log    | time               | Communication time       |
| resource        | TDAA         | FJ1303        | coridact      | Log    | ID                 | coriration id            |
| _data_t<br>wide | CTIVI<br>TY  |               | trxnamact     | Log    | name               | transaction name         |
| wide            | 11           |               | actnam        | Log    | name               | activity name            |
|                 |              |               | starttimact   | Log    | time               | transaction start time   |
|                 |              |               | endtimact     | Log    | time               | transaction end time     |
|                 |              |               | exetimact     | Log    | time               | transaction execute time |

### 4.2.10 The TxnAnalysis(OssJava) folder/No data

| Table<br>name       | Record<br>ID  | Record<br>No. | Field Name           | Source | Unit of<br>Measure | Description              |
|---------------------|---------------|---------------|----------------------|--------|--------------------|--------------------------|
| resource<br>_data_t | TDAO<br>SSJAV | FJ1365        | actstotalossja<br>va | Log    | number             | activity total number    |
| wide                | А             |               | contidossjava        | Log    | ID                 | context id               |
|                     |               |               | trxnamossjav<br>a    | Log    | name               | transaction name         |
|                     |               |               | starttimossjav<br>a  | Log    | time               | transaction start time"  |
|                     |               |               | endtimossjav<br>a    | Log    | time               | transaction end time     |
|                     |               |               | exetimossjav<br>a    | Log    | time               | transaction execute time |
|                     |               |               | effectimossja<br>va  | Log    | time               | transaction effect time  |
| resource            | TDAO          | FJ1366        | contidojact          | Log    | ID                 | context id               |
| _data_t<br>wide     | SSJAV<br>AACT |               | trxnamojact          | Log    | name               | transaction name         |
| wide                | <i>inter</i>  |               | acttypeojact         | Log    | name               | activity type            |
|                     |               |               | actnamojact          | Log    | name               | activity name            |
|                     |               |               | starttimojact        | Log    | time               | transaction start time   |
|                     |               |               | endtimojact          | Log    | time               | transaction end time     |
|                     |               |               | effectimojact        | Log    | time               | transaction effect time  |

### 4.2.11 The WebLogicServer folder/WebLogicServer reports

| Table<br>name              | Record<br>ID                  | Recor<br>d No. | Field Name        | Source | Unit of<br>Measure | Description               |
|----------------------------|-------------------------------|----------------|-------------------|--------|--------------------|---------------------------|
| resourc<br>e_data_<br>wide | WL_J<br>MX_JA<br>VAEE_<br>JVM | FJ139<br>0     | wljmxjvmhpti<br>m | wljmx  | millisecon<br>ds   | Operation time of Java VM |

| Table<br>name      | Record<br>ID           | Recor<br>d No. | Field Name           | Source | Unit of<br>Measure | Description                                 |
|--------------------|------------------------|----------------|----------------------|--------|--------------------|---------------------------------------------|
|                    |                        |                | wljmxjvmhpu<br>pbnd  | wljmx  | byte               | Upper restrication of Java VM heap size     |
|                    |                        |                | wljmxjvmhpc<br>rt    | wljmx  | byte               | Current size of Java VM heap                |
|                    |                        |                | wljmxjvmhps<br>ize   | wljmx  | byte               | Current usage of Java VM heap               |
|                    |                        |                | wljmxjvmhpf<br>ree   | wljmx  | byte               | Amount of free Java VM heap                 |
|                    |                        |                | wljmxjvmhpu<br>se    | wljmx  | percent            | Usage rate of Java VM heap                  |
|                    |                        |                | wljmxjvmjgc<br>cnt   | wljmx  | number             | Number of occurrance of garbage collection  |
|                    |                        |                | wljmxjvmjgct<br>im   | wljmx  | millisecon<br>ds   | Time spent on garbage collection            |
| resourc<br>e_data_ | WL_J<br>MX_JA          | FJ139<br>1     | wljmxjdplacc<br>nav  | wljmx  | number             | Average number of active connections        |
| vwide              | VAEE_<br>JDBC_<br>POOL |                | wljmxjdplcnu<br>se   | wljmx  | number             | Number of connections active now            |
|                    | TOOL                   |                | wljmxjdplacc<br>nmx  | wljmx  | number             | Maximum active connections                  |
|                    |                        |                | wljmxjdplpcn<br>tm   | wljmx  | millisecon<br>ds   | Connection delay time                       |
|                    |                        |                | wljmxjdplcntt<br>l   | wljmx  | number             | Number of connections                       |
|                    |                        |                | wljmxjdplcnc<br>nt   | wljmx  | number             | Current capacity                            |
|                    |                        |                | wljmxjdplcnu<br>smx  | wljmx  | number             | Current maximum capacity                    |
|                    |                        |                | wljmxjdplurq<br>cnt  | wljmx  | number             | Number of requests failed to reserve        |
|                    |                        |                | wljmxjdplrffl<br>cnt | wljmx  | number             | Number of failures of reconnection          |
|                    |                        |                | wljmxjdplactc<br>nmx | wljmx  | number             | Maximum numbers usable                      |
|                    |                        |                | wljmxjdplrkc<br>nt   | wljmx  | number             | Number of leaked connections                |
|                    |                        |                | wljmxjdfrene<br>nt   | wljmx  | number             | Number of usable                            |
|                    |                        |                | wljmxjdplnuc<br>ncnt | wljmx  | number             | Number of unusable                          |
|                    |                        |                | wljmxjdplstac<br>cnt | wljmx  | number             | Access number of prepared statement cache   |
|                    |                        |                | wljmxjdplstad<br>cnt | wljmx  | number             | Addition number of prepared statement cache |
|                    |                        |                | wljmxjdplstal<br>cnt | wljmx  | number             | Current size of prepared statement cache    |

| Table<br>name      | Record<br>ID  | Recor<br>d No. | Field Name            | Source               | Unit of<br>Measure | Description                                 |                                        |
|--------------------|---------------|----------------|-----------------------|----------------------|--------------------|---------------------------------------------|----------------------------------------|
|                    |               |                | wljmxjdplstdt<br>cnt  | wljmx                | number             | Deletion number of prepared statement cache |                                        |
|                    |               |                |                       | wljmxjdplstus<br>cnt | wljmx              | number                                      | Hit number of prepared statement cache |
|                    |               |                | wljmxjdplstnr<br>qcnt | wljmx                | number             | Failure number of prepared statement cache  |                                        |
|                    |               |                | wljmxjdplrqc<br>nt    | wljmx                | number             | Number of reserved requests                 |                                        |
|                    |               |                | wljmxjdplwtr<br>qcnt  | wljmx                | number             | Current number of waiting connections       |                                        |
|                    |               |                | wljmxjdplngr<br>qcnt  | wljmx                | number             | Failure number of waiting connections       |                                        |
|                    |               |                | wljmxjdplwtr<br>qmx   | wljmx                | number             | Maximum number of waiting connections       |                                        |
|                    |               |                | wljmxjdplgtrq<br>cnt  | wljmx                | number             | Success number of waiting connections       |                                        |
|                    |               |                | wljmxjdplwtr<br>qtl   | wljmx                | number             | Number of waiting connections               |                                        |
|                    |               |                | wljmxjdplmx<br>wttm   | wljmx                | second             | Maximum waiting time(second)                |                                        |
|                    |               |                | wljmxjdplnm           | wljmx                | string             | JDBC data source name                       |                                        |
| resourc<br>e_data_ | WL_J<br>MX_JA | FJ139<br>3     | wljmxtpacthd<br>cnt   | wljmx                | number             | Number of active threads of execution       |                                        |
| vwide              | VAEE_<br>THRE |                | wljmxtpexeth<br>dcnt  | wljmx                | number             | Total number of execution threads           |                                        |
|                    | AD_PO<br>OL   |                | wljmxtpidlthd<br>cnt  | wljmx                | number             | Number of idling execution threads          |                                        |
|                    |               |                | wljmxtpqueln<br>gth   | wljmx                | number             | Queue length                                |                                        |
|                    |               |                | wljmxtpwtreq<br>cnt   | wljmx                | number             | Number of pending user requests             |                                        |
|                    |               |                | wljmxtpwkm<br>gcmsz   | wljmx                | number             | Share capacity of work manager              |                                        |
|                    |               |                | wljmxtpcmpr<br>qcnt   | wljmx                | number             | Number of requests done                     |                                        |
|                    |               |                | wljmxtpcothd<br>cnt   | wljmx                | number             | Number of possessed threads                 |                                        |
|                    |               |                | wljmxtpstbth<br>dcnt  | wljmx                | number             | Number of standby threads                   |                                        |
|                    |               |                | wljmxtppscm<br>prqcnt | wljmx                | number             | Throughput                                  |                                        |
|                    |               |                | wljmxtprsvmi<br>nlim  | wljmx                | number             | Pending of minimum thread constraint        |                                        |
|                    |               |                | wljmxtpfinmi<br>nlim  | wljmx                | number             | Number of minimum thread constraint done    |                                        |

| Table<br>name     | Record<br>ID           | Recor<br>d No. | Field Name           | Source               | Unit of<br>Measure | Description                                         |                                                     |       |        |
|-------------------|------------------------|----------------|----------------------|----------------------|--------------------|-----------------------------------------------------|-----------------------------------------------------|-------|--------|
|                   |                        |                | wljmxtpnm            | string               | number             | Thread pool name                                    |                                                     |       |        |
| resourc<br>e_data | WL_J<br>MX_JA          | FJ139<br>8     | wljmxtsexecn<br>t    | wljmx                | number             | Number of transactions                              |                                                     |       |        |
|                   | VAEE_<br>TRAN<br>SACTI |                | wljmxtscmtcn<br>t    | wljmx                | number             | Number of transactions committed                    |                                                     |       |        |
|                   | ON                     |                | wljmxtsrbcnt         | wljmx                | number             | Number of transactions rollbacked                   |                                                     |       |        |
|                   |                        |                | wljmxtsturbc<br>nt   | wljmx                | number             | Number of timeout error transactions rollbacked     |                                                     |       |        |
|                   |                        |                | wljmxtsrerrbc<br>nt  | wljmx                | number             | Number of resource error transactions rollbacked    |                                                     |       |        |
|                   |                        |                | wljmxtsaperr<br>bcnt | wljmx                | number             | Number of application error transactions rollbacked |                                                     |       |        |
|                   |                        |                | wljmxtsserrbc<br>nt  | wljmx                | number             | Number of system error transactions rollbacked      |                                                     |       |        |
|                   |                        |                | wljmxtshrcm<br>pcnt  | wljmx                | number             | Number of heuristic decisions                       |                                                     |       |        |
|                   |                        |                | wljmxtsdstcnt        | wljmx                | number             | Number of aborted transactions                      |                                                     |       |        |
|                   |                        |                | wljmxtsnorsc<br>nt   | wljmx                | number             | Number of no resource committed transactions        |                                                     |       |        |
|                   |                        |                |                      | wljmxtsoneph<br>scnt | wljmx              | number                                              | Number of 1 resource 1 phase committed transactions |       |        |
|                   |                        |                |                      |                      |                    |                                                     | wljmxtsrdoly<br>cnt                                 | wljmx | number |
|                   |                        |                | wljmxtstwoph<br>scnt | wljmx                | number             | Number of 2 phase committed transactions            |                                                     |       |        |
|                   |                        |                | wljmxtsllrcnt        | wljmx                | number             | Number of LLR committed transactions                |                                                     |       |        |
|                   |                        |                | wljmxtsactcnt        | wljmx                | number             | Total number of active transactions                 |                                                     |       |        |

### 4.2.12 The MS-.NET folder/MS-.NET reports

| Table<br>name       | Record<br>ID | Record<br>No. | Field Name | Source     | Unit of<br>Measure | Description                                                                                        |
|---------------------|--------------|---------------|------------|------------|--------------------|----------------------------------------------------------------------------------------------------|
| resource<br>_data_w | ASP_N<br>ET  | 1100          | Preqqd     | MS.NE<br>T | requests           | The number of requests waiting to be processed <snapshot></snapshot>                               |
| ide                 |              |               | preqrej    | MS.NE<br>T | requests           | The number of requests rejected because the request queue was full <total></total>                 |
|                     |              |               | Papprs     | MS.NE<br>T | requests           | Number of times the application has been restarted <total></total>                                 |
|                     |              |               | preqextm   | MS.NE<br>T | milliseco<br>nds   | The time that it took to execute the most recent request <snapshot></snapshot>                     |
|                     |              |               | preqwtm    | MS.NE<br>T | milliseco<br>nds   | The number of milliseconds the most recent request was waiting in the queue <snapshot></snapshot>  |
|                     |              |               | preqdis    | MS.NE<br>T | requests           | The number of requests disconnected due to communication errors or user terminated <total></total> |

| Table<br>name       | Record<br>ID   | Record<br>No. | Field Name | Source     | Unit of<br>Measure | Description                                                                                                    |
|---------------------|----------------|---------------|------------|------------|--------------------|----------------------------------------------------------------------------------------------------|
|                     |                |               | pwprestrt  | MS.NE<br>T | restarts           | Number of times a worker process has<br>restarted on the machine <total></total>                                              |
|                     |                |               | pwprun     | MS.NE<br>T | applicatio<br>ns   | Number of currently running web applications. <snapshot></snapshot>                                                           |
| resource<br>_data_w | ASP_N<br>ET_AP | 1101          | perrtot    | MS.NE<br>T | errors             | Total number of errors occurred <total></total>                                                                               |
| ide                 | Р              |               | perrdp     | MS.NE<br>T | errors             | Number of errors that have occurred during parsing and configuration <total></total>                                          |
|                     |                |               | perrdc     | MS.NE<br>T | errors             | Number of errors that have occurred during compilation <total></total>                                                        |
|                     |                |               | perrde     | MS.NE<br>T | errors             | Number of errors that have occurred during<br>the processing of a request <total></total>                                     |
|                     |                |               | preqsec    | MS.NE<br>T | requests           | The number of requests executed <total></total>                                                                               |
|                     |                |               | preqbit    | MS.NE<br>T | bytes              | The total size, in bytes, of all requests <total></total>                                                                     |
|                     |                |               | preqbot    | MS.NE<br>T | bytes              | The total size, in bytes, of responses sent to a client. This does not include standard HTTP response headers <total></total> |
|                     |                |               | preqex     | MS.NE<br>T | requests           | The number of requests currently executing <snapshot></snapshot>                                                              |
|                     |                |               | preqfail   | MS.NE<br>T | requests           | Total number of failed requests <total></total>                                                                               |
|                     |                |               | preqto     | MS.NE<br>T | requests           | The number of requests that timed out <total></total>                                                                         |
|                     |                |               | psesact    | MS.NE<br>T | sessions           | The current number of sessions currently active <snapshot></snapshot>                                                         |
| resource<br>_data   | NET_C<br>LR    | 1102          | ptotrc     | MS.NE<br>T | RPCs               | he current number of sessions currently<br>active <snapshot></snapshot>                                                       |

#### 4.2.13 The Symfoware folder/Symfoware reports

# 関 Point

- Field name sCLInfo of record name RDBPS\_S and field names sCLInfo of record name RDBPS\_R are information collected when the security audit evidence function is effective between Interstage Application Server and Symfoware Server. "---:" is displayed in case of invalidity.

.....

| Table<br>name     | Record<br>ID | Record<br>No. | Field Name | Source           | Unit of<br>Measure | Description                                  |
|-------------------|--------------|---------------|------------|------------------|--------------------|----------------------------------------------|
| resource<br>_data | RDBS<br>AR_E | FJ1010        | Used       | rdbsar -<br>e -m | Kbytes             | The amount of memory being used              |
|                   | М            |               | Free       | rdbsar -<br>e -m | Kbytes             | The amount of unused memory                  |
|                   |              |               | Total      | rdbsar -<br>e -m | Kbytes             | The amount of memory that has been allocated |

| Table<br>name       | Record<br>ID  | Record<br>No. | Field Name | Source                | Unit of<br>Measure | Description                                                                                                    |  |  |  |  |        |                       |  |                                                                 |
|---------------------|---------------|---------------|------------|-----------------------|--------------------|----------------------------------------------------------------------------------------------------|--|--|--|--|--------|-----------------------|--|-----------------------------------------------------------------|
|                     |               |               | emType     | rdbsar -<br>e -m      |                    | Memory type                                                                                                    |  |  |  |  |        |                       |  |                                                                 |
| resource<br>_data_u | RDBS<br>AR_EL | FJ1011        | BiBlock    | rdbsar -<br>e -l (-g) |                    | Number of blocks written to the BI log area                                                                      |  |  |  |  |        |                       |  |                                                                 |
| wide                |               |               | AiBlock    | rdbsar -<br>e -l (-g) |                    | Number of blocks written to the AI log area                                                                      |  |  |  |  |        |                       |  |                                                                 |
|                     |               |               | BiWrite    | rdbsar -<br>e -l (-g) |                    | Number of writes to the BI log area                                                                              |  |  |  |  |        |                       |  |                                                                 |
|                     |               |               | AiWrite    | rdbsar -<br>e -l (-g) |                    | Number of writes to the AI log area                                                                              |  |  |  |  |        |                       |  |                                                                 |
|                     |               |               | IxWrite    | rdbsar -<br>e -l (-g) |                    | Number of writes to the index section                                                                            |  |  |  |  |        |                       |  |                                                                 |
|                     |               |               | RcpOver    | rdbsar -<br>e -l (-g) |                    | Number of times that the recovery log has overflowed                                                             |  |  |  |  |        |                       |  |                                                                 |
|                     |               |               | TrnOver    | rdbsar -<br>e -l (-g) |                    | Number of times that the transaction entry<br>has been detected as being in danger of used<br>up                 |  |  |  |  |        |                       |  |                                                                 |
|                     |               |               | BiOver     | rdbsar -<br>e -l (-g) |                    | Number of times that the BI log area has been detected as being in danger of used up                             |  |  |  |  |        |                       |  |                                                                 |
|                     |               |               | LongTrn    | rdbsar -<br>e -l (-g) |                    | Number of times that long transactions have been detected                                                        |  |  |  |  |        |                       |  |                                                                 |
|                     |               |               | BufReq     | rdbsar -<br>e -l (-g) |                    | Number of requests sent to buffer control                                                                        |  |  |  |  |        |                       |  |                                                                 |
|                     |               |               | ArcReq     | rdbsar -<br>e -l (-g) |                    | Number of requests sent to archive control                                                                       |  |  |  |  |        |                       |  |                                                                 |
|                     |               |               | DirReq     | rdbsar -<br>e -l (-g) |                    | Number of RDB directory update requests<br>made in order to reduce the size of the<br>effective AI log           |  |  |  |  |        |                       |  |                                                                 |
|                     |               |               | IxReq      | rdbsar -<br>e -l (-g) |                    | Number of log index section rewrites made<br>in order to reduce the size of the effective AI<br>log              |  |  |  |  |        |                       |  |                                                                 |
|                     |               |               |            |                       |                    |                                                                                                    |  |  |  |  | StqReq | rdbsar -<br>e -l (-g) |  | Number of write requests sent from buffer control to the BI log |
|                     |               |               | EmpBI      | rdbsar -<br>e -l (-g) | Kbytes             | Current amount of free BI logs                                                                                   |  |  |  |  |        |                       |  |                                                                 |
|                     |               |               | EmpAI      | rdbsar -<br>e -l (-g) | Kbytes             | Current amount of free AI logs                                                                                   |  |  |  |  |        |                       |  |                                                                 |
|                     |               |               | EmpEntry   | rdbsar -<br>e -l (-g) |                    | Current number of free transaction entries                                                                       |  |  |  |  |        |                       |  |                                                                 |
|                     |               |               | PostBI     | rdbsar -<br>e -l (-g) |                    | Number of BI log write completion<br>synchronization requests from transactions                                  |  |  |  |  |        |                       |  |                                                                 |
|                     |               |               | PostAI     | rdbsar -<br>e -l (-g) |                    | Number of AI log write completion<br>synchronization requests from transactions                                  |  |  |  |  |        |                       |  |                                                                 |
|                     |               |               | DryBI      | rdbsar -<br>e -l (-g) |                    | Number of times that the entire area of a cyclic BI log buffer cycles without anything having been written to it |  |  |  |  |        |                       |  |                                                                 |

| Table<br>name       | Record<br>ID  | Record<br>No. | Field Name         | Source                | Unit of<br>Measure | Description                                                                                                    |
|---------------------|---------------|---------------|--------------------|-----------------------|--------------------|----------------------------------------------------------------------------------------------------|
|                     |               |               | DryAI              | rdbsar -<br>e -l (-g) |                    | Number of times that the entire area of a cyclic AI log buffer cycles without anything having been written to it              |
|                     |               |               | DryAIArc           | rdbsar -<br>e -l (-g) |                    | Number of times that the entire area of a cyclic AI log buffer cycles without anything having been written to the archive log |
|                     |               |               | elLogGroupN<br>ame | rdbsar -<br>e -l (-g) |                    | The log group name for the temporary log file<br>or archive log file where performance data<br>has been collected             |
| resource<br>_data_w | RDBS<br>AR_EB | FJ1012        | ebPgSize           | rdbsar -<br>e -b      | bytes              | Page size                                                                                                    |
| ide                 |               |               | ebBufNum           | rdbsar -<br>e -b      | Page               | Total number of buffers                                                                                                    |
|                     |               |               | ebUseNum           | rdbsar -<br>e -b      | Page               | Number of buffers used                                                                                                    |
|                     |               |               | ebWpPage           | rdbsar -<br>e -b      | Page               | Number of pages written to the database                                                                                       |
|                     |               |               | ebTbPage           | rdbsar -<br>e -b      | Page               | Number of pages flushed from the database                                                                                     |
|                     |               |               | Alarm              | rdbsar -<br>e -b      |                    | Number of times that buffer usage reached the critical rate for the buffer pool                                               |
|                     |               |               | ebHitRate          | rdbsar -<br>e -b      | %                  | Percentage of times that the page accessed was in the buffer                                                                  |
|                     |               |               | DryUp              | rdbsar -<br>e -b      |                    | Number of times that there were no free<br>buffers in the buffer pool                                                         |
|                     |               |               | MinFree            | rdbsar -<br>e -b      | Page               | Recent minimum number of free buffers                                                                                         |
|                     |               |               | ebBpName           | rdbsar -<br>e -b      |                    | Buffer pool name                                                                                                    |
| resource<br>_data_w | RDBS<br>AR_E  | FJ1014        | RTimes             | rdbsar -<br>e -d      |                    | Number of reads from pages                                                                                                    |
| ide                 | D             |               | WTimes             | rdbsar -<br>e -d      |                    | Number of writes to pages                                                                                                    |
|                     |               |               | Rpage              | rdbsar -<br>e -d      | Page               | Number of pages read                                                                                                    |
|                     |               |               | Wpage              | rdbsar -<br>e -d      | Page               | Number of pages written                                                                                                    |
|                     |               |               | SystemRead         | rdbsar -<br>e -d      | milliseco<br>nds   | Time taken from when a read processing<br>request was made to the reader until<br>processing completed                        |
|                     |               |               | ServiceRead        | rdbsar -<br>e -d      | milliseco<br>nds   | Time taken from when the reader started read processing until processing completed                                            |
|                     |               |               | SystemWrite        | rdbsar -<br>e -d      | milliseco<br>nds   | Time taken from when a write processing<br>request was made to the writer until<br>processing completed                       |

| Table<br>name       | Record<br>ID | Record<br>No. | Field Name          | Source           | Unit of<br>Measure | Description                                                                         |
|---------------------|--------------|---------------|---------------------|------------------|--------------------|-------------------------------------------------------------------------------------|
|                     |              |               | ServiceWrite        | rdbsar -<br>e -d | milliseco<br>nds   | Time taken from when the writer started write processing until processing completed |
|                     |              |               | edDBName            | rdbsar -<br>e -d |                    | Database name                                                                       |
|                     |              |               | edDBSpaceN<br>ame   | rdbsar -<br>e -d |                    | Database space name                                                                 |
|                     |              |               | DeviceName          | rdbsar -<br>e -d |                    | Device name                                                                         |
| resource<br>_data   | RDBS<br>AR_A | FJ1015        | Write               | rdbsar -<br>a    |                    | Number of blocks written from the archive log buffer to the archive log file        |
|                     | GE           |               | IONUM               | rdbsar -<br>a    |                    | Number of I/Os written from the archive log<br>buffer to the archive log file       |
|                     |              |               | ageLogGroup<br>Name | rdbsar -<br>a    |                    | Log group name                                                                      |
| resource<br>_data_u | RDBPS<br>_S  | FJ1017        | sPid                | rdbps -<br>s/sp  |                    | Process ID                                                                          |
| uwide               |              |               | sElapse             | rdbps -<br>s/sp  | time               | Time elapsed since connecting to the RDB                                            |
|                     |              |               | T_BIND              | rdbps -<br>s/sp  | time               | Time spent translating                                                              |
|                     |              |               | EXECTIME            | rdbps -<br>s/sp  | time               | Time spent executing                                                                |
|                     |              |               | COMTIME             | rdbps -<br>s/sp  | time               | Time spent communicating                                                            |
|                     |              |               | ACCTBL              | rdbps -<br>s/sp  |                    | Number of tables accessed                                                           |
|                     |              |               | REQCOM              | rdbps -<br>s/sp  |                    | Number of communication requests                                                    |
|                     |              |               | REALCOM             | rdbps -<br>s/sp  |                    | Number of actual communications                                                     |
|                     |              |               | REQFET              | rdbps -<br>s/sp  |                    | Number of data return requests                                                      |
|                     |              |               | REALFET             | rdbps -<br>s/sp  |                    | Number of actual data return communications                                         |
|                     |              |               | CUROPL              | rdbps -<br>s/sp  |                    | Number of OPLs held                                                                 |
|                     |              |               | MAXOPL              | rdbps -<br>s/sp  |                    | Maximum number of OPLs held                                                         |
|                     |              |               | TOTALEXE<br>C       | rdbps -<br>s/sp  |                    | Number of times SQL statements have been executed                                   |
|                     |              |               | INSEXEC             | rdbps -<br>s/sp  |                    | Number of times INSERT statements have been executed                                |
|                     |              |               | UPDEXEC             | rdbps -<br>s/sp  |                    | Number of times UPDATE statements have been executed                                |
|                     |              |               | DELEXEC             | rdbps -<br>s/sp  |                    | Number of times DELETE statements have been executed                                |

| Table<br>name | Record<br>ID | Record<br>No. | Field Name      | Source          | Unit of<br>Measure | Description                                                                         |
|---------------|--------------|---------------|-----------------|-----------------|--------------------|-------------------------------------------------------------------------------------|
|               |              |               | SELEXEC         | rdbps -<br>s/sp |                    | Number of times SELECT statements have been executed                                |
|               |              |               | OPNEXEC         | rdbps -<br>s/sp |                    | Number of times OPEN statements have been executed                                  |
|               |              |               | CALEXEC         | rdbps -<br>s/sp |                    | Number of times CALL statements have been executed                                  |
|               |              |               | TOTALBIN<br>D   | rdbps -<br>s/sp |                    | Number of times SQL statements have been translated                                 |
|               |              |               | INSBIND         | rdbps -<br>s/sp |                    | Number of times INSERT statements have been translated                              |
|               |              |               | UPDBIND         | rdbps -<br>s/sp |                    | Number of times UPDATE statements have been translated                              |
|               |              |               | DELBIND         | rdbps -<br>s/sp |                    | Number of times DELETE statements have been translated                              |
|               |              |               | SELBIND         | rdbps -<br>s/sp |                    | Number of times SELECT statements have been translated                              |
|               |              |               | OPNBIND         | rdbps -<br>s/sp |                    | Number of times OPEN statements have been translated                                |
|               |              |               | CALBIND         | rdbps -<br>s/sp |                    | Number of times CALL statements have been translated                                |
|               |              |               | FILESORT        | rdbps -<br>s/sp |                    | Number of times that sorting has been used by external files                        |
|               |              |               | TOTALSOR<br>T   | rdbps -<br>s/sp |                    | Total number of times that sorting has been used                                    |
|               |              |               | MAXSORT         | rdbps -<br>s/sp | Kbytes             | Maximum size of the sort area                                                       |
|               |              |               | FILEWORK        | rdbps -<br>s/sp |                    | Number of times that work tables have been used by external files                   |
|               |              |               | TOTALWOR<br>K   | rdbps -<br>s/sp |                    | Total number of times that work tables have been used                               |
|               |              |               | MAXWORK         | rdbps -<br>s/sp | Kbytes             | Maximum size of work tables                                                         |
|               |              |               | MEM             | rdbps -<br>s/sp | Kbytes             | The amount of memory being used                                                     |
|               |              |               | PARASQL         | rdbps -<br>s/sp |                    | Number of times that SQL statements have been executed with parallel specifications |
|               |              |               | CURPARAC<br>NT  | rdbps -<br>s/sp |                    | Current number of concurrent processes per section                                  |
|               |              |               | MAXPARA<br>CNT  | rdbps -<br>s/sp |                    | Maximum number of concurrent processes per section                                  |
|               |              |               | sModuleNam<br>e | rdbps -<br>s/sp |                    | Module name                                                                         |
|               |              |               | sUid            | rdbps -<br>s/sp |                    | Login name                                                                          |
|               |              |               | sStatus         | rdbps -<br>s/sp |                    | Operating status                                                                    |

| Table<br>name       | Record<br>ID   | Record<br>No. | Field Name        | Source              | Unit of<br>Measure | Description                                                                |
|---------------------|----------------|---------------|-------------------|---------------------|--------------------|----------------------------------------------------------------------------|
|                     |                |               | sType             | rdbps -<br>s/sp     |                    | Client process type                                                        |
|                     |                |               | sCLInfo           | rdbps -<br>s/sp     |                    | Client information: Action information.                                    |
| resource            | RDBPS          | FJ1018        | rPid              | rdbps -r            |                    | Process ID                                                                 |
| _data_w<br>ide      | _R             |               | rElapse           | rdbps -r            | time               | Time elapsed since connecting to the RDB                                   |
| ide                 |                |               | rDeadLock         | rdbps -r            |                    | Number of times the process has deadlocked                                 |
|                     |                |               | rLockWait         | rdbps -r            |                    | Number of times the process has had to wait for exclusive use of resources |
|                     |                |               | rWaitTime         | rdbps -r            | time               | Total time spent waiting for exclusive use of resources                    |
|                     |                |               | rReadIndex        | rdbps -r            |                    | Number of times the index was searched                                     |
|                     |                |               | rWriteIndex       | rdbps -r            |                    | Number of times the index was updated                                      |
|                     |                |               | rReadPage         | rdbps -r            |                    | Number of times page reads were requested                                  |
|                     |                |               | rWritePage        | rdbps -r            |                    | Number of times page writes were requested                                 |
|                     |                |               | rReadRecord       | rdbps -r            |                    | Number of times the record was searched                                    |
|                     |                |               | rWriteRecord      | rdbps -r            |                    | Number of times the record was updated                                     |
|                     |                |               | rModuleNam<br>e   | rdbps -r            |                    | Module name                                                                |
|                     |                |               | rUid              | rdbps -r            |                    | Login name                                                                 |
|                     |                |               | rStatus           | rdbps -r            |                    | Operating status                                                           |
|                     |                |               | rType             | rdbps -r            |                    | Client process type                                                        |
|                     |                |               | rCLInfo           | rdbps -r            |                    | Process ID                                                                 |
| resource<br>_data   | RDBSP<br>CINF_ | FJ1020        | Static            | rdbspci<br>nf -p/-d | Kbytes             | Amount of database space allocated statically                              |
|                     | PD             |               | Dynamic           | rdbspci<br>nf -p/-d | Kbytes             | Amount of database space allocated dynamically                             |
|                     |                |               | FreeSize          | rdbspci<br>nf -p/-d | Kbytes             | Amount of free database space                                              |
|                     |                |               | pdDBName          | rdbspci<br>nf -p/-d |                    | Database name                                                              |
|                     |                |               | pdDBSpaceN<br>ame | rdbspci<br>nf -p/-d | name               | Database space name                                                        |
| resource<br>_data_t | RDBIN<br>F_AP  | FJ1021        | apUsed            | rdbinf -<br>a -p    | %                  | Percentage of database space used                                          |
| wide                |                |               | apFree            | rdbinf -<br>a -p    | %                  | Percentage of free database space                                          |
|                     |                |               | apSize            | rdbinf -<br>a -p    |                    | Size of the database space                                                 |
|                     |                |               | apDBName          | rdbinf -<br>a -p    |                    | Database name                                                              |
|                     |                |               | apDBSpaceN<br>ame | rdbinf -<br>a -p    |                    | Database space name                                                        |

| Table<br>name        | Record<br>ID  | Record<br>No. | Field Name  | Source           | Unit of<br>Measure | Description                                                                          |
|----------------------|---------------|---------------|-------------|------------------|--------------------|--------------------------------------------------------------------------------------|
|                      |               |               | apCondition | rdbinf -<br>a -p |                    | Database usage status and DSI usage status                                           |
|                      |               |               | apStateK    | rdbinf -<br>a -p |                    | Type of operational information that has been set in the database space              |
|                      |               |               | apStateT    | rdbinf -<br>a -p |                    | Setting target of operational information that has been set in the database space    |
|                      |               |               | apCause     | rdbinf -<br>a -p |                    | Reason why operational information was set                                           |
| resource<br>_data    | RDBS<br>AR_ER | FJ1013        | erPgSize    | rdbsar -<br>e -r | bytes              | Page size                                                                            |
|                      |               |               | erBufNum    | rdbsar -<br>e -r |                    | Total number of buffers                                                              |
|                      |               |               | erUseNum    | rdbsar -<br>e -r |                    | Number of active buffers for each DSI                                                |
|                      |               |               | Rate        | rdbsar -<br>e -r | %                  | Percentage of active buffers to the total number of buffers for each DSI             |
|                      |               |               | erWpPage    | rdbsar -<br>e -r |                    | Number of pages within a DSI that have been written to the database                  |
|                      |               |               | erTbPage    | rdbsar -<br>e -r |                    | Number of pages within a DSI that have been flushed from the database                |
|                      |               |               | erHitRate   | rdbsar -<br>e -r | %                  | Percentage of times that the page accessed in the DSI was in the buffer for each DSI |
|                      |               |               | BpName      | rdbsar -<br>e -r |                    | Buffer pool name                                                                     |
|                      |               |               | erDBName    | rdbsar -<br>e -r |                    | Database name                                                                        |
|                      |               |               | erDSIName   | rdbsar -<br>e -r |                    | DSI name                                                                             |
|                      |               |               | TypeName    | rdbsar -<br>e -r |                    | DSI type                                                                             |
| resource<br>_data    | RDBS<br>AR_EC | FJ1016        | SendCnt     | rdbsar -<br>e -c |                    | Number of times data was sent to an RDB system on another node                       |
|                      |               |               | RevCnt      | rdbsar -<br>e -c |                    | Number of times data was received from an RDB system on another node                 |
|                      |               |               | SendQtty    | rdbsar -<br>e -c | Bytes              | Amount of data sent to an RDB system on another node                                 |
|                      |               |               | RecvQtty    | rdbsar -<br>e -c | Bytes              | Amount of data received from an RDB system on another node                           |
|                      |               |               | System      | rdbsar -<br>e -c |                    | The name of the RDB system with which data is being exchanged                        |
| resource<br>_data_tt | RDBPS<br>_IA  | FJ1019        | iaPid       | rdbps -<br>ia    |                    | Process ID                                                                           |
| wide                 |               |               | iaElapse    | rdbps -<br>ia    |                    | Time elapsed since connecting to the RDB                                             |
|                      |               |               | iaDeadLock  | rdbps -<br>ia    |                    | Number of times the process has deadlocked                                           |

| Table<br>name       | Record<br>ID  | Record<br>No. | Field Name        | Source           | Unit of<br>Measure | Description                                                                                                    |
|---------------------|---------------|---------------|-------------------|------------------|--------------------|----------------------------------------------------------------------------------------------------|
|                     |               |               | iaLockWait        | rdbps -<br>ia    |                    | Number of times the process has had to wait for exclusive use of resources                                                        |
|                     |               |               | iaWaitTime        | rdbps -<br>ia    |                    | Total time spent waiting for exclusive use of resources                                                                           |
|                     |               |               | iaReadIndex       | rdbps -<br>ia    |                    | Number of times the index was searched                                                                                            |
|                     |               |               | iaWriteIndex      | rdbps -<br>ia    |                    | Number of times the index was updated                                                                                             |
|                     |               |               | iaReadPage        | rdbps -<br>ia    |                    | Number of times page reads were requested                                                                                         |
|                     |               |               | iaWritePage       | rdbps -<br>ia    |                    | Number of times page writes were requested                                                                                        |
|                     |               |               | iaReadRecor<br>d  | rdbps -<br>ia    |                    | Number of times the record was searched                                                                                           |
|                     |               |               | iaWriteRecor<br>d | rdbps -<br>ia    |                    | Number of times the record was updated                                                                                            |
|                     |               |               | iaModuleNa<br>me  | rdbps -<br>ia    |                    | Module name                                                                                                    |
|                     |               |               | iaUid             | rdbps -<br>ia    |                    | Login name                                                                                                    |
|                     |               |               | iaStatus          | rdbps -<br>ia    |                    | Operating status                                                                                                    |
|                     |               |               | іаТуре            | rdbps -<br>ia    |                    | Client process type                                                                                                    |
|                     |               |               | iaDBName          | rdbps -<br>ia    |                    | Database name                                                                                                    |
|                     |               |               | iaDSIName         | rdbps -<br>ia    |                    | DSI name                                                                                                    |
|                     |               |               | iaCLInfo          | rdbps -<br>ia    |                    | Client information.                                                                                                    |
| resource<br>_data_t | RDBIN<br>F_AI | FJ1022        | aiUsed            | rdbinf -<br>a -i | %                  | Percentage of used DSI for each allocation target                                                                                 |
| wide                |               |               | aiFree            | rdbinf -<br>a -i | %                  | Percentage of free DSI for each allocation target                                                                                 |
|                     |               |               | aiSize            | rdbinf -<br>a -i | bytes              | Size of the DSI for each allocation target and<br>size of the DSI allocated from the database<br>space for each allocation target |
|                     |               |               | aiDBName          | rdbinf -<br>a -i |                    | Database name                                                                                                    |
|                     |               |               | aiDSIName         | rdbinf -<br>a -i |                    | DSI name                                                                                                    |
|                     |               |               | aiTypeName        | rdbinf -<br>a -i |                    | DSI type                                                                                                    |
|                     |               |               | aiCondition       | rdbinf -<br>a -i |                    | DSI usage status and database space usage status                                                                                  |

| Table<br>name | Record<br>ID | Record<br>No. | Field Name | Source           | Unit of<br>Measure | Description                                                                       |
|---------------|--------------|---------------|------------|------------------|--------------------|-----------------------------------------------------------------------------------|
|               |              |               | aiStateK   | rdbinf -<br>a -i |                    | Type of operational information that has been set in the database space           |
|               |              |               | aiStateT   | rdbinf -<br>a -i |                    | Setting target of operational information that has been set in the database space |
|               |              |               | aiCause    | rdbinf -<br>a -i |                    | Reason why operational information was set                                        |

#### 4.2.14 The Oracle folder/Oracle reports

| Table<br>name     | Record<br>ID | Record<br>No. | Field Name | Source | Unit of<br>Measure | Description                                      |
|-------------------|--------------|---------------|------------|--------|--------------------|--------------------------------------------------|
| resource          | ORA_I        | 1028          | phywrt     | ora    | writes             | Number of physical write operations              |
| _data             | 0            |               | blkchg     | ora    | changes            | Number of database block changes                 |
|                   |              |               | blkget     | ora    | gets               | Number of database blocks acquired               |
|                   |              |               | phyread    | ora    | reads              | Number of physical read operations               |
|                   |              |               | wrtreq     | ora    | writes             | Number of write requests                         |
|                   |              |               | congets    | ora    | gets               | Consistent reads                                 |
| resource<br>_data | ORA_<br>QUEU | 1029          | enqtmout   | ora    | timeouts           | Number of enqueue operations that have timed out |
|                   | E            |               | enqwt      | ora    | waits              | Number of enqueue operation waits                |
|                   |              |               | enqddlks   | ora    | deadlocks          | Number of enqueue operation deadlocks            |
|                   |              |               | enqrqt     | ora    | requests           | Number of enqueue operation requests             |
|                   |              |               | enqrls     | ora    | releases           | Number of enqueue operation releases             |
| resource          | ORA_         | 1031          | shtblscn   | ora    | scans              | Number of table scans - shorttables              |
| _data             | RETR         |               | lgtblscn   | ora    | scans              | Number of table scans - longtables               |
|                   |              |               | ctrscngt   | ora    | gets               | Number of cluster key scan blocks acquired       |
|                   |              |               | cltrscn    | ora    | scans              | Number of cluster key scans                      |
|                   |              |               | memsrt     | ora    | sorts              | Number of sorts - memory                         |
|                   |              |               | dsksrt     | ora    | sorts              | Number of sorts - disk                           |
|                   |              |               | rowsrt     | ora    | sorts              | Number of sorts - lines                          |
| resource          | ORA_         | 1032          | tsall      | ora    | Mbytes             | Total space allocated to tables                  |
| _data             | TSS          |               | tsused     | ora    | Mbytes             | Total space allocated to each table              |
|                   |              |               | tsfree     | ora    | Mbytes             | Total free table space                           |
| resource          | ORA_         | 1038          | rcgets     | ora    | gets               | Number of reads from the cache                   |
| _data             | RC           |               | rcmisses   | ora    | misses             | Number of failed reads from the cache            |
| resource          | ORA_         | 1039          | lcexec     | ora    | execs              | Number of cache execs                            |
| _data             | LC           |               | lcreload   | ora    | reloads            | Number of cache reloads                          |
| resource          | ORA_         | 1040          | ltget      | ora    | gets               | Number of latch gets                             |
| _data             | LT           |               | ltmiss     | ora    | misses             | Number of latch misses                           |
| resource<br>_data | ORA_<br>RBS  | 1043          | rbsexts    | ora    | extents            | Number of extents occupied by rollback segments  |

| Table<br>name     | Record<br>ID | Record<br>No. | Field Name | Source | Unit of<br>Measure | Description                                                                                                   |
|-------------------|--------------|---------------|------------|--------|--------------------|----------------------------------------------------------------------------------------------------|
|                   |              |               | rbsgets    | ora    | gets               | Number of gets obtained by rollback segments                                                                  |
|                   |              |               | rbswaits   | ora    | waits              | Number of waits obtained by rollback segments                                                                 |
| resource          | ORA_         | 1027          | curlog     | ora    | logons             | Number of users currently logged on                                                                           |
| _data             | USR          |               | cumlog     | ora    | logons             | Total number of users that have logged on                                                                     |
|                   |              |               | curcsor    | ora    | cursors            | Current number of open cursors                                                                                |
|                   |              |               | cumcsor    | ora    | cursors            | Total number of open cursors                                                                                  |
|                   |              |               | usrcmts    | ora    | commits            | Number of user commits                                                                                        |
|                   |              |               | usrrlbk    | ora    | rollbacks          | Number of user rollbacks                                                                                      |
|                   |              |               | usrcalls   | ora    | calls              | Number of user calls                                                                                          |
| resource          | ORA_         | 1030          | ugamem     | ora    | number             | Session UGA memory                                                                                            |
| _data             | MEMO<br>RY   |               | ugamemax   | ora    | number             | Maximum value for section UGA memory                                                                          |
|                   |              |               | pgamem     | ora    | number             | Session PGA memory                                                                                            |
|                   |              |               | pgamemax   | ora    | number             | Maximum value for section PGA memory                                                                          |
| resource<br>_data | ORA_<br>TSF  | 1033          | blkall     | ora    | blocks             | Total free space for each table <for<br>dictionary management tablespaces &gt;</for<br>                       |
|                   |              |               | blkavl     | ora    | blocks             | Total available table space <for dictionary<br="">management tablespaces&gt;</for>                            |
|                   |              |               | tsext      | ora    | pieces             | Number of pieces of the table space<br>fragmented < <for dictionary="" management<br="">tablespaces&gt;</for> |
|                   |              |               | tsmax      | ora    | blocks             | Size of the biggest fragment < <for dictionary="" management="" tablespaces=""></for>                         |
|                   |              |               | tsmin      | ora    | blocks             | Size of the smallest fragment < <for<br>dictionary management tablespaces&gt;</for<br>                        |
|                   |              |               | tsavg      | ora    | blocks             | Average size of a fragment< <for dictionary="" management="" tablespaces=""></for>                            |
|                   |              |               | tsdead     | ora    | blocks             | Total amount of unusable space < <for<br>dictionary management tablespaces&gt;</for<br>                       |
| resource<br>_data | ORA_<br>OSE  | 1034          | iniext     | ora    | Kbytes             | Total amount of space initially allocated to the object                                                       |
|                   |              |               | nxtext     | ora    | Kbytes             | Total amount of space needed for the next extent of object size                                               |
|                   |              |               | totsz      | ora    | Kbytes             | Current size of the object                                                                                    |
|                   |              |               | totext     | ora    | extents            | Total number of extents made                                                                                  |
| resource          | ORA_         | 1035          | dfbytes    | ora    | Mbytes             | Amount of space used by Oracle data files                                                                     |
| _data             | DFS          |               | dfblocks   | ora    | blocks             | Number of blocks used by Oracle data files                                                                    |
|                   |              |               | dffile     | ora    |                    | File ID and data file name                                                                                    |
| resource<br>_data | ORA_F<br>S   | 1036          | fsbytes    | ora    | Mbytes             | Total amount of space available for table spaces                                                              |
|                   |              |               | fsmbytes   | ora    | bytes              | Maximum amount of space available for table spaces                                                            |

| Table<br>name     | Record<br>ID | Record<br>No. | Field Name | Source | Unit of<br>Measure | Description                                   |
|-------------------|--------------|---------------|------------|--------|--------------------|-----------------------------------------------|
|                   |              |               | fsblocks   | ora    | blocks             | Number of blocks available for table space    |
| resource          | ORA_S        | 1037          | ssbytes    | ora    | bytes              | Number of DBA segments used                   |
| _data             | EGS          |               | ssblocks   | ora    | blocks             | Number of blocks for DBA segments             |
|                   |              |               | ssexts     | ora    | extents r          | Number of DBA segment extents                 |
|                   |              |               | ssnext     | ora    | bytes              | Size of the next segment                      |
|                   |              |               | ssname     | ora    |                    | Segment name: segment type of the DBA segment |
| resource<br>_data | ORA_<br>REDO | 1041          | redoval    | ora    | redos              | Number of redo requests/waits                 |
| resource<br>_data | ORA_<br>WAIT | 1042          | waitval    | ora    | headers            | Number of wait headers                        |
| resource<br>_data | ORA_F<br>MEM | 1044          | fmemfree   | ora    | bytes              | Available memory                              |

### 4.2.15 The MS-SQL folder/MS-SQL reports

| Table<br>name      | Record ID      | Record No. | Field<br>Name              | Source | Unit of<br>Measure | Description                                                                                  |
|--------------------|----------------|------------|----------------------------|--------|--------------------|----------------------------------------------------------------------------------------------|
| resourc<br>e_data  | SQLS_AC<br>CMD | 1068       | paccis                     | MSSQL  | searches           | Number of scans of index per second (count) <total></total>                                  |
|                    |                |            | paccfs                     | MSSQL  | scans              | Number of full scans of table or index<br>per second (count) <total></total>                 |
|                    |                |            | paccfss                    | MSSQL  | scans              | Number of scans of free space for<br>adding a new record fragment<br>(count) <total></total> |
|                    |                |            | sqls_ac<br>cmd_o<br>bjname | MSSQL  |                    | Performance counter object name                                                              |
|                    |                |            | sqls_ac<br>cmd_ap<br>pname | MSSQL  |                    | SQL Server Instance name                                                                     |
| resourc<br>e_data_ | SQLS_BF<br>MGR | 1069       | pbmbc<br>h                 | MSSQL  | hits               | Buffer Cache Hits (count) <total></total>                                                    |
| wide               |                |            | pbmbc<br>hb                | MSSQL  | Accesses           | Buffer Cache Hits Base (count) <total></total>                                               |
|                    |                |            | pbmch<br>w                 | MSSQL  | pages              | Checkpoint Pages (count) <total></total>                                                     |
|                    |                |            | pbmprd                     | MSSQL  | reads              | Page Reads (count) <total></total>                                                           |
|                    |                |            | pbmpw<br>r                 | MSSQL  | writes             | Page Writes (count) <total></total>                                                          |
|                    |                |            | pbmspg                     | MSSQL  | pages              | Target Pages (count) <total></total>                                                         |
|                    |                |            | pbmtpg                     | MSSQL  | pages              | Total Page Count (snapshot) <total></total>                                                  |
|                    |                |            | sqls_bf<br>mgr_ob<br>jname | MSSQL  |                    | Performance counter object name                                                              |

| Table<br>name     | Record ID     | Record No. | Field<br>Name                  | Source | Unit of<br>Measure | Description                                            |
|-------------------|---------------|------------|--------------------------------|--------|--------------------|--------------------------------------------------------|
|                   |               |            | sqls_bf<br>mgr_<br>appnam<br>e | MSSQL  |                    | SQL Server Instance name                               |
| resourc           | SQLS_CM       | 1070       | pcmchr                         | MSSQL  | hits               | Cache Hit Ratio (count) <total></total>                |
| e_data            | GR            |            | pcmchr<br>b                    | MSSQL  | hits               | Cache Hits Ration Base (count) <total></total>         |
|                   |               |            | sqls_c<br>mgr_ob<br>jname      | MSSQL  |                    | Performance counter object name                        |
|                   |               |            | sqls_c<br>mgr_ap<br>pname<br>~ | MSSQL  |                    | SQL Server Instance name                               |
| resourc           | SQLS_DB       | 1071       | pdbat                          | MSSQL  | transactions       | Active Transactions (snapshot) <total></total>         |
| e_data_<br>wide   |               |            | pdblft                         | MSSQL  | milliseconds       | Log Flush Wait Time<br>(snapshot) <total></total>      |
|                   |               |            | pdblfw                         | MSSQL  | waits              | Log Flush Waits (count) <total></total>                |
|                   |               |            | pdbplu                         | MSSQL  | percent            | Percent Log Used (count) <total></total>               |
|                   |               |            | pdbtra                         | MSSQL  | transactions       | Transactions (count) <total></total>                   |
|                   |               |            | sqls_db<br>_objna<br>me        | MSSQL  |                    | Performance counter object name                        |
|                   |               |            | sqls_gs<br>_appna<br>me~       | MSSQL  |                    | SQL Server Instance name                               |
| resourc<br>e_data | SQLS_GS       | 1072       | pgsuc                          | MSSQL  | connections        | User Connections<br>(snapshot) <average></average>     |
|                   |               |            | sqls_gs<br>_objna<br>me        | MSSQL  |                    | Performance counter object name                        |
|                   |               |            | sqls_lo<br>_appna<br>me~       | MSSQL  |                    | SQL Server Instance name                               |
| resourc           | SQLS_LO       | 1074       | plolwt                         | MSSQL  | milliseconds       | Lock Wait Time (ms) (count) <total></total>            |
| e_data            |               |            | plolws                         | MSSQL  | waits              | Lock Waits (count) <total></total>                     |
|                   |               |            | plodlk                         | MSSQL  | Deadlocks          | Number of Deadlocks (count) <total></total>            |
|                   |               |            | sqls_lo<br>_objna<br>me        | MSSQL  |                    | Performance counter object name                        |
|                   |               |            | sqls_lo<br>_appna<br>me~       | MSSQL  |                    | SQL Server Instance name                               |
| resourc<br>e_data | SQLS_M<br>MGR | 1075       | pmmtt<br>m                     | MSSQL  | KBs                | Total Server Memory (KB)<br>(snapshot) <total></total> |

| Table<br>name     | Record ID      | Record No. | Field<br>Name              | Source | Unit of<br>Measure      | Description                                 |
|-------------------|----------------|------------|----------------------------|--------|-------------------------|---------------------------------------------|
|                   |                |            | sqls_m<br>mgr_ob<br>jname  | MSSQL  |                         | Performance counter object name             |
|                   |                |            | sqls_m<br>mgr_ap<br>pname  |        |                         | SQL Server Instance name                    |
| resourc<br>e_data | SQLS_ST<br>ATS | 1098       | pstatrc                    | MSSQL  | re-<br>compilation<br>s | SQL Re-Compilations (count) <total></total> |
|                   |                |            | pstatbr                    | MSSQL  | requests                | Batch Requests (count) <total></total>      |
|                   |                |            | sqls_sta<br>ts_objn<br>ame | MSSQL  |                         | Performance counter object name             |
|                   |                |            | sqls_sta<br>ts_appn<br>ame | MSSQL  |                         | SQL Server Instance name                    |

#### 4.2.16 No data/CentricManager reports

| Table<br>name     | Record ID          | Field Name | Source          | Unit of<br>Measure | Description                           |
|-------------------|--------------------|------------|-----------------|--------------------|---------------------------------------|
| resource_d<br>ata | CEN_NO_<br>INBND_O | cibdocavg  | F3crTrfB<br>csv | number             | Accumulate number of inbound octets   |
|                   | С                  | cibdocmax  | F3crTrfB<br>csv | number             | Maximum number of inbound octets      |
|                   |                    | cibdocmin  | F3crTrfB<br>csv | number             | Minimum number of inbound octets      |
| resource_d<br>ata | CEN_NO_<br>INBND_P | cibdpacavg | F3crTrfB<br>csv | number             | Accumulate number of inbound packets  |
|                   | AC                 | cibdpacmax | F3crTrfB<br>csv | number             | Maximum number of inbound packets     |
|                   |                    | cibdpacmin | F3crTrfB<br>csv | number             | Minimum number of inbound packets     |
| resource_d<br>ata | CEN_NO_<br>OUTBND  | cobdocavg  | F3crTrfB<br>csv | number             | Accumulate number of outbound octets  |
|                   | _OC                | cobdocmax  | F3crTrfB<br>csv | number             | Maximum number of outbound octets     |
|                   |                    | cobdocmin  | F3crTrfB<br>csv | number             | Minimum number of outbound octets     |
| resource_d<br>ata | CEN_NO_<br>OUTBND  | cobdpacavg | F3crTrfB<br>csv | number             | Accumulate number of outbound packets |
|                   | _PAC               | cobdpacmax | F3crTrfB<br>csv | number             | Maximum number of outbound packets    |
|                   |                    | cobdpacmin | F3crTrfB<br>csv | number             | Minimum number of outbound packets    |

| Table<br>name     | Record ID                          | Field Name  | Source          | Unit of<br>Measure | Description                  |
|-------------------|------------------------------------|-------------|-----------------|--------------------|------------------------------|
| resource_d<br>ata | CEN_PRC<br>NT_DSCR                 | cpdscpacavg | F3crTrfB<br>csv | percent            | Average discard packet rate  |
|                   | D_PAC                              | cpdscpacmax | F3crTrfB<br>csv | percent            | Maximum discard packet rate  |
|                   |                                    | cpdscpacmin | F3crTrfB<br>csv | percent            | Minimum discard packet rate  |
| resource_d<br>ata | CEN_PRC<br>NT_ERR_<br>PAC          | cperrpacavg | F3crTrfB<br>csv | percent            | Average error packet rate    |
|                   |                                    | PAC         | cperrpacmax     | F3crTrfB<br>csv    | percent                      |
|                   |                                    | cperrpacmin | F3crTrfB<br>csv | percent            | Minimum error packet rate    |
| resource_d<br>ata | CEN_PRC<br>NT_INTR<br>FC_USAG<br>E | cpintusgavg | F3crTrfB<br>csv | percent            | Average interface usage rate |
|                   |                                    | cpintusgmax | F3crTrfB<br>csv | percent            | Maximum interface usage rate |
|                   |                                    | cpintusgmin | F3crTrfB<br>csv | percent            | Minimum interface usage rate |

#### 4.2.17 The OperationMGR folder/OperationManager reports

| Table<br>name     | Record ID    | Record No. | Field<br>Name          | Source | Unit of<br>Measure | Description                                                                                   |
|-------------------|--------------|------------|------------------------|--------|--------------------|-----------------------------------------------------------------------------------------------|
| resource_d<br>ata | JLA_AGT      | FJ1057     | maxjob<br>agt          | jla    | jobs               | Job concurrency per Agent                                                                     |
|                   |              |            | maxoth<br>jobagt       | jla    | jobs               | Number of concurrent network/<br>distributed execution jobs per Agent<br>(that were received) |
|                   |              |            | maxwj<br>obagt         | jla    | jobs               | Number of jobs awaiting execution per Agent                                                   |
|                   |              |            | ovtmjo<br>bagt         | jla    | jobs               | Number of jobs with execution time overruns per Agent                                         |
| resource_d<br>ata | JLA_AGT<br>2 | FJ1361     | jobnum<br>agt          | jla    | jobs               | Number of jobs ended per Agent                                                                |
|                   |              |            | errorjo<br>bnuma<br>gt | jla    | jobs               | Number of error jobs per Agent                                                                |
| resource_d<br>ata | JLA_PRJ      | FJ1056     | maxjob<br>prj          | jla    | jobs               | Job concurrency per project                                                                   |
|                   |              |            | maxjne<br>tprj         | jla    | jobnets            | Job net concurrency per project                                                               |
|                   |              |            | maxwj<br>obprj         | jla    | jobs               | Number of jobs awaiting execution per project                                                 |
|                   |              |            | maxwt<br>mprj          | jla    | seconds            | Job execution wait time per project                                                           |

| Table<br>name     | Record ID    | Record No. | Field<br>Name          | Source | Unit of<br>Measure | Description                                                                                       |
|-------------------|--------------|------------|------------------------|--------|--------------------|---------------------------------------------------------------------------------------------------|
|                   |              |            | ovtmjo<br>bprj         | jla    | jobs               | Number of jobs with execution time overruns per project                                           |
| resource_d<br>ata | JLA_PRJ2     | FJ1360     | jobnum<br>prj          | jla    | jobs               | Number of jobs ended per project                                                                  |
|                   |              |            | errorjo<br>bnumpr<br>j | jla    | jobs               | Number of error jobs per project                                                                  |
| resource_d<br>ata | JLA_QUE      | FJ1055     | maxjob<br>que          | jla    | jobs               | Job concurrency per queue                                                                         |
|                   |              |            | maxoth<br>jobque       | jla    | jobs               | Number of concurrent network/<br>distributed execution jobs per queue<br>(that were received)     |
|                   |              |            | maxjne<br>tque         | jla    | jobnets            | Job net concurrency per queue                                                                     |
|                   |              |            | maxwj<br>obque         | jla    | jobs               | Number of jobs awaiting execution per queue                                                       |
|                   |              |            | maxwt<br>mque          | jla    | seconds            | Job execution wait time per queue                                                                 |
|                   |              |            | ovtmjo<br>bque         | jla    | jobs               | Number of jobs with execution time overruns per queue                                             |
| resource_d<br>ata | JLA_SUB      | FJ1054     | maxjob<br>sub          | jla    | jobs               | Job concurrency per subsystem                                                                     |
|                   |              |            | maxoth<br>jobsub       | jla    | jobs               | Number of concurrent network/<br>distributed execution jobs per<br>subsystem (that were received) |
|                   |              |            | maxjne<br>tsub         | jla    | jobnets            | Job net concurrency per subsystem                                                                 |
|                   |              |            | maxwj<br>obsub         | jla    | jobs               | Number of jobs awaiting execution per subsystem                                                   |
|                   |              |            | maxwt<br>msub          | jla    | seconds            | Job execution wait time per subsystem                                                             |
|                   |              |            | ovtmjo<br>bsub         | jla    | jobs               | Number of jobs with execution time overruns per subsystem                                         |
| resource_<br>data | JLA_SU<br>B2 | FJ1359     | jobnum<br>sub          | jla    | jobs               | Number of jobs ended per subsystem                                                                |
|                   |              |            | errorjo<br>bnumsu<br>b | jla    | jobs               | Number of error jobs per subsystem                                                                |

#### 4.2.18 No data/Systemwalker Network Manager reports

| Table<br>name     | Record ID           | Field Name | Source         | Unit of<br>Measure | Description         |
|-------------------|---------------------|------------|----------------|--------------------|---------------------|
| resource_d<br>ata | SNM_IPOPE<br>RATION | noprrt     | nmLogTo<br>Sqc | percent            | Operating rates (%) |
|                   |                     | ndwntm     | nmLogTo<br>Sqc |                    | Downtime (sec)      |

| Table<br>name     | Record ID          | Field Name        | Source         | Unit of<br>Measure | Description                                            |
|-------------------|--------------------|-------------------|----------------|--------------------|--------------------------------------------------------|
|                   |                    | ndwncnt           | nmLogTo<br>Sqc |                    | Number of system failures                              |
| resource_d<br>ata | SNM_RTT            | nrttavg           | nmLogTo<br>Sqc | msec               | Mean RTT (msec)                                        |
|                   |                    | nrttmax           | nmLogTo<br>Sqc | msec               | Maximum RTT (msec)                                     |
|                   |                    | npnglstrt         | nmLogTo<br>Sqc | percent            | Mean ping loss rate (%)                                |
|                   |                    | npnglstrtmax      | nmLogTo<br>Sqc | percent            | Maximum ping loss rate (%)                             |
| resource_d<br>ata | SNM_CPUB<br>USY    | ncpurate          | nmLogTo<br>Sqc |                    | Average CPU usage rate                                 |
|                   |                    | ncpuratemax       | nmLogTo<br>Sqc |                    | Maximum CPU usage rate                                 |
|                   |                    | ncpuratemin       | nmLogTo<br>Sqc |                    | Minimum CPU usage rate                                 |
|                   |                    | ncpuratemaxt<br>m | nmLogTo<br>Sqc | time               | Date and time of maximum CPU usage rate                |
|                   |                    | ncpuratemintm     | nmLogTo<br>Sqc | time               | Date and time of minimum CPU usage rate                |
| resource_d<br>ata | SNM_DROP<br>PACKET | nidrppct          | nmLogTo<br>Sqc |                    | Mean number of input drop packets                      |
|                   |                    | nidrppctmax       | nmLogTo<br>Sqc |                    | Maximum number of input drop packets                   |
|                   |                    | nidrppctmin       | nmLogTo<br>Sqc |                    | Minimum number of input drop packets                   |
|                   |                    | nodrppct          | nmLogTo<br>Sqc |                    | Mean number of output drop packets                     |
|                   |                    | nodrppctmax       | nmLogTo<br>Sqc |                    | Maximum number of output drop packets                  |
|                   |                    | nodrppctmin       | nmLogTo<br>Sqc |                    | Minimum number of output drop packets                  |
|                   |                    | nidrppctmaxt<br>m | nmLogTo<br>Sqc | time               | Date and time of maximum number of input drop packets  |
|                   |                    | nidrppctmintm     | nmLogTo<br>Sqc | time               | Date and time of minimum number of input drop packets  |
|                   |                    | nodrppctmaxt<br>m | nmLogTo<br>Sqc | time               | Date and time of maximum number of output drop packets |
|                   |                    | nodrppctmint<br>m | nmLogTo<br>Sqc | time               | Date and time of minimum number of output drop packets |
| resource_d<br>ata | SNM_CRCE<br>RROR   | ncrcerror         | nmLogTo<br>Sqc |                    | Mean number of CRC errors                              |
|                   |                    | ncrcerrormax      | nmLogTo<br>Sqc |                    | Maximum number of CRC errors                           |
|                   |                    | ncrcerrormin      | nmLogTo<br>Sqc |                    | Minimum number of CRC errors                           |

| Table<br>name     | Record ID           | Field Name          | Source         | Unit of<br>Measure | Description                                   |
|-------------------|---------------------|---------------------|----------------|--------------------|-----------------------------------------------|
|                   |                     | ncrcerrormaxt<br>m  | nmLogTo<br>Sqc | time               | Date and time of maximum number of CRC errors |
|                   |                     | ncrcerrormint<br>m  | nmLogTo<br>Sqc | time               | Date and time of minimum number of CRC errors |
| resource_d<br>ata | SNM_COLLI<br>SION   | ncollision          | nmLogTo<br>Sqc |                    | Average number of collisions                  |
|                   |                     | ncollisionmax       | nmLogTo<br>Sqc |                    | Maximum number of collisions                  |
|                   |                     | ncollisionmin       | nmLogTo<br>Sqc |                    | Minimum number of collisions                  |
|                   |                     | ncollisionmaxt<br>m | nmLogTo<br>Sqc | time               | Date and time of maximum number of collisions |
|                   |                     | ncollisionmint<br>m | nmLogTo<br>Sqc | time               | Date and time of minimum number of collisions |
| resource_d<br>ata | SNM_NTW<br>KTRAFFIC | ninwtfc             | nmLogTo<br>Sqc |                    | Average input traffic rate                    |
|                   |                     | ninwtfcmax          | nmLogTo<br>Sqc |                    | Maximum input traffic rate                    |
|                   |                     | ninwtfcmin          | nmLogTo<br>Sqc |                    | Minimum input traffic rate                    |
|                   |                     | nonwtfc             | nmLogTo<br>Sqc |                    | Average output traffic rate                   |
|                   |                     | nonwtfcmax          | nmLogTo<br>Sqc |                    | Maximum output traffic rate                   |
|                   |                     | nonwtfcmin          | nmLogTo<br>Sqc |                    | Minimum output traffic rate                   |
|                   |                     | ninwtfcmaxtm        | nmLogTo<br>Sqc | time               | Date and time of maximum input traffic rate   |
|                   |                     | ninwtfcmintm        | nmLogTo<br>Sqc | time               | Date and time of minimum input traffic rate   |
|                   |                     | nonwtfcmaxtm        | nmLogTo<br>Sqc | time               | Date and time of maximum output traffic rate  |
|                   |                     | nonwtfcmintm        | nmLogTo<br>Sqc | time               | Date and time of minimum output traffic rate  |
| resource_d<br>ata | SNM_NTW<br>KPKT     | ninwpkt             | nmLogTo<br>Sqc | pps                | Mean number of input packets (pps)            |
|                   |                     | ninwpktmax          | nmLogTo<br>Sqc | pps                | Maximum number of input packets (pps)         |
|                   |                     | ninwpktmin          | nmLogTo<br>Sqc | pps                | Minimum number of input packets (pps)         |
|                   |                     | nonwpkt             | nmLogTo<br>Sqc | pps                | Mean number of output packets (pps)           |
|                   |                     | nonwpktmax          | nmLogTo<br>Sqc | pps                | Maximum number of output packets (pps)        |
|                   |                     | nonwpktmin          | nmLogTo<br>Sqc | pps                | Minimum number of output packets (pps)        |

| Table<br>name     | Record ID          | Field Name       | Source         | Unit of<br>Measure | Description                                               |
|-------------------|--------------------|------------------|----------------|--------------------|-----------------------------------------------------------|
|                   |                    | ninwpktmaxtm     | nmLogTo<br>Sqc | time               | Date and time of maximum number of input packets (pps)    |
|                   |                    | ninwpktmintm     | nmLogTo<br>Sqc | time               | Date and time of minimum number of input packets (pps)    |
|                   |                    | nonwpktmaxt<br>m | nmLogTo<br>Sqc | time               | Date and time of maximum number of output packets (pps)   |
|                   |                    | nonwpktmint<br>m | nmLogTo<br>Sqc | time               | Date and time of minimum number of output packets (pps)   |
| resource_d<br>ata | SNM_NTW<br>KDCDPKT | ninwdcd          | nmLogTo<br>Sqc |                    | Mean number of input discard packets                      |
|                   |                    | ninwdcdmax       | nmLogTo<br>Sqc |                    | Maximum number of input discard packets                   |
|                   |                    | ninwdcdmin       | nmLogTo<br>Sqc |                    | Minimum number of input discard packets                   |
|                   |                    | nonwdcd          | nmLogTo<br>Sqc |                    | Mean number of output discard packets                     |
|                   |                    | nonwdcdmax       | nmLogTo<br>Sqc |                    | Maximum number of output discard packets                  |
|                   |                    | nonwdcdmin       | nmLogTo<br>Sqc |                    | Minimum number of output discard packets                  |
|                   |                    | ninwdcdmaxt<br>m | nmLogTo<br>Sqc | time               | Date and time of maximum number of input discard packets  |
|                   |                    | ninwdcdmintm     | nmLogTo<br>Sqc | time               | Date and time of minimum number of input discard packets  |
|                   |                    | nonwdcdmaxt<br>m | nmLogTo<br>Sqc | time               | Date and time of maximum number of output discard packets |
|                   |                    | nonwdcdmint<br>m | nmLogTo<br>Sqc | time               | Date and time of minimum number of output discard packets |
| resource_d<br>ata | SNM_NTW<br>KERRPKT | ninwerr          | nmLogTo<br>Sqc |                    | Average number of input error packets                     |
|                   |                    | ninwerrmax       | nmLogTo<br>Sqc |                    | Maximum number of input error packets                     |
|                   |                    | ninwerrmin       | nmLogTo<br>Sqc |                    | Minimum number of input error packets                     |
|                   |                    | nonwerr          | nmLogTo<br>Sqc |                    | Average number of output error packets                    |
|                   |                    | nonwerrmax       | nmLogTo<br>Sqc |                    | Maximum number of output error packets                    |
|                   |                    | nonwerrmin       | nmLogTo<br>Sqc |                    | Minimum number of output error packets                    |
|                   |                    | ninwerrmaxtm     | nmLogTo<br>Sqc | time               | Date and time of maximum number of input error packets    |
|                   |                    | ninwerrmintm     | nmLogTo<br>Sqc | time               | Date and time of minimum number of input error packets    |
|                   |                    | nonwerrmaxt<br>m | nmLogTo<br>Sqc | time               | Date and time of maximum number of output error packets   |

| Table<br>name | Record ID | Field Name   | Source         | Unit of<br>Measure | Description                                             |  |
|---------------|-----------|--------------|----------------|--------------------|---------------------------------------------------------|--|
|               |           | nonwerrmintm | nmLogTo<br>Sqc | time               | Date and time of minimum number of output error packets |  |

## 4.2.19 The TcpNetwork folder/TcpNetwork reports

| Table           | Record | Record | Field Name | Source  | Unit of | Description                                                                                               |
|-----------------|--------|--------|------------|---------|---------|----------------------------------------------------------------------------------------------------|
| name            | ID     | No.    |            | oource  | Measure | Description                                                                                               |
| resource        | TCPST  | FJ1002 | Opkts      | tcpstat | number  | Number of packets sent                                                                                    |
| _data_u<br>wide | AT     |        | tcp_opkts  | tcpstat | number  | Number of packets sent using TCP                                                                          |
|                 |        |        | Osize      | tcpstat | number  | Size of packets sent                                                                                      |
|                 |        |        | tcp_osize  | tcpstat | number  | Size of packets sent using TCP                                                                            |
|                 |        |        | Ipkts      | tcpstat | number  | Number of packets received                                                                                |
|                 |        |        | tcp_ipkts  | tcpstat | number  | Number of packets received using TCP                                                                      |
|                 |        |        | Isize      | tcpstat | number  | Size of packets received                                                                                  |
|                 |        |        | tcp_isize  | tcpstat | number  | Size of packets received using TCP                                                                        |
|                 |        |        | Bcast      | tcpstat | number  | Number of broadcast packets received                                                                      |
|                 |        |        | Odup       | tcpstat | %       | Resend rate (percentage of connections in which an error has been detected)                               |
|                 |        |        | nOdup      | tcpstat | number  | Number of resends                                                                                         |
|                 |        |        | Idup       | tcpstat | %       | Duplicated reception rate (percentage of connections in which an error has been detected)                 |
|                 |        |        | nIdup      | tcpstat | number  | Number of duplicated receptions                                                                           |
|                 |        |        | Ilost      | tcpstat | %       | Packet loss rate (percentage of connections in which an error has been detected)                          |
|                 |        |        | nIlost     | tcpstat | number  | Number of packet losses                                                                                   |
|                 |        |        | MinOack    | tcpstat | number  | Minimum value for the acknowledgement status of the local node                                            |
|                 |        |        | MaxOack    | tcpstat | number  | Maximum value for the acknowledgement status of the local node                                            |
|                 |        |        | nOack      | tcpstat | number  | Relative value for the acknowledgement<br>status of the local node based on the standard<br>response time |
|                 |        |        | MinIack    | tcpstat | number  | Minimum value for the acknowledgement status of the other node                                            |
|                 |        |        | MaxIack    | tcpstat | number  | Maximum value for the acknowledgement status of the other node                                            |
|                 |        |        | nIack      | tcpstat | number  | Relative value for the acknowledgement<br>status of the other node based on the standard<br>response time |
|                 |        |        | Town       | tcpstat | number  | Number of times a problem with the local<br>node has been recognized and output to<br>syslog              |

| Table<br>name | Record<br>ID | Record<br>No. | Field Name | Source  | Unit of<br>Measure | Description                                                                                                    |
|---------------|--------------|---------------|------------|---------|--------------------|----------------------------------------------------------------------------------------------------|
|               |              |               | Tnei       | tcpstat | number             | Number of times a problem with the network<br>(including the adjacent network) has been<br>recognized and output to syslog    |
|               |              |               | Tnet       | tcpstat | number             | Number of times a problem with the non-<br>adjacent network has been recognized and<br>output to syslog                       |
|               |              |               | Trem       | tcpstat | number             | Number of times a problem with the other<br>node (or the network connected to it) has been<br>recognized and output to syslog |

#### 4.2.20 The StorageResource folder/Storage reports

| Table<br>name          | Record ID | Record No. | Field<br>Name       | Source           | Unit of<br>Measure | Description                     |
|------------------------|-----------|------------|---------------------|------------------|--------------------|---------------------------------|
| resource_d<br>ata      | SSC_CM    | FJ1059     | cmcpur<br>ate       | sc_perf_st<br>at | percent            | CPU usage rate of CM            |
| resource_d<br>ata_wide | SSC_OLU   | FJ1060     | oluiops<br>rd       | sc_perf_st<br>at | IO/s               | LUN IOPS (read)                 |
|                        |           |            | oluiops<br>wt       | sc_perf_st<br>at | IO/s               | LUN IOPS (write)                |
|                        |           |            | oluthpu<br>trd      | sc_perf_st<br>at | MB/s               | LUN read throughput             |
|                        |           |            | oluthpu<br>twt      | sc_perf_st<br>at | MB/s               | LUN write throughput            |
|                        |           |            | olurtim<br>erd      | sc_perf_st<br>at | msec               | LUN read response time          |
|                        |           |            | olurtim<br>ewt      | sc_perf_st<br>at | msec               | LUN write response time         |
|                        |           |            | oluhitra<br>terd    | sc_perf_st<br>at | percent            | LUN read cache hit rate         |
|                        |           |            | oluhitra<br>tewt    | sc_perf_st<br>at | percent            | LUN write cache hit rate        |
|                        |           |            | oluprihi<br>traterd | sc_perf_st<br>at | percent            | LUN read Prifetticasshuhit rate |
| resource_d<br>ata_wide | SSC_RLU   | FJ1061     | rluiopsr<br>d       | sc_perf_st<br>at | IO/s               | RAIDGroup IOPS (read)           |
|                        |           |            | rluiops<br>wt       | sc_perf_st<br>at | IO/s               | RAIDGroup IOPS (write)          |
|                        |           |            | rluthput<br>rd      | sc_perf_st<br>at | MB/s               | RAIDGroup read throughput       |
|                        |           |            | rluthput<br>wt      | sc_perf_st<br>at | MB/s               | RAIDGroup write throughput      |
|                        |           |            | rlurtim<br>erd      | sc_perf_st<br>at | msec               | RAIDGroup read response time    |
|                        |           |            | rlurtim<br>ewt      | sc_perf_st<br>at | msec               | RAIDGroup write response time   |

| Table<br>name          | Record ID          | Record No. | Field<br>Name    | Source           | Unit of<br>Measure | Description                                                                              |
|------------------------|--------------------|------------|------------------|------------------|--------------------|------------------------------------------------------------------------------------------|
|                        |                    |            | rluhitra<br>terd | sc_perf_st<br>at | percent            | RAIDGroup read cache hit rate                                                            |
|                        |                    |            | rluhitra<br>tewt | sc_perf_st<br>at | percent            | RAIDGroup write cache hit rate                                                           |
| resource_d<br>ata      | SSC_PLU            | FJ1062     | pluserat<br>e    | sc_perf_st<br>at | percent            | Disk usage rate                                                                          |
| resource_d<br>ata      | SSC_SWI<br>TCH     | FJ1063     | swdrate<br>rd    | sc_perf_st<br>at | Mbyte/s            | Amount of read data transferred via port                                                 |
|                        |                    |            | swdrate<br>wt    | sc_perf_st<br>at | Mbyte/s            | Amount of write data transferred via port                                                |
|                        |                    |            | swcece<br>rr     | sc_perf_st<br>at | number             | CRC errors                                                                               |
| resource_d<br>ata_wide | SSC_NASI<br>NF(*1) | FJ1327     | nascpu<br>busy   | sc_perf_st<br>at | percent            | Total CPU busy rate for device                                                           |
|                        |                    |            | nasnfso<br>pss   | sc_perf_st<br>at | OPS/s              | Total NFS processing performance<br>for device                                           |
|                        |                    |            | nascifs<br>opss  | sc_perf_st<br>at | OPS/s              | Total CIFS processing performance for device                                             |
|                        |                    |            | nashttp<br>opss  | sc_perf_st<br>at | OPS/s              | Total HTTP processing performance for device                                             |
|                        |                    |            | nasntwi<br>nkbs  | sc_perf_st<br>at | Kbyte/s            | Total amount of network input data for device                                            |
|                        |                    |            | nasntw<br>otkbs  | sc_perf_st<br>at | Kbyte/s            | Total amount of network output data for device                                           |
|                        |                    |            | nasdskr<br>dkbs  | sc_perf_st<br>at | Kbyte/s            | Total amount of data read from disk for device                                           |
|                        |                    |            | nasdsk<br>wtkbs  | sc_perf_st<br>at | Kbyte/s            | Total amount of data written to disk for device                                          |
|                        |                    |            | nastper<br>dkbs  | sc_perf_st<br>at | Kbyte/s            | Total amount of data read from tape for device                                           |
|                        |                    |            | nastpe<br>wtkbs  | sc_perf_st<br>at | Kbyte/s            | Total amount of data written to tape for device                                          |
|                        |                    |            | nasbfch<br>erob  | sc_perf_st<br>at | Minute             | Total amount of time the oldest Read<br>Only Block remains in buffer cache<br>for device |
| resource_d<br>ata      | SSC_CM_<br>ROE(*2) | FJ1338     | roecpur<br>ate   | sc_perf_st<br>at | percent            | CPU usage rate of CM (ROE)                                                               |

\*1 Records "SSC\_NASINF" are performance information for ETERNUS NR1000F series monitored by ETERNUS SF Storage Cruiser.

\*2: Records "SSC\_CM\_ROE" are not collected for ETERNUS equipped without ROE(RAID Offload Engine).

# 4.2.21 The Resource Orchestrator folder/Pool(Demand Prediction) reports

| Table<br>name          | Record<br>ID   | Record<br>No. | Field Name                  | Source | Unit of<br>Measure | Description                                   |
|------------------------|----------------|---------------|-----------------------------|--------|--------------------|-----------------------------------------------|
| resource_d             | ROR_V          | FJ1415        | vmpoolprocpcent             | ROR    | percent            | CPU usage rate for VMPool                     |
| ata_wide               | MPOOL<br>CPU   |               | vmpoolprocused              | ROR    | GHz                | CPU usage for VMPool                          |
|                        |                |               | vmpoolprocfree              | ROR    | GHz                | Available CPU amount for VMPool               |
|                        |                |               | vmpoolproctotal             | ROR    | GHz                | Total CPU amount for VMPool                   |
|                        |                |               | vmpoolpriority              | ROR    | number             | Priority of VMPool                            |
|                        |                |               | vmpoolprocmaxnu<br>massiged | ROR    | GHz                | Maximum CPU amount that can be specified      |
|                        |                |               | vmpoolproctenant            | ROR    | name               | Name of tenant for VMPool                     |
| resource_d             | ROR_V          | FJ1416        | vmpoolmempcent              | ROR    | percent            | Memory usage rate for VMPool                  |
| ata_wide               | MPOOL<br>MEM   |               | vmpoolmemused               | ROR    | GByte              | Memory usage for VMPool                       |
|                        | IVILIVI        |               | vmpoolmemfree               | ROR    | GByte              | Available memory for VMPool                   |
|                        |                |               | vmpoolmemtotal              | ROR    | GByte              | Total memory for VMPool                       |
|                        |                |               | vmpoolpriority              | ROR    | number             | Priority of VMPool                            |
|                        |                |               | vmpoolmemmaxn<br>umassiged  | ROR    | GByte              | Maximum memory that can be specified          |
|                        |                |               | vmpoolmemtenant             | ROR    | name               | Name of tenant for VMPool                     |
| resource_d<br>ata_wide | ROR_S<br>TORAG | FJ1417        | vmpoolstoragepce<br>nt      | ROR    | percent            | Usage rate for StoragePool                    |
|                        | EPOOL          |               | vmpoolstorageuse<br>d       | ROR    | GByte              | Usage for StoragePool                         |
|                        |                |               | vmpoolstoragefree           | ROR    | GByte              | Amount of free StoragePool area               |
|                        |                |               | vmpoolstoragetota<br>l      | ROR    | GByte              | Total StoragePool area                        |
|                        |                |               | vmpoolpriority              | ROR    | number             | Priority of StoragePool                       |
|                        |                |               | vmpoolstorageten<br>ant     | ROR    | name               | Name of tenant for StoragePool                |
| resource_d<br>ata_wide | ROR_N<br>ETWOR | FJ1418        | vmpoolnetworkpc<br>ent      | ROR    | percent            | Usage rate for NetworkPool                    |
|                        | KPOOL          |               | vmpoolnetworkus<br>ed       | ROR    | number             | Number of used addresses for<br>NetworkPool   |
|                        |                |               | vmpoolnetworkfre<br>e       | ROR    | number             | Number of unused addresses for<br>NetworkPool |
|                        |                |               | vmpoolnetworktot<br>al      | ROR    | number             | Total number of addresses for<br>NetworkPool  |
|                        |                |               | vmpoolnetworkten<br>ant     | ROR    | name               | Name of tenant for NetworkPool                |
| resource_d<br>ata_wide | ROR_S<br>ERVER | FJ1419        | vmpoolserverpcen<br>t       | ROR    | percent            | Usage rate for ServerPool                     |
|                        | POOL           |               | vmpoolserverused            | ROR    | number             | Number of used servers for<br>ServerPool      |
|                        |                |               | vmpoolserverfree            | ROR    | number             | Number of free servers for<br>ServerPool      |

| Table<br>name          | Record<br>ID   | Record<br>No. | Field Name              | Source                | Unit of<br>Measure | Description                                  |                                             |  |  |  |  |  |  |  |  |  |  |  |  |  |  |  |  |  |  |  |  |                       |     |
|------------------------|----------------|---------------|-------------------------|-----------------------|--------------------|----------------------------------------------|---------------------------------------------|--|--|--|--|--|--|--|--|--|--|--|--|--|--|--|--|--|--|--|--|-----------------------|-----|
|                        |                |               | vmpoolservertotal       | ROR                   | number             | Total number of servers for<br>ServerPool    |                                             |  |  |  |  |  |  |  |  |  |  |  |  |  |  |  |  |  |  |  |  |                       |     |
|                        |                |               | vmpoolservertena<br>nt  | ROR                   | name               | Name of tenant for ServerPool                |                                             |  |  |  |  |  |  |  |  |  |  |  |  |  |  |  |  |  |  |  |  |                       |     |
| resource_d<br>ata_wide | ROR_A<br>DDRES | FJ1420        | vmpooladdresspce<br>nt  | ROR                   | percent            | Usage rate for AddressPool                   |                                             |  |  |  |  |  |  |  |  |  |  |  |  |  |  |  |  |  |  |  |  |                       |     |
|                        | SPOOL          |               |                         | vmpooladdressuse<br>d | ROR                | number                                       | Number of used addresses for<br>AddressPool |  |  |  |  |  |  |  |  |  |  |  |  |  |  |  |  |  |  |  |  |                       |     |
|                        |                |               |                         |                       |                    |                                              |                                             |  |  |  |  |  |  |  |  |  |  |  |  |  |  |  |  |  |  |  |  | vmpooladdressfre<br>e | ROR |
|                        |                |               | vmpooladdresstota<br>l  | ROR                   | number             | Total number of addresses for<br>AddressPool |                                             |  |  |  |  |  |  |  |  |  |  |  |  |  |  |  |  |  |  |  |  |                       |     |
|                        |                |               | vmpooladdressten<br>ant | ROR                   | name               | Name of tenant for AddressPool               |                                             |  |  |  |  |  |  |  |  |  |  |  |  |  |  |  |  |  |  |  |  |                       |     |

#### 4.2.22 The SAP folder/SAP reports

| Table<br>name          | Record ID     | Record<br>No.  | Field<br>Name    | Source      | Unit of<br>Measure                                                     | Description                                                                                                    |
|------------------------|---------------|----------------|------------------|-------------|------------------------------------------------------------------------|----------------------------------------------------------------------------------------------------|
| resource_d<br>ata_wide | R3_ENQR<br>EQ | FJ1310         | R3enqre<br>q     | SAP<br>CCMS | /sec                                                                   | Number of enqueue requests (enqueue operations)                                                                                                    |
|                        |               |                | R3enqre<br>qrej  | SAP<br>CCMS | /sec                                                                   | Number of refused enqueue requests                                                                                                    |
|                        |               |                | R3enqre<br>qerr  | SAP<br>CCMS | /sec                                                                   | Number of errors that occurred when enqueue requests were made                                                                                                    |
|                        |               |                | R3deqre<br>q     | SAP<br>CCMS | /sec                                                                   | Number of dequeue requests                                                                                                    |
|                        |               |                | R3deqre<br>qerr  | SAP<br>CCMS | /sec                                                                   | Number of errors that occurred when dequeue requests were made                                                                                                    |
|                        |               |                | R3deqall<br>req  | SAP<br>CCMS | /sec                                                                   | Number of dequeue requests during<br>all operations (LUW completion,<br>etc.)                                                                                                    |
|                        |               |                | R3clean<br>upreq | SAP<br>CCMS | /sec                                                                   | Total number of locks released in<br>application server (during<br>shutdown, startup, etc.)                                                                                            |
|                        |               |                | R3bkupr<br>eq    | SAP<br>CCMS | /sec                                                                   | Number of update calls for which<br>locks were forwarded to the update.<br>The update process receives the<br>lock owner ID of the caller, the<br>caller receives a new lock owner ID. |
|                        |               |                | R3repre<br>q     | SAP<br>CCMS | /sec                                                                   | Number of lock table read operations                                                                                                    |
|                        |               |                | R3updat<br>eque  | SAP<br>CCMS |                                                                        | Current number of unprocessed<br>updates accompanying locks                                                                                                    |
|                        |               | R3lockti<br>me | SAP<br>CCMS      | S           | Time used by lock operations in the lock table (in seconds per minute) |                                                                                                    |

| Table<br>name           | Record ID     | Record<br>No. | Field<br>Name     | Source      | Unit of<br>Measure | Description                                                                                       |
|-------------------------|---------------|---------------|-------------------|-------------|--------------------|---------------------------------------------------------------------------------------------------|
|                         |               |               | R3lockw<br>time   | SAP<br>CCMS | S                  | Wait time for parallel processes<br>prior to locking in the lock table (in<br>seconds per minute) |
|                         |               |               | R3svrti<br>me     | SAP<br>CCMS | 8                  | Total time used by locks on the server side (in seconds per minute)                               |
|                         |               |               | R3runti<br>medc   | SAP<br>CCMS | 8                  | Execution time of data collector (program: RSCOLL00)                                              |
| resource_d<br>ata       | R3_ENQL<br>EN | FJ1311        | R3enquti<br>lon   | SAP<br>CCMS | %                  | The usage rates for lock owners within lock tables                                                |
|                         |               |               | R3enquti<br>lga   | SAP<br>CCMS | %                  | The usage rates for lock arguments within lock tables                                             |
|                         |               |               | R3enquti<br>lge   | SAP<br>CCMS | %                  | The usage rates for elementary locks within lock tables                                           |
|                         |               |               | R3enqqu<br>elen   | SAP<br>CCMS | %                  | Enqueue server monitoring objects:<br>Percentage of queue length                                  |
|                         |               |               | R3enqer<br>r      | SAP<br>CCMS |                    | Number of errors in enqueue work processes                                                        |
|                         |               |               | R3enqer<br>rfreq  | SAP<br>CCMS | /min               | Number of errors per minute in enqueue work processes                                             |
|                         |               |               | R3enqen<br>ded    | SAP<br>CCMS |                    | Number of completed enqueue<br>work processes                                                     |
| resource_d<br>ata_vwide | R3_DIAL<br>OG | FJ1312        | R3diares<br>pt    | SAP<br>CCMS | msec               | Average response time of dialog service                                                           |
|                         |               |               | R3diafre<br>spt   | SAP<br>CCMS | msec               | Front-end wait time                                                                               |
|                         |               |               | R3diaqu<br>et     | SAP<br>CCMS | msec               | Average dispatcher wait time per dialog step                                                      |
|                         |               |               | R3dialgt          | SAP<br>CCMS | msec               | Average load/generation time of GUI objects                                                       |
|                         |               |               | R3diarol<br>lt    | SAP<br>CCMS | msec               | Roll time                                                                                         |
|                         |               |               | R3diadb<br>respt  | SAP<br>CCMS | msec               | Average processing time of logical database requests                                              |
|                         |               |               | R3diauti<br>1     | SAP<br>CCMS | %                  | Average usage rate of application server dialog processes                                         |
|                         |               |               | R3diapm<br>odutil | SAP<br>CCMS | %                  | Percentage of dialog work<br>processes in PRIV mode                                               |
|                         |               |               | R3diawp<br>num    | SAP<br>CCMS |                    | Number of dialog work processes                                                                   |
|                         |               | er<br>R       | R3diawp<br>err    | SAP<br>CCMS |                    | Number of dialog work process<br>errors                                                           |
|                         |               |               | R3diawp<br>errf   | SAP<br>CCMS | /min               | Number of errors per minute in dialog processes                                                   |
|                         |               |               | R3diawp<br>end    | SAP<br>CCMS |                    | Number of completed dialog work processes                                                         |

| Table<br>name          | Record ID         | Record<br>No. | Field<br>Name     | Source      | Unit of<br>Measure | Description                                                                        |
|------------------------|-------------------|---------------|-------------------|-------------|--------------------|------------------------------------------------------------------------------------|
|                        |                   |               | R3diaqu<br>elen   | SAP<br>CCMS | %                  | Average usage rate of dispatcher queue for dialog work processes                   |
|                        |                   |               | R3dialon<br>grun  | SAP<br>CCMS | sec                | Average time of long-running dialog work processes                                 |
|                        |                   |               | R3diaste<br>ps    | SAP<br>CCMS | /min               | Average number of dialog steps per minute                                          |
|                        |                   |               | R3diagui<br>cbt   | SAP<br>CCMS | msec               | Average round-trip time during dialog steps                                        |
|                        |                   |               | R3diafen<br>ett   | SAP<br>CCMS | msec               | Average time used by network<br>(excluding round-trips)                            |
|                        |                   |               | R3diamo<br>nt     | SAP<br>CCMS | msec               | Average monitoring time per dialog step                                            |
|                        |                   |               | R3diatxr<br>espt  | SAP<br>CCMS | msec               | CCMS standard transaction:<br>Standard response time                               |
|                        |                   |               | R3dialog<br>in    | SAP<br>CCMS |                    | Application server: Number of users logged on                                      |
| resource_d<br>ata_wide | R3_SPOO<br>L      | _SPOO FJ1313  | R3splutil         | SAP<br>CCMS | %                  | Load rate of spool work processes                                                  |
|                        |                   |               | R3splwp<br>num    | SAP<br>CCMS |                    | Number of spool work processes                                                     |
|                        |                   |               | R3splwp<br>err    | SAP<br>CCMS |                    | Number of errors in spool work processes                                           |
|                        |                   |               | R3splwp<br>errf   | SAP<br>CCMS | /min               | Number of errors per minute in spool work processes                                |
|                        |                   |               | R3splwp<br>end    | SAP<br>CCMS |                    | Number of completed spool work processes                                           |
|                        |                   |               | R3splqu<br>elen   | SAP<br>CCMS | %                  | Percentage of the area used by dispatcher queue                                    |
|                        |                   |               | R3splsvc<br>que   | SAP<br>CCMS | %                  | Percentage of the area used by spool service queue                                 |
|                        |                   |               | R3splsvc<br>qpriv | SAP<br>CCMS | %                  | Percentage of the area used by spool<br>request queue for sequential<br>processing |
|                        |                   |               | R3splsvc<br>qpg   | SAP<br>CCMS | Pgs                | Number of spool request queue pages output                                         |
|                        |                   |               | R3spldc<br>acheu  | SAP<br>CCMS | %                  | Percentage of the area used by entire device cache                                 |
|                        |                   |               | R3spldc<br>achef  | SAP<br>CCMS | %                  | Percentage of the area used by fixed device cache                                  |
|                        |                   |               | R3splho<br>st     | SAP<br>CCMS | %                  | Percentage of the area used by host spool request list                             |
| resource_d<br>ata      | R3_BACK<br>GROUND | FJ1314        | R3bgutil          | SAP<br>CCMS | %                  | Average usage rate of background<br>work processes for server                      |
|                        |                   |               | R3bgwp<br>num     | SAP<br>CCMS |                    | Number of background work<br>processes                                             |

| Table<br>name          | Record ID         | Record<br>No. | Field<br>Name    | Source      | Unit of<br>Measure | Description                                                   |
|------------------------|-------------------|---------------|------------------|-------------|--------------------|---------------------------------------------------------------|
|                        |                   |               | R3bgwp<br>err    | SAP<br>CCMS |                    | Number of errors in background work processes                 |
|                        |                   |               | R3bgwp<br>errf   | SAP<br>CCMS | /min               | Number of errors per minute in background work processes      |
|                        |                   |               | R3bgwp<br>end    | SAP<br>CCMS |                    | Number of completed background work processes                 |
|                        |                   |               | R3bgque<br>len   | SAP<br>CCMS | Jobs               | Number of released jobs awaiting execution                    |
| resource_d<br>ata_wide | R3_UPDA<br>TE     | FJ1315        | R3updre<br>spt   | SAP<br>CCMS | msec               | SAP update task V1: Average response time per dialog step     |
|                        |                   |               | R3updqu<br>et    | SAP<br>CCMS | msec               | SAP update task V1: Average wait time in dispatcher queue     |
|                        |                   |               | R3updut<br>il1   | SAP<br>CCMS | %                  | SAP update task V1: Load rate of update task work processes   |
|                        |                   |               | R3updw<br>pnum1  | SAP<br>CCMS |                    | Number of Update 1 work<br>processes                          |
|                        |                   |               | R3updw<br>perr1  | SAP<br>CCMS |                    | Number of errors in Update 1 work processes                   |
|                        |                   |               | R3updw<br>perrf1 | SAP<br>CCMS | /min               | Number of errors per minute in<br>Update 1 work processes     |
|                        |                   |               | R3updw<br>pend1  | SAP<br>CCMS |                    | Number of completed Update 1<br>work processes                |
|                        |                   |               | R3updut<br>il2   | SAP<br>CCMS | %                  | SAP update task V2: Load rate of Update 2 task work processes |
|                        |                   |               | R3updw<br>pnum2  | SAP<br>CCMS |                    | Number of Update 2 work processes                             |
|                        |                   |               | R3updw<br>perr2  | SAP<br>CCMS |                    | Number of errors in Update 2 work processes                   |
|                        |                   |               | R3updw<br>perrf2 | SAP<br>CCMS | /min               | Number of errors per minute in Update 2 work processes        |
|                        |                   |               | R3updw<br>pend2  | SAP<br>CCMS |                    | Number of completed Update 2<br>work processes                |
| resource_d<br>ata_wide | R3_ROLL<br>PAGING | FJ1316        | R3rppgs<br>z     | SAP<br>CCMS | KB                 | Current size of paging area (KB)                              |
|                        |                   |               | R3rppgu          | SAP<br>CCMS | %                  | Percentage of paging area currently in use                    |
|                        |                   |               | R3rppgu<br>kb    | SAP<br>CCMS | KB                 | Percentage of paging area currently in use (KB)               |
|                        |                   |               | R3rppgu<br>max   | SAP<br>CCMS | KB                 | Maximum paging area load<br>following system startup (KB)     |
|                        |                   |               | R3rproll<br>sz   | SAP<br>CCMS | KB                 | Current size of roll area (KB)                                |
|                        |                   |               | R3rproll<br>u    | SAP<br>CCMS | %                  | Percentage of roll area currently in use                      |
|                        |                   |               | R3rproll<br>ukb  | SAP<br>CCMS | KB                 | Percentage of roll area currently in use (KB)                 |

| Table<br>name          | Record ID       | Record<br>No. | Field<br>Name     | Source      | Unit of<br>Measure | Description                                                                          |
|------------------------|-----------------|---------------|-------------------|-------------|--------------------|--------------------------------------------------------------------------------------|
|                        |                 |               | R3rproll<br>umax  | SAP<br>CCMS | KB                 | Maximum roll area load following system startup (KB)                                 |
| resource_d<br>ata_wide | R3_MEM<br>MGMT  | FJ1317        | R3mmes<br>t       | SAP<br>CCMS | MB                 | Total size of extended memory                                                        |
|                        |                 |               | R3mmes<br>peak    | SAP<br>CCMS | %                  | Extended memory: Highest value after final query                                     |
|                        |                 |               | R3mmes<br>act     | SAP<br>CCMS | %                  | Extended memory: Snapshot of write status                                            |
|                        |                 |               | R3mmes<br>att     | SAP<br>CCMS | %                  | Amount of extended memory in<br>user context currently effective in<br>WS            |
|                        |                 |               | R3mmh<br>pt       | SAP<br>CCMS | MB                 | Maximum capacity of heap<br>memory (abap/heap_area_total)                            |
|                        |                 |               | R3mmh<br>ppeak    | SAP<br>CCMS | %                  | Heap memory: Highest value after final query                                         |
|                        |                 |               | R3mmh<br>pact     | SAP<br>CCMS | %                  | Amount of heap memory currently allocated                                            |
|                        |                 |               | R3mme<br>mst      | SAP<br>CCMS |                    | Maximum number of extended memory management slots                                   |
|                        |                 |               | R3mme<br>mspeak   | SAP<br>CCMS | %                  | Highest extended memory<br>management slot value after final<br>query                |
|                        |                 |               | R3mme<br>msact    | SAP<br>CCMS | %                  | Capacity currently allocated tome management slots                                   |
|                        |                 |               | R3mmw<br>pnum     | SAP<br>CCMS |                    | Number of WPs in PRIV mode                                                           |
|                        |                 |               | R3mmdi<br>arest   | SAP<br>CCMS |                    | Number of WP restart dialogs (due<br>to abap/heaplimit overrun)<br>following startup |
|                        |                 |               | R3mmn<br>diarest  | SAP<br>CCMS |                    | Number of WP restart batches (due<br>to abap/heaplimit overrun)<br>following startup |
| resource_d<br>ata      | R3_BUFF<br>ERS  | FJ1318        | R3bufdir<br>u     | SAP<br>CCMS | %                  | Buffer: Directory usage rate                                                         |
|                        |                 |               | R3bufsp<br>cu     | SAP<br>CCMS | %                  | Buffer: Buffer memory usage rate                                                     |
|                        |                 |               | R3bufhit<br>ratio | SAP<br>CCMS | %                  | Buffer: Hit rate                                                                     |
|                        |                 |               | R3bufsw<br>ap     | SAP<br>CCMS | /min               | Number of swaps per minute caused by full buffer                                     |
| resource_d<br>ata      | R3_TRFC<br>QRFC | FJ1320        | R3rfcwc<br>err    | SAP<br>CCMS |                    | Number of tRFC errors caused by communication fault                                  |
|                        |                 |               | R3rfcwe<br>err    | SAP<br>CCMS |                    | Number of tRFC errors caused by fault on target system                               |

| Table<br>name     | Record ID         | Record<br>No. | Field<br>Name    | Source      | Unit of<br>Measure | Description                                                                        |
|-------------------|-------------------|---------------|------------------|-------------|--------------------|------------------------------------------------------------------------------------|
|                   |                   |               | R3rfcwo<br>err   | SAP<br>CCMS |                    | Number of tRFC/qRFC errors<br>caused by insufficient resources on<br>target system |
|                   |                   |               | R3rfctca<br>11   | SAP<br>CCMS |                    | Number of received tRFC/qRFC calls awaiting execution on local system              |
| resource_d<br>ata | R3_J2EEM<br>EM    | FJ1321        | R3j2mal<br>m     | SAP<br>CCMS | MB                 | Amount of memory allocated to J2EE Server Instances                                |
|                   |                   |               | R3j2mav<br>m     | SAP<br>CCMS | MB                 | Amount of memory available for J2EE Server Instances                               |
|                   |                   |               | R3j2mus<br>edm   | SAP<br>CCMS | MB                 | Amount of memory used by J2EE<br>Server Instances                                  |
|                   |                   |               | R3j2mal<br>mr    | SAP<br>CCMS | %                  | Usage rate of memory allocated to J2EE Server Instances                            |
|                   |                   |               | R3j2mus<br>edmr  | SAP<br>CCMS | %                  | Memory usage rate of J2EE Server<br>Instances                                      |
| resource_d<br>ata | R3_J2EET<br>XN    | 2EET FJ1322   | R3j2tactt<br>xn  | SAP<br>CCMS |                    | Number of transactions between<br>J2EE applications (Active)                       |
|                   |                   |               | R3j2tsus<br>txn  | SAP<br>CCMS |                    | Number of transactions between<br>J2EE applications (Suspended)                    |
|                   |                   |               | R3j2trbt<br>xn   | SAP<br>CCMS |                    | Number of transactions between<br>J2EE applications (Rolledback)                   |
|                   |                   |               | R3j2tco<br>mtxn  | SAP<br>CCMS |                    | Number of transactions between<br>J2EE applications (Committed)                    |
|                   |                   |               | R3j2ttou<br>ttxn | SAP<br>CCMS |                    | Number of transactions between J2EE applications (Timeout)                         |
| resource_d<br>ata | R3_J2EEP<br>AREQP | FJ1323        | R3j2prre<br>q    | SAP<br>CCMS | requests           | Number of J2EE application requests                                                |
|                   |                   |               | R3j2prre<br>qps  | SAP<br>CCMS | requests/sec       | Number of J2EE application requests (per second)                                   |
|                   |                   |               | R3j2prcc<br>alls | SAP<br>CCMS |                    | J2EE application component issue count                                             |
|                   |                   |               | R3j2prar<br>espt | SAP<br>CCMS | msec               | J2EE application response time                                                     |
|                   |                   |               | R3j2prac<br>put  | SAP<br>CCMS | msec               | J2EE application CPU time                                                          |
|                   |                   |               | R3j2pra<br>odata | SAP<br>CCMS |                    | Volume of J2EE application traffics                                                |

#### 4.2.23 The ECO folder/No data

| Table<br>name | Record ID | Record No. | Field<br>Name | Source | Unit of<br>Measure | Description              |
|---------------|-----------|------------|---------------|--------|--------------------|--------------------------|
| resource_d    | ECO_PO    | FJ1356     | power         | snmp   | number             | Electric power at moment |
| ata_wide      | WER       |            | powera<br>vg  | snmp   | number             | Average electric power   |

| Table<br>name          | Record ID          | Record No. | Field<br>Name           | Source | Unit of<br>Measure | Description                                |
|------------------------|--------------------|------------|-------------------------|--------|--------------------|--------------------------------------------|
|                        |                    |            | power<br>min            | snmp   | number             | Lowest electric power                      |
|                        |                    |            | power<br>max            | snmp   | number             | Highest electric power                     |
|                        |                    |            | energy                  | snmp   | number             | Electric energy                            |
|                        |                    |            | pwhost                  | snmp   | string             | IP address or host name                    |
|                        |                    |            | pwreso<br>urce          | snmp   | string             | Resource name                              |
| resource_d<br>ata_wide | ECO_TEM<br>PERATUR |            | temper<br>ature         | snmp   | number             | Temperature at moment                      |
|                        | E                  |            | temper<br>atureav<br>g  | snmp   | number             | Average temperature                        |
|                        |                    |            | temper<br>aturemi<br>n  | snmp   | number             | Lowest temperature                         |
|                        |                    |            | temper<br>aturem<br>ax  | snmp   | number             | Highest temperature                        |
|                        |                    |            | tphost                  | snmp   | string             | IP address or host name                    |
|                        |                    |            | tpresou<br>rce          | snmp   | string             | Resource name                              |
|                        |                    |            | temper<br>atureinf<br>o | snmp   | string             | Supplemental information about temperature |

#### 4.2.24 The VMware folder/VMware reports

#### VMware ESX/VMware ESXi

This is performance information for VMware ESX and VMware ESXi.

The data format is the same for https and ssh, but the collected items are different. Information with <ssh> in the "Description" column is only collected in ssh, and is not collected in https. Also, information with <https> in the "Description" column is only collected in https, and is not collected in ssh.

| Table<br>name           | Record ID    | Record No. | Field<br>Name | Source | Unit of<br>Measure | Description                                                                                             |
|-------------------------|--------------|------------|---------------|--------|--------------------|----------------------------------------------------------------------------------------------------|
| resource_d<br>ata_uwide | VMW_GC<br>PU | 2101       | vmgcm<br>em   | (*)    | number             | Number of members in the resource<br>pool of the running world or in the<br>virtual machine <ssh></ssh> |
|                         |              |            | vmgcus<br>ed  | (*)    | percent            | Percentage of the physical CPU<br>usase rate by each resource pool and<br>virtual machine               |
|                         |              |            | vmgcru<br>n   | (*)    | percent            | Percentage of scheduled CPU time<br>of each resource pool and virtual<br>machine                        |

| Table<br>name | Record ID | Record No. | Field<br>Name    | Source | Unit of<br>Measure | Description                                                                                                    |
|---------------|-----------|------------|------------------|--------|--------------------|----------------------------------------------------------------------------------------------------|
|               |           |            | vmgcsy<br>s      | (*)    | percent            | Percentage of the time that CPU of<br>each virtual machine was consumed<br>in ESX/ESXi Vmkernel.                                                                |
|               |           |            | vmgcw<br>ait     | (*)    | percent            | Percentage of time consumed in<br>each resource pool or virtual<br>machine for state of block or busy<br>standby                                                |
|               |           |            | vmgcre<br>ady    | (*)    | percent            | Percentage of the time of waiting for<br>CPU allocation of each virtual<br>machine                                                                              |
|               |           |            | vmgcid<br>le     | (*)    | percent            | Percentage of the time when each<br>resource pool and virtual machine is<br>in idle state.                                                                      |
|               |           |            |                  |        |                    | In https, this is collected for VMware ESXi 5.0 and later.                                                                                                    |
|               |           |            | vmgco<br>verlap  | (*)    | percent            | Percentage of the time consumed by<br>another resource pool or virtual<br>machine when resource pool or<br>virtual machine is scheduled for<br>each <ssh></ssh> |
|               |           |            | vmgcco<br>stop   | (*)    | percent            | Percentage of time consumed by<br>resource pool or virtual machine at<br>state of ready released from<br>simultaneous scheduling <ssh></ssh>                    |
|               |           |            | vmgcm<br>axlim   | (*)    | percent            | Percentage of time when it does not<br>operate because of violation of<br>restriction setting for resource pool<br>or virtual machine <ssh></ssh>               |
|               |           |            | vmgcs<br>witches | (*)    | number             | Number of Switches of each<br>resource pool or virtual machine<br><vmware esx=""></vmware>                                                                      |
|               |           |            | vmgcm<br>igr     | (*)    | number             | Number of Migrates of each<br>resource pool or virtual<br>machine <vssh></vssh>                                                                                 |
|               |           |            | vmgcpr<br>omigr  | (*)    | number             | Number of Processor Migrations of<br>each resource pool or virtual<br>machine <ssh></ssh>                                                                       |
|               |           |            | vmgcw<br>kupm    | (*)    | number             | Number of Wakeup Migrate Idle of<br>each resource pool or virtual<br>machine <ssh></ssh>                                                                        |
|               |           |            | vmgcce<br>llmigr | (*)    | number             | Number of Cell Migrations of each resource pool or virtual machine <.                                                                                           |
|               |           |            |                  |        |                    | In ssh, this isn't collected in case of VMware ESX 4.1.                                                                                                    |
|               |           |            | vmgcq<br>uexp    | (*)    | number             | Number of Quantum Expires of each<br>resource pool or virtual machine<br><ssh></ssh>                                                                            |

| Table<br>name | Record ID | Record No. | Field<br>Name     | Source | Unit of<br>Measure | Description                                                                                |     |                                                                                               |
|---------------|-----------|------------|-------------------|--------|--------------------|--------------------------------------------------------------------------------------------|-----|-----------------------------------------------------------------------------------------------|
|               |           |            | vmgcw<br>up       | (*)    | number             | Number of Wakeups of each<br>resource pool or virtual machine<br><ssh></ssh>               |     |                                                                                               |
|               |           |            |                   |        | vmgcal<br>lmin     | (*)                                                                                        | MHz | Reservation of resource allocation of<br>each resource pool or virtual<br>machine <ssh></ssh> |
|               |           |            | vmgcal<br>lmax    | (*)    | MHz                | Limit of resource allocation of each resource pool or virtual machine                      |     |                                                                                               |
|               |           |            |                   |        |                    | The value of -1 means no limitation.                                                       |     |                                                                                               |
|               |           |            | vmgcal<br>lshrs   | (*)    | MHz                | Shares of resource allocation of each resource pool or virtual machine.                    |     |                                                                                               |
|               |           |            |                   |        |                    | The following values will be displayed depending on setting.                               |     |                                                                                               |
|               |           |            |                   |        |                    | [ssh]                                                                                      |     |                                                                                               |
|               |           |            |                   |        |                    | low: -2                                                                                    |     |                                                                                               |
|               |           |            |                   |        |                    | normal: -3                                                                                 |     |                                                                                               |
|               |           |            |                   |        |                    | high: -4                                                                                   |     |                                                                                               |
|               |           |            |                   |        |                    | custom: value specified                                                                    |     |                                                                                               |
|               |           |            |                   |        |                    | [https]                                                                                    |     |                                                                                               |
|               |           |            |                   |        |                    | VMware's value for share size of virtual machine                                           |     |                                                                                               |
|               |           |            | vmgcal<br>lminlim | (*)    | MHz                | Reservation or limit of resource<br>allocation of each resource pool or<br>virtual machine |     |                                                                                               |
|               |           |            |                   |        |                    | The value of -1 means no limitation.                                                       |     |                                                                                               |
|               |           |            |                   |        |                    | <ssh></ssh>                                                                                |     |                                                                                               |
|               |           |            | vmgcn<br>umcpu    | (*)    | number             | Number of CPUs <https></https>                                                             |     |                                                                                               |
|               |           |            | vmgcre            | (*)    | MHz                | CPU performance <https></https>                                                            |     |                                                                                               |
|               |           |            | svcpu             |        |                    | VMware ESXi 5.0 and later.                                                                 |     |                                                                                               |
|               |           |            | vmgcs<br>wapwai   | (*)    | percent            | Swap wait rate for each virtual machine                                                    |     |                                                                                               |
|               |           |            | t                 |        |                    | This is collected for VMware ESX/<br>ESXi 4.1 and later.                                   |     |                                                                                               |
|               |           |            | vmgcus<br>emhz    | (*)    | MHz                | CPU usage of virtual machine<br>(MHz) <https></https>                                      |     |                                                                                               |
|               |           |            | esxnam<br>e       | (*)    | name               | ESX/ESXi server host name <https></https>                                                  |     |                                                                                               |
|               |           |            | vmnam<br>e        | (*)    | name               | Virtual machine name                                                                       |     |                                                                                               |
|               |           |            | physres           | (*)    | name               | Physical CPU information or virtual<br>CPU information                                     |     |                                                                                               |

| Table<br>name           | Record ID   | Record No. | Field<br>Name          | Source         | Unit of<br>Measure | Description                                                                                                    |                                                                                                    |                |     |         |
|-------------------------|-------------|------------|------------------------|----------------|--------------------|----------------------------------------------------------------------------------------------------|----------------------------------------------------------------------------------------------------|----------------|-----|---------|
|                         |             |            | vmhost<br>name         | (*)            | name               | Host name for virtual machine<br>(It will be a blank column for this<br>field because the data of this field is<br>not collected.)                                     |                                                                                                    |                |     |         |
|                         |             |            | vmgccp<br>urespoo<br>l | (*)            | name               | Resource pool name <https></https>                                                                                                    |                                                                                                    |                |     |         |
| resource_d<br>ata_uwide | VMW_CP<br>U | 2102       | vmvcus<br>ed           | (*)            | seconds            | Physical CPU time used by resource pool and world of virtual machine                                                                                                   |                                                                                                    |                |     |         |
|                         |             |            | vmvcru<br>n            | (*)            | seconds            | Scheduled time of resource pool and world of virtual machine <ssh></ssh>                                                                                               |                                                                                                    |                |     |         |
|                         |             |            | vmvcsy<br>s            | (*)            | seconds            | The time that CPU of ecah resource<br>pool and world of virtual machine is<br>consumed in ESX/ESXi Server<br>VMkernel                                                  |                                                                                                    |                |     |         |
|                         |             |            | vmvcw<br>ait           | (*)            | seconds            | The time consumed in resource pool<br>or world of virtual machine for state<br>of block or busy standby                                                                |                                                                                                    |                |     |         |
|                         |             |            | vmvcre<br>ady          | (*)            | seconds            | CPU allocation waiting time of<br>resource pool and world of virtual<br>machine                                                                                        |                                                                                                    |                |     |         |
|                         |             |            | vmvcid<br>le           | (*)            | seconds            | CPU idle time of resource pool and<br>world of virtual machine.<br>In https, this is collected for VMware                                                              |                                                                                                    |                |     |         |
|                         |             |            | vmvco<br>verlap        | (*)            | seconds            | ESXi 5.0 and later.<br>The time consumed by another<br>resource pool or virtual machine<br>when resource pool and world of<br>virtual machine is scheduled <ssh></ssh> |                                                                                                    |                |     |         |
|                         |             |            |                        | vmvcco<br>stop | (*)                | seconds                                                                                                    | The time consumed by resource pool<br>and world of virtual machine at state<br>of ready released from simultaneous<br>scheduling <ssh></ssh> |                |     |         |
|                         |             |            |                        |                |                    |                                                                                                    |                                                                                                    | vmvcm<br>axlim | (*) | seconds |
|                         |             |            | vmvcs<br>witches       | (*)            | number             | Number of Switches of resource<br>pool or world of virtual machine<br><ssh></ssh>                                                                                      |                                                                                                    |                |     |         |
|                         |             |            | vmvcm<br>igr           | (*)            | number             | Number of Migrates of resource<br>pool or world of virtual machine<br><ssh></ssh>                                                                                      |                                                                                                    |                |     |         |
|                         |             |            | vmvcpr<br>omigr        | (*)            | number             | Number of Processor Migrations of<br>resource pool, virtual machine, or<br>world attribute <ssh></ssh>                                                                 |                                                                                                    |                |     |         |

| Table<br>name | Record ID | Record No. | Field<br>Name   | Source | Unit of<br>Measure | Description                                                                                                |
|---------------|-----------|------------|-----------------|--------|--------------------|----------------------------------------------------------------------------------------------------|
|               |           |            | vmvcw<br>upmigr | (*)    | number             | Number of Wakeup Migrate Idle of<br>resource pool or world of virtual<br>machine <ssh></ssh>               |
|               |           |            | vmvcce<br>lmigr | (*)    | number             | Number of Cell Migrations of<br>resource pool or world of virtual<br>machine. <ssh></ssh>                  |
|               |           |            |                 |        |                    | In ssh, this is not collected in case of VMware ESX 4.1.                                                   |
|               |           |            | vmvcq<br>uaexp  | (*)    | number             | Number of Quantum Expires of<br>resource pool or world of virtual<br>machine <ssh></ssh>                   |
|               |           |            | vmvcw<br>up     | (*)    | number             | Number of Wakeup Migrate Idles of<br>resource pool or world of virtual<br>machine <ssh></ssh>              |
|               |           |            | vmvcal<br>lmin  | (*)    | MHz                | Reservation of resource pool or<br>world of virtual machine <ssh></ssh>                                    |
|               |           |            | vmvcal<br>lmax  | (*)    | MHz                | Limit of resource pool or world of virtual machine                                                         |
|               |           |            |                 |        |                    | The value of -1 means no limitation.                                                                       |
|               |           |            | vmvcsh<br>rs    | (*)    | MHz                | Shares of resource pool or world of virtual machine                                                        |
|               |           |            |                 |        |                    | The value of -2 means set "Low", the value of -3 means set "Normal", and the value of -4 means set "High". |
|               |           |            |                 |        |                    | <ssh></ssh>                                                                                                |
|               |           |            | vmvcm<br>inlim  | (*)    | MHz                | Reservation or limit of resource<br>allocation of resource pool or world<br>of virtual machine             |
|               |           |            |                 |        |                    | The value of -1 means no limitation.                                                                       |
|               |           |            | vmvcpc<br>pu    | (*)    | number             | Physical or logical processor that<br>executed the world when<br>information is acquired <ssh></ssh>       |
|               |           |            | vmvcef<br>min   | (*)    | number             | Number of reservation in resource<br>pool or world of virtual machine<br><ssh></ssh>                       |
|               |           |            |                 |        |                    | In ssh, this is not collected in case of VMware ESX 4.1.                                                   |
|               |           |            | vmvcht<br>q     | (*)    | number             | HT composition (Yes : 1, NO : 0) of<br>resource pool or world of virtual<br>machine <ssh></ssh>            |
|               |           |            | vmvcti<br>mers  | (*)    | number             | Timer rate of resource pool or world<br>of virtual machine <ssh></ssh>                                     |
|               |           |            |                 |        |                    | In ssh, this is not collected in case of VMware ESX 4.1.                                                   |

| Table<br>name            | Record ID   | Record No. | Field<br>Name           | Source | Unit of<br>Measure | Description                                                                                                    |
|--------------------------|-------------|------------|-------------------------|--------|--------------------|----------------------------------------------------------------------------------------------------|
|                          |             |            | vmcesx<br>name-<br>vcpu | (*)    | name               | Host name for ESX/ESXi<br>server <https></https>                                                                                |
|                          |             |            | vmnam<br>e-vcpu         | (*)    | name               | Virtual machine name                                                                                                    |
|                          |             |            | physres<br>-vcpu        | (*)    | name               | Physical CPU information or virtual CPU information                                                                             |
|                          |             |            | vmhost                  | (*)    | name               | Host name for virtual machine                                                                                                   |
|                          |             |            | name-<br>vcpu           |        |                    | (It will be a blank column for this<br>field because the data of this field is<br>not collected.)                               |
| resource_d<br>ata_uuwide | VMW_ME<br>M | 2103       | vmgm<br>mem             | (*)    | number             | Number of member of resource pool<br>or virtual machine < ssh >                                                                 |
|                          |             |            | vmgma<br>llim           | (*)    | Mbytes             | Memory reservation of resource<br>pool or virtual machine                                                                       |
|                          |             |            | vmgma<br>llmax          | (*)    | Mbytess            | Memory limit of resource pool or virtual machine                                                                                |
|                          |             |            |                         |        |                    | The value of -1 means no limitation.                                                                                            |
|                          |             |            | vmgma<br>llsh           | (*)    | Mbytes             | Share size of memory of each resource pool or virtual machine.                                                                  |
|                          |             |            |                         |        |                    | The following values will be displayed depending on setting.                                                                    |
|                          |             |            |                         |        |                    | [ssh]                                                                                                    |
|                          |             |            |                         |        |                    | low: -2                                                                                                    |
|                          |             |            |                         |        |                    | normal: -3                                                                                                    |
|                          |             |            |                         |        |                    | high: -4                                                                                                    |
|                          |             |            |                         |        |                    | custom: value specified                                                                                                    |
|                          |             |            |                         |        |                    | [https]                                                                                                    |
|                          |             |            |                         |        |                    | VMware's value for share size of virtual machine                                                                                |
|                          |             |            | vmgm<br>minl            | (*)    | Mbytes             | Memory reservation or limit of resource pool or virtual machine                                                                 |
|                          |             |            |                         |        |                    | The value of -1 means no limitation.                                                                                            |
|                          |             |            |                         |        |                    | < ssh >                                                                                                    |
|                          |             |            | vmgmn<br>umh            | (*)    | number             | Current home node of resource pool or virtual machine                                                                           |
|                          |             |            |                         |        |                    | This information is available only on<br>NUMA system. '0' is displayed if<br>there is not a home node on the<br>virtual macine. |
|                          |             |            |                         |        |                    | < ssh >                                                                                                    |
|                          |             |            |                         |        |                    | In ssh, this is not collected in case of VMware ESX 4.1.                                                                        |

| Table<br>name | Record ID | Record No. | Field<br>Name | Source | Unit of<br>Measure | Description                                                                                                    |
|---------------|-----------|------------|---------------|--------|--------------------|----------------------------------------------------------------------------------------------------|
|               |           |            | vmgmn         | (*)    | number             | Number of rebalance count                                                                                                    |
|               |           |            | umreb         |        |                    | This information is available only on<br>NUMA system. '0' is displayed if<br>there is not a home node on the<br>virtual macine. |
|               |           |            |               |        |                    | < ssh >                                                                                                    |
|               |           |            | vmgmr<br>em   | (*)    | Mbytes             | Amount of current remote memory<br>allocated for resource pool or virtual<br>machine                                            |
|               |           |            |               |        |                    | This information is available only on<br>NUMA system. '0' is displayed if<br>there is not a home node on the<br>virtual macine. |
|               |           |            |               |        |                    | < ssh >                                                                                                    |
|               |           |            | vmgml<br>oc   | (*)    | Mbytes             | Amount of current local memory<br>allocated for resource pool or virtual<br>machine                                             |
|               |           |            |               |        |                    | This information is available only on<br>NUMA system. '0' is displayed if<br>there is not a home node on the<br>virtual macine. |
|               |           |            |               |        |                    | < ssh >                                                                                                    |
|               |           |            | vmgml<br>ocp  | (*)    | percent            | Percentage of allocated memory for<br>resource pool or local virtual<br>machine                                                 |
|               |           |            |               |        |                    | This information is available only on<br>NUMA system. '0' is displayed if<br>there is not a home node on the<br>virtual macine. |
|               |           |            |               |        |                    | < ssh >                                                                                                    |
|               |           |            | vmgm<br>mems  | (*)    | Mbytes             | Amount of physical memory<br>allocated for resource pool or virtual<br>machine                                                  |
|               |           |            | vmgmtr<br>gs  | (*)    | Mbytes             | Amount of machine memory hoping<br>to be allocated to resource pool or<br>virtual machine by ESX Server<br>VMkernel < ssh >     |
|               |           |            | vmgmt<br>m    | (*)    | Mbytes             | Estimate of working sets of resource pool or virtual machine                                                                    |
|               |           |            | vmgma<br>cest | (*)    | percent            | Percentage of guest physical<br>memory referring by guest                                                                       |
|               |           |            |               |        |                    | This is an instantaneous value.                                                                                                 |
|               |           |            |               |        |                    | < ssh >                                                                                                    |
|               |           |            | vmgma<br>csl  | (*)    | percent            | Percentage of guest physical memory referring by guest                                                                          |
| I             | l         |            |               | l      |                    | This is a low-speed moving average.                                                                                             |

| Table<br>name | Record ID | Record No. | Field<br>Name  | Source | Unit of<br>Measure | Description                                                                                                    |
|---------------|-----------|------------|----------------|--------|--------------------|----------------------------------------------------------------------------------------------------|
|               |           |            |                |        |                    | < ssh >                                                                                                    |
|               |           |            | vmgma<br>cf    | (*)    | percent            | Percentage of guest physical<br>memory referring by guest                                                                |
|               |           |            |                |        |                    | This is a high-speed moving average.                                                                                     |
|               |           |            |                |        |                    | < ssh >                                                                                                    |
|               |           |            | vmgma<br>cnx   | (*)    | percent            | Percentage of guest physical<br>memory referring by guest                                                                |
|               |           |            |                |        |                    | This is a rough estimate value.                                                                                          |
|               |           |            | vmgm<br>memctl | (*)    | number             | Whether the memory balloon driver<br>is installed (Yes : 1, No : 0) < ssh >                                              |
|               |           |            | vmgm<br>mctlmb | (*)    | Mbytes             | Amount of guest physical memory<br>retrieved by the balloon driver of<br>resource pool or virtual macine                 |
|               |           |            | vmgm<br>mtm    | (*)    | Mbytes             | Appropriate amount of balloon<br>memory of resource pool or virtual<br>machine                                           |
|               |           |            | vmgm<br>mxm    | (*)    | Mbytes             | Maximum amount of guest physical<br>memory retrieved by balloon driver<br>of resource pool or virtual machine<br>< ssh > |
|               |           |            | vmgms<br>wm    | (*)    | Mbytes             | Swapped memory size of resource pool or virtual machine                                                                  |
|               |           |            | vmgms<br>wtm   | (*)    | Mbytes             | Swapping memory size of resource pool or virtual machine                                                                 |
|               |           |            | vmgms<br>wr    | (*)    | Mbytes             | Swapped in memory size of resource pool or virtual machine                                                               |
|               |           |            |                |        |                    | In https, this is collected for VMware ESX/ESXi 4.0 and later.                                                           |
|               |           |            | vmgms<br>wwr   | (*)    | Mbytes             | Swapping out memory size of resource pool or virtual machine                                                             |
|               |           |            |                |        |                    | In https, collected for VMware ESX/<br>ESXi 4.0 and later.                                                               |
|               |           |            | vmgmc<br>prm   | (*)    | Mbytes             | Amount of data read from check<br>point file of resource pool or virtual<br>machine < ssh >                              |
|               |           |            | vmgmc<br>ptm   | (*)    | Mbytes             | Size of check point file of resource<br>pool or virtual machine < ssh >                                                  |
|               |           |            | vmgmz<br>erom  | (*)    | Mbytes             | Size of zero memory of resource<br>pool or virtual machine                                                               |
|               |           |            | vmgms<br>hm    | (*)    | Mbytes             | Shared memory size of resource<br>pool or virtual machine < ssh >                                                        |
|               |           |            | vmgms<br>hs    | (*)    | Mbytes             | Page size saved for shared memory<br>of resource pool or virtual machine                                                 |

| Table<br>name          | Record ID    | Record No. | Field<br>Name          | Source | Unit of<br>Measure | Description                                                                                       |
|------------------------|--------------|------------|------------------------|--------|--------------------|---------------------------------------------------------------------------------------------------|
|                        |              |            | vmgmc<br>owm           | (*)    | Mbytes             | Physical hint page on resource pool<br>or virtual macine < ssh >                                  |
|                        |              |            | vmgmo<br>uw            | (*)    | Mbytes             | Memory overhead used for user<br>world of resource pool or virtual<br>macine < ssh >              |
|                        |              |            | vmgmo<br>hm            | (*)    | Mbytes             | Memory overhead of resource pool<br>or virtual macine                                             |
|                        |              |            | vmgmo<br>hmx           | (*)    | Mbytes             | Maximum memory overhead of<br>resource pool or virtual machine <<br>ssh >                         |
|                        |              |            | vmgm<br>minct          | (*)    | Mbytes             | Minimum committing target of resource pool < ssh >                                                |
|                        |              |            | vmgmc<br>tm            | (*)    | Mbytes             | Committing target of resource pool < ssh >                                                        |
|                        |              |            | vmgmc<br>cm            | (*)    | Mbytes             | Commit charge of resource pool < ssh >                                                            |
|                        |              |            | vmgmc<br>psh           | (*)    | pages              | Commit page of resource pool < ssh >                                                              |
|                        |              |            | vmgmc<br>lr            | (*)    | number             | Client response (Yes : 1, No : 0) < ssh >                                                         |
|                        |              |            |                        |        |                    | In ssh, this is not collected in case of VMware ESX 4.1.                                          |
|                        |              |            | vmgmr<br>esvsize       | (*)    | Mbytes             | Memory size reserved in virtual machine (guest) <https></https>                                   |
|                        |              |            |                        |        |                    | This is collected for VMware ESXi 5.0 and later.                                                  |
|                        |              |            | vmmes<br>xname         | (*)    | name               | Host name for ESX/ESXi server                                                                     |
|                        |              |            | vmmv<br>mname          | (*)    | name               | Virtual machine name                                                                              |
|                        |              |            | physres<br>vmme<br>m   | (*)    | name               | Physical memory or virtual memory<br>information                                                  |
|                        |              |            | vmme                   | (*)    | name               | Host name for virtual machine.>                                                                   |
|                        |              |            | mhostn<br>ame          |        |                    | (It will be a blank column for this<br>field because the data of this field is<br>not collected.) |
|                        |              |            | vmgm<br>memres<br>pool | (*)    | name               | resource pool name <https></https>                                                                |
| resource_d<br>ata_wide | VMW_DI<br>SK | 2104       | vmdco<br>mmand<br>s    | (*)    | commands           | Number of command issued of virtual macine or storage device                                      |
|                        |              |            | vmdrea<br>ds           | (*)    | reads              | Number of read command issued of virtual macine or storage device                                 |

| Table<br>name          | Record ID   | Record No. | Field<br>Name          | Source | Unit of<br>Measure | Description                                                                                                    |
|------------------------|-------------|------------|------------------------|--------|--------------------|----------------------------------------------------------------------------------------------------|
|                        |             |            | vmdwri<br>tes          | (*)    | writes             | Number of write command issued of virtual macine or storage device                                                    |
|                        |             |            | vmdmb<br>read          | (*)    | Mbytes             | Disk read size of virtual macine or storage device                                                                    |
|                        |             |            | vmdmb<br>wrt           | (*)    | Mbytes             | Disk write size of virtual macine or storage device                                                                   |
|                        |             |            | vmdav<br>gdcmd         | (*)    | millisec           | Average device waiting time of<br>virtual macine or storage device<br><ssh></ssh>                                     |
|                        |             |            | vmdav<br>gkrncm<br>d   | (*)    | millisec           | Average ESX Server VMkernel<br>waiting time of virtual macine or<br>storage device <ssh></ssh>                        |
|                        |             |            | vmdav<br>gstcmd        | (*)    | millisec           | Average virtual machine operating<br>system waiting time of virtual<br>macine or storage device <ssh></ssh>           |
|                        |             |            | vmdav<br>gquecm<br>d   | (*)    | millisec           | Average que waiting time of virtual macine or storage device <ssh></ssh>                                              |
|                        |             |            | vmdab<br>orts          | (*)    | aborts             | Number of command aborted of virtual macine or storage device                                                         |
|                        |             |            | vmdres<br>ets          | (*)    | resets             | Number of command reset of virtual macine or storage device                                                           |
|                        |             |            | vmdav<br>grdtime       | (*)    | millisec           | Average read time of virtual machine or storage device                                                                |
|                        |             |            |                        |        |                    | This is collected for ESX/ESXi 4.1 and later.                                                                         |
|                        |             |            | vmdav<br>gwttim        | (*)    | millisec           | Average write time of virtual machine or storage device                                                               |
|                        |             |            | e                      |        |                    | This is collected for ESX/ESXi 4.1 and later.                                                                         |
|                        |             |            | vmdesx<br>name         | (*)    | name               | Host name for ESX/ESXi server                                                                                         |
|                        |             |            | vmdvm<br>name          | (*)    | name               | Virtual machine name                                                                                                  |
|                        |             |            | physres<br>vmmd        | (*)    | name               | Physical device or virtual device information                                                                         |
|                        |             |            | vmdvm                  | (*)    | name               | Host name for virtual machine.                                                                                        |
|                        |             |            | hostna<br>me           |        |                    | (It will be a blank column for this field because the data of this field is not collected.)                           |
|                        |             |            | vmddis<br>krespoo<br>l | (*)    | name               | resource pool name <https></https>                                                                                    |
| resource_d<br>ata_wide | VMW_NE<br>T | 2105       | vmnpli<br>nkup         | (*)    | name               | Link operating status of the physical<br>or virtual network device port (Yes :<br>1, No : 0) <vmware esx=""></vmware> |

| Table<br>name | Record ID | Record No. | Field<br>Name         | Source | Unit of<br>Measure | Description                                                                                                    |
|---------------|-----------|------------|-----------------------|--------|--------------------|----------------------------------------------------------------------------------------------------|
|               |           |            | vmnpli<br>nksp        | (*)    | Mbps               | Link speed of physical network device port                                                                                                    |
|               |           |            |                       |        |                    | (Will be 0 in ssh, blank in https in case of virtual network port)                                                                                                    |
|               |           |            | vmnpfu<br>lld         | (*)    | number             | Corresponding link is operating at full duplex of the virtual network device port (Yes : 1, No : 0) <ssh></ssh>                                                                                                    |
|               |           |            | vmnpp<br>ckttr        | (*)    | packets            | Number of transmission packets of the virtual network device port                                                                                                    |
|               |           |            | vmnpm<br>vtr          | (*)    | Mbits              | Megabit transmitted of the virtual network device port                                                                                                    |
|               |           |            | vmnpp<br>cktrecv      | (*)    | packets            | Number of receiving packets of the virtual network device port                                                                                                    |
|               |           |            | vmnpm<br>brecv        | (*)    | Mbits              | Megabit received of the virtual network device port                                                                                                    |
|               |           |            | vmnpo<br>utpcktd<br>r | (*)    | percent            | Drop ratio of transmission packets<br>for physical or virtual network<br>device port.                                                                                                    |
|               |           |            |                       |        |                    | .In https, this is collected for VMware ESX/ESXi 4.1 and later                                                                                                    |
|               |           |            |                       |        |                    | Virtual network device port<br>information is not collected in https<br>for VMware ESX/ESXi 4.1.                                                                                                    |
|               |           |            | vmnpre<br>cvpckd<br>r | (*)    | percent            | Drop ratio of receiving packets for<br>physical or virtual network device<br>port.In https, this is collected for<br>VMware ESX/ESXi 4.1 and later<br>Virtual network device port<br>information is not collected in https<br>for VMware ESX/ESXi 4.1. |
|               |           |            | vmnpac<br>tpost       | (*)    | actions            | Number of actions of the virtual network device port <ssh></ssh>                                                                                                    |
|               |           |            | vmnpus<br>age         | (*)    | Mbps               | Average transfer speed for virtual or physical network port                                                                                                    |
|               |           |            | vmnesx<br>name        | (*)    | name               | Host name for ESX/ESXi server                                                                                                    |
|               |           |            | vmnvm<br>name         | (*)    | name               | Virtual machine name                                                                                                    |
|               |           |            | physres<br>vmmne<br>t | (*)    | name               | Virtual network device port<br>information                                                                                                    |
|               |           |            | vmneth                | (*)    | name               | Host name for virtual machine                                                                                                    |
|               |           |            | ostnam<br>e           |        |                    | (It will be a blank column for this<br>field because the data of this field is<br>not collected.)                                                                                                    |
|               |           |            | vmnnet<br>respool     | (*)    | name               | resource pool name <https></https>                                                                                                    |

| Table<br>name           | Record ID    | Record No. | Field<br>Name  | Source         | Unit of<br>Measure | Description                                                                                |                                                               |                         |                |     |        |                                                                |
|-------------------------|--------------|------------|----------------|----------------|--------------------|--------------------------------------------------------------------------------------------|---------------------------------------------------------------|-------------------------|----------------|-----|--------|----------------------------------------------------------------|
| resource_d<br>ata       | VMW_PC<br>PU | 2110       | vmpcp<br>ul    | (*)            | percent            | Average usage rate of physical CPU                                                         |                                                               |                         |                |     |        |                                                                |
|                         |              |            | vmpcp<br>uu    | (*)            | percent            | Percentage of CPU user time<br>reported by service console <ssh></ssh>                     |                                                               |                         |                |     |        |                                                                |
|                         |              |            | vmpcp<br>us    | (*)            | percent            | Percentage of CPU system time<br>reported by service console <ssh></ssh>                   |                                                               |                         |                |     |        |                                                                |
|                         |              |            | vmpcp<br>uit   | (*)            | percent            | Percentage of CPU idle reported by service console <ssh></ssh>                             |                                                               |                         |                |     |        |                                                                |
|                         |              |            | vmpcp<br>uio   | (*)            | percent            | Percentage of CPU standby time<br>reported by service console <ssh></ssh>                  |                                                               |                         |                |     |        |                                                                |
|                         |              |            | vmpcp<br>ucs   | (*)            | switches           | Number of context switch reporded<br>by service console <ssh></ssh>                        |                                                               |                         |                |     |        |                                                                |
| resource_d<br>ata_vwide | VMW_PM<br>EM | 2111       | vmpme<br>mo    | (*)            | number             | Memory over commit <ssh></ssh>                                                             |                                                               |                         |                |     |        |                                                                |
|                         |              |            | vmpme<br>mm    | (*)            | Mbytes             | Amount of physical memory                                                                  |                                                               |                         |                |     |        |                                                                |
|                         |              |            | vmpme<br>mk    | (*)            | Mbytes             | Amount of physical memory used by<br>Vmkernel                                              |                                                               |                         |                |     |        |                                                                |
|                         |              |            | vmpme<br>mnk   | (*)            | Mbytes             | Amount of physical memory used by<br>other than service console or<br>VMkernel <ssh></ssh> |                                                               |                         |                |     |        |                                                                |
|                         |              |            | vmpme<br>mfree | (*)            | Mbytes             | Amount of free memory                                                                      |                                                               |                         |                |     |        |                                                                |
|                         |              |            | vmpm<br>mank   | (*)            | Mbytes             | Amount of physical memory<br>managed by VMkernel <ssh></ssh>                               |                                                               |                         |                |     |        |                                                                |
|                         |              |            | vmpmr<br>esk   | (*)            | Mbytes             | Amount of physical memory<br>reserved by VMkernel <ssh></ssh>                              |                                                               |                         |                |     |        |                                                                |
|                         |              |            | vmpmc<br>ons   | (*)            | Mbytes             | Amount of physical memory used by service console <ssh></ssh>                              |                                                               |                         |                |     |        |                                                                |
|                         |              |            |                | vmpmc<br>onssw | (*)                | Mbytes                                                                                     | Amount of total swaps reported by service console <ssh></ssh> |                         |                |     |        |                                                                |
|                         |              |            | vmpmc<br>onswf | (*)            | Mbytes             | Amount of swap free reported by service console <ssh></ssh>                                |                                                               |                         |                |     |        |                                                                |
|                         |              |            |                |                | vmpmp<br>ssh       | (*)                                                                                        | Mbytes                                                        | Amount of shared memory |                |     |        |                                                                |
|                         |              |            |                |                |                    |                                                                                            |                                                               |                         | vmpmp<br>scom  | (*) | Mbytes | Amount of swap                                                 |
|                         |              |            |                |                |                    |                                                                                            |                                                               |                         | vmpmc<br>tlcur | (*) | Mbytes | Total amount of physical memory freed by using vmmemctl module |
|                         |              |            | vmpmc<br>tltar | (*)            | Mbytes             | Total amount of physical memory<br>freed by using vmmemctl module<br><ssh></ssh>           |                                                               |                         |                |     |        |                                                                |
|                         |              |            | vmpms<br>wrcon | (*)            | Mbytes             | Memory size swapped in reported by service console <ssh></ssh>                             |                                                               |                         |                |     |        |                                                                |
|                         |              |            | vmpms<br>rdcon | (*)            | Mbytes             | Memory size swapping out reported<br>by service console <ssh></ssh>                        |                                                               |                         |                |     |        |                                                                |

| Table<br>name           | Record ID     | Record No. | Field<br>Name           | Source | Unit of<br>Measure | Description                                                                                         |
|-------------------------|---------------|------------|-------------------------|--------|--------------------|----------------------------------------------------------------------------------------------------|
|                         |               |            | vmpms<br>wrd            | (*)    | Mbytes             | Memory size swapped in<br>In https, this is collected for ESX/<br>ESXi 4.1 and later.               |
|                         |               |            | vmpms<br>wrt            | (*)    | Mbytes             | Memory size swapping out<br>In https, this is collected for ESX/<br>ESXi 4.1 and later.             |
|                         |               |            | vmpm<br>memco<br>mpsize | (*)    | Mbytes             | Compressed memory size for each<br>host<br>This is collected for VMware ESX/<br>ESXi 4.1 and later. |
|                         |               |            | vmpmr<br>esvme<br>m     | (*)    | Mbytes             | Amount of reserved memory(MB)<br><https></https>                                                    |
|                         |               |            | vmpmu<br>sedme<br>m     | (*)    | Mbytes             | Memory usage (MB) <https></https>                                                                   |
| resource_d<br>ata_wide  | VMW_PD<br>ISK |            | vmpdc<br>omman<br>ds    | (*)    | commands           | Number of command issued per physical disk                                                          |
|                         |               |            | vmpdre<br>ads           | (*)    | reads              | Number of disk read per physical disk                                                               |
|                         |               |            | vmpdw<br>rites          | (*)    | writes             | Number of disk write per physical disk                                                              |
|                         |               |            | vmpdm<br>bread          | (*)    | Mbytes             | Size of disk read per physical disk                                                                 |
|                         |               |            | vmpdm<br>bwrt           | (*)    | Mbytes             | Size of disk write per physical disk                                                                |
|                         |               |            | vmpda<br>vgdcm<br>d     | (*)    | millisec           | Average device latency per physical disk                                                            |
|                         |               |            | vmpda<br>vgkrnc<br>md   | (*)    | millisec           | Average ESX/ESXi Server<br>VMkernel latency per physical disk                                       |
|                         |               |            | vmpda<br>vgstcm<br>d    | (*)    | millisec           | Average virtual machine operating<br>system latency per physical disk                               |
|                         |               |            | vmpda<br>vgquec<br>md   | (*)    | millisec           | Average queue latency per physical disk                                                             |
|                         |               |            | vmpda<br>borts          | (*)    | aborts             | Number of command aborted per physical disk                                                         |
|                         |               |            | vmpdre<br>sets          | (*)    | resets             | Number of command reset per physical disk                                                           |
| resource_d<br>ata_twide | VMW_ME<br>M2  | 2151       | vmgm<br>memco<br>mpsize | (*)    | Mbytes             | Compressed memory size for each virtual machine (guest)                                             |

| Table<br>name          | Record ID      | Record No. | Field<br>Name           | Source | Unit of<br>Measure | Description                                                                                       |
|------------------------|----------------|------------|-------------------------|--------|--------------------|---------------------------------------------------------------------------------------------------|
|                        |                |            |                         |        |                    | This is collected for ESX/ESXi 4.1 and later.                                                     |
|                        |                |            | vmgm<br>memde           | (*)    | Mbytes             | Extended memory size for each virtual machine (guest)                                             |
|                        |                |            | compsi<br>ze            |        |                    | This is collected for VMware ESX/<br>ESXi 4.1 and later.                                          |
|                        |                |            | vmmes<br>xname          | (*)    | name               | Host name for VMware ESX/<br>VMware ESXi server                                                   |
|                        |                |            | vmmv<br>mname           | (*)    | name               | Virtual machine name                                                                              |
|                        |                |            | physres<br>vmme<br>m    | (*)    | name               | Information about physical or virtual memory                                                      |
|                        |                |            | vmme                    | (*)    | name               | Host name for virtual machine                                                                     |
|                        |                |            | mhostn<br>ame           |        |                    | (It will be a blank column for this<br>field because the data of this field is<br>not collected.) |
|                        |                |            | Vmgm<br>memres<br>pool  | (*)    | name               | resource pool name <https></https>                                                                |
| resource_d<br>ata_wide | VMW_PC<br>PU2  |            | vmphos<br>tutil         | (*)    | percent            | CPU usage rate for each physical<br>processor (In case Hyper-Threading<br>is OFF)                 |
|                        |                |            |                         |        |                    | Collected for ESX/ESXi 4.1 or later.                                                              |
|                        |                |            | vmphos<br>tcoreuti<br>l | (*)    | percent            | CPU usage rate for each physical<br>processor (In case Hyper-Threading<br>is ON)                  |
|                        |                |            |                         |        |                    | This is collected for VMware ESX/<br>ESXi 4.1 and later.                                          |
|                        |                |            | vmpcre<br>svmhz         | (*)    | MHz                | Amount of CPU reserved (MHz)<br><https></https>                                                   |
|                        |                |            | vmpcus<br>emhz          | (*)    | MHz                | CPU usage (MHz) <https></https>                                                                   |
|                        |                |            | vmpcco<br>renum         | (*)    | number             | Number of CPU cores <https></https>                                                               |
|                        |                |            | vmpcco<br>remhz         | (*)    | MHz                | CPU speed per core <https></https>                                                                |
|                        |                |            | vmphy<br>pthrd          | (*)    | name               | State of Hyperthreading (ON/OFF)<br><https></https>                                               |
| resource_d<br>ata_wide | VMW_PD<br>ISK2 | 2153       | vmpda<br>vgdevr         | (*)    | millisec           | Average device read time for each physical disk                                                   |
|                        |                |            | dtime                   |        |                    | In ssh, this is collected for VMware ESX 4.1.                                                     |
|                        |                |            | vmpda<br>vgdevw         | (*)    | millisec           | Average device write time for each physical disk                                                  |
|                        |                |            | ttime                   |        |                    | or each physical disk                                                                             |

| Table<br>name | Record ID | Record No. | Field<br>Name            | Source | Unit of<br>Measure | Description                                                                                                    |
|---------------|-----------|------------|--------------------------|--------|--------------------|----------------------------------------------------------------------------------------------------|
|               |           |            |                          |        |                    | In ssh, this is collected for VMware ESX 4.1.                                                                                                    |
|               |           |            | vmpda<br>vgkrnrd<br>time | (*)    | millisec           | Average ESX/ESXi Server<br>VMkernel read time for each<br>physical disk<br>or each physical disk<br>In ssh, this is collected for VMware<br>ESX 4.1.  |
|               |           |            | vmpda<br>vgkrnw<br>ttime | (*)    | millisec           | Average ESX/ESXi Server<br>VMkernel write time for each<br>physical disk<br>or each physical disk<br>In ssh, this is collected for VMware<br>ESX 4.1. |

(\*)

For https: SOAP API

For ssh : esxtop

#### VMware vCenter

This is performance information for VMware vCenter. Some fields are not collected depending on the setting of VMware vCenter.

| Table name             | Record ID       | Record<br>No. | Field<br>Name                     | Source      | Unit of<br>Measure | Description                                                                           |
|------------------------|-----------------|---------------|-----------------------------------|-------------|--------------------|---------------------------------------------------------------------------------------|
| resource_dat<br>a      | VMW_C<br>LUSTER | 2170          | failover                          | SOAP<br>API | number             | Number of permissible VMware HA failures                                              |
|                        |                 |               | vmclnu<br>meffect<br>ivehost<br>s | SOAP<br>API | number<br>(int)    | Total number of effective hosts                                                       |
|                        |                 |               | vmclnu<br>mhosts                  | SOAP<br>API | number<br>(int)    | Total number of hosts                                                                 |
|                        |                 |               | vmcldc<br>name                    | SOAP<br>API | string             | Name of data center to which this cluster belongs                                     |
| resource_dat<br>a_wide | VMW_C<br>LUSTER | 2171          | vmcltot<br>almhz                  | SOAP<br>API | MHz                | Total CPU resources of all hosts in the cluster. Number of cores x MHz                |
|                        | CPU             |               | vmclus<br>agemhz                  | SOAP<br>API | MHz                | Total usage of CPUs actively used<br>by all virtual computers in the cluster<br>(MHz) |
|                        |                 |               | vmcleff<br>ectivec<br>pu          | SOAP<br>API | MHz                | Total CPUs usable by all hosts in the cluster (MHz)                                   |
|                        |                 |               | vmclus<br>ecpupc<br>ent           | SOAP<br>API | percent            | Total CPUs actively used by all virtual computers in the cluster (%)                  |

| Table name             | Record ID              | Record<br>No. | Field<br>Name                       | Source      | Unit of<br>Measure | Description                                                                                                 |
|------------------------|------------------------|---------------|-------------------------------------|-------------|--------------------|----------------------------------------------------------------------------------------------------|
|                        |                        |               | vmcltot<br>alcpu                    | SOAP<br>API | MHz<br>(int)       | Total CPU resources of all hosts (MHz)                                                                      |
|                        |                        |               | vmclnu<br>mcpuco<br>res             | SOAP<br>API | number<br>(short)  | Number of physical CPU cores.<br>Physical CPU cores are the<br>processors that the CPU package<br>contains. |
|                        |                        |               | vmclnu<br>mcputh<br>reads           | SOAP<br>API | number<br>(short)  | Total number of CPU threads                                                                                 |
|                        |                        |               | vmcldc<br>name_c<br>pu              | SOAP<br>API | string             | Name of data center to which this cluster belongs                                                           |
| resource_dat<br>a_wide | VMW_C<br>LUSTER<br>MEM | 2172          | vmclco<br>nsumed<br>mem             | SOAP<br>API | MB                 | Memory usage of hosts with power<br>on in the cluster (except usage of<br>vSphere service)                  |
|                        |                        |               | vmcltot<br>almb                     | SOAP<br>API | MB                 | Total amount of memory usable by all hosts in the cluster                                                   |
|                        |                        |               | vmclov<br>erhead<br>mem             | SOAP<br>API | МВ                 | Amount of memory overhead                                                                                   |
|                        |                        |               | vmcleff<br>ectivem<br>em            | SOAP<br>API | МВ                 | Total amount of memory usable by<br>all hosts in the cluster (MB)                                           |
|                        |                        |               | vmclus<br>ememp<br>cent             | SOAP<br>API | percent            | Memory usage rate (%)                                                                                       |
|                        |                        |               | vmcltot<br>almem<br>ory             | SOAP<br>API | MB<br>(long)       | Total memory resource of all hosts<br>(bytes)                                                               |
|                        |                        |               | vmcldc<br>name_<br>mem              | SOAP<br>API | string             | Name of datacenter to which this cluster belongs.                                                           |
| resource_dat<br>a_wide | VMW_R<br>POOLCP        | 2173          | vmrsus<br>agemhz                    | SOAP<br>API | MHz                | CPU usage for resource pool                                                                                 |
|                        | U                      |               | vmrsex<br>p_reser<br>vation_<br>cpu | SOAP<br>API | boolean            | CPU reservation setting for resource<br>pool. True: Exists; False: None                                     |
|                        |                        |               | vmrsli<br>mit_cp<br>u               | SOAP<br>API | MHz<br>(long)      | CPU resource allocation for<br>resource pool (limit)<br>-1 if no limitation                                 |
|                        |                        |               | vmrsres<br>ervatio<br>n_cpu         | SOAP<br>API | MHz<br>(long)      | CPU resource allocation for resource pool(reserve)                                                          |
|                        |                        |               | vmrssh<br>areslev<br>el_cpu         | SOAP<br>API | (int)              | CPU resource allocation level for resource pool(share)                                                      |

| Table name               | Record ID            | Record<br>No. | Field<br>Name                         | Source      | Unit of<br>Measure | Description                                                                                      |
|--------------------------|----------------------|---------------|---------------------------------------|-------------|--------------------|--------------------------------------------------------------------------------------------------|
|                          |                      |               | vmrssh<br>ares_cp<br>u                | SOAP<br>API | (int)              | CPU share allocated to resource pool<br>Only effective if the level is set to<br>custom.         |
|                          |                      |               | vmrsm<br>axusag<br>e_cpu              | SOAP<br>API | MHz<br>(long)      | Upper limit of CPU usable by resource pool                                                       |
|                          |                      |               | vmrsres<br>ervatio<br>nused_<br>cpu   | SOAP<br>API | MHz<br>(long)      | CPU usage of reserved area by resource pool                                                      |
|                          |                      |               | vmrsres<br>ervatio<br>nusedv<br>m_cpu | SOAP<br>API | MHz<br>(long)      | CPU usage of reserved area by virtual machines in resource pool                                  |
|                          |                      |               | vmrsun<br>reserve<br>dpool_<br>cpu    | SOAP<br>API | MHz<br>(long)      | Amount of CPU in reserved area that<br>can be allocated for resource pool                        |
|                          |                      |               | vmrsun<br>reserve<br>dvm_c<br>pu      | SOAP<br>API | MHz<br>(long)      | Amount of CPU in reserved area that<br>can be allocated to virtual machines<br>in resource pool  |
|                          |                      |               | vmrsdc<br>name_c<br>pu                | SOAP<br>API | string             | Name of datacenter to which this resource pool belongs.                                          |
| resource_dat<br>a_uuwide | VMW_R<br>POOLME<br>M |               | vmrsact<br>iveme<br>m                 | SOAP<br>API | MB                 | Memory usage of resource pool<br>This is not collected in case of<br>VMware vCenter 5.0.         |
|                          |                      |               | vmrsco<br>nsumed<br>mem               | SOAP<br>API | MB                 | Memory usage of hosts with power<br>on in the resource pool (except usage<br>of vSphere service) |
|                          |                      |               |                                       |             |                    | This is not collected in case of VMware vCenter 5.0.                                             |
|                          |                      |               | vmrsgr<br>antedm<br>em                | SOAP<br>API | МВ                 | Memory usage of hosts with power<br>on in the resource pool<br>(includeusage of vSphere service) |
|                          |                      |               |                                       |             |                    | This is not collected in case of VMware vCenter 5.0.                                             |
|                          |                      |               | vmrsv<br>mmem<br>ctl                  | SOAP<br>API | MB                 | Amount of memory allocated using<br>vmmemctl (VM memory control)                                 |
|                          |                      |               | vmrsov<br>erhead<br>mem               | SOAP<br>API | MB                 | Amount of overhead memory                                                                        |
|                          |                      |               | vmrsm<br>emcom<br>press               | SOAP<br>API | MB                 | Amount of compressed memory<br>This is not collected in case of<br>VMware vCenter 5.0.           |

| Table name | Record ID | Record<br>No. | Field<br>Name                             | Source      | Unit of<br>Measure | Description                                                                                                    |
|------------|-----------|---------------|-------------------------------------------|-------------|--------------------|----------------------------------------------------------------------------------------------------|
|            |           |               | vmrsm<br>emcom<br>prate                   | SOAP<br>API | MB/s               | Memory compression rate<br>This is not collected in case of<br>VMware vCenter 5.0.                             |
|            |           |               | vmrsm<br>emdeco<br>mprate                 | SOAP<br>API | MB/s               | Memory decompression rate                                                                                      |
|            |           |               | vmrsm<br>emshar<br>ed                     | SOAP<br>API | MB                 | Amount of memory shared by VMs                                                                                 |
|            |           |               | vmrsm<br>emswa<br>pped                    | SOAP<br>API | MB                 | Amount of swapped memory                                                                                       |
|            |           |               | vmrsex<br>p_reser<br>vation_<br>mem       | SOAP<br>API | int                | Set state of memory reservation of resource pool true: set/false: not set                                      |
|            |           |               | vmrsli<br>mit-<br>mem                     | SOAP<br>API | MB<br>(long)       | Memory resource allocation for<br>resource pool (limit)<br>-1 if no limitation                                 |
|            |           |               | vmrsres<br>ervatio<br>n_mem               | SOAP<br>API | MB<br>(long)       | Memory resource allocation for<br>resource pool (reserve)                                                      |
|            |           |               | vmrssh<br>areslev<br>el_me<br>m           | SOAP<br>API | (int)              | Memory resource allocation level<br>for resource pool (share)                                                  |
|            |           |               | vmrssh<br>ares_m<br>em                    | SOAP<br>API | (int)              | Amount of memory share allocated to resource pool                                                              |
|            |           |               | vmrsm<br>axusag<br>e_mem                  | SOAP<br>API | MB<br>(long)       | Upper limit of usable memory in resource pool                                                                  |
|            |           |               | vmrsres<br>ervatio<br>nused_<br>mem       | SOAP<br>API | MB<br>(long)       | Memory usage of reserved area in resource pool                                                                 |
|            |           |               | vmrsres<br>ervatio<br>nusedv<br>m_me<br>m | SOAP<br>API | MB<br>(long)       | Memory usage of reserved area for<br>virtual machines in resource pool                                         |
|            |           |               | vmrsun<br>reserve<br>dpool_<br>mem        | SOAP<br>API | MB<br>(long)       | Amount of memory of reserved area<br>that is capable of being allcated in<br>resource pool                     |
|            |           |               | vmrsun<br>reserve                         | SOAP<br>API | MB<br>(long)       | Amount of memory of reserved area<br>that is capable of being allcated to<br>virtual machines in resource pool |

| Table name              | Record ID             | Record<br>No. | Field<br>Name           | Source      | Unit of<br>Measure | Description                                                                                       |
|-------------------------|-----------------------|---------------|-------------------------|-------------|--------------------|---------------------------------------------------------------------------------------------------|
|                         |                       |               | dvm_m<br>em             |             |                    |                                                                                                   |
|                         |                       |               | vmrsdc<br>name_<br>mem  | SOAP<br>API | string             | Name of datacenter to which this resource pool belongs.                                           |
| resource_dat<br>a_vwide | VMW_V<br>STORAG<br>E  | 2175          | vmvspr<br>ovision<br>ed | SOAP<br>API | GB                 | Storage provisioning space<br>(potentially used space)                                            |
|                         |                       |               | vmvsun<br>shared        | SOAP<br>API | GB                 | Unshared storage space                                                                            |
|                         |                       |               | vmvsus<br>ed            | SOAP<br>API | GB                 | Actually used space                                                                               |
|                         |                       |               | vmvsv<br>mdisku<br>sed  | SOAP<br>API | GB                 | Usage of virtual disk area                                                                        |
|                         |                       |               | vmvssn<br>apused        | SOAP<br>API | GB                 | Usage of snapshot area                                                                            |
|                         |                       |               | vmvss<br>wapuse<br>d    | SOAP<br>API | GB                 | Usage of swap file area                                                                           |
|                         |                       |               | vmvsot<br>herused       | SOAP<br>API | GB                 | Usage of other VM file areas                                                                      |
|                         |                       |               | vmvsav<br>grdtime       | SOAP<br>API | millisec           | Average read wait time for each virtual machine disk                                              |
|                         |                       |               | vmvsav<br>gwttim<br>e   | SOAP<br>API | millisec           | Average write wait time for each virtual machine disk                                             |
|                         |                       |               | vmvsre<br>adnum         | SOAP<br>API | number             | Average number of read commands<br>issued per second to data store<br>during collection interval  |
|                         |                       |               | vmvsw<br>ritenum        | SOAP<br>API | number             | Average number of write commands<br>issued per second to data store<br>during collection interval |
|                         |                       |               | vmvsm<br>brd            | SOAP<br>API | MB                 | Read size of datastore                                                                            |
|                         |                       |               | vmvsm<br>bwt            | SOAP<br>API | MB                 | Write size of datastore                                                                           |
|                         |                       |               | vmvsdc<br>name          | SOAP<br>API | string             | Name of datacenter to which this datastore belongs.                                               |
|                         |                       |               | vmvses<br>xname         | SOAP<br>API | name               | Host name of ESX/ESXi server                                                                      |
|                         |                       |               | vmvsv<br>mname          | SOAP<br>API | name               | Virtual machine name                                                                              |
| resource_dat<br>a_wide  | VMW_V<br>STORAG<br>E2 | 2177          | vmvsav<br>grdtime       | SOAP<br>API | millisec           | Average read wait time for each virtual machine disk                                              |

| Table name              | Record ID             | Record<br>No. | Field<br>Name           | Source      | Unit of<br>Measure | Description                                                                                       |
|-------------------------|-----------------------|---------------|-------------------------|-------------|--------------------|---------------------------------------------------------------------------------------------------|
|                         |                       |               | vmvsav<br>gwttim<br>e   | SOAP<br>API | millisec           | Average write wait time for each virtual machine disk                                             |
|                         |                       |               | vmvsre<br>adnum         | SOAP<br>API | number             | Average number of read commands<br>issued per second to data store<br>during collection interval  |
|                         |                       |               | vmvsw<br>ritenum        | SOAP<br>API | number             | Average number of write commands<br>issued per second to data store<br>during collection interval |
|                         |                       |               | vmvsm<br>brd            | SOAP<br>API | МВ                 | Read size of datastore                                                                            |
|                         |                       |               | vmvsm<br>bwt            | SOAP<br>API | MB                 | Write size of datastore                                                                           |
|                         |                       |               | vmvsdc<br>name2         | SOAP<br>API | string             | Name of datacenter to which this datastore belongs.                                               |
|                         |                       |               | vmvses<br>xname2        | SOAP<br>API | name               | Host name of ESX/ESXi server                                                                      |
|                         |                       |               | vmvsv<br>mname<br>2     | SOAP<br>API | name               | Virtual machine name                                                                              |
| resource_dat<br>a_uwide | VMW_D<br>ATASTO<br>RE | ATASTO        | vmdspr<br>ovision<br>ed | SOAP<br>API | GB                 | Storage provisioning space<br>(potentially used space)                                            |
|                         |                       |               | vmdsus<br>ed            | SOAP<br>API | GB                 | Actually used space                                                                               |
|                         |                       |               | vmdsv<br>mdisku<br>sed  | SOAP<br>API | GB                 | Usage of virtual disk area                                                                        |
|                         |                       |               | vmdssn<br>apused        | SOAP<br>API | GB                 | Usage of snapshot area                                                                            |
|                         |                       |               | vmdss<br>wapuse<br>d    | SOAP<br>API | GB                 | Usage of swap file area                                                                           |
|                         |                       |               | vmdsot<br>herused       | SOAP<br>API | GB                 | Usage of other VM file areas                                                                      |
|                         |                       |               | vmdsre<br>adnum         | SOAP<br>API | number             | Average number of read commands<br>issued per second to data store<br>during collection interval  |
|                         |                       |               | vmdsw<br>ritenum        | SOAP<br>API | number             | Average number of write commands<br>issued per second to data store<br>during collection interval |
|                         |                       |               | vmdsre<br>ad            | SOAP<br>API | МВ                 | Read size of datastore<br>This is not collected in case of<br>VMware vCenter 5.0                  |
|                         |                       |               | vmdsw<br>rite           | SOAP<br>API | МВ                 | Write size of datastore<br>This is not collected in case of<br>VMware vCenter 5.0                 |

| Table name | Record ID | Record<br>No. | Field<br>Name           | Source      | Unit of<br>Measure | Description                                                                                               |
|------------|-----------|---------------|-------------------------|-------------|--------------------|----------------------------------------------------------------------------------------------------|
|            |           |               | vmdsth<br>ptconte<br>nt | SOAP<br>API | millisec           | Average time of I/O activity to the<br>data store or average time that all<br>ESX/ESXi hosts accessed LUN |
|            |           |               |                         |             |                    | This is not collected in case of VMware vCenter 5.0                                                       |
|            |           |               | vmdsth<br>ptusage       | SOAP<br>API | MB                 | Current band usage for the data store or LUN                                                              |
|            |           |               |                         |             |                    | This is not collected in case of VMware vCenter 5.0                                                       |
|            |           |               | vmdssi<br>zenorm        | SOAP<br>API | microsecond        | Size normalization I/O wait time of storage I/O control                                                   |
|            |           |               | latency                 |             |                    | This is not collected in case of VMware vCenter 5.0                                                       |
|            |           |               | vmdsda                  | SOAP        | number             | Total IOPS of storage I/O control                                                                         |
|            |           |               | tastorei<br>ops         | API         |                    | This is not collected in case of VMware vCenter 5.0                                                       |
|            |           |               | vmdsac<br>cessible      | SOAP<br>API | int                | Connection status of the data store                                                                       |
|            |           |               |                         |             |                    | True: Can connect; False: Cannot connect                                                                  |
|            |           |               | vmdsca<br>pacity        | SOAP<br>API | GB                 | Disk space of datastore                                                                                   |
|            |           |               | vmdsfr<br>eespace       | SOAP<br>API | GB                 | Free disk space of datastore                                                                              |
|            |           |               | vmdsun<br>commit<br>ted | SOAP<br>API | GB                 | Total additional storage capacity<br>potentially used by all virtual<br>computers in the data store       |
|            |           |               | vmdsho<br>stnumb<br>er  | SOAP<br>API | number             | Number of hosts connected to the data store                                                               |
|            |           |               | vmdsv<br>mnumb<br>er    | SOAP<br>API | number             | Number of VMs stored in the data store                                                                    |
|            |           |               | vmdsdc<br>name          | SOAP<br>API | string             | Name of datacenter to which this datastore belongs.                                                       |
|            |           |               | vmdsty<br>pe            | SOAP<br>API | string             | Type of file system volumes of the data store                                                             |
|            |           |               | physres<br>vmme         | SOAP<br>API | name               | Location of the data store                                                                                |
|            |           |               | m                       |             |                    |                                                                                                    |

## 4.2.25 The Hyper-V folder/Hyper-V reports

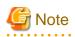

HV\_LNET is performance information for Legacy network. It is collected when Legacy network is used.

.....

| Table<br>name          | Record ID    | Record No. | Field<br>Name | Source          | Unit of<br>Measure | Description                                                                                                    |                                                                                            |  |        |                 |       |                                                                           |
|------------------------|--------------|------------|---------------|-----------------|--------------------|----------------------------------------------------------------------------------------------------|--------------------------------------------------------------------------------------------|--|--------|-----------------|-------|---------------------------------------------------------------------------|
| resource_d<br>ata_wide |              | 1210       | pgrt          | reg             | percent            | Usage rate of total processor time consumed by guest OS                                                                  |                                                                                            |  |        |                 |       |                                                                           |
|                        |              |            |               | typeperf        |                    |                                                                                                    |                                                                                            |  |        |                 |       |                                                                           |
|                        |              |            | phrt          | reg             | percent            | Usage rate of total processor time consumed by Hypervisor code                                                           |                                                                                            |  |        |                 |       |                                                                           |
|                        |              |            |               | typeperf        |                    |                                                                                                    |                                                                                            |  |        |                 |       |                                                                           |
|                        |              |            |               | ptrt            | reg<br>typeperf    | percent                                                                                                    | Usage rate of total processor time<br>consumed for executing parent OS<br>and all guest OS |  |        |                 |       |                                                                           |
|                        |              |            | pcss          | reg             | count              | Number of virtual processor context swith on processor                                                                   |                                                                                            |  |        |                 |       |                                                                           |
|                        |              |            |               | typeperf        |                    |                                                                                                    |                                                                                            |  |        |                 |       |                                                                           |
|                        |              |            | phis          | reg<br>typeperf | count              | Number of hardware interrupt except<br>Hypervisor on processor                                                           |                                                                                            |  |        |                 |       |                                                                           |
|                        |              |            |               |                 |                    |                                                                                                    |                                                                                            |  | pipiss | reg<br>typeperf | count | Number of interrupt between<br>Hypervisor processors sent by<br>processor |
|                        |              |            | pipis         | reg<br>typeperf | count              | Number of interrupt between<br>Hypervisor processors send to<br>processor                                                |                                                                                            |  |        |                 |       |                                                                           |
|                        |              |            | pmtc          | reg<br>typeperf | number             | Hardware cost because of transition to hypervisor                                                                        |                                                                                            |  |        |                 |       |                                                                           |
|                        |              |            | psis          | reg<br>typeperf | count              | Number of interrupt of Hypervisor scheduler on processor                                                                 |                                                                                            |  |        |                 |       |                                                                           |
|                        |              |            | ptis          | reg<br>typeperf | count              | Number of interrupt of Hypervisor<br>timer on processor                                                                  |                                                                                            |  |        |                 |       |                                                                           |
|                        |              |            | ptint         | reg<br>typeperf | count              | Number of interrupt of hardware and hypervisor per second                                                                |                                                                                            |  |        |                 |       |                                                                           |
| resource_d<br>ata      | HV_RVCP<br>U | 1211       | pgrvtim       | reg<br>typeperf | percent            | Usage rate of virtual processor used<br>by parent OS consumed for executing<br>parent OS and all guest OS                |                                                                                            |  |        |                 |       |                                                                           |
|                        |              |            | phrvtim       | reg<br>typeperf | percent            | Usage rate of virtual processor used<br>by parent OS consumed by guest OS                                                |                                                                                            |  |        |                 |       |                                                                           |
|                        |              |            | ptrvtim       | reg<br>typeperf | percent            | Usage rate of virtual processor used<br>by parent OS consumed by<br>Hypervisor code                                      |                                                                                            |  |        |                 |       |                                                                           |
| resource_d<br>ata      | HV_VCPU      | 1212       | pgrtim        | reg<br>typeperf | percent            | Usage rate of virtual processor<br>allocated for virtual machine<br>consumed for executing parent OS<br>and all guest OS |                                                                                            |  |        |                 |       |                                                                           |

| Table<br>name     | Record ID     | Record No. | Field<br>Name | Source          | Unit of<br>Measure | Description                                                                                     |
|-------------------|---------------|------------|---------------|-----------------|--------------------|-------------------------------------------------------------------------------------------------|
|                   |               |            | phrtim        | reg<br>typeperf | percent            | Usage rate of virtual processor<br>allocated for virtual machine<br>consumed by guest OS        |
|                   |               |            | ptrtim        | reg<br>typeperf | percent            | Usage rate of virtual processor<br>allocated for virtual machine<br>consumed by Hypervisor code |
| resource_d<br>ata | HV_LNET       | 1213       | pbd           | reg<br>typeperf | bytes              | Number of bytes discarded at network adapter                                                    |
|                   |               |            | pbrs          | reg<br>typeperf | bytes              | Number of bytes receiving at network adapter                                                    |
|                   |               |            | pbss          | reg<br>typeperf | bytes              | Number of bytes sending at network adapter                                                      |
|                   |               |            | pfd           | reg<br>typeperf | frames             | Number of frames discarded at network adapter                                                   |
|                   |               |            | pfrs          | reg<br>typeperf | frames             | Number of frames receiving at network adapter                                                   |
|                   |               |            | pfss          | reg<br>typeperf | frames             | Number of frames sending at network adapter                                                     |
| resource_d<br>ata | urce_d HV_IDE | '_IDE 1214 | prbside       | reg<br>typeperf | bytes              | Number of bytes read by IDE controller of virtual machine                                       |
|                   |               |            | prsside       | reg<br>typeperf | sectors            | Number of sectors read by IDE controller of virtual machine                                     |
|                   |               |            | pwbsid<br>e   | reg<br>typeperf | bytes              | Number of bytes written by IDE controller of virtual machine                                    |
|                   |               |            | pwssid<br>e   | reg<br>typeperf | sectors            | Number of sectors written by IDE controller of virtual machine                                  |
| resource_d<br>ata | HV_VNET       | 1215       | pbrsvn        | reg<br>typeperf | bytes              | Number of bytes received at network adaptor                                                     |
|                   |               |            | pbssvn        | reg<br>typeperf | bytes              | Number of bytes sent from network adapter                                                       |
|                   |               |            | pbsvn         | reg<br>typeperf | bytes              | Total number of bytes when network adapter was scanned                                          |
|                   |               |            | pprsvn        | reg<br>typeperf | packets            | Number of packets received at network adapter                                                   |
|                   |               |            | ppssvn        | reg<br>typeperf | packets            | Number of packets sent from network adapter                                                     |
|                   |               |            | ppsvn         | reg<br>typeperf | packets            | Number of packets received at network adapter                                                   |
| resource_d<br>ata | HV_VDIS<br>K  | 1216       | pecvd         | reg             | count              | Total number of error that occurs on network device                                             |

| Table<br>name | Record ID | Record No. | Field<br>Name | Source   | Unit of<br>Measure      | Description                                                    |
|---------------|-----------|------------|---------------|----------|-------------------------|----------------------------------------------------------------|
|               |           |            |               | typeperf |                         |                                                                |
|               |           |            | pfcvd         | reg      | count                   | Total number of flash operation on                             |
|               |           |            |               | typeperf | typeperf network device | network device                                                 |
|               |           |            | prbsvd        | reg      | bytes                   | Total number of read bytes on virtual device                   |
|               |           |            |               | typeperf |                         | device                                                         |
|               |           |            | prcvd         | reg      | count                   | Total number of read operation on                              |
|               |           |            | typeperf      |          | virtual device          |                                                                |
|               |           |            | pwbsvd        | reg      | bytes                   | Total number of written bytes on                               |
|               |           |            |               | typeperf |                         | virtual device                                                 |
|               |           |            | pwcvd         | reg      | count                   | Total number of written operation on                           |
|               |           |            |               | typeperf |                         | virtual device                                                 |
| resource_d    | HV_VSWI   | 1217       | pbrssw        | reg      | bytes                   | Number of bytes received at virtual                            |
| ata_wide      | ТСН       |            |               | typeperf |                         | network (switch)                                               |
|               |           |            | pbsssw        | reg      | bytes                   | Number of bytes sent from virtual                              |
|               |           |            |               | typeperf |                         | network (switch)                                               |
|               |           |            | pbssw         | reg      | bytes                   | Number of bytes sent and received in                           |
|               |           |            |               | typeperf |                         | virtual network (switch)                                       |
|               |           |            | ppfsw         | reg      | packets                 | Number of packets overflowed in                                |
|               |           |            |               | typeperf |                         | virtual network (switch)                                       |
|               |           |            | ppfssw        | reg      | packets                 | Number of packets overflowed in                                |
|               |           |            |               | typeperf |                         | virtual network (switch) (cumulative value of momentary value) |
|               |           |            | pprssw        | reg      | packets                 | Number of packets received at virtual                          |
|               |           |            |               | typeperf |                         | network (switch)                                               |
|               |           |            | ppsssw        | reg      | packets                 | Number of packets sent from virtual                            |
|               |           |            |               | typeperf |                         | network (switch)                                               |
|               |           |            | ppssw         | reg      | packets                 | Number of packets sent and received                            |
|               |           |            |               | typeperf |                         | in virtual network (switch)                                    |
| resource_d    | HV_VSPO   | 1218       | pbrsvs        | reg      | bytes                   | Number of bytes received at each port                          |
| ata           | RT        |            |               | typeperf |                         | of virtual network (switch)                                    |
|               |           |            | pbssvs        | reg      | bytes                   | Number of bytes sent from each port                            |
|               |           |            |               | typeperf |                         | of virtual network (switch)                                    |
|               |           |            | pbsvs         | reg      | bytes                   | Number of bytes sent and received in                           |
|               |           |            |               | typeperf |                         | each port of virtual network (switch)                          |
|               |           |            | pprsvs        | reg      | packets                 | Number of packets received at each                             |
|               |           |            |               | typeperf |                         | port of virtual network (switch)                               |
|               |           |            | ppssvs        | reg      | packets                 | Number of packets sent from each                               |
|               |           |            |               | typeperf |                         | port of virtual network (switch)                               |

| Table<br>name          | Record ID                | Record No. | Field<br>Name | Source          | Unit of<br>Measure | Description                                                                                                    |
|------------------------|--------------------------|------------|---------------|-----------------|--------------------|----------------------------------------------------------------------------------------------------|
|                        |                          |            | ppsvs         | reg<br>typeperf | packets            | Number of packets sent and received<br>in each port of virtual network<br>(switch)                                                  |
| resource_d<br>ata      | HV_DME<br>M_BALA<br>NCER | 1250       | padmd<br>mb   | reg<br>typeperf | Mbytes             | Accumulated memory capacity added<br>to virtual machine <windows server<br="">2008 R2 SP1 or later&gt;</windows>                    |
|                        |                          |            | pavmd<br>mb   | reg<br>typeperf | Mbytes             | Memory capacity remaining on node<br><windows 2008="" or<br="" r2="" server="" sp1="">later&gt;</windows>                           |
|                        |                          |            | papdm<br>b    | reg<br>typeperf | percent            | Average load on balancer node<br><windows 2008="" or<br="" r2="" server="" sp1="">later&gt;</windows>                               |
|                        |                          |            | pmaod<br>mb   | reg<br>typeperf | count              | Total number of add operations<br><windows 2008="" or<br="" r2="" server="" sp1="">later&gt;</windows>                              |
|                        |                          |            | pmrod<br>mb   | reg<br>typeperf | count              | Total number of delete operations<br><windows 2008="" or<br="" r2="" server="" sp1="">later&gt;</windows>                           |
|                        |                          |            | prmdm<br>b    | reg<br>typeperf | Mbytes             | Accumulated memory capacity<br>deleted from virtual machine<br><windows 2008="" or<br="" r2="" server="" sp1="">later&gt;</windows> |
| resource_d<br>ata_wide | HV_DME<br>M_VM           |            | padmd<br>mvm  | reg<br>typeperf | Mbytes             | Accumulated memory capacity added<br>to virtual machine <windows server<br="">2008 R2 SP1 or later&gt;</windows>                    |
|                        |                          |            | papdm<br>vm   | reg<br>typeperf | percent            | Average load of virtual machine<br><windows 2008="" or<br="" r2="" server="" sp1="">later&gt;</windows>                             |
|                        |                          |            | pcpdm<br>vm   | reg<br>typeperf | percent            | Current load of virtual machine<br><windows 2008="" or<br="" r2="" server="" sp1="">later&gt;</windows>                             |
|                        |                          |            | pgvpm<br>dmvm | reg<br>typeperf | Mbytes             | Memory capacity displayed by virtual<br>machine <windows 2008="" r2<br="" server="">SP1 or later&gt;</windows>                      |
|                        |                          |            | pmaxp<br>dmvm | reg<br>typeperf | percent            | Maximum load band of virtual<br>machine <windows 2008="" r2<br="" server="">SP1 or later&gt;</windows>                              |
|                        |                          |            | pmado<br>dmvm | reg<br>typeperf | count              | Total number of add operations for<br>virtual machine <windows server<br="">2008 R2 SP1 or later&gt;</windows>                      |
|                        |                          |            | pmrod<br>mvm  | reg<br>typeperf | count              | Total number of delete operations for<br>virtual machine <windows server<br="">2008 R2 SP1 or later&gt;</windows>                   |
|                        |                          |            | pminpd<br>mvm | reg<br>typeperf | percent            | Minimum load band of virtual<br>machine <windows 2008="" r2<br="" server="">SP1 or later&gt;</windows>                              |
|                        |                          |            | ppmdm<br>vm   | reg<br>typeperf | Mbytes             | Current memory capacity of virtual<br>machine <windows 2008="" r2<br="" server="">SP1 or later&gt;</windows>                        |

| Table<br>name | Record ID | Record No. | Field<br>Name | Source          | Unit of<br>Measure | Description                                                                                                    |
|---------------|-----------|------------|---------------|-----------------|--------------------|----------------------------------------------------------------------------------------------------|
|               |           |            | prmdm<br>vm   | reg<br>typeperf | Mbytes             | Accumulated memory capacity<br>deleted from virtual machine<br><windows 2008="" or<br="" r2="" server="" sp1="">later&gt;</windows> |

### 4.2.26 The KVM folder/KVM reports

| Table<br>name     | Record ID            | Record<br>No. | Field<br>Name             | Source   | Unit of<br>Measure | Description                                                         |
|-------------------|----------------------|---------------|---------------------------|----------|--------------------|---------------------------------------------------------------------|
| resource_d<br>ata | KVM_CP<br>U          | 1260          | kvmcp<br>utime            | virt-top | nseconds           | CPU time used                                                       |
|                   |                      |               | kvmcp<br>upcent           | virt-top | percent            | CPU usage rate (Total CPU usage rate of virtual CPUs set in domain) |
|                   |                      |               | kvmcp<br>us               | virt-top | number             | Number of virtual CPU of domain                                     |
|                   |                      |               | kvmcp<br>umhz             | virt-top | MHz                | CPU performance of domain                                           |
|                   |                      |               | kvmcp<br>uhostna<br>me    | virt-top | name               | Host name for virtual machine                                       |
|                   |                      |               | kvmcp<br>udomai<br>nname  | virt-top | name               | Domain name                                                         |
| resource_d<br>ata | e_d KVM_M 1261<br>EM | 1261          | kvmme<br>mused            | virt-top | MBytes             | Memory size being allocated to domain                               |
|                   |                      |               | kvmme<br>mmax             | virt-top | MBytes             | Maximum memory size that can be allocated to domain                 |
|                   |                      |               | kvmme<br>mpcent           | virt-top | percent            | Occupation rate of physical memory being allocated to domain        |
|                   |                      |               | kvmme<br>mhostn<br>ame    | virt-top | name               | Host name for virtual machine                                       |
|                   |                      |               | kvmme<br>mdoma<br>inname  | virt-top | name               | Domain name                                                         |
| resource_d<br>ata | KVM<br>_DISK         | 1262          | kvmdis<br>kblockr<br>dby  | virt-top | bytes              | Amount of reads of virtual block device                             |
|                   |                      |               | kvmdis<br>kblock<br>wrby  | virt-top | bytes              | Amount of writes to virtual block device                            |
|                   |                      |               | kvmdis<br>khostna<br>me   | virt-top | name               | Host name for virtual machine                                       |
|                   |                      |               | kvmdis<br>kdomai<br>nname | virt-top | name               | Domain name                                                         |

| Table<br>name     | Record ID                | Record<br>No. | Field<br>Name                        | Source   | Unit of<br>Measure | Description                                              |
|-------------------|--------------------------|---------------|--------------------------------------|----------|--------------------|----------------------------------------------------------|
| resource_d<br>ata | KVM_N<br>ET              | 1263          | kvmnet<br>rxby                       | virt-top | bytes              | Amount of data received by the virtual network interface |
|                   |                          |               | kvmnet<br>txby                       | virt-top | bytes              | Amount of data sent by the virtual network interface     |
|                   |                          |               | kvmnet<br>hostna<br>me               | virt-top | name               | Host name for virtual machine                            |
|                   |                          |               | kvmnet<br>domain<br>name             | virt-top | name               | Domain name                                              |
| resource_d<br>ata | KVM_PO<br>OL_STO<br>RAGE | 1265          | kvmpo<br>olstora<br>gecapa<br>city   | virt-top | Gbytes             | Storage pool capacity                                    |
|                   |                          |               | kvmpo<br>olstora<br>gealloc<br>ation | virt-top | Gbytes             | Allocated amount of storage pool                         |
|                   |                          |               | kvmpo<br>olstora<br>geavail<br>able  | virt-top | Gbytes             | Usable amount of storage pool                            |
|                   |                          |               | kvmpo<br>olstora<br>gepcent          | virt-top | percent            | Storage pool usage rate                                  |
|                   |                          |               | kvmpo<br>olstora<br>gehostn<br>ame   | virt-top | name               | Host name for virtual machine                            |
|                   |                          |               | kvmpo<br>olstora<br>gepool<br>name   | virt-top | name               | Domain name                                              |

## 4.2.27 The Xen folder/Xen reports

| Table<br>name     | Record ID | Record No. | Field<br>Name    | Source | Unit of<br>Measure | Description                                                                      |
|-------------------|-----------|------------|------------------|--------|--------------------|----------------------------------------------------------------------------------|
| resource_d<br>ata | XEN_CPU   | 2106       | xencus<br>ed     | xentop | seconds            | CPU time used                                                                    |
|                   |           |            | xenpcu<br>sed    | xentop | percent            | CPU usage rate (Total of CPU usage<br>rate of virtual CPU assigned as<br>domain) |
|                   |           |            | xencpu<br>n      | xentop | number             | Number of virtual CPU of domain                                                  |
|                   |           |            | xendna<br>me-cpu | xentop | name               | Domain name                                                                      |

| Table<br>name     | Record ID    | Record No. | Field<br>Name          | Source | Unit of<br>Measure | Description                                                                                                    |
|-------------------|--------------|------------|------------------------|--------|--------------------|----------------------------------------------------------------------------------------------------|
|                   |              |            | dhostna<br>me-cpu      | xentop | name               | Host name for virtual machine<br>(It will be a blank column for this<br>field because the data of this field is<br>not collected.) |
|                   |              |            | xensc                  | xentop | name               | Status of domain                                                                                                    |
| resource_d        | XEN_ME       | 2107       | xenavm                 | xentop | MBytes             | Memory size allocated to domain                                                                                                    |
| ata               | М            |            | xenavm<br>p            | xentop | percent            | Share of physical memory allocated to domain                                                                                       |
|                   |              |            | xenmax                 | xentop | MBytes             | Maximum size of memory that can be allocated to domain                                                                             |
|                   |              |            | xenmax<br>p            | xentop | percent            | Share of the maximum memory size<br>that can be allocated to domain out<br>of physical memory size                                 |
|                   |              |            | xendna<br>me-<br>mem   | xentop | name               | Domain name                                                                                                    |
|                   |              |            | dhostna                | xentop | name               | Host name for virtual machine                                                                                                    |
|                   |              |            | me-<br>mem             |        |                    | (It will be a blank column for this<br>field because the data of this field is<br>not collected.)                                  |
|                   |              |            | xensm                  | xentop | name               | Status of domain                                                                                                    |
| resource_d<br>ata | XEN_DIS<br>K | 2108       | vbdoo                  | xentop | number             | Number of request except read/write to virtual block device                                                                        |
|                   |              |            | vbdrd                  | xentop | number             | Number of read of virtual block device                                                                                             |
|                   |              |            | vbdwr                  | xentop | number             | Number of write to virtual block device                                                                                            |
|                   |              |            | vbds                   | xentop | number             | Number of virtual block device in domain                                                                                           |
|                   |              |            | xendna<br>me-<br>disk  | xentop | name               | Domain name                                                                                                    |
|                   |              |            | dhostna<br>me-<br>disk | xentop | name               | Host name for virtual machine<br>(It will be a blank column for this<br>field because the data of this field is<br>not collected.) |
|                   |              |            | xensd                  | xentop | name               | Status of domain                                                                                                    |
| resource_d<br>ata | XEN_NET      | 2109       | xenkbt<br>x            | xentop | KBytes             | Amount of transmission of data of virtual network interface                                                                        |
|                   |              |            | xenkbr<br>x            | xentop | KBytes             | Amount of reception of data of virtual network interface                                                                           |
|                   |              |            | xenn                   | xentop | number             | Number of network interface                                                                                                    |
|                   |              |            | xendna<br>me-net       | xentop | name               | Domain name                                                                                                    |

| Table<br>name | Record ID | Record No. | Field<br>Name     | Source | Unit of<br>Measure | Description                                                                                       |
|---------------|-----------|------------|-------------------|--------|--------------------|---------------------------------------------------------------------------------------------------|
|               |           |            |                   |        |                    | (It will be a blank column for this<br>field because the data of this field is<br>not collected.) |
|               |           |            | dhostna<br>me-net | xentop | name               | Host name for virtual machine                                                                     |
|               |           |            | xenvn             | xentop | name               | Status of domain                                                                                  |

## 4.2.28 The SolarisZone folder/Solaris Zone reports

| Table<br>name          | Record ID    | Record<br>No. | Field<br>Name             | Source   | Unit of<br>Measure | Description                                                                                                    |         |                                                                                                    |
|------------------------|--------------|---------------|---------------------------|----------|--------------------|----------------------------------------------------------------------------------------------------|---------|----------------------------------------------------------------------------------------------------|
| resource_d<br>ata      | ZONE_C<br>PU | 2160          | zonecp<br>uused           | zonestat | second             | Solaris zone CPU time <solaris 11=""></solaris>                                                                                |         |                                                                                                    |
|                        |              |               | zonecp<br>upct            | zonestat | percent            | Solaris zone % CPU used <solaris<br>11&gt;</solaris<br>                                                                        |         |                                                                                                    |
|                        |              |               | zonecp<br>ucap            | zonestat | second             | Upper limit of Solaris zone CPUs<br><solaris 11=""> (Displayed if upper limit<br/>has been set)</solaris>                      |         |                                                                                                    |
|                        |              |               | zonecp<br>ucappct         | zonestat | percent            | % used of upper limit of Solaris zone<br>CPUs <solaris 11=""> (Displayed if<br/>upper limit has been set)</solaris>            |         |                                                                                                    |
|                        |              |               | zonecp<br>ushrs           | zonestat | number             | Number of Solaris zone CPU shares<br><solaris 11=""> (Displayed if sharing<br/>has been set)</solaris>                         |         |                                                                                                    |
|                        |              |               |                           |          | zonecp<br>ushrpct  | zonestat                                                                                                    | percent | Percentage of total Solaris zone CPU<br>shares <solaris 11=""> (Displayed if<br/>sharing has been set)</solaris> |
|                        |              |               | zonecp<br>ushrupc<br>t    | zonestat | percent            | Percentage of total Solaris zone CPU<br>shares being used <solaris 11=""><br/>(Displayed if sharing has been set)</solaris>    |         |                                                                                                    |
|                        |              |               | zonecp<br>ugzhost<br>name | zonestat | name               | Host name for global zone <solaris<br>11&gt;</solaris<br>                                                                      |         |                                                                                                    |
|                        |              |               | zonecp<br>uzonen<br>ame   | zonestat | name               | Zone name <solaris 11=""></solaris>                                                                                            |         |                                                                                                    |
| resource_d<br>ata_wide | ZONE_M<br>EM | 2161          | zonepm<br>emused          | zonestat | Kbytes             | Solaris zone physical memory used <solaris 11=""></solaris>                                                                    |         |                                                                                                    |
|                        |              |               | zonepm<br>empct           | zonestat | percent            | Solaris zone % physical memory used <solaris 11=""></solaris>                                                                  |         |                                                                                                    |
|                        |              |               | zonepm<br>emcap           | zonestat | Kbytes             | Upper limit of Solaris zone physical<br>memory <solaris 11=""> (Displayed if<br/>upper limit has been set)</solaris>           |         |                                                                                                    |
|                        |              |               | zonepm<br>emcapp<br>ct    | zonestat | percent            | % used of upper limit of Solaris zone<br>physical memory <solaris 11=""><br/>(Displayed if upper limit has been set)</solaris> |         |                                                                                                    |
|                        |              |               | zonevm<br>emused          | zonestat | Kbytes             | Solaris zone virtual memory used<br><solaris 11=""></solaris>                                                                  |         |                                                                                                    |

| Table<br>name     | Record ID        | Record<br>No. | Field<br>Name             | Source   | Unit of<br>Measure | Description                                                                                                    |
|-------------------|------------------|---------------|---------------------------|----------|--------------------|----------------------------------------------------------------------------------------------------|
|                   |                  |               | zonevm<br>empct           | zonestat | percent            | Solaris zone % virtual memory used <solaris 11=""></solaris>                                                                     |
|                   |                  |               | zonevm<br>emcap           | zonestat | Kbytes             | Upper limit of Solaris zone virtual<br>memory <solaris 11=""> (Displayed if<br/>upper limit has been set)</solaris>              |
|                   |                  |               | zonevm<br>emcapp<br>ct    | zonestat | percent            | % used of upper limit of Solaris zone<br>virtual memory <solaris 11=""><br/>(Displayed if upper limit has been set)</solaris>    |
|                   |                  |               | zonelm<br>emused          | zonestat | Kbytes             | Solaris zone locked memory used <solaris 11=""></solaris>                                                                        |
|                   |                  |               | zonelm<br>empct           | zonestat | percent            | Solaris zone % locked memory used <solaris 11=""></solaris>                                                                      |
|                   |                  |               | zonelm<br>emcap           | zonestat | Kbytes             | Upper limit of Solaris zone locked<br>memory <solaris 11=""> (Displayed if<br/>upper limit has been set)</solaris>               |
|                   |                  |               | zonelm<br>emcapp<br>ct    | zonestat | percent            | % used of upper limit of Solaris zone<br>locked memory <solaris 11=""><br/>(Displayed if upper limit has been set)</solaris>     |
|                   |                  |               | zoneme<br>mgzhos<br>tname | zonestat | name               | Host name for global zone <solaris<br>11&gt;</solaris<br>                                                                        |
|                   |                  |               | zoneme<br>mzonen<br>ame   | zonestat | name               | Zone name <solaris 11=""></solaris>                                                                                              |
| resource_d<br>ata | ZONE_P<br>ROCESS | 2162          | zoneps<br>used            | zonestat | number             | Solaris zone processes running<br><solaris 11=""></solaris>                                                                      |
|                   |                  |               | zoneps<br>pct             | zonestat | percent            | % used of Solaris zone processes<br>running <solaris 11=""></solaris>                                                            |
|                   |                  |               | zoneps<br>cap             | zonestat | number             | Upper limit of Solaris zone processes<br>running <solaris 11=""> (Displayed if<br/>upper limit has been set)</solaris>           |
|                   |                  |               | zoneps<br>cappct          | zonestat | percent            | % used of upper limit of Solaris zone<br>processes running <solaris 11=""><br/>(Displayed if upper limit has been set)</solaris> |
|                   |                  |               | zoneps<br>gzhostn<br>ame  | zonestat | name               | Host name for global zone <solaris<br>11&gt;</solaris<br>                                                                        |
|                   |                  |               | zoneps<br>zonena<br>me    | zonestat | name               | Zone name <solaris 11=""></solaris>                                                                                              |

### 4.2.29 The UserData folder/No data

Twenty types of user data can be defined.

Record IDs are UDATA\_1 to UDATA\_20.

In the table below, Record ID is expressed as  $[UDATA_n]$  (where n is from 1 to 20).

| Table<br>name     | Record<br>ID        | Record<br>No. | Field Name        | Source          | Unit of<br>Measure | Description                                                                     |
|-------------------|---------------------|---------------|-------------------|-----------------|--------------------|---------------------------------------------------------------------------------|
| resourc<br>e_data | UDAT<br>A_ <b>n</b> | (Note)        | ud <b>n</b> data1 | sqcPD<br>Bcload | number             | Data specified for col_data_num1 in sqcPDBcload data conversion definition file |
|                   |                     |               | ud <b>n</b> data2 | sqcPD<br>Bcload | number             | Data specified for col_data_num2 in sqcPDBcload data conversion definition file |
|                   |                     |               | ud <b>n</b> data3 | sqcPD<br>Bcload | number             | Data specified for col_data_num3 in sqcPDBcload data conversion definition file |
|                   |                     |               | ud <b>n</b> data4 | sqcPD<br>Bcload | number             | Data specified for col_data_num4 in sqcPDBcload data conversion definition file |
|                   |                     |               | ud <b>n</b> data5 | sqcPD<br>Bcload | number             | Data specified for col_data_num5 in sqcPDBcload data conversion definition file |
|                   |                     |               | ud <b>n</b> data6 | sqcPD<br>Bcload | number             | Data specified for col_data_num6 in sqcPDBcload data conversion definition file |
|                   |                     |               | ud <b>n</b> data7 | sqcPD<br>Bcload | number             | Data specified for col_data_num7 in sqcPDBcload data conversion definition file |
|                   |                     |               | ud <b>n</b> txt1  | sqcPD<br>Bcload | text               | Data specified for col_data_txt1 in sqcPDBcload data conversion definition file |
|                   |                     |               | ud <b>n</b> txt2  | sqcPD<br>Bcload | text               | Data specified for col_data_txt2 in sqcPDBcload data conversion definition file |
|                   |                     |               | ud <b>n</b> txt3  | sqcPD<br>Bcload | text               | Data specified for col_data_txt3 in sqcPDBcload data conversion definition file |
|                   |                     |               | ud <b>n</b> txt4  | sqcPD<br>Bcload | text               | Data specified for col_data_txt4 in sqcPDBcload data conversion definition file |
|                   |                     |               | ud <b>n</b> txt5  | sqcPD<br>Bcload | text               | Data specified for col_data_txt5 in sqcPDBcload data conversion definition file |

If the Record ID is UDATA\_1 to 3, UDATA\_6 to 8, UDATA\_11 to 13, or UDATA\_16 to 18:

If the Record ID is UDATA\_4 to 5, UDATA\_9 to 10, UDATA\_14 to 15, or UDATA\_19 to 20:

| Table<br>name     | Record<br>ID        | Recor<br>d No. | Field Name        | Source          | Unit of<br>Measure | Description                                                                     |
|-------------------|---------------------|----------------|-------------------|-----------------|--------------------|---------------------------------------------------------------------------------|
| resourc<br>e_data | UDAT<br>A_ <b>n</b> | (Note<br>)     | ud <b>n</b> data1 | sqcPD<br>Bcload | number             | Data specified for col_data_num1 in sqcPDBcload data conversion definition file |
| _wide             |                     |                | ud <b>n</b> data2 | sqcPD<br>Bcload | number             | Data specified for col_data_num2 in sqcPDBcload data conversion definition file |
|                   |                     |                | ud <b>n</b> data3 | sqcPD<br>Bcload | number             | Data specified for col_data_num3 in sqcPDBcload data conversion definition file |
|                   |                     |                | ud <b>n</b> data4 | sqcPD<br>Bcload | number             | Data specified for col_data_num4 in sqcPDBcload data conversion definition file |
|                   |                     |                | ud <b>n</b> data5 | sqcPD<br>Bcload | number             | Data specified for col_data_num5 in sqcPDBcload data conversion definition file |
|                   |                     |                | ud <b>n</b> data6 | sqcPD<br>Bcload | number             | Data specified for col_data_num6 in sqcPDBcload data conversion definition file |
|                   |                     |                | ud <b>n</b> data7 | sqcPD<br>Bcload | number             | Data specified for col_data_num7 in sqcPDBcload data conversion definition file |
|                   |                     |                | ud <b>n</b> data8 | sqcPD<br>Bcload | number             | Data specified for col_data_num8 in sqcPDBcload data conversion definition file |

| Table<br>name | Record<br>ID | Recor<br>d No. | Field Name         | Source          | Unit of<br>Measure | Description                                                                      |
|---------------|--------------|----------------|--------------------|-----------------|--------------------|----------------------------------------------------------------------------------|
|               |              |                | ud <b>n</b> data9  | sqcPD<br>Bcload | number             | Data specified for col_data_num9 in sqcPDBcload data conversion definition file  |
|               |              |                | ud <b>n</b> data10 | sqcPD<br>Bcload | number             | Data specified for col_data_num10 in sqcPDBcload data conversion definition file |
|               |              |                | ud <b>n</b> data11 | sqcPD<br>Bcload | number             | Data specified for col_data_num11 in sqcPDBcload data conversion definition file |
|               |              |                | ud <b>n</b> data12 | sqcPD<br>Bcload | number             | Data specified for col_data_num12 in sqcPDBcload data conversion definition file |
|               |              |                | ud <b>n</b> data13 | sqcPD<br>Bcload | number             | Data specified for col_data_num13 in sqcPDBcload data conversion definition file |
|               |              |                | ud <b>n</b> data14 | sqcPD<br>Bcload | number             | Data specified for col_data_num14 in sqcPDBcload data conversion definition file |
|               |              |                | ud <b>n</b> txt1   | sqcPD<br>Bcload | text               | Data specified for col_data_txt1 in sqcPDBcload data conversion definition file  |
|               |              |                | ud <b>n</b> txt2   | sqcPD<br>Bcload | text               | Data specified for col_data_txt2 in sqcPDBcload data conversion definition file  |
|               |              |                | ud <b>n</b> txt3   | sqcPD<br>Bcload | text               | Data specified for col_data_txt3 in sqcPDBcload data conversion definition file  |
|               |              |                | ud <b>n</b> txt4   | sqcPD<br>Bcload | text               | Data specified for col_data_txt4 in sqcPDBcload data conversion definition file  |
|               |              |                | ud <b>n</b> txt5   | sqcPD<br>Bcload | text               | Data specified for col_data_txt5 in sqcPDBcload data conversion definition file  |

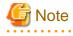

A Record No. definition is required in order to set threshold value monitoring. The Record ID and Record No. correspondence is shown below.

| Record ID | Record No. |
|-----------|------------|
| UDATA_1   | FJ1066     |
| UDATA_2   | FJ1067     |
| UDATA_3   | FJ1068     |
| UDATA_4   | FJ1069     |
| UDATA_5   | FJ1070     |
| UDATA_6   | FJ1341     |
| UDATA_7   | FJ1342     |
| UDATA_8   | FJ1343     |
| UDATA_9   | FJ1344     |
| UDATA_10  | FJ1345     |
| UDATA_11  | FJ1346     |
| UDATA_12  | FJ1347     |
| UDATA_13  | FJ1348     |
| UDATA_14  | FJ1349     |

| Record ID | Record No. |
|-----------|------------|
| UDATA_15  | FJ1350     |
| UDATA_16  | FJ1351     |
| UDATA_17  | FJ1352     |
| UDATA_18  | FJ1353     |
| UDATA_19  | FJ1354     |
| UDATA_20  | FJ1355     |
|           |            |

### 4.2.30 No data/P2V simulation reports

| Table<br>name          | Record ID                        | Record<br>No. | Field<br>Name     | Source                                                                                   | Unit of<br>Measure | Description                                                                                        |
|------------------------|----------------------------------|---------------|-------------------|------------------------------------------------------------------------------------------|--------------------|----------------------------------------------------------------------------------------------------|
| resource_<br>data_wide | OSRESO<br>URCE_P<br>ROCESS<br>OR | 1351          | osrcputim<br>e    | Windows:<br>Perfmon<br>Linux:sar<br>-u -P ALL                                            | seconds            | CPU time                                                                                           |
|                        |                                  |               |                   | Solaris:m<br>pstat,<br>sar -<br>ackmpgq<br>vwu                                           |                    |                                                                                                    |
|                        |                                  |               | osrcpupce<br>nt   | Windows:<br>Perfmon<br>Linux:sar<br>-u -P ALL<br>Solaris:m<br>pstat,<br>sar -<br>ackmpgq | percent            | CPU usage                                                                                          |
|                        |                                  |               | osrcpuost<br>ypef | vwu                                                                                      | number             | OS type<br>1 : Windows<br>2 : UNIX                                                                 |
|                        |                                  |               |                   |                                                                                          |                    | (The data is output to the field of data_num14 when generated by sqcPDBcout (CSV Output Command).) |
|                        |                                  |               | osrcpuost<br>ype  |                                                                                          | text               | OS type ("Windows" or "UNIX")                                                                      |
| resource_<br>data_wide | OSRESO<br>URCE_M<br>EMORY        | 1354          | osrfreeme<br>m    | Windows:<br>Perfmon<br>Linux:sar<br>-<br>qrSvwW                                          | bytes              | Available memory                                                                                   |
|                        |                                  |               |                   | BR<br>Solaris:v<br>mstat -p                                                              |                    |                                                                                                    |

| Table<br>name          | Record ID        | Record<br>No. | Field<br>Name    | Source                  | Unit of<br>Measure | Description                                                                                              |
|------------------------|------------------|---------------|------------------|-------------------------|--------------------|----------------------------------------------------------------------------------------------------|
|                        |                  |               | osrmemus<br>ed   | Windows:<br>(None)      | bytes              | Memory usage                                                                                             |
|                        |                  |               |                  | Linux:sar               |                    | (Not collected under Windows.)                                                                           |
|                        |                  |               |                  | -<br>qrSvwW<br>BR       |                    |                                                                                                    |
|                        |                  |               |                  | Solaris:v<br>mstat -p   |                    |                                                                                                    |
|                        |                  |               | osrmemu<br>pcent | Windows:<br>(None)      | percent            | Memory usage rate                                                                                        |
|                        |                  |               | F                | Linux:sar               |                    | (Not collected under Windows.)                                                                           |
|                        |                  |               |                  | -<br>qrSvwW<br>BR       |                    |                                                                                                    |
|                        |                  |               |                  | Solaris:v<br>mstat -p   |                    |                                                                                                    |
|                        |                  |               | osrmemos         |                         | number             | OS type                                                                                                  |
|                        |                  |               | typef            |                         |                    | 1 : Windows                                                                                              |
|                        |                  |               |                  |                         |                    | 2 : UNIX                                                                                                 |
|                        |                  |               |                  |                         |                    | (The data is output to the field of<br>data_num14 when generated by<br>sqcPDBcout (CSV Output Command).) |
|                        |                  |               | osrmemos<br>type |                         | text               | OS type ("Windows" or "UNIX")                                                                            |
| resource_<br>data_wide | OSRESO<br>URCE_P | 1357          | osrpread         | Windows:<br>Perfmon     | reads              | Number of disk reads                                                                                     |
|                        | HYDISK           |               |                  | Linux:iost<br>at -x -d  |                    |                                                                                                    |
|                        |                  |               |                  | Solaris:io<br>stat -xen |                    |                                                                                                    |
|                        |                  |               | osrpwrit         | Windows:<br>Perfmon     | writes             | Number of disk writes                                                                                    |
|                        |                  |               |                  | Linux:iost<br>at -x -d  |                    |                                                                                                    |
|                        |                  |               |                  | Solaris:io<br>stat -xen |                    |                                                                                                    |
|                        |                  |               | osrptran         | Windows:<br>Perfmon     | transfers          | Number of disk I/Os                                                                                      |
|                        |                  |               |                  | Linux:iost<br>at -x -d  |                    |                                                                                                    |
|                        |                  |               |                  | Solaris:io<br>stat -xen |                    |                                                                                                    |
|                        |                  |               | osrpreadb<br>yt  | Windows:<br>Perfmon     | bytes              | Throughput of disk read                                                                                  |
|                        |                  |               |                  | Linux:iost<br>at -x -d  |                    |                                                                                                    |

| Table<br>name          | Record ID                            | Record<br>No. | Field<br>Name   | Source                                                | Unit of<br>Measure | Description                                                                                              |
|------------------------|--------------------------------------|---------------|-----------------|-------------------------------------------------------|--------------------|----------------------------------------------------------------------------------------------------|
|                        |                                      |               |                 | Solaris:io<br>stat -xen                               |                    |                                                                                                    |
|                        |                                      |               | osrpwritb<br>yt | Windows:<br>Perfmon                                   | bytes              | Throughput of disk write                                                                                 |
|                        |                                      |               |                 | Linux:iost<br>at -x -d                                |                    |                                                                                                    |
|                        |                                      |               |                 | Solaris:io<br>stat -xen                               |                    |                                                                                                    |
|                        |                                      |               | osrptranb<br>yt | Windows:<br>Perfmon                                   | bytes              | Throughput of disk I/O                                                                                   |
|                        |                                      |               |                 | Linux:iost<br>at -x -d                                |                    |                                                                                                    |
|                        |                                      |               |                 | Solaris:io<br>stat -xen                               |                    |                                                                                                    |
|                        |                                      |               | osrpostyp<br>ef |                                                       | number             | OS type                                                                                                  |
|                        |                                      |               | ei              |                                                       |                    | 1 : Windows                                                                                              |
|                        |                                      |               |                 |                                                       |                    | 2 : UNIX                                                                                                 |
|                        |                                      |               |                 |                                                       |                    | (The data is output to the field of<br>data_num14 when generated by<br>sqcPDBcout (CSV Output Command).) |
|                        |                                      |               | osrpostyp<br>e  |                                                       | text               | OS type ("Windows" or "UNIX")                                                                            |
| resource_<br>data_wide | OSRESO<br>URCE_N<br>ET_INTE<br>RFACE | 1360          | osrrecvpk<br>t  | Windows:<br>Perfmon<br>Linux:sar<br>-n DEV -n<br>EDEV | packets            | Number of packets received for network                                                                   |
|                        |                                      |               |                 | Solaris<br>9:netstat -<br>k                           |                    |                                                                                                    |
|                        |                                      |               |                 | Solaris<br>10/11:dla<br>dm show-<br>dev -s -p         |                    |                                                                                                    |
|                        |                                      |               | osrsendpk<br>t  | Windows:<br>Perfmon                                   | packets            | Number of packets sent for network                                                                       |
|                        |                                      |               |                 | Linux:sar<br>-n DEV -n<br>EDEV                        |                    |                                                                                                    |
|                        |                                      |               |                 | Solaris<br>9:netstat -<br>k                           |                    |                                                                                                    |
|                        |                                      |               |                 | Solaris<br>10/11:dla<br>dm show-<br>dev -s -p         |                    |                                                                                                    |

| Table<br>name | Record ID | Record<br>No. | Field<br>Name  | Source                                        | Unit of<br>Measure | Description                         |
|---------------|-----------|---------------|----------------|-----------------------------------------------|--------------------|-------------------------------------|
|               |           |               | osrtotpkt      | Windows:<br>Perfmon                           | packets            | Number of packets for network       |
|               |           |               |                | Linux:sar<br>-n DEV -n<br>EDEV                |                    |                                     |
|               |           |               |                | Solaris<br>9:netstat -<br>k                   |                    |                                     |
|               |           |               |                | Solaris<br>10/11:dla<br>dm show-<br>dev -s -p |                    |                                     |
|               |           |               | osrrecvby<br>t | Windows:<br>Perfmon                           | bytes              | Receive throughput for network      |
|               |           |               |                | Linux:sar<br>-n DEV -n<br>EDEV                |                    |                                     |
|               |           |               |                | Solaris<br>9:netstat -<br>k                   |                    |                                     |
|               |           |               |                | Solaris<br>10/11:dla<br>dm show-<br>dev -s -p |                    |                                     |
|               |           |               | osrsendby<br>t | Windows:<br>Perfmon                           | bytes              | Send throughput for network         |
|               |           |               |                | Linux:sar<br>-n DEV -n<br>EDEV                |                    |                                     |
|               |           |               |                | Solaris<br>9:netstat -<br>k                   |                    |                                     |
|               |           |               |                | Solaris<br>10/11:dla<br>dm show-<br>dev -s -p |                    |                                     |
|               |           |               | osrtotbyt      | Windows:<br>Perfmon                           | bytes              | Transmission throughput for network |
|               |           |               |                | Linux:sar<br>-n DEV -n<br>EDEV                |                    |                                     |
|               |           |               |                | Solaris<br>9:netstat -<br>k                   |                    |                                     |
|               |           |               |                | Solaris<br>10/11:dla<br>dm show-              |                    |                                     |
|               |           |               |                | dev -s -p                                     |                    |                                     |

| Table<br>name     | Record ID                         | Record<br>No. | Field<br>Name                | Source                                          | Unit of<br>Measure | Description                                                                                                    |
|-------------------|-----------------------------------|---------------|------------------------------|-------------------------------------------------|--------------------|----------------------------------------------------------------------------------------------------|
|                   |                                   |               | osrnostyp<br>ef<br>osrnostyp |                                                 | number             | OS type<br>1 : Windows<br>2 : UNIX<br>(The data is output to the field of<br>data_num14 when generated by<br>sqcPDBcout (CSV Output Command).)<br>OS type("Windows" or "UNIX") |
| resource_<br>data | OSRESO<br>URCE_S<br>YSTEMI<br>NFO | FJ1387        | e<br>tsysmem                 | Windows:<br>wmi<br>UNIX:prt<br>conf/free        | МВ                 | Total physical memory size (actually<br>available bytes)                                                                                                    |
|                   |                                   |               | corenum                      | Windows:<br>wmi<br>UNIX:<br>(None)              | number             | Number of cores<br>(Not collected under Windows Server<br>2003, Solaris, and Linux.)                                                                                           |
|                   |                                   |               | cpunum                       | Windows:<br>wmi<br>UNIX:psr<br>info/<br>cpuinfo | number             | Number of logical CPUs                                                                                                    |
|                   |                                   |               | processor                    | Windows:<br>wmi<br>UNIX:un<br>ame/<br>cpuinfo   | MHz                | CPU performance                                                                                                    |

### 4.3 Log Data (Troubleshooting) Information

This information is stored in the Troubleshoot directory of an Agent.

### 関 Point

. . . . . . . . . . . . . . . . .

- The Troubleshoot directory stores server performance information collected by an Agent in CSV file format.
- It records more detailed information than the information stored in a Manager database.

- Only information about OS is stored in Troubleshoot. However, information about IPC resource with record ID of [UX\_IPC~] is not stored.

. . . . . . . . . . . . . . . . . . . .

- The data format starts from the header column (explained below). Subsequent columns contain the same information as that contained in the fields listed in "4.2 Drilled-Down/Report Information".

### 4.3.1 Header formats other than WIN\_PROCESS and UX\_PROCESS

The following table lists the header format of all data other than WIN\_PROCESS and UX\_PROCESS.

| Column<br>position | Description             | Remarks                                                                                          |
|--------------------|-------------------------|--------------------------------------------------------------------------------------------------|
| 1                  | 8200:Record No.         | '8200:'Partial fixation,The corresponding record No enters the record No.                        |
| 2                  | NULL                    | Fixed                                                                                            |
| 3                  | System name             | -                                                                                                |
| 4                  | Record ID               | -                                                                                                |
| 5                  | Resource ID             | -                                                                                                |
| 6                  | start_date_time         | GMT (Greenwich Mean Time)                                                                        |
| 7                  | end_date_time           | GMT (Greenwich Mean Time)                                                                        |
| 8                  | TimeFlag                | 0:UTC 1: Local time                                                                              |
| 9                  | TimeZone                | Difference at UTC and local time(minutes)                                                        |
| 10                 | DaySave                 | Time for Daylight Saving Time(minutes)                                                           |
| 11                 | Consol_flag             | Fixed at 0                                                                                       |
| 12                 | Console_interval        | Collection interval (seconds)                                                                    |
| 13                 | Coverage                | 0 to 1                                                                                           |
| 14-                | Performance information | Same as information contained in the fields listed in "4.2 Drilled-<br>Down/Report Information". |

### 4.3.2 WIN\_PROCESS header format

| The following table lists the header format of WIN_PROCESS data. |
|------------------------------------------------------------------|
|------------------------------------------------------------------|

| Column<br>position | Description      | Remarks                                                                   |
|--------------------|------------------|---------------------------------------------------------------------------|
| 1                  | 8200:Record No.  | '8200:'Partial fixation,The corresponding record No enters the record No. |
| 2                  | NULL             | Fixed                                                                     |
| 3                  | System name      | -                                                                         |
| 4                  | Record ID        | 'WIN_PROCESS'                                                             |
| 5                  | Resource ID      | -                                                                         |
| 6                  | start_date_time  | GMT (Greenwich Mean Time)                                                 |
| 7                  | end_date_time    | GMT (Greenwich Mean Time)                                                 |
| 8                  | TimeFlag         | 0:UTC 1: Local time                                                       |
| 9                  | TimeZone         | Difference at UTC and local time(minutes)                                 |
| 10                 | DaySave          | Time for Daylight Saving Time(minutes)                                    |
| 11                 | Consol_flag      | Fixed at 0                                                                |
| 12                 | Console_interval | Collection interval (seconds)                                             |
| 13                 | Coverage         | 0 to 1                                                                    |
| 14                 | NULL             | Fixed                                                                     |
| 15                 | NULL             | Fixed                                                                     |
| 16                 | Process name     | -                                                                         |
| 17                 | NULL             | Fixed                                                                     |

| Column<br>position | Description             | Remarks                                                                                          |
|--------------------|-------------------------|--------------------------------------------------------------------------------------------------|
| 18-                | Performance information | Same as information contained in the fields listed in "4.2 Drilled-<br>Down/Report Information". |

#### 4.3.3 UX\_PROCESS header format

| Column<br>position | Description             | Remarks                                                                                            |
|--------------------|-------------------------|----------------------------------------------------------------------------------------------------|
| 1                  | 8200: <i>Record No.</i> | '8200:'Partial fixation,The corresponding record No enters the record No.                          |
| 2                  | NULL                    | Fixed                                                                                              |
| 3                  | System name             | -                                                                                                  |
| 4                  | Record ID               | 'UX_PROCESS'                                                                                       |
| 5                  | Resource ID             | -                                                                                                  |
| 6                  | start_date_time         | GMT (Greenwich Mean Time)                                                                          |
| 7                  | end_date_time           | GMT (Greenwich Mean Time)                                                                          |
| 8                  | TimeFlag                | 0:UTC 1: Local time                                                                                |
| 9                  | TimeZone                | Difference at UTC and local time(minutes)                                                          |
| 10                 | DaySave                 | Time for Daylight Saving Time(minutes)                                                             |
| 11                 | Consol_flag             | Fixed at 0                                                                                         |
| 12                 | Console_interval        | Collection interval (seconds)                                                                      |
| 13                 | Coverage                | 0 to 1                                                                                             |
| 14                 | User name               | -                                                                                                  |
| 15                 | Group name              | -                                                                                                  |
| 16                 | Process name            | -                                                                                                  |
| 17                 | NULL                    | -                                                                                                  |
| 18                 | NULL                    | -                                                                                                  |
| 19-                | Performance information | Same as information contained in the fields listed in " 4.2 Drilled-<br>Down/Report Information ". |

The following table lists the header format of UX\_PROCESS data.

### 4.4 Management Console Operation Log Information

Operation log information is information stored in the following directory on an operation management client:

#### [Windows]

<Installation directory>\log\OperationLog\_Setting

#### 4.4.1 Operation log file names

Operation logs are collected when the Management Console and Setting View are used. They are recorded under the file names shown in the following table.

| Management Console | AdminConsole.YYYYMMDDhhmmsssss.log            |
|--------------------|-----------------------------------------------|
| Settng View        | console definition name.YYYYMMDDhhmmsssss.log |

.....

.....

#### 🕑 Point

- YYYYMMDDhhmm indicates the date and time.
- sssss is an internally managed ID associated with each session.
- Operation log files are maintained for 30 days.

### 4.4.2 Operation log format

Operation logs are stored in CSV format.

| Column<br>position | ltem                                                     | Remarks (sample output)                                                 |
|--------------------|----------------------------------------------------------|-------------------------------------------------------------------------|
| 1                  | Time                                                     | Year/month/day hour:minute:second.millisecond (UTC)                     |
| 2                  | Host name or IP address of the machine that was operated | 192.0.2.20                                                              |
| 3                  | IP address of operation<br>management client             | 192.0.2.20                                                              |
| 4                  | Reserved                                                 |                                                                         |
| 5                  | Operation type                                           | ConsoleDefineAdd                                                        |
| 6                  | Target of operation                                      | 192.0.2.20                                                              |
| 7                  | Content of operation                                     | Console definition DefaultConsole was loaded from Manager (192.0.2.20). |
| 8                  | Execution result                                         | S                                                                       |
| 9                  | Component                                                | SSQC definition window                                                  |
| 10                 | Reserved                                                 |                                                                         |
| 11                 | Reserved                                                 |                                                                         |

### 🕑 Point

- The time in row 1 is output in Coordinated Universal Time (UTC).
- The IP address in row 2 is the IP address of a proxy server if communication occurs via a proxy.

- The execution result in row 8 is output as "S" if successful and "F" if unsuccessful.
- The component in row 9 is set as "SSQC management console" or "SSQC definition window".

# Chapter 5 Messages

This chapter explains the messages that are output by this product.

These messages are output to the event log for Windows (type: application) or to syslog for Solaris and Linux.

There are the following types of message.

| Туре                                                                                     | Related section                                                                                      |
|------------------------------------------------------------------------------------------|----------------------------------------------------------------------------------------------------|
| Messages common to Windows and UNIX                                                      | "5.1 Common Messages"                                                                                |
| Windows-specific messages                                                                | "5.2 Windows-specific Messages"                                                                      |
| Solaris/Linux-specific messages                                                          | "5.3 UNIX-specific Messages"                                                                         |
| Error messages generated by FJSVcir                                                      | "5.4 Error messages generated by FJSVcir"                                                            |
| Error messages generated by Multiple Uninstallation and Management (middleware) function | "5.5 Error messages generated by Multiple<br>Uninstallation and Management (middleware)<br>function" |

Refer to the messages for the platform being used.

#### [Windows]

The following table lists the source names used by events for the Windows edition.

| No. | Source name       |
|-----|-------------------|
| 1   | DSA_Cmd           |
| 2   | DSA_Event         |
| 3   | DSA_Execute       |
| 4   | DSA_File          |
| 5   | DSA_Forwarder     |
| 6   | DSA_Listener      |
| 7   | DSA_Logfile       |
| 8   | DSA_Manager       |
| 9   | DSA_Spacemon      |
| 10  | DSA_TIS           |
| 11  | SSQC              |
| 12  | SSQC DSA_Openreg  |
| 13  | SSQC DSA_ORA      |
| 14  | SSQC DSA_REG      |
| 15  | SSQC License_tool |
| 16  | SSQC PDB_Reader   |
| 17  | SSQC PDB_Writer   |

## 5.1 Common Messages

This section explains messages that are common to Windows, Solaris, and Linux.

Two event IDs are shown in the "Event ID" column. The top event ID is for Window and the bottom one is for Solaris and Linux.

| Event ID | Category    | Message                            | Action                                                              |
|----------|-------------|------------------------------------|---------------------------------------------------------------------|
| 0602     | Error       | Invalid argument '%1'.             | [Meaning]                                                           |
| DSA0602E |             |                                    | Invalid parameter passed to a function in an internal process.      |
|          |             |                                    | %1: Parameter                                                       |
|          |             |                                    | [Action]                                                            |
|          |             |                                    | Collect the maintenance information and contact a systems engineer. |
| 1000     | Information | %1 started.                        | [Meaning]                                                           |
| DSA1000I |             |                                    | Process has started.                                                |
|          |             |                                    | %1: Process name                                                    |
|          |             |                                    | [Action]                                                            |
|          |             |                                    | No action is necessary.                                             |
| 1001     | Information | %1 stopped.                        | [Meaning]                                                           |
| DSA1001I |             |                                    | Process has stopped.                                                |
|          |             |                                    | %1: Process name                                                    |
|          |             |                                    | [Action]                                                            |
|          |             |                                    | No action is necessary.                                             |
| 1200     | Information | Started DSA '%1' (%2)              | [Meaning]                                                           |
| DSA1200I |             |                                    | DSA has started.                                                    |
|          |             |                                    | %1: DSA name                                                        |
|          |             |                                    | %2: Module path                                                     |
|          |             |                                    | [Action]                                                            |
|          |             |                                    | No action is necessary.                                             |
| 1202     | Information | Sending stop signal to DSA '%1'    | [Meaning]                                                           |
| DSA1202I |             |                                    | Stop signal transmitted to DSA.                                     |
|          |             |                                    | %1:DSA name                                                         |
|          |             |                                    | [Action]                                                            |
|          |             |                                    | No action is necessary.                                             |
| 1302     | Error       | Stopping DCM due to the critical   | [Meaning]                                                           |
| DSA1302E |             | space notification.                | DCM stopped because disk usage reached the critical threshold.      |
|          |             |                                    | [Action]                                                            |
|          |             |                                    | Reserve enough free disk space, and then restart DCM.               |
| 1304     | Error       | Too many attempts to start         | [Meaning]                                                           |
|          | ]           | process. DCM cannot restart. : %1. | Process %1 is stopping because it cannot restart.                   |

| DSA1304E       The problem might occur by a coordin product.         [Action]       Restart Systemwalker SQC DCM serv.         Restart the Systemwalker SQC DCM serv.       Restart the Systemwalker SQC DCM serv.         Restart the Systemwalker SQC DCM serv.       Restart the Systemwalker SQC DCM serv.         Restart the Systemwalker SQC DCM serv.       Restart the Systemwalker SQC DCM serv.         Restart the Systemwalker SQC DCM serv.       Restart the Systemwalker SQC DCM serv.         In case of Interstage Application Serv.       In case of Interstage Application Serv.         WebLogicServer linking(">>       Check that the path specified to the JAVA_HOME key in template.dat is c         If it is wrong, correct it, setup, and then Systemwalker Service Quality Coordin DCM service.       *)         In case that the string of "Process %1"       "java".         I310       Error       DCM cannot start because at least one DSA is already running.         DSA1310E       If it is already running.       More than one DSA is running, therefor cannot start.                                                                                                    | vice.<br>service<br>problem<br>ver<br>or<br>correct.<br>n restart<br>nator |
|----------------------------------------------------------------------------------------------------|----------------------------------------------------------------------------|
| Image: Construct of the system and the system and                                 | service<br>problem<br>ver<br>or<br>correct.<br>n restart<br>nator          |
| Restart the Systemwalker SQC DCM s after removing the problem when the p occurs by a coordinated product.          In case of Interstage Application Serviniking (under Java EE environment) of WebLogicServer linking(*)>       Check that the path specified to the JAVA_HOME key in template.dat is c If it is wrong, correct it, setup, and ther Systemwalker Service Quality Coordin DCM service.         *)       In case that the string of "Process %1" "java".         1310       Error       DCM cannot start because at least one DSA is already running.         DSA1310E       Error       DCM cannot start because at least one DSA is already running.                                                                                                    | service<br>problem<br>ver<br>or<br>correct.<br>n restart<br>nator          |
| after removing the problem when the procurs by a coordinated product. <in (under="" application="" case="" ee="" environment)="" interstage="" java="" linking="" linking(*)="" of="" server="" weblogicserver="">         Check that the path specified to the JAVA_HOME key in template.dat is c         If it is wrong, correct it, setup, and there Systemwalker Service Quality Coordin DCM service.         *)         In case that the string of "Process %1"         "java".         1310         Error       DCM cannot start because at least one DSA is already running.         More than one DSA is running, therefor cannot start.</in>                                                                                                    | problem<br>ver<br>or<br>correct.<br>n restart<br>nator                     |
| Inking (under Java EE environment) of WebLogicServer linking(*)>         Check that the path specified to the JAVA_HOME key in template.dat is c         If it is wrong, correct it, setup, and there         Systemwalker Service Quality Coordin         DCM service.         *)         In case that the string of "Process %1"         "java".         1310         Error       DCM cannot start because at least one DSA is already running.         More than one DSA is running, therefor cannot start.                                                                                                    | or<br>correct.<br>n restart<br>nator                                       |
| JAVA_HOME key in template.dat is cJAVA_HOME key in template.dat is cIf it is wrong, correct it, setup, and then<br>Systemwalker Service Quality Coordin<br>DCM service.*)In case that the string of "Process %1"<br>"java".1310ErrorDCM cannot start because at<br>least one DSA is already<br>running.More than one DSA is running, therefor<br>cannot start.                                                                                                    | n restart<br>nator                                                         |
| Image: System walker Service Quality Coordin DCM service.         *)         In case that the string of "Process %1"         "java".         1310         Error         DCM cannot start because at least one DSA is already running.         More than one DSA is running, therefore cannot start.                                                                                                    | nator                                                                      |
| In case that the string of "Process %1"1310ErrorDSA1310EDCM cannot start because at<br>least one DSA is already<br>running.More than one DSA is running, therefor<br>cannot start.                                                                                                    | includes                                                                   |
| 1310ErrorDCM cannot start because at<br>least one DSA is already<br>running.[Meaning]<br>More than one DSA is running, therefore<br>cannot start.                                                                                                    | includes                                                                   |
| DSA1310E least one DSA is already running. least one DSA is already cannot start.                                                                                                    |                                                                            |
| running. running. run |                                                                            |
| [Action]                                                                                                    | ore DCM                                                                    |
|                                                                                                    |                                                                            |
| If DCM was started soon after stopping<br>then DCM may not start because the DS<br>in the process of stopping.                                                                                                    | -                                                                          |
| Pause for a short time and confirm that I<br>stopped, then try starting DCM again.                                                                                                    | DSA has                                                                    |
| If it cannot be restarted after the short p<br>collect the maintenance information and<br>a systems engineer.                                                                                                    | -                                                                          |
| 1551 Error DSA: %1. Thread [Meaning]                                                                                                    |                                                                            |
| DSA1551E%2.%n,Parameter '%3' is<br>incorrect. DSA will terminate.Invalid parameters in the operation def<br>file.                                                                                                    | finition                                                                   |
| %1: DSA name                                                                                                    |                                                                            |
| %2: Thread ID                                                                                                    |                                                                            |
| %3: Parameter                                                                                                    |                                                                            |
| [Action]                                                                                                    |                                                                            |
| Collect the maintenance information and contact a systems engineer.                                                                                                    | nd                                                                         |
| 1565 Error Failed to read performance data [Meaning]                                                                                                    |                                                                            |
| DSA1565Efrom the remote machine %1<br>%2Failed to acquire performance data from<br>machine.                                                                                                    | n remote                                                                   |
| %1: Remote machine name                                                                                                    |                                                                            |
| %2: Error message                                                                                                    |                                                                            |

| Event ID | Category    | Message                                                     | Action                                                                  |
|----------|-------------|-------------------------------------------------------------|-------------------------------------------------------------------------|
|          |             |                                                             | [Action]                                                                |
|          |             |                                                             | Collect the maintenance information and contact a systems engineer.     |
| 1566     | Error       | Logon failed. Check that the                                | [Meaning]                                                               |
| DSA1566E |             | 'domain', 'user', and 'password'<br>parameters are correct. | Failed to log in. Invalid parameters in the connection definition file. |
|          |             | %1                                                          | %1: Error message                                                       |
|          |             |                                                             | [Action]                                                                |
|          |             |                                                             | Collect the maintenance information and contact a systems engineer.     |
| 1701     | Error       | Failed to open PDB database:                                | [Meaning]                                                               |
| DSA1701E |             | %1.                                                         | Failed to open the PDB.                                                 |
|          |             |                                                             | %1: Error message                                                       |
|          |             |                                                             | [Action]                                                                |
|          |             |                                                             | Collect the maintenance information and contact a systems engineer.     |
| 1800     | Information | PDB database is created                                     | [Meaning]                                                               |
| DSA1800I | 1           | successfully.                                               | PDB was created successfully.                                           |
|          |             |                                                             | [Action]                                                                |
|          |             |                                                             | No action is necessary.                                                 |
| 1900     | Error       | Failed to open PDB database:                                | [Meaning]                                                               |
| DSA1900E |             | %1.                                                         | Failed to open the PDB.                                                 |
|          |             |                                                             | %1: Error message                                                       |
|          |             |                                                             | [Action]                                                                |
|          |             |                                                             | Collect the maintenance information and contact a Fujitsu SE.           |
| 1902     | Error       | Failed to create PDB database,                              | [Meaning]                                                               |
| DSA1902E |             | SQL file execution failed: %1.                              | Failed to create the PDB.                                               |
|          |             |                                                             | %1: Error message                                                       |
|          |             |                                                             | [Action]                                                                |
|          |             |                                                             | Collect the maintenance information and contact a systems engineer.     |
| 1903     | Error       | Failed to create PDB database,                              | [Meaning]                                                               |
| DSA1903E |             | SQL file execution failed: %1.                              | Failed to create the PDB.                                               |
|          |             |                                                             | %1: Error message                                                       |
|          |             |                                                             | [Action]                                                                |
|          |             |                                                             | Collect the maintenance information and contact a systems engineer      |
| 1906     | Error       | Failed to execute transaction                               | [Meaning]                                                               |
| DSA1906E | ]           | against the PDB database: %1.                               | Failed to execute transaction against the PDB database.                 |

| Event ID | Category | Message                                            | Action                                                                                                    |
|----------|----------|----------------------------------------------------|----------------------------------------------------------------------------------------------------|
|          |          |                                                    | %1:Error message                                                                                                    |
|          |          |                                                    | [Action]                                                                                                    |
|          |          |                                                    | This message is normally output when an error occurs while a record is being written to the PDB.                                                                                                    |
|          |          |                                                    | If the message indicates that the "database is<br>locked", there may be a conflict between the<br>process of writing collected data and the process<br>of reading content display. If this problem does<br>not occur frequently, no action is necessary. |
|          |          |                                                    | In all other cases, collect the maintenance information and contact a systems engineer.                                                                                                    |
| 1907     | Error    | Failed to update PDB database,                     | [Meaning]                                                                                                    |
| DSA1907E |          | SQL file execution failed: %1                      | Failed to update the PDB.                                                                                                    |
|          |          |                                                    | %1: Error message                                                                                                    |
|          |          |                                                    | [Action]                                                                                                    |
|          |          |                                                    | Collect the maintenance information and contact a systems engineer                                                                                                    |
| 1908     | Error    | Failed to update PDB database,                     | [Meaning]                                                                                                    |
| DSA1908E |          | TRD file execution failed: %1.                     | Failed to update the PDB.                                                                                                    |
|          |          |                                                    | %1: Error message                                                                                                    |
|          |          |                                                    | [Action]                                                                                                    |
|          |          |                                                    | Collect the maintenance information and contact a systems engineer.                                                                                                    |
| 1909     | Error    | Database update error. Failed to                   | [Meaning]                                                                                                    |
| DSA1909E |          | create field_name_backup table: %1.                | Failed to update the PDB.                                                                                                    |
|          |          |                                                    | %1: Error message                                                                                                    |
|          |          |                                                    | [Action]                                                                                                    |
|          |          |                                                    | Collect the maintenance information and contact a systems engineer.                                                                                                    |
| 1910     | Error    | Database update error. Failed to                   | [Meaning]                                                                                                    |
| DSA1910E |          | <pre>delete field_name_backup table:<br/>%1.</pre> | Failed to update the PDB.                                                                                                    |
|          |          |                                                    | %1: Error message                                                                                                    |
|          |          |                                                    | [Action]                                                                                                    |
|          |          |                                                    | Collect the maintenance information and contact a systems engineer.                                                                                                    |
| 1911     | Error    | Failed to allocate memory block:                   | [Meaning]                                                                                                    |
|          |          | out of memory.                                     | Failed to allocate memory block: out of memory.                                                                                                    |
|          |          |                                                    | [Action]                                                                                                    |
|          |          |                                                    | If system memory has become exhausted,<br>resolve this memory shortage problem. In all<br>other cases, collect the maintenance<br>information and contact a systems engineer.                                                                            |

| Event ID | Category | Message                                                     | Action                                                              |
|----------|----------|-------------------------------------------------------------|---------------------------------------------------------------------|
| DSA1911E |          |                                                             |                                                                     |
| 1912     | Error    | Failed to attach database '%1':                             | [Meaning]                                                           |
| DSA1912E |          | %2.                                                         | Failed to attach file to PDB.                                       |
|          |          |                                                             | %1: Database file name                                              |
|          |          |                                                             | %2: Error message                                                   |
|          |          |                                                             | [Action]                                                            |
|          |          |                                                             | Collect the maintenance information and contact a systems engineer. |
| 1913     | Error    | Failed to create data database,                             | [Meaning]                                                           |
| DSA1913E |          | SQL file execution failed: %1.                              | Failed to create the PDB.                                           |
|          |          |                                                             | %1: Error message                                                   |
|          |          |                                                             | [Action]                                                            |
|          |          |                                                             | Collect the maintenance information and contact a systems engineer. |
| 1914     | Error    | Failed to execute system register                           | [Meaning]                                                           |
| DSA1914E |          | SQL against the PDB database: %1.                           | Failed to execute system register against the PDB database.         |
|          |          |                                                             | %1:Error message                                                    |
|          |          |                                                             | [Action]                                                            |
|          |          |                                                             | Collect the maintenance information and contact a systems engineer. |
| 1915     | Error    | Failed to read the PDB database                             | [Meaning]                                                           |
| DSA1915E |          | configuration from the system_database table.               | Failed to read PDB definition.                                      |
|          |          | · _                                                         | [Action]                                                            |
|          |          |                                                             | Collect the maintenance information and contact a systems engineer. |
| 1916     | Error    | Failed to detach database '%1':                             | [Meaning]                                                           |
| DSA1916E |          | %2.                                                         | Failed to detach file from PDB.                                     |
|          |          |                                                             | %1: Database file name                                              |
|          |          |                                                             | %2: Error message                                                   |
|          |          |                                                             | [Action]                                                            |
|          |          |                                                             | Collect the maintenance information and contact a systems engineer. |
| 1917     | Error    | Failed to open database file '% 1':                         | [Meaning]                                                           |
| DSA1917E |          | %2.                                                         | Failed to open the PDB.                                             |
|          |          |                                                             | %1:Path name                                                        |
|          |          |                                                             | %2:Error message                                                    |
|          |          |                                                             | [Action]                                                            |
|          |          |                                                             | Collect the maintenance information and contact a systems engineer. |
| 1918     | Error    | Failed to read the PDB database tables information from the | [Meaning]                                                           |

| Event ID | Category    | Message                                                 | Action                                                                                                    |
|----------|-------------|---------------------------------------------------------|----------------------------------------------------------------------------------------------------|
| DSA1918E |             | system_tables table.                                    | Failed to read PDB table information.                                                                                      |
|          |             |                                                         | [Action]                                                                                                    |
|          |             |                                                         | Collect the maintenance information and                                                                                    |
|          |             |                                                         | contact a systems engineer.                                                                                                |
| 1919     | Error       | Failed to access/create PDB database directory '%1': %2 | [Meaning]                                                                                                    |
| DSA1919E |             | database directory %1. %2                               | Failed to access/create PDB directory.                                                                                     |
|          |             |                                                         | %1: Directory name                                                                                                    |
|          |             |                                                         | %2: Error message                                                                                                    |
|          |             |                                                         | [Action]                                                                                                    |
|          |             |                                                         | Collect the maintenance information and contact a systems engineer.                                                        |
| 2000     | Information | The module received the Stop                            | [Meaning]                                                                                                    |
| DSA2000I |             | signal.                                                 | The process received a stop instruction.                                                                                   |
|          |             |                                                         | [Action]                                                                                                    |
|          |             |                                                         | No action is necessary.                                                                                                    |
| 2001     | Information | Remote server is %1 on port %2.                         | [Meaning]                                                                                                    |
| DSA2001I |             |                                                         | Displays remote server information.                                                                                        |
|          |             |                                                         | %1:Host name or IP address                                                                                                 |
|          |             |                                                         | %2:Port number                                                                                                    |
|          |             |                                                         | [Action]                                                                                                    |
|          |             |                                                         | No action is necessary.                                                                                                    |
| 2002     | Information | Listening on port %1.                                   | [Meaning]                                                                                                    |
| DSA2002I |             |                                                         | This message indicates that a connection is waiting to be established.                                                     |
|          |             |                                                         | %1:Port number                                                                                                    |
|          |             |                                                         | [Action]                                                                                                    |
|          |             |                                                         | No action is necessary.                                                                                                    |
| 2100     | Error       | DSA initialization failed with                          | [Meaning]                                                                                                    |
| DSA2100E |             | code %1.                                                | Failed to initialize during DSA startup.                                                                                   |
|          |             |                                                         | %1: Error code                                                                                                    |
|          |             |                                                         | [Action]                                                                                                    |
|          |             |                                                         | Collect the maintenance information and contact a systems engineer.                                                        |
| 2101     | Error       | The module halted due to an                             | [Meaning]                                                                                                    |
| DSA2101E |             | unrecoverable error.                                    | The process has stopped due to an unrecoverable error.                                                                     |
|          |             |                                                         | [Action]                                                                                                    |
|          |             |                                                         | A message showing details about the error is<br>output before this message, so use that message<br>to correct the problem. |
| 2102     | Error       | No server name specified.                               | [Meaning]                                                                                                    |

| Event ID | Category | Message                                                  | Action                                                                                               |
|----------|----------|----------------------------------------------------------|----------------------------------------------------------------------------------------------------|
| DSA2102E |          |                                                          | No server name is specified for the Manager to                                                       |
|          |          |                                                          | be connected to.                                                                                     |
|          |          |                                                          | [Action]                                                                                             |
|          |          |                                                          | Correctly specify the name of the server for the<br>Manager to be connected to in the "server=" part |
|          |          |                                                          | of the [DsaForwarder] and                                                                            |
|          |          |                                                          | [DsaForwarder_sum] sections in the<br>DSAconfiguration.txt file.                                     |
| 2103     | Error    | No port or service name                                  | [Meaning]                                                                                            |
| DSA2103E |          | specified.                                               | No port number was specified for the remote                                                          |
|          |          |                                                          | Manager.                                                                                             |
|          |          |                                                          | [Action]                                                                                             |
|          |          |                                                          | Ensure that the "port=2344" segment of the                                                           |
|          |          |                                                          | [DsaForwarder] and [DsaForwarder_sum] sections in the DSAconfiguration.txt file is                   |
|          |          |                                                          | correct.                                                                                             |
| 2174     | Error    | Failed to parse config section.                          | [Meaning]                                                                                            |
| DSA2174E |          | %1                                                       | Failed to parse section.                                                                             |
|          |          |                                                          | %1: Section name                                                                                     |
|          |          |                                                          | [Action]                                                                                             |
|          |          |                                                          | Collect the maintenance information and contact a systems engineer.                                  |
| 2175     | Error    | Failed to validate config section.                       | [Meaning]                                                                                            |
| DSA2175E |          | %1                                                       | Failed to enable section.                                                                            |
|          |          |                                                          | %1: Section name                                                                                     |
|          |          |                                                          | [Action]                                                                                             |
|          |          |                                                          | Collect the maintenance information and                                                              |
|          |          |                                                          | contact a systems engineer.                                                                          |
| 2176     | Error    | Failed to open and parse the DSA groups file '% 1'. %2%3 | [Meaning]                                                                                            |
| DSA2176E |          |                                                          | Failed to open or parse DSA groups file.                                                             |
|          |          |                                                          | %1: File name                                                                                        |
|          |          |                                                          | %2:                                                                                                  |
|          |          |                                                          | %3:                                                                                                  |
|          |          |                                                          | [Action]                                                                                             |
|          |          |                                                          | Collect the maintenance information and contact a systems engineer.                                  |
| 2177     | Error    | DSA groups file '%1' does not                            | [Meaning]                                                                                            |
| DSA2177E | 1        | define any groups.                                       | Groups not defined in DSA groups file.                                                               |
|          |          |                                                          | %1: File name                                                                                        |
|          |          |                                                          | [Action]                                                                                             |
|          |          |                                                          | Collect the maintenance information and                                                              |
|          |          |                                                          | contact a systems engineer.                                                                          |
| 2300     | Error    | The DSA function %1 failed with error: %2                | [Meaning]                                                                                            |
|          | J        | with enor. %2                                            | I I                                                                                                  |

| Event ID | Category | Message                                                                    | Action                                                                                                    |
|----------|----------|----------------------------------------------------------------------------|----------------------------------------------------------------------------------------------------|
| DSA2300E |          |                                                                            | Processed failed.                                                                                                    |
|          |          |                                                                            | %1:Process name                                                                                                    |
|          |          |                                                                            | %2: Error code                                                                                                    |
|          |          |                                                                            | [Action]                                                                                                    |
|          |          |                                                                            | Collect the maintenance information and contact a systems engineer.                                                          |
| 2301     | Error    | The input record is invalid: %1                                            | [Meaning]                                                                                                    |
| DSA2301E |          |                                                                            | The input record is invalid.                                                                                                 |
|          |          |                                                                            | %1: Record                                                                                                    |
|          |          |                                                                            | [Action]                                                                                                    |
|          |          |                                                                            | Collect the maintenance information and contact a systems engineer.                                                          |
| 2302     | Error    | No default or input command is                                             | [Meaning]                                                                                                    |
| DSA2302E |          | specified for record: %1                                                   | Record does not contain valid information.                                                                                   |
|          |          |                                                                            | %1: Record                                                                                                    |
|          |          |                                                                            | [Action]                                                                                                    |
|          |          |                                                                            | Collect the maintenance information and contact a systems engineer.                                                          |
| 2304     | Error    | Failed to get the return code for<br>the command '%1'. System error:<br>%2 | [Meaning]                                                                                                    |
| DSA2304E |          |                                                                            | Failed to get the return code for the command.                                                                               |
|          |          |                                                                            | %1: Command name                                                                                                    |
|          |          |                                                                            | %2: Error code                                                                                                    |
|          |          |                                                                            | [Action]                                                                                                    |
|          |          |                                                                            | Collect the maintenance information and contact a systems engineer.                                                          |
| 2305     | Error    | Memory allocation failed for a                                             | [Meaning]                                                                                                    |
| DSA2305E |          | block size of %1                                                           | Memory allocation failed.                                                                                                    |
|          |          |                                                                            | %1:Size of block of memory tried to be allocated                                                                             |
|          |          |                                                                            | [Action]                                                                                                    |
|          |          |                                                                            | If system memory has become exhausted,<br>resolve this memory shortage problem. In all<br>other cases, contact a Fujitsu SE. |
| 2306     | Error    | Failed to open bad file. DSA                                               | [Meaning]                                                                                                    |
| DSA2306E |          | error=%1                                                                   | Failed to open the "bad" file.                                                                                               |
|          |          |                                                                            | %1: Error Code                                                                                                    |
|          |          |                                                                            | [Action]                                                                                                    |
|          |          |                                                                            | Collect the maintenance information and contact a systems engineer.                                                          |
| 2307     | Error    | Invalid specified or default '% 1=                                         | [Meaning]                                                                                                    |
|          |          | %2'                                                                        |                                                                                                    |

| Event ID | Category | Message                                                   | Action                                                                                                    |
|----------|----------|-----------------------------------------------------------|----------------------------------------------------------------------------------------------------|
|          |          |                                                           | %1: Parameter name                                                                                                |
|          |          |                                                           | %2: Value                                                                                                    |
|          |          |                                                           | [Action]                                                                                                    |
|          |          |                                                           | Make sure that there are no errors in the definition, and then execute sqcSetPolicy (Policy Application Command). |
| 2308     | Error    | Unable to obtain the path to the                          | [Meaning]                                                                                                    |
| DSA2308E |          | working directory.                                        | Unable to acquire the working directory path.                                                                     |
|          |          |                                                           | [Action]                                                                                                    |
|          |          |                                                           | Collect the maintenance information and contact a systems engineer.                                               |
| 2309     | Error    | Command '%1' is not processed.                            | [Meaning]                                                                                                    |
| DSA2309E |          |                                                           | Command not processed.                                                                                            |
|          |          |                                                           | %1: Command name                                                                                                  |
|          |          |                                                           | [Action]                                                                                                    |
|          |          |                                                           | Collect the maintenance information and contact a systems engineer.                                               |
| 2310     | Error    | At least one each of a RDF and                            | [Meaning]                                                                                                    |
| DSA2310E |          | TDF file must be specified if TIS processing is required. | RDF or TDF file not specified.                                                                                    |
|          |          |                                                           | [Action]                                                                                                    |
|          |          |                                                           | Collect the maintenance information and contact a systems engineer.                                               |
| 2311     | Error    | Invalid parameter format: '%1=                            | [Meaning]                                                                                                    |
| DSA2311E |          | %2'.                                                      | Invalid parameter format.                                                                                         |
|          |          |                                                           | %1: Parameter name                                                                                                |
|          |          |                                                           | %2: Value                                                                                                    |
|          |          |                                                           | [Action]                                                                                                    |
|          |          |                                                           | Collect the maintenance information and contact a systems engineer.                                               |
| 2312     | Error    | Failed to find %1 file '%2'.                              | [Meaning]                                                                                                    |
| DSA2312E |          |                                                           | File does not exist.                                                                                              |
|          |          |                                                           | %1: File type                                                                                                    |
|          |          |                                                           | %2: File name                                                                                                    |
|          |          |                                                           | [Action]                                                                                                    |
|          |          |                                                           | Collect the maintenance information and contact a systems engineer.                                               |
| 2313     | Error    | Failed to open file '%1'.                                 | [Meaning]                                                                                                    |
| DSA2313E |          | Command '%2' is not processed.<br>Error = %3.             | Command not executed due to failure to open file.                                                                 |
|          |          |                                                           | %1: File name                                                                                                    |
|          |          |                                                           | %2: Command name                                                                                                  |

| Event ID | Category | Message                                             | Action                                                              |
|----------|----------|-----------------------------------------------------|---------------------------------------------------------------------|
|          |          |                                                     | %3: Error code                                                      |
|          |          |                                                     | [Action]                                                            |
|          |          |                                                     | Collect the maintenance information and contact a systems engineer. |
| 2314     | Error    | Maximum command process                             | [Meaning]                                                           |
| DSA2314E |          | time of %1 seconds exceeded.<br>Command aborted: %2 | Maximum command process time exceeded.<br>Processing stopped.       |
|          |          |                                                     | %1: Second                                                          |
|          |          |                                                     | %2: Command name                                                    |
|          |          |                                                     | [Action]                                                            |
|          |          |                                                     | Collect the maintenance information and contact a systems engineer. |
| 2315     | Error    | Internal error: Invalid parameter                   | [Meaning]                                                           |
| DSA2315E |          | passed to a function.                               | An internal error occurred.                                         |
|          |          |                                                     | [Action]                                                            |
|          |          |                                                     | Collect the maintenance information and contact a systems engineer. |
| 2316     | Error    | TIS interface error=%1.                             | [Meaning]                                                           |
| DSA2316E |          |                                                     | TIS interface error occurred.                                       |
|          |          |                                                     | %1: Error code                                                      |
|          |          |                                                     | [Action]                                                            |
|          |          |                                                     | Collect the maintenance information and contact a systems engineer. |
| 2317     | Error    | TIS error=%1                                        | [Meaning]                                                           |
| DSA2317E |          |                                                     | TIS error occurred.                                                 |
|          |          |                                                     | %1: Error code                                                      |
|          |          |                                                     | [Action]                                                            |
|          |          |                                                     | Collect the maintenance information and contact a systems engineer. |
| 2318     | Error    | Failed to execute command %1.                       | [Meaning]                                                           |
| DSA2318E |          | Error=%2.                                           | Command failed.                                                     |
|          |          |                                                     | %1: Command name                                                    |
|          |          |                                                     | %2: Error code                                                      |
|          |          |                                                     | [Action]                                                            |
|          |          |                                                     | Collect the maintenance information and contact a systems engineer. |
| 2319     | Error    | Command to be executed is                           | [Meaning]                                                           |
| DSA2319E |          | empty.                                              | Command to be executed is empty.                                    |
|          |          |                                                     | [Action]                                                            |
|          |          |                                                     | Collect the maintenance information and contact a systems engineer. |

| Event ID | Category | Message                                               | Action                                                              |
|----------|----------|-------------------------------------------------------|---------------------------------------------------------------------|
| 2320     | Error    | The command '%1' could not be                         | [Meaning]                                                           |
| DSA2320E |          | expanded.                                             | Command could not be expanded.                                      |
|          |          |                                                       | %1: Command name                                                    |
|          |          |                                                       | [Action]                                                            |
|          |          |                                                       | Collect the maintenance information and contact a systems engineer. |
| 2321     | Error    | The command '%1' expanded to                          | [Meaning]                                                           |
| DSA2321E |          | a size greater than the maximum allowable size of %2. | Expanded size of command exceeds its allocated size.                |
|          |          |                                                       | %1: Command name                                                    |
|          |          |                                                       | %2: Size                                                            |
|          |          |                                                       | [Action]                                                            |
|          |          |                                                       | Collect the maintenance information and contact a systems engineer. |
| 2322     | Error    | Failed to find command '%1'.                          | [Meaning]                                                           |
| DSA2322E |          |                                                       | Failed to find command.                                             |
|          |          |                                                       | %1: Command name                                                    |
|          |          |                                                       | [Action]                                                            |
|          |          |                                                       | Collect the maintenance information and contact a systems engineer. |
| 2326     | Error    | Failed to open file '%1'. Error =                     | [Meaning]                                                           |
| DSA2326E |          | %2.                                                   | Failed to open the file.                                            |
|          |          |                                                       | %1: File name                                                       |
|          |          |                                                       | %2: Error code                                                      |
|          |          |                                                       | [Action]                                                            |
|          |          |                                                       | Collect the maintenance information and contact a systems engineer. |
| 2327     | Error    | Entry point '%1' not found in                         | [Meaning]                                                           |
| DSA2327E |          | module '%2'. Error=%3.                                | Entry point not found.                                              |
|          |          |                                                       | %1: Entry point name                                                |
|          |          |                                                       | %2: Module name                                                     |
|          |          |                                                       | %3: Error code                                                      |
|          |          |                                                       | [Action]                                                            |
|          |          |                                                       | Collect the maintenance information and contact a systems engineer. |
| 2330     | Error    | Failed to read from file '%1'.                        | [Meaning]                                                           |
| DSA2330E |          | Error=%2.                                             | Failed to read the file.                                            |
|          |          |                                                       | %1: File name                                                       |
|          |          |                                                       | %2: Error code                                                      |
|          |          |                                                       | [Action]                                                            |

| Event ID | Category | Message                               | Action                                                                                                    |
|----------|----------|---------------------------------------|----------------------------------------------------------------------------------------------------|
|          |          |                                       | Collect the maintenance information and contact a systems engineer.                                                                             |
| 2500     | Error    | Invalid parameters.                   | [Meaning]                                                                                                    |
| DSA2500E | 1        |                                       | Invalid parameters.                                                                                                    |
|          |          |                                       | [Action]                                                                                                    |
|          |          |                                       | Collect the maintenance information and contact a systems engineer.                                                                             |
| 2502     | Error    | Failed to write a record into a       | [Meaning]                                                                                                    |
| DSA2502E |          | temporary output file.                | Failed to write a record into a temporary output file.                                                                                          |
|          |          |                                       | It might be a capacity shortage of output destination of log data (Troubleshoot).                                                               |
|          |          |                                       | [Action]                                                                                                    |
|          |          |                                       | Please secure the free space of the disk in log data (Troubleshoot) output destination, and restart the residing process.                       |
|          |          |                                       | If the problem cannot be resolved with the<br>above mentioned action, collect the<br>maintenance information and contact a systems<br>engineer. |
| 2503     | Error    | Failed to access the output file      | [Meaning]                                                                                                    |
| DSA2503E |          | '%1'                                  | Failed to access the output file.                                                                                                    |
|          |          |                                       | %1: File name                                                                                                    |
|          |          |                                       | [Action]                                                                                                    |
|          |          |                                       | Collect the maintenance information and contact a systems engineer.                                                                             |
| 2505     | Error    | Failed to rename the file '%1' to     | [Meaning]                                                                                                    |
| DSA2505E |          | '%2'.                                 | Failed to rename the file.                                                                                                    |
|          |          |                                       | %1: Old file name                                                                                                    |
|          |          |                                       | %2: New file name                                                                                                    |
|          |          |                                       | [Action]                                                                                                    |
|          |          |                                       | Collect the maintenance information and contact a systems engineer.                                                                             |
| 2506     | Error    | Failed to open the temporary          | [Meaning]                                                                                                    |
| DSA2506E |          | output file '%1'                      | Failed to open the temporary output file.                                                                                                    |
|          |          |                                       | %1: File name                                                                                                    |
|          |          |                                       | [Action]                                                                                                    |
|          |          |                                       | Collect the maintenance information and contact a systems engineer.                                                                             |
| 2507     | Error    | Failed to append file '% 1' to '% 2'. | [Meaning]                                                                                                    |
| DSA2507E |          |                                       | Could not add to file.                                                                                                    |
|          |          |                                       | %1: Input file name                                                                                                    |
|          |          |                                       | %2: Output file name                                                                                                    |

| Event ID | Category | Message                          | Action                                                                                                    |
|----------|----------|----------------------------------|----------------------------------------------------------------------------------------------------|
|          |          |                                  | [Action]                                                                                                    |
|          |          |                                  | Verify that there is space available in the temporary directory.                                                                                                    |
|          |          |                                  | If there is space available, collect the maintenance information and contact a systems engineer.                                                                                                    |
| 2508     | Error    | Failed to access/create output   | [Meaning]                                                                                                    |
| DSA2508E |          | directory '%1': %2.              | Failed to access/create output directory.                                                                                                    |
|          |          |                                  | %1: Directory name                                                                                                    |
|          |          |                                  | %2: Error code                                                                                                    |
|          |          |                                  | [Action]                                                                                                    |
|          |          |                                  | Collect the maintenance information and contact a systems engineer.                                                                                                    |
| 2700     | Error    | Unable to connect to the server. | [Meaning]                                                                                                    |
| DSA2700E |          |                                  | An attempt to connect to the Manager has failed.                                                                                                    |
|          |          |                                  | [Action]                                                                                                    |
|          |          |                                  | Check the following:                                                                                                    |
|          |          |                                  | 1. Check that the Manager is operating correctly.                                                                                                    |
|          |          |                                  | 2. Check that a network connection to the Manager can be established.                                                                                                    |
|          |          |                                  | 3. Check that the Manager host name or IP address defined in the relevant server is correct.                                                                                                    |
|          |          |                                  | For the methods used to check and change<br>definitions, refer to Section 6.4.1, "Changing<br>the IP address of the Manager that is recognized<br>by Agents and Proxy Managers" in the<br><i>Installation Guide</i> .                       |
|          |          |                                  | 4. This message may be output after the high<br>load on the Agent/Proxy Manager system that<br>triggered the message has since been reduced.<br>If this occurs, restart the DCM service or<br>daemon and see if this rectifies the problem. |
|          |          |                                  | If the message appears even after taking the<br>above action, collect the maintenance<br>information and contact a systems engineer.                                                                                                    |
| 2701     | Error    | Unable to transmit data to the   | [Meaning]                                                                                                    |
| DSA2701E |          | server.                          | Data could not be sent to the Manager.                                                                                                    |
|          |          |                                  | [Action]                                                                                                    |
|          |          |                                  | If this message is not output repeatedly, the failure to transfer was temporary and transmission was restored, therefore no action is necessary.                                                                                            |
|          |          |                                  | If the message continues to appear check the following:                                                                                                    |

| Event ID | Category | Message                                                            | Action                                                                                                    |
|----------|----------|--------------------------------------------------------------------|----------------------------------------------------------------------------------------------------|
|          |          |                                                                    | Check whether the Manager is running correctly                                                                                                    |
|          |          |                                                                    | If the Manager is operating normally, collect the maintenance information and contact a systems engineer                                                                    |
| 2702     | Error    | Login rejected by the server.                                      | [Meaning]                                                                                                    |
| DSA2702E |          |                                                                    | Login to the Manager was refused.                                                                                                    |
|          |          |                                                                    | [Action]                                                                                                    |
|          |          |                                                                    | Check whether the Manager is running correctly.                                                                                                    |
|          |          |                                                                    | If the Manager is operating normally, collect the maintenance information and contact a systems engineer.                                                                   |
| 2951     | Error    | System call (%1) failed: %2                                        | [Meaning]                                                                                                    |
| DSA2951E |          |                                                                    | System call failed.                                                                                                    |
|          |          |                                                                    | %1: System call name                                                                                                    |
|          |          |                                                                    | %2: Error message                                                                                                    |
|          |          |                                                                    | [Action]                                                                                                    |
|          |          |                                                                    | Collect the maintenance information and contact a systems engineer.                                                                                                    |
| 3073     | Warning  | Maximum command process                                            | [Meaning]                                                                                                    |
| DSA3073W |          | time of %1 seconds exceeded.<br>Command aborted: %2.               | Because the command executed to collect<br>performance information at collection intervals<br>of one to ten minutes exceeded the %1 second,<br>processing has been stopped. |
|          |          |                                                                    | %1:Execution watch time of the command                                                                                                    |
|          |          |                                                                    | %2:Detailed information                                                                                                    |
|          |          |                                                                    | [Action]                                                                                                    |
|          |          |                                                                    | This message will output when the processing<br>of the command is delayed because of the high<br>system load etc.                                                           |
|          |          |                                                                    | The action is unnecessary if not generated frequently at collection intervals.                                                                                              |
|          |          |                                                                    | If the detailed information is "netstat -a", refer<br>to section 3.1, "I cannot collect<br>WIN_NET_SYSTEM or UX_NET_SYSTEM<br>information" in the Troubleshooting Guide.    |
| 3100     | Error    | The DSA function '%1' failed.                                      | [Meaning]                                                                                                    |
| DSA3100E |          | Error='%2'.                                                        | Processed failed.                                                                                                    |
|          |          |                                                                    | %1: Function name                                                                                                    |
|          |          |                                                                    | %2: Error code                                                                                                    |
|          |          |                                                                    | [Action]                                                                                                    |
|          |          |                                                                    | Collect the maintenance information and contact a systems engineer.                                                                                                    |
| 3101     | Error    | The specified end date and time<br>of '%1' is not greater than the | [Meaning]                                                                                                    |

| Event ID | Category | Message                                 | Action                                                                                                    |
|----------|----------|-----------------------------------------|----------------------------------------------------------------------------------------------------|
| DSA3101E |          | start date and time of '%2'.            | The specified end date and time is later than the start date and time.                                            |
|          |          |                                         | %1: End date                                                                                                    |
|          |          |                                         | %2: Start date                                                                                                    |
|          |          |                                         | [Action]                                                                                                    |
|          |          |                                         | Collect the maintenance information and contact a systems engineer.                                               |
| 3102     | Error    | The specified interval is not           | [Meaning]                                                                                                    |
| DSA3102E |          | valid: '%1=%2'.                         | The specified interval is not valid.                                                                              |
|          |          |                                         | %1: Interval                                                                                                    |
|          |          |                                         | %2: Value                                                                                                    |
|          |          |                                         | [Action]                                                                                                    |
|          |          |                                         | Collect the maintenance information and contact a systems engineer.                                               |
| 3104     | Error    | Invalid specified or default '%1=       | [Meaning]                                                                                                    |
| DSA3104E | 1        | %2'.                                    | Invalid parameter format.                                                                                         |
|          |          |                                         | %1: Parameter                                                                                                    |
|          |          |                                         | %2: Value                                                                                                    |
|          |          |                                         | [Action]                                                                                                    |
|          |          |                                         | Make sure that there are no errors in the definition, and then execute sqcSetPolicy (Policy Application Command). |
| 3105     | Error    | Invalid parameter format: '%1=          | [Meaning]                                                                                                    |
| DSA3105E |          | %2'.                                    | Invalid parameter format.                                                                                         |
|          |          |                                         | %1: Parameter                                                                                                    |
|          |          |                                         | %2: Value                                                                                                    |
|          |          |                                         | [Action]                                                                                                    |
|          |          |                                         | Collect the maintenance information and contact a systems engineer.                                               |
| 3106     | Error    | Unable to convert date and/or           | [Meaning]                                                                                                    |
| DSA3106E |          | time '% 1=% 2' parameter to valid time. | Unable to convert time parameter to valid time.                                                                   |
|          |          |                                         | %1: Time                                                                                                    |
|          |          |                                         | %2: Value                                                                                                    |
|          |          |                                         | [Action]                                                                                                    |
|          |          |                                         | Collect the maintenance information and contact a systems engineer.                                               |
| 3108     | Error    | Failed to parse the bad file name       | [Meaning]                                                                                                    |
| DSA3108E |          | '%1'.                                   | Failed to parse file name.                                                                                        |
|          |          |                                         | %1: File name                                                                                                    |
|          |          |                                         | [Action]                                                                                                    |

| Event ID | Category | Message                                                   | Action                                                              |
|----------|----------|-----------------------------------------------------------|---------------------------------------------------------------------|
|          |          |                                                           | Collect the maintenance information and contact a systems engineer. |
| 3109     | Error    | The parameter '%1=%2' is less                             | [Meaning]                                                           |
| DSA3109E |          | than zero.                                                | The parameter is less than 0.                                       |
|          |          |                                                           | %1: Parameter                                                       |
|          |          |                                                           | %2: Value                                                           |
|          |          |                                                           | [Action]                                                            |
|          |          |                                                           | Collect the maintenance information and contact a systems engineer. |
| 3110     | Error    | Failed to find %1 file '%2'.                              | [Meaning]                                                           |
| DSA3110E |          |                                                           | File does not exist.                                                |
|          |          |                                                           | %1: Type                                                            |
|          |          |                                                           | %2: File name                                                       |
|          |          |                                                           | [Action]                                                            |
|          |          |                                                           | Collect the maintenance information and                             |
|          |          |                                                           | contact a systems engineer.                                         |
| 3111     | Error    | At least one each of a RDF and                            | [Meaning]                                                           |
| DSA3111E |          | TDF file must be specified if TIS processing is required. | Specify either a RDF or TDF file.                                   |
|          |          |                                                           | [Action]                                                            |
|          |          |                                                           | Collect the maintenance information and contact a systems engineer. |
| 3115     | Error    | Unable to obtain the path to the                          | [Meaning]                                                           |
| DSA3115E |          | working directory.                                        | Unable to obtain the path to the working directory.                 |
|          |          |                                                           | [Action]                                                            |
|          |          |                                                           | Collect the maintenance information and contact a systems engineer. |
| 3116     | Error    | Failed to find command '%1'.                              | [Meaning]                                                           |
| DSA3116E |          |                                                           | Failed to find command.                                             |
|          |          |                                                           | %1: Command name                                                    |
|          |          |                                                           | [Action]                                                            |
|          |          |                                                           | Collect the maintenance information and contact a systems engineer. |
| 3117     | Error    | Failed to load module '%1'.                               | [Meaning]                                                           |
| DSA3117E |          | Error=%2.                                                 | Failed to load module.                                              |
|          |          |                                                           | %1: Module name                                                     |
|          |          |                                                           | %2: Error code                                                      |
|          |          |                                                           | [Action]                                                            |
|          |          |                                                           | Collect the maintenance information and contact a systems engineer. |
| 3118     | Error    | Entry point '%1' not found in module '%2'. Error=%3.      | [Meaning]                                                           |

| Event ID | Category | Message                                               | Action                                                              |
|----------|----------|-------------------------------------------------------|---------------------------------------------------------------------|
| DSA3118E |          |                                                       | Entry point not found.                                              |
|          |          |                                                       | %1: Entry point name                                                |
|          |          |                                                       | %2: Module name                                                     |
|          |          |                                                       | %3: Error code                                                      |
|          |          |                                                       | [Action]                                                            |
|          |          |                                                       | Collect the maintenance information and contact a systems engineer. |
| 3119     | Error    | The module '%1' failed to                             | [Meaning]                                                           |
| DSA3119E |          | initialize. Error=%2.                                 | Initialization failed.                                              |
|          |          |                                                       | %1: Module name                                                     |
|          |          |                                                       | %2: Error code                                                      |
|          |          |                                                       | [Action]                                                            |
|          |          |                                                       | Collect the maintenance information and contact a systems engineer. |
| 3120     | Error    | The command '%1' could not be                         | [Meaning]                                                           |
| DSA3120E |          | expanded.                                             | Command could not be expanded.                                      |
|          |          |                                                       | %1: Command name                                                    |
|          |          |                                                       | [Action]                                                            |
|          |          |                                                       | Collect the maintenance information and contact a system engineer.  |
| 3121     | Error    | The command '%1' expanded to                          | [Meaning]                                                           |
| DSA3121E |          | a size greater than the maximum allowable size of %2. | Expanded size of command exceeds its allocated size.                |
|          |          |                                                       | %1: Command name                                                    |
|          |          |                                                       | %2: Size                                                            |
|          |          |                                                       | [Action]                                                            |
|          |          |                                                       | Collect the maintenance information and contact a system engineer.  |
| 3123     | Error    | Command to be executed is                             | [Meaning]                                                           |
| DSA3123E |          | empty.                                                | Command to be executed is empty.                                    |
|          |          |                                                       | [Action]                                                            |
|          |          |                                                       | Collect the maintenance information and contact a systems engineer. |
| 3125     | Error    | Failed to create file '%1'.                           | [Meaning]                                                           |
| DSA3125E |          | Command '%2' is not processed.<br>Error=%3.           | Command not executed due to failure to create file.                 |
|          |          |                                                       | %1: File name                                                       |
|          |          |                                                       | %2: Command name                                                    |
|          |          |                                                       | [Action]                                                            |
|          |          |                                                       | Collect the maintenance information and contact a system engineer.  |

| Event ID | Category | Message                                       | Action                                                                                                    |
|----------|----------|-----------------------------------------------|----------------------------------------------------------------------------------------------------|
| 3126     | Error    | Failed to open file '%1'.                     | [Meaning]                                                                                                    |
| DSA3126E |          | Command '%2' is not processed.<br>Error = %3. | Command not executed due to failure to open file.                                                                            |
|          |          |                                               | %1: File name                                                                                                    |
|          |          |                                               | %2: Command name                                                                                                    |
|          |          |                                               | [Action]                                                                                                    |
|          |          |                                               | Collect the maintenance information and contact a systems engineer.                                                          |
| 3127     | Error    | Failed to read from file '%1'.                | [Meaning]                                                                                                    |
| DSA3127E |          | Error=%2.                                     | Failed to read the file.                                                                                                    |
|          |          |                                               | %1: File name                                                                                                    |
|          |          |                                               | %2: Error code                                                                                                    |
|          |          |                                               | [Action]                                                                                                    |
|          |          |                                               | Collect the maintenance information and contact a systems engineer.                                                          |
| 3129     | Error    | Failed to execute command %1.                 | [Meaning]                                                                                                    |
| DSA3129E |          | Error=%2                                      | Failed to execute command.                                                                                                   |
|          |          |                                               | %1: Command name                                                                                                    |
|          |          |                                               | %2: Error code                                                                                                    |
|          |          |                                               | [Action]                                                                                                    |
|          |          |                                               | This is not a problem if it does not occur too frequently.                                                                   |
| 3130     | Error    | Failed to obtain the return code              | [Meaning]                                                                                                    |
| DSA3130E |          | for the command '% 1'. Error=%2               | Failed to obtain the return code for the command.                                                                            |
|          |          |                                               | %1: Command name                                                                                                    |
|          |          |                                               | %2: Error code                                                                                                    |
|          |          |                                               | [Action]                                                                                                    |
|          |          |                                               | Collect the maintenance information and contact a system engineer.                                                           |
| 3133     | Error    | Memory allocation failed for a                | [Meaning]                                                                                                    |
| DSA3133E |          | block size of %1.                             | Memory allocation failed.                                                                                                    |
|          |          |                                               | %1:Size of block of memory tried to be allocated                                                                             |
|          |          |                                               | [Action]                                                                                                    |
|          |          |                                               | If system memory has become exhausted,<br>resolve this memory shortage problem. In all<br>other cases, contact a Fujitsu SE. |
| 3136     | Error    | Failed to open bad file. DSA                  | [Meaning]                                                                                                    |
| DSA3136E |          | error=%1.                                     | Failed to open the "bad" file.                                                                                               |
|          |          |                                               | %1: Error code                                                                                                    |
| 1        |          |                                               | [Action]                                                                                                    |

| Event ID | Category | Message                           | Action                                                              |
|----------|----------|-----------------------------------|---------------------------------------------------------------------|
|          |          |                                   | Collect the maintenance information and contact a systems engineer. |
| 3138     | Error    | TIS interface error=%1.           | [Meaning]                                                           |
| DSA3138E | 1        |                                   | TIS interface error occurred.                                       |
|          |          |                                   | %1: Error code                                                      |
|          |          |                                   | [Action]                                                            |
|          |          |                                   | Collect the maintenance information and contact a system engineer.  |
| 3139     | Error    | TIS errors=%1                     | [Meaning]                                                           |
| DSA3139E |          |                                   | TIS error occurred.                                                 |
|          |          |                                   | %1: Error code                                                      |
|          |          |                                   | [Action]                                                            |
|          |          |                                   | Collect the maintenance information and contact a systems engineer. |
| 3140     | Error    | Failed to set TIS tag data.       | [Meaning]                                                           |
| DSA3140E | 1        |                                   | Failed to set TIS tag data.                                         |
|          |          |                                   | [Action]                                                            |
|          |          |                                   | Collect the maintenance information and contact a system engineer.  |
| 3141     | Error    | Parser failed to return any       | [Meaning]                                                           |
| DSA3141E |          | commands.                         | Parser failed to return any commands.                               |
|          |          |                                   | [Action]                                                            |
|          |          |                                   | Collect the maintenance information and contact a systems engineer. |
| 3142     | Error    | Parser returned error=%1.         | [Meaning]                                                           |
| DSA3142E |          |                                   | Parser returned an error.                                           |
|          |          |                                   | %1: Error code                                                      |
|          |          |                                   | [Action]                                                            |
|          |          |                                   | Collect the maintenance information and contact a systems engineer. |
| 3147     | Error    | The number of errors has          | [Meaning]                                                           |
| DSA3147E |          | exceeded the maximum of %1.       | Maximum number of errors exceeded.                                  |
|          |          |                                   | %1: Maximum number                                                  |
|          |          |                                   | [Action]                                                            |
|          |          |                                   | Collect the maintenance information and contact a systems engineer. |
| 3150     | Error    | Internal error: Invalid parameter | [Meaning]                                                           |
| DSA3150E |          | passed to a function.             | An internal error occurred.                                         |
|          |          |                                   | [Action]                                                            |
|          |          |                                   | Collect the maintenance information and contact a systems engineer. |

| Event ID | Category | Message                         | Action                                                                                                    |
|----------|----------|---------------------------------|----------------------------------------------------------------------------------------------------|
| 3151     | Error    | The parameter '%1' could not be | [Meaning]                                                                                                    |
| DSA3151E |          | expanded.                       | Parameter could not be expanded.                                                                                                    |
|          |          |                                 | %1:Paremeter                                                                                                    |
|          |          |                                 | [Action]                                                                                                    |
|          |          |                                 | Collect the maintenance information and contact a systems engineer.                                                                                             |
| 3200     | Error    | Failed to open TIS session. %1. | [Meaning]                                                                                                    |
| DSA3200E |          |                                 | Failed to open TIS session.                                                                                                    |
|          |          |                                 | %1:                                                                                                    |
|          |          |                                 | [Action]                                                                                                    |
|          |          |                                 | Collect the maintenance information and contact a systems engineer.                                                                                             |
| 3201     | Error    | Failed to receive an input DSA  | [Meaning]                                                                                                    |
| DSA3201E |          | record.                         | Failed to receive an input DSA record.                                                                                                    |
|          |          |                                 | [Action]                                                                                                    |
|          |          |                                 | Collect the maintenance information and contact a systems engineer.                                                                                             |
| 3202     | Error    | Error processing record with    | [Meaning]                                                                                                    |
| DSA3202E |          | TIS. %1                         | An error occurred in TIS.                                                                                                    |
|          |          |                                 | %1: Error code                                                                                                    |
|          |          |                                 | [Action]                                                                                                    |
|          |          |                                 | Collect the maintenance information and contact a systems engineer.                                                                                             |
| 3203     | Error    | Failed to output the processed  | [Meaning]                                                                                                    |
| DSA3203E |          | records.                        | The process of outputting a record to a file has failed.                                                                                                    |
|          |          |                                 | [Action]                                                                                                    |
|          |          |                                 | The following problems may have caused this<br>error, so examine any messages output<br>immediately before this one and take whatever<br>action is appropriate. |
|          |          |                                 | If there is no free disk space, increase the amount of available space.                                                                                         |
|          |          |                                 | If an I/O error occurred, investigate the cause of the error.                                                                                                   |
|          |          |                                 | In all other cases, collect the maintenance information and contact a systems engineer.                                                                         |
| 3204     | Error    | Error processing input records. | [Meaning]                                                                                                    |
| DSA3204E |          |                                 | Error processing input records.                                                                                                    |
|          |          |                                 | [Action]                                                                                                    |
|          |          |                                 | Collect the maintenance information and contact a systems engineer.                                                                                             |

| Event ID | Category    | Message                            | Action                                                              |
|----------|-------------|------------------------------------|---------------------------------------------------------------------|
| 3205     | Error       | Error getting checkpoint data      | [Meaning]                                                           |
| DSA3205E |             | from TIS. %1.                      | Failed to acquire checkpoint from TIS.                              |
|          |             |                                    | %1:                                                                 |
|          |             |                                    | [Action]                                                            |
|          |             |                                    | Collect the maintenance information and contact a system engineer.  |
| 3206     | Error       | Error getting start checkpoint     | [Action]                                                            |
| DSA3206E |             | data.                              | Failed to acquire a start checkpoint.                               |
|          |             |                                    | [Meaning]                                                           |
|          |             |                                    | Collect the maintenance information and contact a systems engineer. |
| 3207     | Error       | Configuration parameter '%1' is    | [Meaning]                                                           |
| DSA3207E |             | invalid.                           | Configuration parameter is invalid.                                 |
|          |             |                                    | %1: Parameter                                                       |
|          |             |                                    | [Action]                                                            |
|          |             |                                    | Collect the maintenance information and contact a systems engineer. |
| 3208     | Error       | Failed to load %1. %2.             | [Meaning]                                                           |
| DSA3208E |             |                                    | Failed to load library.                                             |
|          |             |                                    | %1: Path name                                                       |
|          |             |                                    | %2: Error message                                                   |
|          |             |                                    | [Action]                                                            |
|          |             |                                    | Collect the maintenance information and contact a systems engineer. |
| 3209     | Error       | Entry point '% 1' was not found in | [Meaning]                                                           |
| DSA3209E |             | %2.                                | Entry point not found.                                              |
|          |             |                                    | %1: Entry point name                                                |
|          |             |                                    | %2: Library name                                                    |
|          |             |                                    | [Action]                                                            |
|          |             |                                    | Collect the maintenance information and contact a systems engineer. |
| 3210     | Error       | Initialization of %1 failed with   | [Meaning]                                                           |
| DSA3210E |             | code %2.                           | Initialization failed.                                              |
|          |             |                                    | %1: Library name                                                    |
|          |             |                                    | %2: Error code                                                      |
|          |             |                                    | [Action]                                                            |
|          |             |                                    | Collect the maintenance information and contact a systems engineer. |
| 3600     | Information | Free disk space on path %1 is no   | [Meaning]                                                           |
| DSA3600I |             | longer under threshold             | Free disk space is now over the threshold.                          |
|          |             |                                    | %1: Path name                                                       |

| Event ID | Category | Message                                                                                                    | Action                                                                                                    |
|----------|----------|----------------------------------------------------------------------------------------------------|----------------------------------------------------------------------------------------------------|
|          |          |                                                                                                    | [Action]                                                                                                    |
|          |          |                                                                                                    | No action required.                                                                                                 |
| 3650     | Warning  | Free disk space on path %1                                                                                                    | [Meaning]                                                                                                    |
| DSA3650W |          | reached warning level of %2 MB                                                                                                  | Free disk space has reached the warning level.                                                                      |
|          |          |                                                                                                    | %1: Path name                                                                                                    |
|          |          |                                                                                                    | %2: Size                                                                                                    |
|          |          |                                                                                                    | [Action]                                                                                                    |
|          |          |                                                                                                    | Reserve enough free disk space.                                                                                     |
| 3700     | Error    | DSA record type is not specified.                                                                                               | [Meaning]                                                                                                    |
| DSA3700E |          |                                                                                                    | DSA record type was not specified.                                                                                  |
|          |          |                                                                                                    | [Action]                                                                                                    |
|          |          |                                                                                                    | Collect the maintenance information and contact a systems engineer.                                                 |
| 3702     | Error    | At least one path must be                                                                                                    | [Meaning]                                                                                                    |
| DSA3702E |          | specified for monitoring.                                                                                                    | A path was not specified in the disk space monitoring settings.                                                     |
|          |          |                                                                                                    | [Action]                                                                                                    |
|          |          |                                                                                                    | Refer to "Monitoring Available Disk Space" in the <i>Installation Guide</i> and check the settings.                 |
| 3703     | Error    | Monitoring parameter '%1' must                                                                                                  | [Meaning]                                                                                                    |
| DSA3703E |          | be of the following form:%n<br><warning limit="">,<critical<br>limit&gt;,<path monitor="" to=""></path></critical<br></warning> | Disk space monitoring settings are invalid.                                                                         |
|          |          |                                                                                                    | %1: Monitoring parameter                                                                                            |
|          |          |                                                                                                    | [Action]                                                                                                    |
|          |          |                                                                                                    | Refer to "Monitoring Available Disk Space" in the <i>Installation Guide</i> and check the settings.                 |
| 3704     | Error    | Free disk space on path %1                                                                                                    | [Meaning]                                                                                                    |
| DSA3704E |          | reached critical level of %2 MB                                                                                                 | Disk space has reached the error level, therefore<br>resident processes have been stopped to protect<br>the system. |
|          |          |                                                                                                    | %1: Path name                                                                                                    |
|          |          |                                                                                                    | %2: Size                                                                                                    |
|          |          |                                                                                                    | [Action]                                                                                                    |
|          |          |                                                                                                    | Reserve enough free disk space, and then restart resident processes.                                                |
| 3705     | Error    | Free disk space on path %1                                                                                                    | [Meaning]                                                                                                    |
|          |          | reached critical level of %2 MB                                                                                                 | Resident processes will stop in order to protect the system.                                                        |
|          |          |                                                                                                    | %1: Pass name                                                                                                    |
|          |          |                                                                                                    | %2: Size                                                                                                    |
|          |          |                                                                                                    | [Action]                                                                                                    |
|          |          |                                                                                                    | Reserve enough free disk space, and then restart resident processes.                                                |

| Event ID | Category | Message                                   | Action                                                              |
|----------|----------|-------------------------------------------|---------------------------------------------------------------------|
| DSA3705E |          |                                           |                                                                     |
| 3800     | Error    | Failed to open TIS session. %1.           | [Meaning]                                                           |
| DSA3800E |          |                                           | Failed to open TIS session.                                         |
|          |          |                                           | %1: Error message                                                   |
|          |          |                                           | [Action]                                                            |
|          |          |                                           | Collect the maintenance information and contact a systems engineer. |
| 3801     | Error    | Event type name parameter is not          | [Meaning]                                                           |
| DSA3801E |          | specified in the DSA_EVENT configuration. | Event type was not specified.                                       |
|          |          | configuration.                            | [Action]                                                            |
|          |          |                                           | Collect the maintenance information and                             |
|          |          |                                           | contact a systems engineer.                                         |
| 3802     | Error    | Failed to initialize event transfer.      | [Meaning]                                                           |
| DSA3802E |          |                                           | Initialization failed.                                              |
|          |          |                                           | [Action]                                                            |
|          |          |                                           | Collect the maintenance information and contact a systems engineer. |
| 3803     | Error    | Error processing record with              | [Meaning]                                                           |
| DSA3803E |          | TIS. %1.                                  | An error occurred in TIS record processing.                         |
|          |          |                                           | %1: Error message                                                   |
|          |          |                                           | [Action]                                                            |
|          |          |                                           | Collect the maintenance information and contact a systems engineer. |
| 3804     | Error    | Failed to output the processed            | [Meaning]                                                           |
| DSA3804E |          | records.                                  | Failed to output the processed records.                             |
|          |          |                                           | [Action]                                                            |
|          |          |                                           | Collect the maintenance information and contact a systems engineer. |
| 3805     | Error    | Failed to receive an input event.         | [Meaning]                                                           |
| DSA3805E |          |                                           | Failed to receive an input event.                                   |
|          |          |                                           | [Action]                                                            |
|          |          |                                           | Collect the maintenance information and contact a systems engineer. |
| 3806     | Error    | Error processing input records.           | [Meaning]                                                           |
| DSA3806E |          |                                           | Error processing input records.                                     |
|          |          |                                           | [Action]                                                            |
|          |          |                                           | Collect the maintenance information and contact a systems engineer. |
| 4100     | Error    | ARM initialization failed with            | [Meaning]                                                           |
| DSA4100E | 1        | code %1.                                  | Failed to initialize ARM.                                           |
|          |          |                                           | %1: Error code                                                      |

| Event ID | Category | Message                                                        | Action                                                                                                    |
|----------|----------|----------------------------------------------------------------|----------------------------------------------------------------------------------------------------|
|          |          |                                                                | [Action]                                                                                                    |
|          |          |                                                                | Collect the maintenance information and contact a system engineer.                                                                                                    |
| 4221     | Error    | Memory allocation failed for a                                 | [Meaning]                                                                                                    |
| DSA4221E |          | block size of %1.                                              | Failed to allocate memory block: out of memory.                                                                                                    |
|          |          |                                                                | %1: Size                                                                                                    |
|          |          |                                                                | [Action]                                                                                                    |
|          |          |                                                                | If system memory has become exhausted,<br>resolve this memory shortage problem. In all<br>other cases, collect the maintenance<br>information and contact a systems engineer. |
| 4450     | Error    | Failed to open %1: %2.                                         | [Meaning]                                                                                                    |
| DSA4450E |          |                                                                | Failed to open the file.                                                                                                    |
|          |          |                                                                | %1: File name                                                                                                    |
|          |          |                                                                | %2: Error message                                                                                                    |
|          |          |                                                                | [Action]                                                                                                    |
|          |          |                                                                | Collect the maintenance information and contact a systems engineer.                                                                                                    |
| 4500     | Error    | Agent '%1' is responding now.                                  | [Meaning]                                                                                                    |
| DSA4500I |          |                                                                | The named agent is responding.                                                                                                    |
|          |          |                                                                | %1:Agent name                                                                                                    |
|          |          |                                                                | [Action]                                                                                                    |
|          |          |                                                                | No action required                                                                                                    |
| 4525     | Error    | Failed to open the "bad" file.                                 | [Meaning]                                                                                                    |
| DSA4525W |          | Verify that the configuration                                  | Failed to open the "bad" file.                                                                                                    |
|          |          | parameters 'bad_file_dir' and<br>'bad_file_name' are specified | [Action]                                                                                                    |
|          |          | correctly.                                                     | Collect the maintenance information and                                                                                                    |
|          |          | "Bad" file logging is disabled.                                | contact a systems engineer.                                                                                                    |
| 4550     | Error    | The configuration parameter                                    | [Meaning]                                                                                                    |
| DSA4550E |          | '%1' is incorrect.                                             | Invalid definition parameters.                                                                                                    |
|          |          |                                                                | %1:Parameter name                                                                                                    |
|          |          |                                                                | [Action]                                                                                                    |
|          |          |                                                                | Collect the maintenance information and contact a systems engineer.                                                                                                    |
| 4551     | Error    | Failed to obtain the                                           | [Meaning]                                                                                                    |
| DSA4551E |          | configuration parameter '%1'.                                  | Failed to acquire definition parameters.                                                                                                    |
|          |          |                                                                | %1: Parameter name                                                                                                    |
|          |          |                                                                | [Action]                                                                                                    |
|          |          |                                                                | Collect the maintenance information and contact a systems engineer.                                                                                                    |

| Event ID | Category | Message                                                                     | Action                                                                |
|----------|----------|-----------------------------------------------------------------------------|-----------------------------------------------------------------------|
| 4552     | Error    | The configuration parameter                                                 | [Meaning]                                                             |
| DSA4552E |          | 'snmp_agent' field 'Agent ID' is incorrect.                                 | Error in Agent ID field of the definition parameters snmp_agent.      |
|          |          |                                                                             | [Action]                                                              |
|          |          |                                                                             | Collect the maintenance information and contact a systems engineer.   |
| 4553     | Error    | The configuration parameter                                                 | [Meaning]                                                             |
| DSA4553E |          | 'snmp_agent' field 'SNMP<br>version' is incorrect.                          | Error in SNMP version field of the definition parameters snmp_agent.  |
|          |          |                                                                             | [Action]                                                              |
|          |          |                                                                             | Collect the maintenance information and contact a systems engineer.   |
| 4554     | Error    | The configuration parameter                                                 | [Meaning]                                                             |
| DSA4554E |          | 'snmp_agent' field 'agent<br>address' is incorrect.                         | Error in agent address field of the definition parameters snmp_agent. |
|          |          |                                                                             | [Action]                                                              |
|          |          |                                                                             | Collect the maintenance information and contact a systems engineer.   |
| 4555     | Error    | The configuration parameter<br>'snmp_agent field 'agent ID' is<br>too long. | [Meaning]                                                             |
| DSA4555E |          |                                                                             | Agent ID field of the definition parameters snmp_agent is too long.   |
|          |          |                                                                             | [Action]                                                              |
|          |          |                                                                             | Collect the maintenance information and contact a systems engineer.   |
| 4556     | Error    | The internal net-snmp                                                       | [Meaning]                                                             |
| DSA4556E |          | configuration file name is too long.                                        | File name of the definition file is too long.                         |
|          |          | long.                                                                       | [Action]                                                              |
|          |          |                                                                             | Collect the maintenance information and contact a systems engineer.   |
| 4557     | Error    | The net-snmp MIB path is too                                                | [Meaning]                                                             |
| DSA4557E |          | long.                                                                       | Path name of the MIB is too long.                                     |
|          |          |                                                                             | [Action]                                                              |
|          |          |                                                                             | Collect the maintenance information and contact a systems engineer.   |
| 4558     | Error    | Cannot create the internal net-                                             | [Meaning]                                                             |
| DSA4558E |          | snmp configuration file.                                                    | Could not create definition file.                                     |
|          |          |                                                                             | [Action]                                                              |
|          |          |                                                                             | Collect the maintenance information and contact a systems engineer.   |
| 4559     | Error    | At least one parameter '% 1' must                                           | [Meaning]                                                             |
| DSA4559E | 1        | be defined.                                                                 | Parameter is not defined.                                             |
|          |          |                                                                             | %1: Parameter name                                                    |

| Event ID | Category | Message                                       | Action                                                                                  |
|----------|----------|-----------------------------------------------|-----------------------------------------------------------------------------------------|
|          |          |                                               | [Action]                                                                                |
|          |          |                                               | Collect the maintenance information and contact a systems engineer.                     |
| 4560     | Error    | Failed to generate password                   | [Meaning]                                                                               |
| DSA4560E |          | '%1'. The password is incorrect or too small. | Failed to generate password. There is an error in the password, or it is too short.     |
|          |          | %2                                            | %1: Password                                                                            |
|          |          |                                               | %2: Error message                                                                       |
|          |          |                                               | [Action]                                                                                |
|          |          |                                               | Collect the maintenance information and contact a systems engineer.                     |
| 4561     | Error    | Failed to open a session with the             | [Meaning]                                                                               |
| DSA4561E |          | SNMP agent '%1'.                              | Failed to open session with SNMP agent.                                                 |
|          |          | %2                                            | %1: SNMP agent name                                                                     |
|          |          |                                               | %2: Error message                                                                       |
|          |          |                                               | [Action]                                                                                |
|          |          |                                               | Collect the maintenance information and contact a systems engineer.                     |
| 4562     | Error    | Not enough memory.                            | [Meaning]                                                                               |
| DSA4562E |          |                                               | There is insufficient memory.                                                           |
|          |          |                                               | [Action]                                                                                |
|          |          |                                               | If system memory has become exhausted, resolve this memory shortage problem.            |
|          |          |                                               | In all other cases, collect the maintenance information and contact a systems engineer. |
| 4563     | Error    | Failed to open a TIS session.                 | [Meaning]                                                                               |
| DSA4563E |          | %1                                            | Failed to open TIS session.                                                             |
|          |          |                                               | [Action]                                                                                |
|          |          |                                               | Collect the maintenance information and contact a systems engineer.                     |
| 4564     | Error    | TIS processing failed.                        | [Meaning]                                                                               |
| DSA4564E |          | %1                                            | Failed to process TIS.                                                                  |
|          |          | Record:                                       | %1: Error message                                                                       |
|          |          | %2                                            | %2: Record                                                                              |
|          |          |                                               | [Action]                                                                                |
|          |          |                                               | Collect the maintenance information and contact a systems engineer.                     |
| 4565     | Error    | Failed to write output records.               | [Meaning]                                                                               |
|          |          |                                               | Failed to write output records.                                                         |
|          |          |                                               | [Action]                                                                                |
|          | ]        |                                               | Collect the maintenance information and contact a systems engineer.                     |

| Event ID | Category | Message                                                           | Action                                                                |
|----------|----------|-------------------------------------------------------------------|-----------------------------------------------------------------------|
| DSA4565E |          |                                                                   |                                                                       |
| 4566     | Error    | Agent '%1' is not responding.                                     | [Meaning]                                                             |
| DSA4566E |          |                                                                   | Agent could not respond.                                              |
|          |          |                                                                   | %1: Agent name                                                        |
|          |          |                                                                   | [Action]                                                              |
|          |          |                                                                   | Collect the maintenance information and contact a systems engineer.   |
| 4568     | Error    | Internal error: snmplib cannot                                    | [Meaning]                                                             |
| DSA4568E |          | parse OID '%1'.                                                   | Failed to parse OID.                                                  |
|          |          |                                                                   | %1: OID name                                                          |
|          |          |                                                                   | [Action]                                                              |
|          |          |                                                                   | Collect the maintenance information and contact a systems engineer.   |
| 4569     | Error    | Internal error: snmplib cannot                                    | [Meaning]                                                             |
| DSA4569E |          | locate the OID tree in MIBs.<br>Variable '%1' is assumed to be    | Failed to find OID.                                                   |
|          |          | scalar.                                                           | %1: OID name                                                          |
|          |          |                                                                   | [Action]                                                              |
|          |          |                                                                   | Collect the maintenance information and contact a systems engineer.   |
| 4570     | Error    | Error TIS does not accept SNMP agent records.                     | [Meaning]                                                             |
| DSA4570E |          |                                                                   | TIS did not accept SNMP agent record.                                 |
|          |          |                                                                   | [Action]                                                              |
|          |          |                                                                   | Collect the maintenance information and contact a systems engineer.   |
| 4571     | Error    | Variable definition does not exist                                | [Meaning]                                                             |
| DSA4571E |          | in local MIB.<br>%1                                               | There were no definitions in the MIB. The definition will be ignored. |
|          |          | All variables like '%2' will be ignored.                          | %1: Error message                                                     |
|          |          |                                                                   | %2: OID                                                               |
|          |          |                                                                   | [Action]                                                              |
|          |          |                                                                   | Collect the maintenance information and contact a systems engineer.   |
| 4750     | Error    | SQLPLUS_PARSER: function                                          | [Meaning]                                                             |
| DSA4750E |          | is called with invalid parameters.                                | Function is called with invalid parameters.                           |
|          |          |                                                                   | [Action]                                                              |
|          |          |                                                                   | Collect the maintenance information and contact a systems engineer.   |
| 4751     | Error    | SQLPLUS_PARSER: the                                               | [Meaning]                                                             |
| DSA4751E |          | configuration parameter '%1' is<br>not specified or is incorrect. | Parameter was not specified, or is incorrect.                         |
|          |          |                                                                   | %1: Parameter                                                         |
|          |          |                                                                   | [Action]                                                              |

| Event ID | Category | Message                                    | Action                                                                                                    |
|----------|----------|--------------------------------------------|----------------------------------------------------------------------------------------------------|
|          |          |                                            | Collect the maintenance information and contact a systems engineer.                                                                |
| 4752     | Error    | SQLPLUS_PARSER: the                        | [Meaning]                                                                                                    |
| DSA4752E |          | configuration parameter '% 1' is too long. | Parameter is too long.                                                                                                    |
|          |          | too long.                                  | %1: Parameter                                                                                                    |
|          |          |                                            | [Action]                                                                                                    |
|          |          |                                            | Collect the maintenance information and contact a systems engineer.                                                                |
| 4753     | Error    | SQLPLUS_PARSER: failed to                  | [Meaning]                                                                                                    |
| DSA4753E |          | decrypt the password.                      | Failed to decode password for Oracle access.                                                                                       |
|          |          |                                            | [Action]                                                                                                    |
|          |          |                                            | Collect the maintenance information and contact a systems engineer.                                                                |
| 4754     | Error    | SQLPLUS PARSER: not                        | [Meaning]                                                                                                    |
| DSA4754E |          | enough memory.                             | There is insufficient memory.                                                                                                    |
|          |          |                                            | [Action]                                                                                                    |
|          |          |                                            | If system memory has become exhausted,<br>resolve this memory shortage problem. In all<br>other cases, contact a systems engineer. |
| 5300     | Error    | Failed to allocate memory block:           | [Meaning]                                                                                                    |
| DSA5300E |          | out of memory.                             | Memory allocation failed.                                                                                                    |
|          |          |                                            | [Action]                                                                                                    |
|          |          |                                            | If system memory has become exhausted,<br>resolve this memory shortage problem. In all<br>other cases, contact a systems engineer. |
| 5301     | Error    | Invalid parameter: %1.                     | [Meaning]                                                                                                    |
| DSA5301E |          |                                            | Invalid parameter.                                                                                                    |
|          |          |                                            | %1: Parameter                                                                                                    |
|          |          |                                            | [Action]                                                                                                    |
|          |          |                                            | Collect the maintenance information and contact a systems engineer.                                                                |
| 5302     | Error    | %1 parameter was not specified.            | [Meaning]                                                                                                    |
| DSA5302E |          |                                            | Parameter was not specified.                                                                                                    |
|          |          |                                            | %1: Parameter name                                                                                                    |
|          |          |                                            | [Action]                                                                                                    |
|          |          |                                            | Collect the maintenance information and contact a systems engineer.                                                                |
| 5303     | Error    | Failed to open PDB database:               | [Meaning]                                                                                                    |
| DSA5303E |          | %1.                                        | Failed to open database.                                                                                                    |
|          |          |                                            | %1: Database name                                                                                                    |
|          |          |                                            | [Action]                                                                                                    |

| Event ID | Category | Message                                                     | Action                                                              |
|----------|----------|-------------------------------------------------------------|---------------------------------------------------------------------|
|          |          |                                                             | Collect the maintenance information and contact a systems engineer. |
| 5304     | Error    | Failed to read the PDB database                             | [Meaning]                                                           |
| DSA5304E |          | configuration from the system_database table.               | Failed to read database definition.                                 |
|          |          | system_dutubuse tuble.                                      | [Action]                                                            |
|          |          |                                                             | Collect the maintenance information and contact a systems engineer. |
| 5305     | Error    | Failed to create PDB database,                              | [Meaning]                                                           |
| DSA5305E |          | SQL file execution failed: %1.                              | Failed to create database.                                          |
|          |          |                                                             | %1: Database name                                                   |
|          |          |                                                             | [Action]                                                            |
|          |          |                                                             | Collect the maintenance information and contact a systems engineer. |
| 5306     | Error    | Internal error: %1.                                         | [Meaning]                                                           |
| DSA5306E |          |                                                             | An internal error occurred.                                         |
|          |          |                                                             | %1: Error code                                                      |
|          |          |                                                             | [Action]                                                            |
|          |          |                                                             | Collect the maintenance information and                             |
|          |          |                                                             | contact a systems engineer.                                         |
| 5307     | Error    | Table system is invalid in old PDB.                         | [Meaning]                                                           |
| DSA5307E |          |                                                             | System table is invalid in old PDB.                                 |
|          |          |                                                             | [Action]                                                            |
|          |          |                                                             | Collect the maintenance information and contact a systems engineer. |
| 5309     | Error    | Failed to execute transaction against the PDB database: %1. | [Meaning]                                                           |
| DSA5309E |          |                                                             | Failed to execute transaction.                                      |
|          |          |                                                             | %1: Database name                                                   |
|          |          |                                                             | [Action]                                                            |
|          |          |                                                             | Collect the maintenance information and contact a systems engineer. |
| 5450     | Error    | Failed to open PDB database                                 | [Meaning]                                                           |
| DSA5450E |          | '%1': %2.                                                   | Failed to open the PDB.                                             |
|          |          |                                                             | %1: Database name                                                   |
|          |          |                                                             | %2: Error code                                                      |
|          |          |                                                             | [Action]                                                            |
|          |          |                                                             | Collect the maintenance information and contact a systems engineer. |
| 5451     | Error    | Failed to read the PDB database                             | [Meaning]                                                           |
| DSA5451E |          | configuration from the system_database table.               | Failed to read the PDB database configuration.                      |
|          |          | system_autubuse tuble.                                      | [Action]                                                            |

| Event ID | Category | Message                                                                                                    | Action                                                              |
|----------|----------|----------------------------------------------------------------------------------------------------|---------------------------------------------------------------------|
|          |          |                                                                                                    | Collect the maintenance information and contact a systems engineer. |
| 5452     | Error    | Failed to obtain list of database                                                                                  | [Meaning]                                                           |
| DSA5452E | 1        | files to delete.                                                                                                   | Failed to obtain list of PDB to delete.                             |
|          |          |                                                                                                    | [Action]                                                            |
|          |          |                                                                                                    | Collect the maintenance information and contact a systems engineer. |
| 5453     | Error    | Failed to delete old database file                                                                                 | [Meaning]                                                           |
| DSA5453E |          | '%1': %2.                                                                                                    | Failed to delete PDB.                                               |
|          |          |                                                                                                    | %1: Database name                                                   |
|          |          |                                                                                                    | %2: Error code                                                      |
|          |          |                                                                                                    | [Action]                                                            |
|          |          |                                                                                                    | Collect the maintenance information and contact a systems engineer. |
| 5454     | Error    | Failed to read information about                                                                                   | [Meaning]                                                           |
| DSA5454E | 7        | PDB tables from the system_tables table.                                                                           | Failed to read PDB table information.                               |
|          |          | system_tables table.                                                                                               | [Action]                                                            |
|          |          |                                                                                                    | Collect the maintenance information and contact a systems engineer. |
| 5455     | Error    | Management for table '%1'                                                                                          | [Meaning]                                                           |
| DSA5455E |          | failed. Wrong data for<br>management type %2. Data:<br>'%3'.                                                       | Failed to control the table due to incorrect management type.       |
|          |          | 70.5.                                                                                                    | %1: Table name                                                      |
|          |          |                                                                                                    | %2: Management type                                                 |
|          |          |                                                                                                    | %3:Data                                                             |
|          |          |                                                                                                    | [Action]                                                            |
|          |          |                                                                                                    | Collect the maintenance information and contact a systems engineer. |
| 5456     | Error    | Management for table '%1'                                                                                          | [Meaning]                                                           |
| DSA5456E |          | failed. Unknown management type %2.                                                                                | Failed to control the table due to unknown management type.         |
|          |          |                                                                                                    | %1: Table name                                                      |
|          |          |                                                                                                    | %2: Management type                                                 |
|          |          |                                                                                                    | [Action]                                                            |
|          |          |                                                                                                    | Collect the maintenance information and contact a systems engineer. |
| 5457     | Error    | database file '%2' failed.<br>Execution of management SQL<br>returned error. Management<br>SQL: '%3'. Error: '%4'. | [Meaning]                                                           |
| DSA5457E | ]        |                                                                                                    | Failed to control the table.                                        |
|          |          |                                                                                                    | %1: Table name                                                      |
|          |          |                                                                                                    | %2: File name                                                       |
|          |          | Management type: %5.<br>Management data: '%6'.                                                                     | %3: SQL statement                                                   |
|          | 1        |                                                                                                    | I                                                                   |

| Event ID | Category    | Message                                                 | Action                                                                                                    |
|----------|-------------|---------------------------------------------------------|----------------------------------------------------------------------------------------------------|
|          |             |                                                         | %4: Error code                                                                                                    |
|          |             |                                                         | %5: Management type                                                                                                    |
|          |             |                                                         | %6: Data                                                                                                    |
|          |             |                                                         | [Action]                                                                                                    |
|          |             |                                                         | Collect the maintenance information and contact a systems engineer.                                                                                               |
| 5458     | Error       | Failed to allocate memory block:                        | [Meaning]                                                                                                    |
| DSA5458E |             | out of memory.                                          | Failed to allocate the memory block.                                                                                                    |
|          |             |                                                         | [Action]                                                                                                    |
|          |             |                                                         | If system memory has become exhausted,<br>resolve this memory shortage problem. If not,<br>collect the maintenance information and contact<br>a systems engineer. |
| 5459     | Error       | Fatal error: %1                                         | [Meaning]                                                                                                    |
| DSA5459E |             |                                                         | Fatal error has occured.                                                                                                    |
|          |             |                                                         | %1 : error message                                                                                                    |
|          |             |                                                         | [Action]                                                                                                    |
|          |             |                                                         | Collect the maintenance information and contact a system engineer.                                                                                                |
| 5559     | Error       | Failed to output DSA record '%1', code: %2.             | [Meaning]                                                                                                    |
| DSA5559E |             |                                                         | Failed to output DSA records.                                                                                                    |
|          |             |                                                         | %1: Record name                                                                                                    |
|          |             |                                                         | %2: Error code                                                                                                    |
|          |             |                                                         | [Action]                                                                                                    |
|          |             |                                                         | Collect the maintenance information and contact a systems engineer.                                                                                               |
| 5560     | Error       | Failed to output DSA records,                           | [Meaning]                                                                                                    |
| DSA5560E |             | DsaPutEnd() failed, code: %1.                           | Failed to output DSA records.                                                                                                    |
|          |             |                                                         | %1: Error code                                                                                                    |
|          |             |                                                         | [Action]                                                                                                    |
|          |             |                                                         | Collect the maintenance information and contact a systems engineer.                                                                                               |
| 5561     | Error       | Failed to read timezone                                 | [Meaning]                                                                                                    |
| DSA5561E |             | information from 'system' table<br>in old database: %1. | Failed to read timezone information from 'system' table.                                                                                                    |
|          |             |                                                         | %1: Error message                                                                                                    |
|          |             |                                                         | [Action]                                                                                                    |
|          |             |                                                         | Collect the maintenance information and contact a systems engineer.                                                                                               |
| 5700     | Information | Successfully connected to JMX                           | [Meaning]                                                                                                    |
| DSA5700I |             | server '%1'                                             | Connected to the JMX server.                                                                                                    |
|          |             |                                                         | %1: JMX server URL in JNDI format                                                                                                    |

| Event ID | Category | Message                           | Action                                                                                                    |
|----------|----------|-----------------------------------|----------------------------------------------------------------------------------------------------|
|          |          |                                   | [Action]                                                                                                    |
|          |          |                                   | No action is necessary.                                                                                                    |
| 5726     | Warning  | Failed to connect to JMXserver    | [Meaning]                                                                                                    |
| DSA5726W |          | %1:%2                             | Failed to connect to the JMX server.                                                                                                    |
|          |          |                                   | %1: JMX server URL in JNDI format                                                                                                    |
|          |          |                                   | %2: Error message                                                                                                    |
|          |          |                                   | [Action]                                                                                                    |
|          |          |                                   | If the JMX server is stopped, start it.                                                                                                    |
|          |          |                                   | Check the value of the following item<br>concerning to Interstage Application Server<br>(Java EE environment) linking or WebLogic<br>Server Linking in the the collection template<br>(template.dat), which was specified in the<br>collection template (template.dat), is correct.                                                                                                    |
|          |          |                                   | - USER                                                                                                    |
|          |          |                                   | - PASSWORD                                                                                                    |
|          |          |                                   | - PORT                                                                                                    |
|          |          |                                   | If it is wrong, correct it, setup, and then restart<br>Systemwalker Service Quality Coordinator<br>DCM service.                                                                                                    |
| 5752     | Error    | Failed to load configuration file | [Meaning]                                                                                                    |
| DSA5752  |          | %1:%2                             | Failed to open configuration file                                                                                                    |
|          |          |                                   | %1: file name                                                                                                    |
|          |          |                                   | %2: Error message                                                                                                    |
|          |          |                                   | [Action]                                                                                                    |
|          |          |                                   | In case of that the string of "%2 (error message)"<br>includes "Failed to decrypt password.", check<br>the value of the following item concerning to<br>Interstage Application Server (Java EE<br>environment) linking or WebLogic Server<br>Linking in the the collection template<br>(template.dat), which was specified in the<br>collection template (template.dat), is correct.<br>- PASSWORD |
|          |          |                                   | If it is wrong, correct it, setup, and then restart<br>Systemwalker Service Quality Coordinator<br>DCM service.                                                                                                    |
|          |          |                                   | In other case, collect the maintenance<br>information and contact a systems engineer.                                                                                                    |
| 5753     | Error    | Failed to connect to JMX server   | [Meaning]                                                                                                    |
| DSA5753E |          | %1:%2                             | Failed to connect to the JMX server.                                                                                                    |
|          |          |                                   | %1: JMX server URL in JNDI format                                                                                                    |
|          |          |                                   | %2: Error message                                                                                                    |
| l        |          |                                   | [Action]                                                                                                    |

| Event ID | Category    | Message                                                | Action                                                                                                    |
|----------|-------------|--------------------------------------------------------|----------------------------------------------------------------------------------------------------|
|          |             |                                                        | Check the value of the following item<br>concerning to Interstage Application Server<br>(Java EE environment) linking or WebLogic<br>Server Linking in the the collection template<br>(template.dat), which was specified in the<br>collection template (template.dat), is correct. |
|          |             |                                                        | - USER<br>- PASSWORD                                                                                                    |
|          |             |                                                        | - PORT                                                                                                    |
|          |             |                                                        | If it is wrong, correct it, setup, and then restart<br>Systemwalker Service Quality Coordinator<br>DCM service.                                                                                                    |
|          |             |                                                        | In other case, collect the performance information and contact a system engineer.                                                                                                    |
| 5800     | Information | PDB database is created                                | [Meaning]                                                                                                    |
| DSA5800I |             | successfully                                           | PDB database is created successfully.                                                                                                    |
|          |             |                                                        | [Action]                                                                                                    |
|          |             |                                                        | No need to take a further action.                                                                                                    |
| 5826     | Error       | Failed to access PDB database,                         | [Meaning]                                                                                                    |
| DSA5826E |             | will retry each %1 seconds: %2                         | Error has occured when accessing PDB.                                                                                                    |
|          |             |                                                        | %1 : Retry interval (second)                                                                                                    |
|          |             |                                                        | %2 : Error message                                                                                                    |
|          |             |                                                        | [Action]                                                                                                    |
|          |             |                                                        | If the internal retry succeeds, no further action is needed.                                                                                                    |
|          |             |                                                        | If the internal retry fails and the message output<br>continues, collect the maintenance information<br>and contact a system engineer.                                                                                                    |
| 5827     | Error       | Failed to execute transaction                          | [Meaning]                                                                                                    |
| DSA5827E |             | against the PDB database.<br>Now trying to re-open the | Failed to execute transaction against the PDB database.                                                                                                    |
|          |             | database.                                              | %1 : Error message                                                                                                    |
|          |             | Error : %1                                             | [Action]                                                                                                    |
|          |             |                                                        | This error message is normally output when the error occured when the record is written in PDB.                                                                                                    |
|          |             |                                                        | If the error message is "database is locked", this<br>error may output when the collection data write<br>competes with contents display read, this will<br>not be a problem if this error does not happen<br>frequently.                                                            |
|          |             |                                                        | In other case, collect the performance information and contact a system engineer.                                                                                                    |
| 5850     | Error       | Failed to open SQL file '% 1': %2.                     | [Meaning]                                                                                                    |
| DSA5850E |             |                                                        | Failed to open SQL file.                                                                                                    |

| Event ID | Category | Message                           | Action                                                                                                    |
|----------|----------|-----------------------------------|----------------------------------------------------------------------------------------------------|
|          |          |                                   | %1: File name                                                                                                    |
|          |          |                                   | %2: Error message                                                                                                    |
|          |          |                                   | [Action]                                                                                                    |
|          |          |                                   | Collect the maintenance information and contact a systems engineer.                                                                                               |
| 5851     | Error    | Failed to read SQL file '%1': %2. | [Meaning]                                                                                                    |
| DSA5851E |          |                                   | Failed to read SQL file.                                                                                                    |
|          |          |                                   | %1: File name                                                                                                    |
|          |          |                                   | %2: Error message                                                                                                    |
|          |          |                                   | [Action]                                                                                                    |
|          |          |                                   | Collect the maintenance information and contact a systems engineer.                                                                                               |
| 5852     | Error    | Failed to allocate memory block:  | [Meaning]                                                                                                    |
| DSA5852E |          | out of memory.                    | Failed to allocate the memory block.                                                                                                    |
|          |          |                                   | [Action]                                                                                                    |
|          |          |                                   | If system memory has become exhausted,<br>resolve this memory shortage problem. If not,<br>collect the maintenance information and contact<br>a systems engineer. |
| 5853     | Error    | Failed to access/create PDB       | [Meaning]                                                                                                    |
| DSA5853E |          | database directory '%1': %2       | Failed to access or create PDB database directory.                                                                                                    |
|          |          |                                   | %1 : Directory name                                                                                                    |
|          |          |                                   | %2 : Error message                                                                                                    |
|          |          |                                   | [Action]                                                                                                    |
|          |          |                                   | Collect the maintenance information and contact a system engineer.                                                                                                |
| 5854     | Error    | Failed to open PDB database:      | [Meaning]                                                                                                    |
| DSA5854E |          | %1                                | Failed to open PDB database.                                                                                                    |
|          |          |                                   | %1 : Database name                                                                                                    |
|          |          |                                   | [Action]                                                                                                    |
|          |          |                                   | Collect the maintenance information and contact a system engineer.                                                                                                |
| 5855     | Error    | Fatal error: %1                   | [Meaning]                                                                                                    |
| DSA5855E |          |                                   | Fatal error has occured.                                                                                                    |
|          |          |                                   | %1 : Error message                                                                                                    |
|          |          |                                   | [Action]                                                                                                    |
|          |          |                                   | Collect the maintenance information and contact a system engineer.                                                                                                |
| 5856     | Error    | Database exception: %1            | [Meaning]                                                                                                    |
| DSA5856E |          |                                   | Database exception has occured.                                                                                                    |
|          |          |                                   | %1 : Error message                                                                                                    |

| Event ID | Category | Message                                         | Action                                                              |
|----------|----------|-------------------------------------------------|---------------------------------------------------------------------|
|          |          |                                                 | [Action]                                                            |
|          |          |                                                 | Collect the maintenance information and contact a system engineer.  |
| 5857     | Error    | An unsupported database type is                 | [Meaning]                                                           |
| DSA5857E |          | specified in the database_type parameter.       | An invalid datebase_type parameter was specified.                   |
|          |          |                                                 | [Action]                                                            |
|          |          |                                                 | Collect the maintenance information and contact a systems engineer. |
| 5858     | Error    | Exceeded wait timeout for the                   | [Meaning]                                                           |
| DSA5858E |          | PDB databaser to be created. %1                 | PDB creation timed out.                                             |
|          |          |                                                 | %1: Error message                                                   |
|          |          |                                                 | [Action]                                                            |
|          |          |                                                 | Collect the maintenance information and contact a systems engineer. |
| 5859     | Error    | Failed to read the PDB database                 | [Meaning]                                                           |
| DSA5859E |          | configuration from the system_database table    | Failed to read the PDB database configuration.                      |
|          |          | system_autouse tuere                            | [Action]                                                            |
|          |          |                                                 | Collect the maintenance information and contact a system engineer.  |
| 5860     | Error    | Failed to read the PDB database                 | [Meaning]                                                           |
| DSA5860E |          | tables information from the system_tables table | Failed to read the PDB database tables information.                 |
|          |          |                                                 | [Action]                                                            |
|          |          |                                                 | Collect the maintenance information and contact a system engineer.  |
| 5861     | Error    | Error processing an input DSA                   | [Meaning]                                                           |
| DSA5861E |          | record                                          | Error processing an input DSA record.                               |
|          |          |                                                 | [Action]                                                            |
|          |          |                                                 | Collect the maintenance information and contact a system engineer.  |
| 5862     | Error    | Failed to receive an input DSA                  | [Meaning]                                                           |
| DSA5862E |          | record                                          | Failed to receive an input DSA record.                              |
|          |          |                                                 | [Action]                                                            |
|          |          |                                                 | Collect the maintenance information and contact a system engineer.  |
| 5863     | Error    | Failed to execute transaction                   | [Meaning]                                                           |
| DSA5863E |          | against the PDB database: %1                    | Failed to execute transaction.                                      |
|          |          |                                                 | %1 : Database name                                                  |
|          |          |                                                 | [Action]                                                            |
|          |          |                                                 | Collect the maintenance information and contact a system engineer.  |

| Event ID | Category | Message                                         | Action                                                             |
|----------|----------|-------------------------------------------------|--------------------------------------------------------------------|
| 5864     | Error    | Failed to detach database '%1':                 | [Meaning]                                                          |
| DSA5864E |          | %2                                              | Failed to detach PDB database.                                     |
|          |          |                                                 | %1 : Database file name                                            |
|          |          |                                                 | %2 : Error message                                                 |
|          |          |                                                 | [Action]                                                           |
|          |          |                                                 | Collect the maintenance information and contact a system engineer. |
| 5865     | Error    | Failed to execute system register               | [Meaning]                                                          |
| DSA5865E |          | SQL against the PDB database:<br>%1             | Failed to execute system register SQL against the PDB database.    |
|          |          |                                                 | %1 : Error message                                                 |
|          |          |                                                 | [Action]                                                           |
|          |          |                                                 | Collect the maintenance information and contact a system engineer. |
| 5866     | Error    | Failed to attach database '%1':                 | [Meaning]                                                          |
| DSA5866E |          | %2                                              | Failed to attach PDB database file.                                |
|          |          |                                                 | %1 : Database file name                                            |
|          |          |                                                 | %2 : Error message                                                 |
|          |          |                                                 | [Action]                                                           |
|          |          |                                                 | Collect the maintenance information and contact a system engineer. |
| 5867     | Error    | System function '%1' failed: %2                 | [Meaning]                                                          |
| DSA5867E |          |                                                 | System function failed.                                            |
|          |          |                                                 | %1 : Function name                                                 |
|          |          |                                                 | %2 : Error code                                                    |
|          |          |                                                 | [Action]                                                           |
|          |          |                                                 | Collect the maintenance information and contact a system engineer. |
| 6025     | Error    | Unable to change directory to                   | [Meaning]                                                          |
| DSA6025E |          | %1                                              | Unable to change directory.                                        |
|          |          |                                                 | %1 : Directory name                                                |
|          |          |                                                 | [Action]                                                           |
|          |          |                                                 | Collect the maintenance information and contact a system engineer. |
| 6050     | Error    | Cannot start msgmanage. %1                      | [Meaning]                                                          |
| DSA6050E |          | system call failed with the<br>following error: | Cannot start msgmanage.                                            |
|          |          | %2                                              | %1 : System call name                                              |
|          |          |                                                 | %2 : Error Message                                                 |
|          |          |                                                 | [Action]                                                           |
|          |          |                                                 | Collect the maintenance information and contact a system engineer. |

| Event ID | Category | Message                                                         | Action                                                                                                    |
|----------|----------|-----------------------------------------------------------------|----------------------------------------------------------------------------------------------------|
| 6051     | Error    | Cannot write pid file (%1).                                     | [Meaning]                                                                                                    |
| DSA6051E |          | Check file permissions.                                         | Cannot write pid file.                                                                                                    |
|          |          |                                                                 | %1 : pid file name                                                                                                    |
|          |          |                                                                 | [Action]                                                                                                    |
|          |          |                                                                 | Check the permissions of the directory which<br>the file is stored, and add the permission to<br>access.                        |
|          |          |                                                                 | If the problem is not solved by the above action,<br>then collect the maintenance information and<br>contact a system engineer. |
| 6052     | Error    | Errors in command line                                          | [Meaning]                                                                                                    |
| DSA6052E | 1        | arguments. Stopping.                                            | Errors in command line arguments.                                                                                               |
|          |          |                                                                 | [Action]                                                                                                    |
|          |          |                                                                 | Collect the maintenance information and contact a system engineer.                                                              |
| 6053     | Error    | Filed to load configuration file                                | [Meaning]                                                                                                    |
| DSA6053E |          | '%1': %2                                                        | Failed to load configuration file.                                                                                              |
|          |          |                                                                 | %1 : Configuration file name                                                                                                    |
|          |          |                                                                 | %2 : Error message                                                                                                    |
|          |          |                                                                 | [Action]                                                                                                    |
|          |          |                                                                 | Collect the maintenance information and contact a system engineer.                                                              |
| 6054     | Error    | '%1' variable is not defined.                                   | [Meaning]                                                                                                    |
| DSA6054E |          |                                                                 | Required parameter is not defined.                                                                                              |
|          |          |                                                                 | %1 : Definition name                                                                                                    |
|          |          |                                                                 | [Action]                                                                                                    |
|          |          |                                                                 | Collect the maintenance information and contact a system engineer.                                                              |
| 6055     | Error    | Failed to open TIS session. %1                                  | [Meaning]                                                                                                    |
| DSA6055E |          |                                                                 | Failed to open TIS session.                                                                                                    |
|          |          |                                                                 | %1 : Error message                                                                                                    |
|          |          |                                                                 | [Action]                                                                                                    |
|          |          |                                                                 | Collect the maintenance information and contact a system engineer.                                                              |
| 6056     | Error    | Error processing record with                                    | [Meaning]                                                                                                    |
| DSA6056E |          | TIS. %1                                                         | Error processing record with TIS.                                                                                               |
|          |          |                                                                 | %1 : Error message                                                                                                    |
|          |          |                                                                 | [Action]                                                                                                    |
|          |          |                                                                 | Collect the maintenance information and contact a system engineer.                                                              |
| 6101     | Error    | Monitoring value of Object(%3) is above than upper error level. | [Meaning]                                                                                                    |

| Event ID | Category    | Message                                                                                                    | Action                                                                                                    |
|----------|-------------|----------------------------------------------------------------------------------------------------|----------------------------------------------------------------------------------------------------|
|          |             | (Device Name:%2, Detect<br>Value:%5, Threshold Value:%6,<br>Detect Times:%7, Detect Check<br>Times:%8)                                                                         | Monitoring value of Object is greater than the<br>upper error level.<br>Host name: Resource ID is displayed in %2.<br>[Action]<br>This message is the alert of threshold monitor.                |
|          |             | Monitoring value of Object(%3)<br>is below than lower error level.<br>(Device Name:%2, Detect<br>Value:%5, Threshold Value:%6,<br>Detect Times:%7, Detect Check<br>Times:%8)   | [Meaning]<br>Monitoring value of Object is lower than the<br>lower error level.<br>Host name: Resource ID is displayed in %2.<br>[Action]<br>This message is the alert of threshold monitor.     |
| 6102     | Warning     | Monitoring value of Object(%3)<br>is above than upper warning<br>level. (Device Name:%2, Detect<br>Value:%5, Threshold Value:%6,<br>Detect Times:%7, Detect Check<br>Times:%8) | [Meaning]<br>Monitoring value of Object is greater than the<br>upper warning level.<br>Host name: Resource ID is displayed in %2.<br>[Action]<br>This message is the alert of threshold monitor. |
|          |             | Monitoring value of Object(%3)<br>is below than lower warning<br>level. (Device Name:%2, Detect<br>Value:%5, Threshold Value:%6,<br>Detect Times:%7, Detect Check<br>Times:%8) | [Meaning]<br>Monitoring value of Object is lower than the<br>lower warning level.<br>Host name: Resource ID is displayed in %2.<br>[Action]<br>This message is the alert of threshold monitor.   |
| 6103     | Information | Monitoring value of Object(%3)<br>is below than upper error level.<br>(Device Name:%2, Detect<br>Value:%5, Threshold Value:%6,<br>Detect Times:%7, Detect Check<br>Times:%8)   | [Meaning]<br>Monitoring value of Object is lower than the<br>upper error level.<br>Host name: Resource ID is displayed in %2.<br>[Action]<br>This message is the alert of threshold monitor.     |
|          |             | Monitoring value of Object(%3)<br>is above than lower error level.<br>(Device Name:%2, Detect<br>Value:%5, Threshold Value:%6,<br>Detect Times:%7, Detect Check<br>Times:%8)   | [Meaning]<br>Monitoring value of Object is greater than the<br>lower error level.<br>Host name: Resource ID is displayed in %2.<br>[Action]<br>This message is the alert of threshold monitor.   |
|          |             | Monitoring value of Object(%3)<br>is below than upper warning<br>level. (Device Name:%2, Detect<br>Value:%5, Threshold Value:%6,<br>Detect Times:%7, Detect Check<br>Times:%8) | [Meaning]<br>Monitoring value of Object is lower than the<br>upper warning level.<br>Host name: Resource ID is displayed in %2.<br>[Action]<br>This message is the alert of threshold monitor.   |
|          |             | Monitoring value of Object(%3)<br>is above than lower warning<br>level. (Device Name:%2, Detect                                                                                | [Meaning]                                                                                                    |

| Event ID | Category | Message                                                                     | Action                                                                                                    |
|----------|----------|-----------------------------------------------------------------------------|----------------------------------------------------------------------------------------------------|
|          |          | Value:%5, Threshold Value:%6,<br>Detect Times:%7, Detect Check<br>Times:%8) | Monitoring value of Object is greater than the<br>lower warning level.<br>Host name: Resource ID is displayed in %2.                                                                                                    |
|          |          |                                                                             | [Action]                                                                                                    |
|          |          |                                                                             | This message is the alert of threshold monitor.                                                                                                    |
| 6302     | Error    | Syntax error is found inside                                                | [Meaning]                                                                                                    |
|          |          | definition file.(file='%1', line=                                           | Syntax error is found inside the definition file.                                                                                                    |
|          |          | %2)                                                                         | %1: File name                                                                                                    |
|          |          |                                                                             | %2: Line number                                                                                                    |
|          |          |                                                                             | [Action]                                                                                                    |
|          |          |                                                                             | Check the definition file at the indicated line and<br>correct any errors. If this message is output<br>when the collection policy is created, recreate<br>the collection policy. If the same message is<br>output after action has been taken, collect the<br>maintenance information and contact a systems<br>engineer. |
| 6303     | Warning  | subsystem %1 is inactive.                                                   | [Meaning]                                                                                                    |
|          |          |                                                                             | Subsystem is inactive.                                                                                                    |
|          |          |                                                                             | %1: Subsystem name                                                                                                    |
|          |          |                                                                             | [Action]                                                                                                    |
|          |          |                                                                             | Processing continues. Check whether data<br>needs to be collected for inactive subsystem % 1.<br>If data needs to be collected, no action is<br>required. Otherwise, delete the specification for<br>subsystem % 1 from the "jla.ini" settings file.                                                                      |
| 6304     | Warning  | Systemwalker Operation                                                      | [Meaning]                                                                                                    |
|          |          | Manager's log can not be<br>recognized. So it is ignored.<br>(log='%1')     | Systemwalker Operation Manager's log cannot be recognized, therefore it is ignored.                                                                                                    |
|          |          |                                                                             | %1: Log file name                                                                                                    |
|          |          |                                                                             | [Action]                                                                                                    |
|          |          |                                                                             | Processing continues. If the message is output frequently, collect the maintenance information and contact a systems engineer.                                                                                                    |
| 6305     | Warning  | File operation failed so JLA                                                | [Meaning]                                                                                                    |
|          |          | stopped.(detail='%1', errno=%2)                                             | File operation failed so JLA stopped.                                                                                                    |
|          |          |                                                                             | %1: Details                                                                                                    |
|          |          |                                                                             | %2: Error code                                                                                                    |
|          |          |                                                                             | [Action]                                                                                                    |
|          |          |                                                                             | Collect the maintenance information and contact a systems engineer.                                                                                                    |
| 6306     | Warning  | Language code conversion                                                    | [Meaning]                                                                                                    |
|          |          | failed so JLA stopped.<br>(detail='%1', errno=%2)                           | Language code conversion failed, therefore JLA stopped.                                                                                                    |

| Event ID | Category | Message                                                  | Action                                                                                                    |
|----------|----------|----------------------------------------------------------|----------------------------------------------------------------------------------------------------|
|          |          |                                                          | %1: Details                                                                                                    |
|          |          |                                                          | %2: Error code                                                                                                    |
|          |          |                                                          | [Action]                                                                                                    |
|          |          |                                                          | Collect the maintenance information and                                                                                                    |
|          |          |                                                          | contact a systems engineer.                                                                                                    |
| 6307     | Warning  | An error occurred so JLA stopped.(detail='%1', errno=%2) | [Meaning]                                                                                                    |
|          |          |                                                          | An error occurred, therefore JLA stopped.                                                                                                    |
|          |          |                                                          | %1: Details                                                                                                    |
|          |          |                                                          | %2: Error code                                                                                                    |
|          |          |                                                          | [Action]                                                                                                    |
|          |          |                                                          | Collect the maintenance information and contact a systems engineer.                                                                                                    |
| 6350     | Error    | [service%1] Transaction Log                              | [Meaning]                                                                                                    |
|          |          | watcher engine stopped, because<br>an error occurred.%2  | An error occurred, therefore the transaction Log watcher engine stopped.                                                                                                    |
|          |          |                                                          | %1: Service name                                                                                                    |
|          |          |                                                          | %2: Error message                                                                                                    |
|          |          |                                                          | [Action]                                                                                                    |
|          |          |                                                          | Check for any errors in the environment settings<br>or definition files for the transaction log<br>monitoring engine. If there are no errors, collect<br>all of the files in the "log" directory under the<br>(variable) installation directory, and contact a<br>systems engineer. |
| 6351     | Error    | Can not read the transaction log                         | [Meaning]                                                                                                    |
|          |          | watcher definition file. (line= %1, code=%2)             | The transaction log watcher definition file could not be read.                                                                                                    |
|          |          |                                                          | %1: Line number                                                                                                    |
|          |          |                                                          | %2: Error code                                                                                                    |
|          |          |                                                          | [Action]                                                                                                    |
|          |          |                                                          | Check whether line %1 of the transaction log<br>definition file contains any of the following<br>errors that appear in the code indicated by %2.<br>(The meaning of each code is as below.)                                                                                         |
|          |          |                                                          | 102: Failed to read a string from a file stream.                                                                                                    |
|          |          |                                                          | 200: A block name is incorrect.                                                                                                    |
|          |          |                                                          | 201: An invalid block name has been specified.                                                                                                    |
|          |          |                                                          | 300: An invalid value has been specified.                                                                                                    |
|          |          |                                                          | 301: There is an error with a wildcard specification.                                                                                                    |
|          |          |                                                          | 302: An invalid character has been specified.                                                                                                    |
|          |          |                                                          | 303: The definition contains too many characters.                                                                                                    |

| Event ID | Category | Message                                         | Action                                                                                                    |
|----------|----------|-------------------------------------------------|----------------------------------------------------------------------------------------------------|
|          |          |                                                 | 307: No value has been specified.                                                                                                    |
|          |          |                                                 | 310: There is an error with the specification format.                                                                                                    |
|          |          |                                                 | 311: The maximum number of definitions that can be made has been exceeded.                                                                                                    |
|          |          |                                                 | 312: The value has been specified more than once.                                                                                                    |
|          |          |                                                 | 400: The parameter name has not been specified correctly.                                                                                                    |
|          |          |                                                 | 401: An invalid parameter has been specified.                                                                                                    |
|          |          |                                                 | 402: A required definition statement has not been specified.                                                                                                    |
|          |          |                                                 | 500: The symbol name is not correct.                                                                                                    |
|          |          |                                                 | 501: A required token has not been specified.                                                                                                    |
|          |          |                                                 | 502: The definition statement has not been specified.                                                                                                    |
|          |          |                                                 | 900: Failed to allocate memory.                                                                                                    |
|          |          |                                                 | If there are no errors, collect the maintenance information and contact a systems engineer.                                                                                                    |
| 6352     | Error    | [service%1] Can not read a log                  | [Meaning]                                                                                                    |
|          |          | file, '%2'.%3                                   | A transaction log file could not be read.                                                                                                    |
|          |          |                                                 | %1: Service name                                                                                                    |
|          |          |                                                 | %2: Log file name                                                                                                    |
|          |          |                                                 | %3: Error message                                                                                                    |
|          |          |                                                 | [Action]                                                                                                    |
|          |          |                                                 | Check for any errors in the settings for the log<br>file specified in the transaction log definition<br>file. If there are no errors, collect the<br>maintenance information and contact a systems<br>engineer.                           |
| 6353     | Error    | [service%1] Invalid log form                    | [Meaning]                                                                                                    |
|          |          | detected in a log file '%2',<br>continuously.%3 | Invalid log form detected in transaction log file continuously.                                                                                                    |
|          |          |                                                 | %1:Service name                                                                                                    |
|          |          |                                                 | %2: Log file name                                                                                                    |
|          |          |                                                 | %3: Error message                                                                                                    |
|          |          |                                                 | [Action]                                                                                                    |
|          |          |                                                 | Check for any errors in the settings for the log<br>format specified in the transaction log definition<br>file. If there are no errors, collect the<br>maintenance information and the following<br>data, and contact a systems engineer. |
| 7053     | Error    | Record processing failed. %1                    | [Meaning]                                                                                                    |
| DSA7053E |          |                                                 | Error processing records.                                                                                                    |

| 1200InformationSAF database is created<br>successfully(Meaning)<br>SAF database is created successfully.<br>(Action]7200InformationSAF database is created<br>successfully(Meaning)<br>SAF database is created successfully.<br>(Action]7226FrrorFailed to access SAF database.<br>will retry each %1 seconds: %2[Action]<br>Failed to access SAF database.<br>%1 : Retry interval (second)<br>%2 : Error message<br>[Action]7227ErrorFailed to exceute transaction<br>against the SAF database.<br>%1 : Retry interval (second)<br>%2 : Error message<br>[Action]7227ErrorFailed to exceute transaction<br>against the SAF database.<br>Fror: %1Meaning]<br>Failed to exceute transaction<br>against the SAF database.<br>%1 : Retry interval (second)<br>%2 : Error Message<br>[Action]7227ErrorFailed to exceute transaction<br>against the SAF database.<br>Fror: %1Meaning]<br>Failed to exceute transaction add contact a system engineer.7228ErrorFailed to obtain forward records<br>from SAF database. Now trying to re-open the database.<br>%1Meaning]<br>Failed to obtain forward records from SAF<br>database.<br>%1 : Error Message<br>[Action]7230FrorFailed to open SQL file %1: %2Meaning]<br>Failed to open fils and the message<br>output contines, collect the maintenance<br>information and contact a system engineer.7250FrorFailed to open SQL file %1: %2Meaning]<br>Failed to open SQL file.<br>%1 : File name<br>%2 : Error message<br>[Action]                                                                                                    | Event ID | Category    | Message                                                       | Action                                         |
|----------------------------------------------------------------------------------------------------|----------|-------------|---------------------------------------------------------------|------------------------------------------------|
| 1200Information<br>successfullySAF database is created<br>successfully[Meaning]<br>SAF database is created successfully.<br>IAction]<br>No need to take a further action.7226Error<br>DSA7220EFuiled to access SAF database,<br>will retry each %1 seconds: %2<br>I seconds: %2<br>I the internal retry fails and the message<br>output continues, collect the maintenance<br>information and contact a system engineer.7227For<br>PSA7227EFuror<br>Pailed to execute transaction<br>agains the SAF database.<br>Wijn gove open the database.<br>Fror: %1[Meaning]<br>Failed to execute transaction<br>agains the SAF database.<br>Wijn gove open the database.<br>No fuel to execute transaction<br>agains the SAF database.<br>No fuel to execute transaction<br>agains the SAF database.<br>No fuel to execute transaction<br>agains the SAF database.<br>No fuel to execute transaction<br>agains the SAF database.<br>No fuel to execute transaction<br>agains the SAF database.<br>No fuel to execute transaction<br>agains the SAF database.<br>No fuel to execute transaction against the SAF<br>database.<br>No fuel to execute transaction against the SAF<br>database.<br>No i Error Message<br>output continues, collect the maintenance<br>information and contact a system engineer.7228Furor<br>No SAF database. Error:<br>%1[Meaning]<br>Fuiled to obtain forward records from SAF<br>database.<br>%1 : Error Message<br>(Action)<br>If the internal re-open fails and the message<br>output continues, collect the maintenance<br>information and contact a system engineer.7228Furor<br>No SAF database. Error:<br>%1[Meaning]<br>Fuiled to obtain forward records from SAF<br>database.<br>%1 : Error Message<br>(Action)<br>I : Error Message<br>(Action)<br>I : Error Message<br>(Action)<br>I : Error Message<br>(Action)<br>I : Error M                                                                                                    |          |             |                                                               | %1: Error message                              |
| 1000100010001000100072001000AF database is created<br>successfully1000SAF database is created successfully.<br>(Action)<br>No need to ake a further action.722610001000100010007226100010001000100072261000100010001000722710001000100010007227100010001000100072271000100010001000722710001000100010007227100010001000100072271000100010001000722810001000100010007228100010001000100072281000100010001000722810001000100010007230100010001000100072501000100010001000725010001000100010007250100010001000100072501000100010001000725010001000100010007250100010001000100072501000100010001000725010001000100010007250100010001000100072501000100010001000<                                                                                                    |          |             |                                                               | [Action]                                       |
| 7200     Information     SAF database is created successfully     [Meaning]       DSA72001     Information     SAF database is created successfully. [Action]     No need to take a further action.       7226     Error     Failed to access SAF database, will retry each %1 seconds; %2     [Action]       DSA7220E     Fror     Failed to access SAF database, will retry each %1 seconds; %2     [Action]       7227     Error     Failed to execute transaction against the SAF database. Now trying to re-open the database. Fror: %1     [Meaning]       7227     Error     Failed to obtain forward records, in from adion is needed. If the internal retry fails and the message output continues, collect the maintenance information and contact a system engineer.       7227     Error     Failed to obtain forward records from SAF database. Fror: %1     Meaning]       7228     Error     Failed to obtain forward records from SAF database. Stor %1 is itercal ret-open fails and the message output continues, collect the maintenance information and contact a system engineer.       7228     Error     Failed to obtain forward records from SAF database. Stor %1 is itercal re-open fails and the message output continues, collect the maintenance information and contact a system engineer.       7228     Error     Failed to obtain forward records from SAF database. Stor %1 is itercal re-open fails and the message output continues, collect the maintenance information and contact a system engineer.       7250     Error     Failed to open SQL file %1': %2     [M                                                                                                    |          |             |                                                               |                                                |
| DSA72001     successfully     SAF database is created successfully.<br>[Action]       7226     Error     Failed to access SAF database.<br>will retry each %1 seconds: %2     [Action]       DSA7226E     Error     Failed to access SAF database.<br>will retry each %1 seconds: %2     [Action]       7227     Error     Failed to exceute transaction<br>against the SAF database.<br>%1 : Retry interval (second)<br>%2 : Error message     [Action]       7227     Error     Failed to execute transaction<br>against the SAF database.<br>Error: %1     [Meaning]       7227     Error     Failed to execute transaction<br>against the SAF database.<br>Error: %1     [Meaning]       7227     Error     Failed to execute transaction<br>against the SAF database.<br>Error: %1     [Meaning]       7228     Error     Failed to obtain forward record<br>from SAF database. Error:<br>%1     [Meaning]       7228     Error     Failed to obtain forward record<br>from SAF database. Error:<br>%1     [Meaning]       7228     Error     Failed to obtain forward record<br>from SAF database. Error:<br>%1     [Meaning]       Failed to obtain forward record<br>from SAF database. Now tryin<br>tor e-open the database. Error:<br>%1     [Meaning]       7228     Error     Failed to obtain forward record<br>from SAF database. Now tryin<br>tor e-open the database. Error:<br>%1     [Meaning]       7250     Error     Failed to open SQL file %1: %2     [Meaning]       7250     Error message     Failed to                                                                                                    |          |             |                                                               |                                                |
| DSA 72.001SAF database is created successfully.<br>[Action]<br>No need to take a further action.7226ErrorFailed to access SAF database.<br>will retry each %1 seconds: %2Caction]<br>Failed to access SAF database.<br>%1 : Retry interval (second)<br>%2 : Error message<br>[Action]7227FrorFailed to execute transaction<br>against the SAF database. Now<br>trying to re-open the database.<br>Error: %1[Meaning]7228ForFailed to obtain forward records<br>from SAF database. Now trying<br>to re-open the database. Error: %1[Meaning]7228ForFailed to obtain forward records<br>from SAF database. Now trying<br>to re-open the database. Error: %1[Meaning]7228ForFailed to obtain forward records<br>from SAF database. Now trying<br>to re-open the database. Error: %1[Meaning]7228ForFailed to obtain forward records<br>from SAF database. Now trying<br>to re-open the database. Error: %1[Meaning]7228ForFailed to obtain forward records<br>from SAF database. Now trying<br>to re-open the database. Error: %1[Meaning]7250ErrorFailed to open SQL file '%1': %2[Meaning]7250ErrorFailed to open SQL file '%1': %2[Meaning]7250Error message<br>output continues, collect the maintenance<br>information and contact a system engineer.7250ErrorFailed to open SQL file '%1': %2[Meaning]7250Error messageFailed to open SQL file '%1': %2[Meaning]7250Error messageFailed to open SQL file '%1': %2[Meaning]7250Error messageFailed                                                                                                    |          | Information |                                                               |                                                |
| 1226ErrorFailed to access SAF database,<br>will retry each %1 seconds: %2IActionDSA7226EFailed to access SAF database,<br>will retry each %1 seconds: %2IActionDSA7226EFailed to access SAF database,<br>%1 : Retry interval (second)<br>%2 : Error message<br>[Action]<br>If the internal retry succeeds, no further action<br>                                                                                                    | DSA7200I |             | successiony                                                   | SAF database is created successfully.          |
| 7226       Error       Failed to access SAF database, will retry each %1 seconds: %2       [Action]         DSA7226E       will retry each %1 seconds: %2       Failed to access SAF database.<br>%1 : Retry interval (second)<br>%2 : Error message<br>[Action]       %1 : Retry interval (second)<br>%2 : Error message<br>[Action]         7227       Error       Failed to execute transction<br>against the SAF database. Now<br>trying to re-open the database.<br>Error: %1       Meaning]         7228       Error       Failed to obtain forward records<br>%1       Meaning]         7228       Error       Failed to obtain forward records<br>%1       Meaning]         7228       Error       Failed to obtain forward records<br>%1       Meaning]         7228       Error       Failed to obtain forward records<br>%1       Meaning]         7228       Error       Failed to obtain forward records<br>%1       Meaning]         7228       Error       Failed to obtain forward records<br>%1       Meaning]         7228       Error       Failed to obtain forward records<br>%1       Meaning]         7228       Error       Failed to open SQL file %1': %2       Meaning]         7250       Error       Failed to open SQL file %1': %2       Meaning]         7250       Error       Failed to open SQL file %1': %2       Meaning]                                                                                                    |          |             |                                                               | [Action]                                       |
| DSA7226Ewill retry each %1 seconds: %2Failed to access SAF database.<br>%1 : Retry interval (second)<br>%2 : Error message<br>[Action]<br>If the internal retry succeeds, no further action<br>is needed.<br>If the internal retry fails and the message output<br>continues, collect the maintenance information<br>and contact a system engineer.7227ErrorFailed to execute transaction<br>against the SAF database. Now<br>Uring to re-open the database.<br>Error: %1(Meaning)<br>Failed to execute transaction against the SAF<br>database.<br>%1 : Error Message<br>[Action]<br>If the internal re-open succeeds, no further<br>action is needed.<br>If the internal re-open succeeds, no further<br>action is needed.<br>If the internal re-open succeeds, no further<br>action is needed.<br>If the internal re-open succeeds, no further<br>action is needed.<br>If the internal re-open succeeds, no further<br>action is needed.<br>If the internal re-open succeeds, no further<br>action is needed.<br>If the internal re-open succeeds, no further<br>action is needed.<br>If the internal re-open succeeds, no further<br>action is needed.<br>If the internal re-open succeeds, no further<br>action is needed.<br>If the internal re-open succeeds, no further<br>action is needed.<br>If the internal re-open succeeds, no further<br>action is needed.<br>If the internal re-open fails and the message<br>output continues, collect the maintenance<br>information and contact a system engineer.7228ErrorFailed to open SQL file '%1': %2Meaning)<br>Failed to open SQL file<br>%1 : File name<br>%2 : Error message7250ErrorFailed to open SQL file '%1': %2Meaning)<br>Failed to open SQL file.<br>%1 : File name<br>%2 : Error message                                                                                                    |          |             |                                                               | No need to take a further action.              |
| DSA7220EFailed to access SAP duitabase.7227For7227For7227For7227For7227For7227For7228For7228For7228For7228Failed to obtain forward records<br>form SAF duitabase. Now trying<br>to re-open the database. Error: %17228For7228Failed to obtain forward records<br>form SAF duitabase. Now trying<br>to re-open the database. Error: %17228For7228Failed to obtain forward records<br>form SAF duitabase. Error: %17228Failed to obtain forward records<br>form SAF duitabase. Error: %17230Failed to obtain forward records<br>form SAF duitabase. Error<br>%17250For7250For7250For7250For7250For7250For7250For7250For7250For7250For7250For7250For7250For7250For7250For7250For7250For7250For7250For7250For7250For7250For7250For7250For7250For7250For7250For7250For7250For7250For72                                                                                                    | 7226     | Error       |                                                               | [Action]                                       |
| 1227ErrorFailed to execute transaction<br>against the SAF database. Now<br>trying to re-open the database.<br>Error: %1(Meaning)<br>Failed to execute transaction<br>against the SAF database. Now<br>trying to re-open the database.<br>Error: %1Meaning<br>Failed to execute transaction<br>against the SAF database. Now<br>trying to re-open the database.<br>%1 : Error Message<br>[Action]7228ErrorFailed to obtain forward records<br>from SAF database. Now trying<br>to re-open the database. Error: %1Meaning)<br>Failed to execute transaction against the SAF<br>database.<br>%1 : Error Message<br>[Action]7228ErrorFailed to obtain forward records<br>from SAF database. Now trying<br>to re-open the database. Error:<br>%1Meaning)<br>Failed to obtain forward records<br>from SAF database. Now trying<br>to re-open the database. Error:<br>%1Meaning)<br>Failed to obtain forward records<br>from SAF database. Now trying<br>to re-open the database. Error:<br>%17228ErrorFailed to obtain forward records<br>from SAF database. Now trying<br>to re-open the database. Error:<br>%1Meaning)<br>Failed to obtain forward records from SAF<br>database.<br>%1 : Error Message<br>[Action]7250ErrorFailed to open SQL file %1'%2Meaning)<br>Failed to open SQL file.<br>%1 : File name<br>%2 : Error message                                                                                                    | DSA7226E |             | will retry each %1 seconds: %2                                | Failed to access SAF database.                 |
| Image: Part of the internal retry succeeds, no further action is needed.[Action]7227ErrorFailed to execute transaction against the SAF database. Now trying to re-open the database. Error: %1[Meaning]7228ErrorSailed to obtain forward records from SAF database. Now trying to re-open the database. Solution is needed.[Action]7228ErrorFailed to obtain forward records from SAF database. Now trying to re-open the database. Solution is needed.[Action]7228Failed to obtain forward records from SAF database. Now trying to re-open the database. Solution is needed.[Meaning]7228Failed to obtain forward records from SAF database. Now trying to re-open the database. Error: %1[Meaning]7228Failed to obtain forward records from SAF database. Now trying to re-open the database. Solution is needed.[Meaning]7228Failed to obtain forward records from SAF database. Now trying to re-open the database. Solution is needed.[Meaning]7230Failed to open SQL file %1': %2[Meaning]7250FarorFailed to open SQL file %1': %2[Meaning]7250Failed to open SQL file %1': %2[Meaning]7250Failed to open SQL file %1': %2[Meaning]7250Failed to open SQL file %1': %2[Action open SQL file. %1 : File name<br>%2 : Error message                                                                                                    |          |             |                                                               | %1 : Retry interval (second)                   |
| 7227ErrorFailed to execute transaction<br>against the SAF database.<br>For Wing to re-open the database.<br>Error: %1(Meaning)<br>Failed to execute transaction against the SAF<br>database.<br>%1 Fror Message<br>(Action)7228ErrorFailed to obtain forward records, no further<br>action is needed.(Meaning)<br>Failed to execute transaction against the SAF<br>database.<br>%1 Fror Message<br>(Action)7228ErrorFailed to obtain forward records<br>from SAF database. Error:<br>%1Meaning)<br>Failed to obtain forward records<br>inf the internal re-open fails and the message<br>output continues, collect the maintenance<br>information and contact a system engineer.7228ErrorFailed to obtain forward records<br>from SAF database. Error:<br>%1Meaning)<br>Failed to obtain forward records<br>from SAF database. Mow trying<br>to re-open the database. Error:<br>%1Meaning)<br>Failed to obtain forward records from SAF<br>database.<br>%17250ErrorFailed to open SQL file %1': %2Meaning)<br>Failed to open SQL file %1': %27250ErrorFailed to open SQL file %1': %2Meaning)<br>Failed to open SQL file %1': %27250ErrorFailed to open SQL file %1': %2Meaning)<br>Failed to open SQL file %1': %27250ErrorFailed to open SQL file %1': %2Meaning)<br>Failed to open SQL file %1': %27250ErrorFailed to open SQL file %1': %2Meaning)<br>Failed to open SQL file.<br>%1 : File name<br>%2 : Error message                                                                                                    |          |             |                                                               | %2 : Error message                             |
| 1227ErrorFailed to execute transaction<br>against the SAF database. Nov<br>trying to re-open the database.<br>Error: %1Meaning!<br>Failed to execute transaction against the SAF<br>database. Nov<br>trying to re-open the database.<br>Fror: %1Meaning!<br>Failed to execute transaction against the SAF<br>database.<br>%1 Error Message<br>[Action]7228ErrorFailed to obtain forward records<br>from SAF database. Now trying<br>to re-open the database. Error:<br>%1Meaning!<br>Failed to execute transaction against the SAF<br>database.<br>%1 Error Message<br>information and contact a system engineer.7228ErrorFailed to obtain forward records<br>from SAF database. Now trying<br>to re-open the database. Error:<br>%1Meaning!<br>Failed to obtain forward records from SAF<br>database.<br>%17228ErrorFailed to obtain forward records<br>from SAF database. Now trying<br>to re-open the database. Error:<br>%1Meaning!<br>Failed to obtain forward records from SAF<br>database.<br>%17250ErrorFailed to open SQL file %11; %2;<br>Failed to open SQL file.<br>%1 File name<br>%2 Error messageMeaning!                                                                                                    |          |             |                                                               | [Action]                                       |
| 1227ErrorFailed to execute transaction<br>against the SAF database. Now<br>trig to re-open the database. Now<br>trig to re-open the database. Now<br>trig to re-open the database. Now<br>trig to re-open the database. Now<br>trig to re-open the database. Now<br>trig to re-open the database. Now<br>trig to re-open the database. Now<br>trig to re-open the database. Now<br>trig to re-open the database. Now<br>trig to re-open the database. Now<br>trig to re-open the database. Now<br>trig to re-open the database.<br>Fror: %1[Meaning]<br>Failed to execute transaction against the SAF<br>database.<br>%1 : Error Message<br>[Action]7228ErrorFailed to obtain forward records<br>from SAF database. Now trying<br>to re-open the database. Error:<br>%1[Meaning]<br>Failed to obtain forward records<br>form SAF database. Now trying<br>to re-open the database. Error:<br>%1[Meaning]<br>Failed to obtain forward records form SAF<br>database.<br>%1 : Error Message<br>[Action]7228ErrorFailed to obtain forward records<br>from SAF database. Now trying<br>to re-open the database. Error:<br>%1[Meaning]<br>Failed to obtain forward records from SAF<br>database.<br>%1 : Error Message<br>[Action]7250ErrorFailed to open SQL file '%1': %2[Meaning]<br>failed to open SQL file '%1': %27250ErrorFailed to open SQL file '%1': %2[Meaning]<br>Failed to open SQL file '%1': %27250ErrorFailed to open SQL file '%1': %2[Meaning]<br>Failed to open SQL file.<br>%1 : File name<br>%2 : Error message                                                                                                    |          |             |                                                               |                                                |
| DSA7227Eagainst the SAF database. Now<br>trying to re-open the database.<br>Error: %1Failed to execute transaction against the SAF<br>database.<br>%1 : Error Message<br>[Action]7228ErrorFailed to obtain forward records<br>from SAF database. Now trying<br>to re-open the database. Error:<br>%1If the internal re-open succeeds, no further<br>action is needed.<br>If the internal re-open succeeds, no further<br>action is needed.7228ErrorFailed to obtain forward records<br>from SAF database. Now trying<br>to re-open the database. Error:<br>%1Meaning]7228Failed to obtain forward records<br>from SAF database. Now trying<br>to re-open the database. Error:<br>%1Meaning]7210Failed to obtain forward records in sneeded.<br>If the internal re-open succeeds, no further<br>action is needed.<br>[Action]7250ErrorFailed to open SQL file %1': %2Meaning]7250ErrorFailed to open SQL file %1': %2Meaning]7250ErrorFailed to open SQL file %1': %2Meaning]7250ErrorFailed to open SQL file %1': %2Meaning]7250ErrorFailed to open SQL file %1': %2Meaning]7250Failed to open SQL file %1': %2Failed to open SQL file.<br>%1 : File name<br>%2 : Error message                                                                                                    |          |             |                                                               | continues, collect the maintenance information |
| DSA7227EFailed to event transaction against the SAF<br>database.<br>Error: %1Failed to event transaction against the SAF<br>database.<br>%1 : Error Message<br>[Action]<br>If the internal re-open succeeds, no further<br>action is needed.<br>If the internal re-open fails and the message<br>output continues, collect the maintenance<br>information and contact a system engineer.7228ErrorFailed to obtain forward records<br>from SAF database. Now trying<br>to re-open the database. Error:<br>%1(Meaning)DSA7228EFarorFailed to obtain forward records<br>from SAF database. Now trying<br>to re-open the database. Error:<br>%1(Meaning)DSA7228EErrorFailed to obtain forward records<br>%1(Meaning)T250ErrorFailed to open SQL file '%1': %2(Meaning)T250ErrorFailed to open SQL file '%1': %2(Meaning)DSA7250EErrorFailed to open SQL file '%1': %2MeaningT250ErrorFailed to open SQL file '%1': %2Failed to open SQL file.<br>%1 : File name<br>%2 : Error message                                                                                                    | 7227     | Error       | Failed to execute transaction                                 | [Meaning]                                      |
| 1Firor MessageImage: Image: I                            | DSA7227E |             | trying to re-open the database.                               | -                                              |
| Image: space space s |          |             | EII01. 701                                                    | %1 : Error Message                             |
| Image: A set of the set of the set of t |          |             |                                                               | [Action]                                       |
| 1228ErrorFailed to obtain forward records<br>from SAF database. Now trying<br>to re-open the database. Error:<br>%1[Meaning]DSA7228EFailed to obtain forward records<br>from SAF database. Now trying<br>to re-open the database. Error:<br>%1[Meaning]GatabaseFailed to obtain forward records from SAF<br>database.<br>%1%1 : Error Message<br>[Action]If the internal re-open succeeds, no further<br>action is needed.If the internal re-open fails and the message<br>output continues, collect the maintenance<br>information and contact a system engineer.7250ErrorFailed to open SQL file '%1': %2[Meaning]DSA7250EFailed to open SQL file '%1': %2Failed to open SQL file.<br>%1 : File name<br>%2 : Error message                                                                                                    |          |             |                                                               | -                                              |
| DSA7228Efrom SAF database. Now trying<br>to re-open the database. Error:<br>%1Failed to obtain forward records from SAF<br>database.<br>%1 : Error Message<br>[Action]DSA7228EForm SAF database. Now trying<br>to re-open the database. Error:<br>%1Failed to obtain forward records from SAF<br>database.<br>%1 : Error Message<br>[Action]T250ErrorFailed to open SQL file '%1': %2If the internal re-open fails and the message<br>output continues, collect the maintenance<br>information and contact a system engineer.7250ErrorFailed to open SQL file '%1': %2[Meaning]DSA7250EFailed to open SQL file '%1': %2Failed to open SQL file.<br>%1 : File name<br>%2 : Error message                                                                                                    |          |             |                                                               | output continues, collect the maintenance      |
| DSA 7226E       to re-open the database. Error:       Failed to obtain forward records from SAF         %1       for e-open the database. Error:       %1 : Error Message         [Action]       If the internal re-open succeeds, no further         action is needed.       If the internal re-open fails and the message         0utput continues, collect the maintenance       information and contact a system engineer.         7250       Error       Failed to open SQL file '%1': %2         DSA7250E       Failed to open SQL file '%1': %2       [Meaning]         Failed to open SQL file '%1': %2       Failed to open SQL file.         %1 : File name       %2 : Error message                                                                                                    | 7228     | Error       | Failed to obtain forward records                              | [Meaning]                                      |
| NoteNoteN                                                                                                    | DSA7228E |             | from SAF database. Now trying to re-open the database. Error: |                                                |
| ParticularParticularIf the internal re-open succeeds, no further<br>action is needed.7250ErrorFailed to open SQL file '%1': %2If the internal re-open fails and the message<br>output continues, collect the maintenance<br>information and contact a system engineer.7250ErrorFailed to open SQL file '%1': %2IMeaning]DSA7250EFailed to open SQL file.<br>%1 : File name<br>%2 : Error message%1 : File name                                                                                                    |          |             | 70 1                                                          | %1 : Error Message                             |
| Action is needed.Action is needed.If the internal re-open fails and the message<br>output continues, collect the maintenance<br>information and contact a system engineer.7250ErrorDSA7250EFailed to open SQL file '%1': %2Image: Part of the internal re-open fails and the message<br>output continues, collect the maintenance<br>information and contact a system engineer.7250ErrorImage: Part of the internal re-open fails and the message<br>output continues, collect the maintenance<br>information and contact a system engineer.7250Failed to open SQL file '%1': %2Image: Part of the internal re-open fails and the message<br>information and contact a system engineer.7250Failed to open SQL file.%1 : File name<br>%2 : Error message                                                                                                    |          |             |                                                               | [Action]                                       |
| 1250ErrorFailed to open SQL file '%1': %2[Meaning]DSA7250EFailed to open SQL file.%1 : File name%1 : File name%2 : Error message                                                                                                    |          |             |                                                               | -                                              |
| DSA7250E Failed to open SQL file.<br>%1 : File name<br>%2 : Error message                                                                                                    |          |             |                                                               | output continues, collect the maintenance      |
| %1 : File name<br>%2 : Error message                                                                                                    | 7250     | Error       | Failed to open SQL file '%1': %2                              | [Meaning]                                      |
| %2 : Error message                                                                                                    | DSA7250E |             |                                                               | Failed to open SQL file.                       |
|                                                                                                    |          |             |                                                               | %1 : File name                                 |
|                                                                                                    |          |             |                                                               | %2 : Error message                             |
|                                                                                                    |          |             |                                                               | [Action]                                       |

| Event ID | Category | Message                                   | Action                                                                                                    |
|----------|----------|-------------------------------------------|----------------------------------------------------------------------------------------------------|
|          |          |                                           | Collect the maintenance information and contact a system engineer.                                                                                                |
| 7251     | Error    | Failed to read SQL file '%1': %2          | [Meaning]                                                                                                    |
| DSA7251E |          |                                           | Failed to read SQL file.                                                                                                    |
|          |          |                                           | %1 : File name                                                                                                    |
|          |          |                                           | %2 : Error message                                                                                                    |
|          |          |                                           | [Action]                                                                                                    |
|          |          |                                           | Collect the maintenance information and contact a system engineer.                                                                                                |
| 7252     | Error    | An unsupported database type is           | [Meaning]                                                                                                    |
| DSA7252E |          | specified in the database_type parameter. | Error in the specified database_type parameter.                                                                                                    |
|          |          | purumeter.                                | [Action]                                                                                                    |
|          |          |                                           | Collect the maintenance information and contact a system engineer.                                                                                                |
| 7253     | Error    | Failed to access/create SAF               | [Meaning]                                                                                                    |
| DSA7253E |          | database directory '%1': %2               | Failed to access or create SAF database directory.                                                                                                    |
|          |          |                                           | %1 : Directory name                                                                                                    |
|          |          |                                           | %2 : Error message                                                                                                    |
|          |          |                                           | [Action]                                                                                                    |
|          |          |                                           | Collect the maintenance information and contact a system engineer.                                                                                                |
| 7254     | Error    | Error processing an input DSA             | [Meaning]                                                                                                    |
| DSA7254E |          | record                                    | Error processing an input DSA record.                                                                                                    |
|          |          |                                           | [Action]                                                                                                    |
|          |          |                                           | Collect the maintenance information and contact a system engineer.                                                                                                |
| 7255     | Error    | Failed to receive an input DSA            | [Meaning]                                                                                                    |
| DSA7255E |          | record                                    | Failed to receive an input DSA recored.                                                                                                    |
|          |          |                                           | [Action]                                                                                                    |
|          |          |                                           | Collect the maintenance information and contact a system engineer.                                                                                                |
| 7256     | Error    | Failed to allocate memory block:          | [Meaning]                                                                                                    |
| DSA7256E |          | out of memory                             | Failed to allocate the memory block.                                                                                                    |
|          |          |                                           | [Action]                                                                                                    |
|          |          |                                           | If system memory has become exhausted,<br>resolve this memory shortage problem. If not,<br>collect the maintenance information and contact<br>a systems engineer. |
| 7257     | Error    | Database exception: %1                    | [Meaning]                                                                                                    |
| DSA7257E |          |                                           | Database exception has occured.                                                                                                    |
|          |          |                                           | %1 : Error message                                                                                                    |

| Event ID | Category | Message                           | Action                                                             |
|----------|----------|-----------------------------------|--------------------------------------------------------------------|
|          |          |                                   | [Action]                                                           |
|          |          |                                   | Collect the maintenance information and contact a system engineer. |
| 7258     | Error    | Fatal error: %1                   | [Meaning]                                                          |
| DSA7258E |          |                                   | Fatal error has occured.                                           |
|          |          |                                   | %1 : error message                                                 |
|          |          |                                   | [Action]                                                           |
|          |          |                                   | Collect the maintenance information and contact a system engineer. |
| 7259     | Error    | Failed to execute transaction     | [Meaning]                                                          |
| DSA7259E |          | against the SAF database: %1      | Failed to execute transaction against the SAF database.            |
|          |          |                                   | %1 : Error Message                                                 |
|          |          |                                   | [Action]                                                           |
|          |          |                                   | Collect the maintenance information and contact a system engineer. |
| 7260     | Error    | Failed to load module config file | [Meaning]                                                          |
| DSA7260E |          | '%1': %2 %3                       | Failed to load module config file.                                 |
|          |          |                                   | %1 : File name                                                     |
|          |          |                                   | %2 : Error code                                                    |
|          |          |                                   | %3 : Error Message                                                 |
|          |          |                                   | [Action]                                                           |
|          |          |                                   | Collect the maintenance information and contact a system engineer. |
| 7261     | Error    | Failed to open TIS session. %1    | [Meaning]                                                          |
| DSA7261E |          |                                   | Failed to open TIS session.                                        |
|          |          |                                   | %1 : Error message                                                 |
|          |          |                                   | [Action]                                                           |
|          |          |                                   | Collect the maintenance information and contact a system engineer. |
| 7262     | Error    | Failed to obtain forward records  | [Meaning]                                                          |
| DSA7262E |          | from SAF database: %1             | Failed to obtain forward records from SAF database.                |
|          |          |                                   | %1 : Error message                                                 |
|          |          |                                   | [Action]                                                           |
|          |          |                                   | Collect the maintenance information and contact a system engineer. |
| 7263     | Error    | DSA library function %1 failed.   | [Meaning]                                                          |
| DSA7263E |          | %2                                | Transaction failed.                                                |
|          |          |                                   | %1 : Transaction name                                              |
|          |          |                                   | %2 : Error code                                                    |

| Event ID | Category | Message                                                        | Action                                                                                                    |
|----------|----------|----------------------------------------------------------------|----------------------------------------------------------------------------------------------------|
|          |          |                                                                | [Action]                                                                                                    |
|          |          |                                                                | Collect the maintenance information and contact a system engineer.                                                                                                    |
| 8025     |          | Failed to open the 'bad' file.                                 | [Meaning]                                                                                                    |
| DSA8025W |          | Verify that the configuration                                  | Failed to open the "bad" file.                                                                                                    |
|          |          | parameters 'bad_file_dir' and<br>'bad_file_name' are specified | [Action]                                                                                                    |
|          |          | correctly.                                                     | Collect the maintenance information and                                                                                                    |
|          |          | 'Bad' file logging is disabled.                                | contact a systems engineer.                                                                                                    |
| 8026     | Warning  | Failed to obtain server address                                | [Meaning]                                                                                                    |
| DSA8026W |          | info for server=%1. SERVER IS<br>IGNORED %2                    | Failed to acquire an address for the server.                                                                                                    |
|          |          |                                                                | %1: Server name<br>%2: Error message                                                                                                    |
|          |          |                                                                | [Action]                                                                                                    |
|          |          |                                                                | Correct any errors in the host name for the<br>remote server in the connection account<br>configuration file. If there is no error in the host<br>name, specify the host name of the remote<br>server with its IP address. |
|          |          |                                                                | If the problem is not solved by the above action,<br>collect the maintenance information and contact<br>a systems engineer.                                                                                                |
| 8027     | Warning  | Unable to connect to the server                                | [Meaning]                                                                                                    |
| DSA8027W |          | %1. %2.                                                        | An attempt to connect to the server has failed.                                                                                                    |
|          |          | %3                                                             | %1: Server name                                                                                                    |
|          |          |                                                                | %2: System call                                                                                                    |
|          |          |                                                                | %3: Error message                                                                                                    |
|          |          |                                                                | [Action]                                                                                                    |
|          |          |                                                                | - Correct any errors in the information for the<br>remote server in the definitions file for the<br>connection account or in the remote<br>monitoring configuration file. Perform<br>setup when the errors are corrected.  |
|          |          |                                                                | - If the remote server or service set in the definitions file is stopped, start them.                                                                                                    |
|          |          |                                                                | If the problem is not solved by the above action, collect the maintenance information and contact a systems engineer.                                                                                                    |
| 8028     | Warning  | Unable to transmit data to the                                 | [Meaning]                                                                                                    |
| DSA8028W |          | server %1.                                                     | Data could not be sent to the server.                                                                                                    |
|          |          | %2                                                             | %1: Server name                                                                                                    |
|          |          |                                                                | %2: Error message                                                                                                    |
|          |          |                                                                | [Action]                                                                                                    |
|          |          |                                                                | If the remote server or service set in the definitions file for the connection account is                                                                                                    |

| Event ID | Category  | Message                                            | Action                                                                                                    |
|----------|-----------|----------------------------------------------------|----------------------------------------------------------------------------------------------------|
|          |           |                                                    | stopped, start them.<br>In all other cases, collect the maintenance<br>information and contact a systems engineer.                                                                                                    |
| 8029     | Warning   | Unable to receive data to the                      | [Meaning]                                                                                                    |
| DSA8029W |           | server %1.                                         | Data could not be received from the server.                                                                                                    |
|          |           | %2                                                 | %1: Server name                                                                                                    |
|          |           |                                                    | %2: Error message                                                                                                    |
|          |           |                                                    | [Action]                                                                                                    |
|          |           |                                                    | If the remote server or service set in the<br>definitions file for the connection account is<br>stopped, start them.<br>In all other cases, collect the maintenance<br>information and contact a systems engineer.        |
| 8030     | Warning   | server %1 disconnects.                             | [Meaning]                                                                                                    |
| DSA8030W | 1         |                                                    | Connection with the server was cut.                                                                                                    |
|          |           |                                                    | %1: Server name                                                                                                    |
|          |           |                                                    | [Action]                                                                                                    |
|          |           |                                                    | - If the remote server or service set in the definitions file for the connection account is stopped, start them.                                                                                                    |
|          |           |                                                    | - Check that the monitored server for agent for Agentless Monitoring management is correctly set.                                                                                                    |
|          |           |                                                    | If the problem is not solved by the above action, collect the maintenance information and contact a systems engineer.                                                                                                    |
| 8031     | Warning   | Failed to open file %s.                            | [Meaning]                                                                                                    |
| DSA8031W | 1         |                                                    | Could not open file.                                                                                                    |
|          |           |                                                    | %s: File name                                                                                                    |
|          |           |                                                    | [Action]                                                                                                    |
|          |           |                                                    | If the file is open in a text editor or other application, close it.                                                                                                    |
|          |           |                                                    | In all other cases, collect the maintenance information and contact a systems engineer.                                                                                                    |
| 8032     | Warning   | Connect error or timeout for                       | [Meaning]                                                                                                    |
| DSA8032W | server=%1 | A server connection error or timeout has occurred. |                                                                                                    |
|          |           |                                                    | %1: Server name                                                                                                    |
|          |           |                                                    | [Action]                                                                                                    |
|          |           |                                                    | - Correct any errors in the information for the<br>remote server in the definitions file for the<br>connection account or in the remote<br>monitoring configuration file. Perform<br>setup when the errors are corrected. |

| Event ID | Category | Message                                             | Action                                                                                                    |
|----------|----------|-----------------------------------------------------|----------------------------------------------------------------------------------------------------|
|          |          |                                                     | - If the remote server or service set in the definitions file is stopped, start them.                                                                                                    |
|          |          |                                                     | If the problem is not solved by the above action, collect the maintenance information and contact a systems engineer.                                                                                         |
| 8033     | Warning  | %1 SOCKET error: %2                                 | [Meaning]                                                                                                    |
| DSA8033W |          |                                                     | Socket error.                                                                                                    |
|          |          |                                                     | %1: System call                                                                                                    |
|          |          |                                                     | %2: Error message                                                                                                    |
|          |          |                                                     | [Action]                                                                                                    |
|          |          |                                                     | - Correct any errors in the information for the remote server in the definitions file for the connection account or in the remote monitoring configuration file. Perform setup when the errors are corrected. |
|          |          |                                                     | - If the remote server or service set in the definitions file is stopped, start them.                                                                                                    |
|          |          |                                                     | If the problem is not solved by the above action, collect the maintenance information and contact a systems engineer.                                                                                         |
| 8050     | Error    | command_file parameter is not                       | [Meaning]                                                                                                    |
| DSA8050E |          | specified or no commands are specified in the file. | An invalid command_file parameter was specified.                                                                                                    |
|          |          |                                                     | [Action]                                                                                                    |
|          |          |                                                     | Collect the maintenance information and contact a systems engineer.                                                                                                    |
| 8051     | Error    | Error reading from %1.                              | [Meaning]                                                                                                    |
| DSA8051E |          |                                                     | Read error                                                                                                    |
|          |          |                                                     | %1: Parameter                                                                                                    |
|          |          |                                                     | [Action]                                                                                                    |
|          |          |                                                     | Collect the maintenance information and contact a systems engineer.                                                                                                    |
| 8052     | Error    | No server parameter(s).                             | [Meaning]                                                                                                    |
| DSA8052E |          |                                                     | Server parameter was not specified.                                                                                                    |
|          |          |                                                     | [Action]                                                                                                    |
|          |          |                                                     | Collect the maintenance information and contact a systems engineer.                                                                                                    |
| 8053     | Error    | port is not specified in the                        | [Meaning]                                                                                                    |
| DSA8053E |          | parameter server=%1 or port is invalid.             | An invalid port parameter was specified.                                                                                                    |
|          |          |                                                     | %1: Server name                                                                                                    |
|          |          |                                                     | [Action]                                                                                                    |
|          |          |                                                     | Collect the maintenance information and contact a systems engineer.                                                                                                    |

| Event ID | Category | Message                                        | Action                                                                                                    |
|----------|----------|------------------------------------------------|----------------------------------------------------------------------------------------------------|
| 8054     | Error    | login is not specified in the                  | [Meaning]                                                                                                    |
| DSA8054E |          | parameter server=%1.                           | An invalid login parameter was specified.                                                                                                    |
|          |          |                                                | %1: Server name                                                                                                    |
|          |          |                                                | [Action]                                                                                                    |
|          |          |                                                | Collect the maintenance information and contact a systems engineer.                                                                                                  |
| 8055     | Error    | password is not specified in the               | [Meaning]                                                                                                    |
| DSA8055E |          | parameter server=%1 or<br>password is invalid. | An invalid password parameter was specified.                                                                                                    |
|          |          | r                                              | %1: Server name                                                                                                    |
|          |          |                                                | [Action]                                                                                                    |
|          |          |                                                | The login password for the remote server may<br>not be set correctly in the remote monitoring<br>configuration file, check it and make any<br>necessary corrections. |
|          |          |                                                | In all other cases, collect the maintenance information and contact a systems engineer.                                                                              |
| 8056     | Error    | Invalid address parameter                      | [Meaning]                                                                                                    |
| DSA8056E |          | server=%1.                                     | An invalid password parameter was specified.                                                                                                    |
|          |          |                                                | %1: Server name                                                                                                    |
|          |          |                                                | [Action]                                                                                                    |
|          |          |                                                | Collect the maintenance information and contact a systems engineer.                                                                                                  |
| 8057     | Error    | Not enough memory.                             | [Meaning]                                                                                                    |
| DSA8057E |          |                                                | There is insufficient memory.                                                                                                    |
|          |          |                                                | [Action]                                                                                                    |
|          |          |                                                | If system memory has become exhausted, resolve this memory shortage problem.                                                                                         |
|          |          |                                                | In all other cases, collect the maintenance information and contact a systems engineer.                                                                              |
| 8058     | Error    | Failed to open a TIS session.                  | [Meaning]                                                                                                    |
| DSA8058E |          | %1                                             | Failed to open TIS session.                                                                                                    |
|          |          |                                                | %1: Error message                                                                                                    |
|          |          |                                                | [Action]                                                                                                    |
|          |          |                                                | Collect the maintenance information and contact a systems engineer.                                                                                                  |
| 8060     | Error    | The configuration parameter                    | [Meaning]                                                                                                    |
| DSA8060E |          | '%1' is incorrect.                             | Configuration parameter is invalid.                                                                                                    |
|          |          |                                                | %1: Parameter                                                                                                    |
|          |          |                                                | [Action]                                                                                                    |
|          |          |                                                | Collect the maintenance information and contact a systems engineer.                                                                                                  |
| 8061     | Error    | %1 SOCKET error: %2                            | [Meaning]                                                                                                    |

| Event ID | Category | Message                         | Action                                                                                                    |
|----------|----------|---------------------------------|----------------------------------------------------------------------------------------------------|
| DSA8061E |          |                                 | Socket error.                                                                                                    |
|          |          |                                 | %1: System call                                                                                                    |
|          |          |                                 | %2: Error message                                                                                                    |
|          |          |                                 | [Action]                                                                                                    |
|          |          |                                 | - Correct any errors in the information for the<br>remote server in the definitions file for the<br>connection account or in the remote<br>monitoring configuration file. Perform<br>setup when the errors are corrected. |
|          |          |                                 | - If the remote server or service set in the definitions file is stopped, start them.                                                                                                    |
|          |          |                                 | If the problem is not solved by the above action,<br>collect the maintenance information and contact<br>a systems engineer.                                                                                               |
| 8062     | Error    | Invalid protocol parameter      | [Meaning]                                                                                                    |
| DSA8062E |          | server=%1.                      | An invalid protocol parameter was specified.                                                                                                    |
|          |          |                                 | %1: Server name                                                                                                    |
|          |          |                                 | [Action]                                                                                                    |
|          |          |                                 | Collect the maintenance information and contact a systems engineer.                                                                                                    |
| 8063     | Error    | Invalid ID parameter server=%1. | [Meaning]                                                                                                    |
| DSA8063E |          |                                 | An invalid ID parameter was specified.                                                                                                    |
|          |          |                                 | %1: Server name                                                                                                    |
|          |          |                                 | [Action]                                                                                                    |
|          |          |                                 | Collect the maintenance information and contact a systems engineer.                                                                                                    |
| 8064     | Error    | Invalid file name: '%1'.        | [Meaning]                                                                                                    |
| DSA8064E |          |                                 | An invalid file name was specified.                                                                                                    |
|          |          |                                 | %1: File name                                                                                                    |
|          |          |                                 | [Action]                                                                                                    |
|          |          |                                 | Collect the maintenance information and contact a systems engineer.                                                                                                    |
| 8065     | Error    | TIS processing failed.          | [Meaning]                                                                                                    |
| DSA8065E |          | %1                              | Failed to process TIS.                                                                                                    |
|          |          | Record:                         | %1: Error code                                                                                                    |
|          |          | %2                              | %2: Record                                                                                                    |
|          |          |                                 | [Action]                                                                                                    |
|          |          |                                 | Collect the maintenance information and contact a systems engineer.                                                                                                    |
| 8066     | Error    | Failed to write output records. | [Meaning]                                                                                                    |
| DSA8066E | 1        |                                 | Failed to write output records.                                                                                                    |
|          |          |                                 | [Action]                                                                                                    |

| Event ID | Category | Message                          | Action                                                                                                    |
|----------|----------|----------------------------------|----------------------------------------------------------------------------------------------------|
|          |          |                                  | Collect the maintenance information and contact a systems engineer.                                                                                                    |
| 8092     | Error    | Connect error or timeout for     | [Meaning]                                                                                                    |
| DSA8092E |          | server=%1                        | A connection error or timeout has occurred with the server.                                                                                                    |
|          |          |                                  | %1: Server name                                                                                                    |
|          |          |                                  | [Action]                                                                                                    |
|          |          |                                  | - Correct any errors in the information for the remote server in the definitions file for the connection account or in the remote monitoring configuration file. Perform setup when the errors are corrected. |
|          |          |                                  | - If the remote server or service set in the definitions file is stopped, start them.                                                                                                    |
|          |          |                                  | If the problem is not solved by the above action,<br>collect the maintenance information and contact<br>a systems engineer.                                                                                   |
| 8150     | Error    | %1 parameter is not specified or | [Meaning]                                                                                                    |
| DSA8150E |          | is invalid.                      | Parameter is not specified or the parameter is invalid.                                                                                                    |
|          |          |                                  | %1 : Parameter name                                                                                                    |
|          |          |                                  | [Action]                                                                                                    |
|          |          |                                  | Collect the maintenance information and contact a system engineer.                                                                                                    |
| 8151     | Error    | SOAP error: %1                   | [Meaning]                                                                                                    |
| DSA8151E |          | Deatail: %2                      | This is a SOAP error.                                                                                                    |
|          |          |                                  | %1: Error message                                                                                                    |
|          |          |                                  | %2: Detailed message (output only if there is a detailed message)                                                                                                    |
|          |          |                                  | [Action]                                                                                                    |
|          |          |                                  | Possible causes:                                                                                                    |
|          |          |                                  | 1. There is an error in the user name or password used to connect to the server.                                                                                                    |
|          |          |                                  | 2. There is an error in the host name or IP address of the connection target server.                                                                                                    |
|          |          |                                  | 3. The user connecting to the server does not have read permission.                                                                                                    |
|          |          |                                  | 4. The network cannot connect to the server, or the server is stopped.                                                                                                    |
|          |          |                                  | If Cause 1 or 2 applies, modify the connection account definition file or the remote monitoring definition file, and perform setup again.                                                                     |
|          |          |                                  | If Cause 3 applies, at the connection target server, assign read permission for the user.                                                                                                    |

| Event ID | Category | Message                           | Action                                                                                                    |
|----------|----------|-----------------------------------|----------------------------------------------------------------------------------------------------|
|          |          |                                   | If Cause 4 applies, correct the network<br>connection to the server, or start the connection<br>target server.            |
|          |          |                                   | If the above actions do not resolve the problem,<br>collect the maintenance information and contact<br>a system engineer. |
| 8152     | Error    | The record %1 was not found in    | [Meaning]                                                                                                    |
| DSA8152E |          | the TIS record definitions.       | Cannot find the record in the TIS record definitions.                                                                     |
|          |          |                                   | [Action]                                                                                                    |
|          |          |                                   | Collect the maintenance information and contact a system engineer.                                                        |
| 8153     | Error    | A required TIS property is        | [Meaning]                                                                                                    |
| DSA8153E |          | missing.                          | A required TIS property is missing.                                                                                       |
|          |          | Property name: %1                 | %1 : Property name                                                                                                    |
|          |          | TIS record/field name: %2         | %2 : Record name/Field name                                                                                               |
|          |          |                                   | [Action]                                                                                                    |
|          |          |                                   | Collect the maintenance information and contact a system engineer.                                                        |
| 8154     | Error    | No counter fields are defined for | [Meaning]                                                                                                    |
| DSA8154E |          | the record %1.                    | No counter fields are defined for the record.                                                                             |
|          |          |                                   | %1: Record name                                                                                                    |
|          |          |                                   | [Action]                                                                                                    |
|          |          |                                   | Collect the maintenance information and contact a system engineer.                                                        |
| 8155     | Error    | Invalid property '%1' value '%2'  | [Meaning]                                                                                                    |
| DSA8155E |          | in record/field '%3'.             | Invalid property value in record/field.                                                                                   |
|          |          |                                   | %1 : Property name                                                                                                    |
|          |          |                                   | %2 : Property value                                                                                                    |
|          |          |                                   | %3 : Record name/Field name                                                                                               |
|          |          |                                   | [Action]                                                                                                    |
|          |          |                                   | Collect the maintenance information and contact a system engineer.                                                        |
| 8157     | Error    | Not enough memory.                | [Meaning]                                                                                                    |
| DSA8157E |          |                                   | Memory shortage occurred.                                                                                                 |
|          |          |                                   | [Action]                                                                                                    |
|          |          |                                   | If system memory has become exhausted, resolve this memory shortage problem.                                              |
|          |          |                                   | In all other cases, collect the maintenance information and contact a systems engineer.                                   |
| 8158     | Error    | Failed to open a TIS session. %1  | [Meaning]                                                                                                    |
| DSA8158E |          |                                   | Failed to open a TIS session.                                                                                             |

| Event ID | Category | Message                         | Action                                                             |
|----------|----------|---------------------------------|--------------------------------------------------------------------|
|          |          |                                 | %1 : Error Message                                                 |
|          |          |                                 | [Action]                                                           |
|          |          |                                 | Collect the maintenance information and contact a system engineer. |
| 8160     | Error    | The configuration parameter     | [Meaning]                                                          |
| DSA8160E |          | '%1' is incorrect.              | The configuration parameter is incorrect.                          |
|          |          |                                 | %1 : Parameter name                                                |
|          |          |                                 | [Action]                                                           |
|          |          |                                 | Collect the maintenance information and contact a system engineer. |
| 8165     | Error    | TIS processing failed.          | [Meaning]                                                          |
| DSA8165E |          | %1                              | TIS processing failed.                                             |
|          |          | Record:                         | %1 : Error Message                                                 |
|          |          | %2                              | %2 : Record                                                        |
|          |          |                                 | [Action]                                                           |
|          |          |                                 | Collect the maintenance information and contact a system engineer. |
| 8166     | Error    | Failed to write output records. | [Meaning][                                                         |
| DSA8166E |          |                                 | Failed to write output records.                                    |
|          |          |                                 | [Action]                                                           |
|          |          |                                 | Collect the maintenance information and contact a system engineer. |

# 5.2 Windows-specific Messages

This section explains messages that are specific to Windows.

| Event ID | Category | Message                          | Action                                                                                                    |
|----------|----------|----------------------------------|----------------------------------------------------------------------------------------------------|
| 1251     | Warning  | Failed to start DSA '%1' (%2) %3 | [Meaning]                                                                                                    |
|          |          |                                  | Activation of the DSA has failed.                                                                                                    |
|          |          |                                  | %1:DSA name                                                                                                    |
|          |          |                                  | %2:Module pass                                                                                                    |
|          |          |                                  | %3:Error message                                                                                                    |
|          |          |                                  | [Action]                                                                                                    |
|          |          |                                  | <ul> <li>When linking to the<br/>Interstage Application Server<br/>(under Java EE environment)<br/>or linking to the<br/>WebLogicServer (*)</li> <li>Check that the path specified<br/>to the JAVA_HOME key in<br/>template.dat is correct.</li> <li>If it is wrong, correct it, setup,<br/>and then restart</li> </ul> |

| Event ID | Category                | Message                                                                   | Action                                                                                                    |
|----------|-------------------------|---------------------------------------------------------------------------|----------------------------------------------------------------------------------------------------|
|          |                         |                                                                           | Systemwalker Service<br>Quality Coordinator DCM<br>service.<br>*)<br>The cases are as follows:<br>- DSA name is<br>"ISJMXSNSR".<br>- DSA name is th section<br>name of the template.dat<br>for the WebLogicServer<br>linkage.<br>- If the problem is not solved by<br>the above action, collect the<br>maintenance information and |
|          |                         |                                                                           | contact a systems engineer.                                                                                                    |
| 6000     | Information             | The scheduler function has been activated.                                | [Meaning]<br>The scheduler function has been<br>activated.<br>[Action]                                                                                                    |
| (001     | T.C:                    |                                                                           | No action is necessary.                                                                                                    |
| 6001     | Information             | The scheduler function has been stopped.                                  | [Meaning]<br>The scheduler function has been<br>stopped.                                                                                                    |
|          |                         |                                                                           | [Action]                                                                                                    |
|          |                         |                                                                           | No action is necessary.                                                                                                    |
| 6002     | Information             | The scheduler function has been stopped because of a shut-down operation. | [Meaning]<br>The scheduler function has been<br>stopped because of a shut-down<br>operation.                                                                                                    |
|          |                         |                                                                           | [Action]                                                                                                    |
|          |                         |                                                                           | No action is necessary.                                                                                                    |
| 6060     | Error                   | Service setup processing has failed. Cause<br>code = %1                   | [Meaning]<br>Service setup processing has<br>failed.                                                                                                    |
|          |                         |                                                                           | %1:Cause code                                                                                                    |
|          |                         |                                                                           | [Action]                                                                                                    |
|          |                         |                                                                           | Collect the maintenance<br>information and contact a systems<br>engineer.                                                                                                    |
| 6061     | Error                   | Activation of the schedule function has                                   | [Meaning]                                                                                                    |
|          | failed. Cause code = %1 | failed. Cause code = %1                                                   | Activation of the schedule function has failed.                                                                                                    |
|          |                         |                                                                           | %1:Cause code                                                                                                    |
|          |                         |                                                                           | [Action]                                                                                                    |

| Event ID | Category | Message                                                                   | Action                                                                    |
|----------|----------|---------------------------------------------------------------------------|---------------------------------------------------------------------------|
|          |          |                                                                           | Collect the maintenance<br>information and contact a systems<br>engineer. |
| 6062     | Error    | An error occurred in stop processing of                                   | [Meaning]                                                                 |
|          |          | scheduler function. Cause $code = \% 1$                                   | An error occurred in stop processing of scheduler function.               |
|          |          |                                                                           | %1:Cause code                                                             |
|          |          |                                                                           | [Action]                                                                  |
|          |          |                                                                           | Collect the maintenance<br>information and contact a systems<br>engineer. |
| 6063     | Error    | An error occurred during execution of                                     | [Meaning]                                                                 |
|          |          | scheduler function. Function name = %1,<br>Cause code = %2                | An error occurred during execution of scheduler function.                 |
|          |          |                                                                           | %1:Function name                                                          |
|          |          |                                                                           | %2:Cause code                                                             |
|          |          |                                                                           | [Action]                                                                  |
|          |          |                                                                           | Collect the maintenance<br>information and contact a systems<br>engineer. |
| 6064     | Error    | An error occurred in performance                                          | [Meaning]                                                                 |
|          |          | information collection processing. Function<br>name = %1, Cause code = %2 | An error occurred in performance information collection processing.       |
|          |          |                                                                           | %1: Function name                                                         |
|          |          |                                                                           | %2:Cause code                                                             |
|          |          |                                                                           | [Action]                                                                  |
|          |          |                                                                           | Collect the maintenance<br>information and contact a systems<br>engineer. |

# 5.3 UNIX-specific Messages

This section explains messages that are specific to Solaris and Linux

| Event ID | Category | Message                                    | Action                                                                                                    |
|----------|----------|--------------------------------------------|----------------------------------------------------------------------------------------------------|
| DSA0543E | Error    | Bad data received from command<br>'%1': %2 | [Meaning]<br>This message is output when the output results<br>of a command are in an unexpected format.<br>% 1: Command name<br>% 2: Error message |
|          |          |                                            | [Action]<br>Take any appropriate action that can be<br>determined from the error message.                                                           |

| Event ID | Category | Message                                                             | Action                                                                                                    |
|----------|----------|---------------------------------------------------------------------|----------------------------------------------------------------------------------------------------|
|          |          |                                                                     | This message is also output if the middleware<br>to be managed is stopped. To control<br>information collection behavior according to<br>the operation mode of jobs or clusters, refer to<br>"sqcMdPolicy (Temporary Policy Change<br>Command)" and perform a temporary policy<br>change. |
|          |          |                                                                     | In cases other than these, collect the maintenance information and contact a systems engineer.                                                                                                    |
| DSA0557W | Warning  | Bad data received from command<br>'%1': %2                          | [Meaning]                                                                                                    |
|          |          |                                                                     | This message is output when the output results of a command are in an unexpected format.                                                                                                    |
|          |          |                                                                     | %1: Command name                                                                                                    |
|          |          |                                                                     | %2: Error message                                                                                                    |
|          |          |                                                                     | [Action]                                                                                                    |
|          |          |                                                                     | Collect the maintenance information and contact a systems engineer.                                                                                                    |
| DSA0600E | Error    | Scripting error detected at line %1<br>in script '%2': %3           | [Meaning]                                                                                                    |
|          |          |                                                                     | A TIS scripting error occurred.                                                                                                    |
|          |          |                                                                     | %1: Line number                                                                                                    |
|          |          |                                                                     | %2: Script name                                                                                                    |
|          |          |                                                                     | %3: Error message                                                                                                    |
|          |          |                                                                     | [Action]                                                                                                    |
|          |          |                                                                     | Collect the maintenance information and contact a systems engineer.                                                                                                    |
| DSA0601E | Error    | Invalid SampleStart record: %1                                      | [Meaning]                                                                                                    |
|          |          |                                                                     | SampleStart record is not correct.                                                                                                    |
|          |          |                                                                     | %1: Record                                                                                                    |
|          |          |                                                                     | [Action]                                                                                                    |
|          |          |                                                                     | Collect the maintenance information and contact a systems engineer.                                                                                                    |
| DSA0604E | Error    | There is no troubleshooting route<br>code for default group %1      | [Meaning]                                                                                                    |
|          |          |                                                                     | Error in troubleshooting definition.                                                                                                    |
|          |          |                                                                     | %1: Group name                                                                                                    |
|          |          |                                                                     | [Action]                                                                                                    |
|          |          |                                                                     | Collect the maintenance information and contact a systems engineer.                                                                                                    |
| 6330     | Error    | Syntax error was found inside<br>definition file.(file=%1, line=%2) | [Meaning]                                                                                                    |
|          |          |                                                                     | The definition file has syntax errors.                                                                                                    |
|          |          |                                                                     | %1: File name                                                                                                    |
|          |          |                                                                     | %2: Line number                                                                                                    |
|          |          |                                                                     | [Action]                                                                                                    |

| Event ID | Category    | Message                                                              | Action                                                                                                    |
|----------|-------------|----------------------------------------------------------------------|----------------------------------------------------------------------------------------------------|
|          |             |                                                                      | Correct the definition file.                                                                                                |
|          |             |                                                                      | If no problem is found with the definition file,<br>collect the maintenance information and<br>contact a systems engineer.  |
| 6331     | Error       | Error occurred so stopped.<br>(detail=%1, errno=%2)                  | [Meaning]                                                                                                    |
|          |             |                                                                      | An error occurred.                                                                                                    |
|          |             |                                                                      | %1:Details                                                                                                    |
|          |             |                                                                      | %2: Error code                                                                                                    |
|          |             |                                                                      | [Action]                                                                                                    |
|          |             |                                                                      | Collect the maintenance information and contact a systems engineer.                                                         |
| 6332     | Warning     | Log can not be analyzed so it was<br>ignored.<br>(detail=%1, log=%2) | [Meaning]                                                                                                    |
|          |             |                                                                      | Failed to analyze log file.                                                                                                 |
|          |             |                                                                      | %1:Details                                                                                                    |
|          |             |                                                                      | %2: Log file name                                                                                                    |
|          |             |                                                                      | [Action]                                                                                                    |
|          |             |                                                                      | - The log format may not be correctly defined in the definition file. Check it and make any necessary corrections.          |
|          |             |                                                                      | - The Interstage log may be corrupt. Check it and take any necessary actions.                                               |
|          |             |                                                                      | If the problem is not solved by the above<br>action, collect the maintenance information<br>and contact a systems engineer. |
| 6333     | Information | Definition file has been changed so it was reloaded.                 | [Meaning]                                                                                                    |
|          |             |                                                                      | The definition file is changed so it was reloaded.                                                                          |
|          |             |                                                                      | [Action]                                                                                                    |
|          |             |                                                                      | No action is necessary.                                                                                                    |

# 5.4 Error messages generated by FJSVcir

# FSP\_FJSVCIR\_CIRINST: ERROR: 101: CIRINST101: Administrator privilege is required.

# Description

The user does not have administrator privileges

# Action method

Login with administrator privileges and run the command again.

FSP\_FJSVCIR\_CIRINST: ERROR: 102: CIRINST102: Failed to create %s

#### Description

Failed to create a directory during the installation.

#### Parameters

%s: Directory name

#### Action method

Creating the directory might have failed for some reason. Run the installer again, or run cirinst command again. If the problem persists, check the system log.

#### FSP\_FJSVCIR\_CIRINST: ERROR: 103: CIRINST103: It is required at least %dMB

#### Description

Insufficient disk space (at least 150 MB required).

#### Parameters

%d: Disk spaces

#### Action method

Confirm that the system has sufficient disk spaces

### FSP\_FJSVCIR\_CIRINST: ERROR: 104: CIRINST104: Failed to copy CIR installer files.

#### Description

Failed to copy files required for the installation.

#### Action method

Copying the files failed for some reason. Run the installer again, or run cirinst command again. If the problem persists, check the system log.

### FSP\_FJSVCIR\_CIRINST: ERROR: 105: CIRINST105: Failed to copy JRE.

#### Description

Failed to copy JRE required for installation.

#### Action method

Copying the files failed for some reason. Run the installer again, or run cirinst command again. If the problem persists, check the system log.

#### FSP\_FJSVCIR\_CIRINST: ERROR: 106: CIRINST106: Failed to copy CIR files.

#### Description

Failed to copy files during the installation.

#### Action method

Copying the files failed for some reason. Run the installer again, or run cirinst command again. If the problem persists, check the system log.

FSP\_FJSVCIR\_CIRINST: ERROR: 107: CIRINST107: Invalid option.

#### Description

An invalid option was specified.

# Action method

Specify a valid option. [-c]: Command interface

# FSP\_FJSVCIR\_CIRINST: ERROR: 108: CIRINST108: JRE which should be deployed is not bundled.

#### Description

An appropriate JRE for this system is not bundled.

#### Action method

Confirm that the product supports the platform.

#### FSP\_FJSVCIR\_CIRINST: ERROR: 109: CIRINST109: Unsupported OS.

#### Description

Unsupported operating system.

#### Action method

Confirm that the product supports the operating system.

#### [Linux]

If the product supports the operating system, there may be insufficient redhat-lsb packages. Check whether the redhat-lsb packages are in the system. If they are not, add them then re-execute the installer.

#### FSP\_FJSVCIR\_CIRINST: ERROR: 201: CIRINST201: Administrator privilege is required.

#### Description

The user does not have administrator privileges

#### Action method

Login with administrator privileges and run the command again.

# FSP\_FJSVCIR\_CIRINST: ERROR: 203: CIRINST203: Failed to delete files.

#### Description

Failed to delete FJSVcir files.

#### Action method

Deleting the files failed for some reason. Run cirremove command again. If the problem persists, check the system log.

#### FSP\_FJSVCIR\_CIRINST: ERROR: 205: CIRINST205: Invalid option.

#### Description

Invalid option is specified.

#### Action method

No option is supported. Retry without any options.

# 5.5 Error messages generated by Multiple Uninstallation and Management (middleware) function

#### It has already been running in another process.

#### Description

Multiple Uninstallation and Management (middleware) are executed, or Uninstallation and Management (middleware) is executed while installer is running.

#### Action method

Close Uninstallation and Management (middleware) which has already be executed, or execute Uninstallation and Management (middleware) after installer has finished.

# Specified option is invalid.

#### Description

An invalid option was specified.

#### Action method

Specify valid options and run the command again.

#### Please enter a valid option.

#### Description

An invalid character was entered. Valid characters are y, n, or item numbers.

#### Action method

Enter a valid character.

#### Failed to uninstall the following software packages:

#### Description

Failed to uninstall the software listed in this message.

#### Action method

Confirm the information shown after this message and take the appropriate action.

#### Unable to uninstall the software as it is referred from more than one software.

#### Description

Failed to uninstall the software because it is used by other software.

#### Action method

No specific action is required.

### Unable to uninstall the software as the software is mandatory.

#### Description

Failed to uninstall the software because it is required by another program.

#### Action method

No specific action is required.

# Internal data is broken.

#### Description

Internal data used by this product is corrupt.

### Action method

Collect the files stored in the following directories and contact Fujitsu technical support:

#### [UNIX]

/var/opt/FJSVCIR/cir/

/etc/opt/FJSVCIR/cir/CIR.properties

#### [Windows]

 $\% System Drive \% Fujitsu F4CR \ cir \ db \$ 

 $\$SystemDrive\$\FujitsuF4CR\cir\temp\$ 

 $\% System Drive \% \ FujitsuF4CR \ cir \ CIR. properties$ 

# Unable to uninstall the software you were about to uninstall as the existence of the software is a precondition for the operation of another software.

#### Description

Failed to uninstall the software because it is required by another program.

#### Action method

No specific action is required.

### The program terminated abnormally.

#### Description

The program has terminated abnormally

#### Action method

Collect the files stored in the following directories and contact Fujitsu technical support:

#### [UNIX]

/var/opt/FJSVCIR/cir/

/etc/opt/FJSVCIR/cir/CIR.properties

#### [Windows]

 $\% System Drive \% \ Fujitsu F4CR \ internal \$ 

 $\$SystemDrive\$\langle FujitsuF4CR \land cir \land db \land$ 

SystemDrive

 $\% System Drive \% \ FujitsuF4CR \ cir \ CIR. properties$ 

# An unexpected error has occurred during uninstall.

## Description

An error occurred during uninstall.

# Action method

Collect the files stored in the following directories and contact Fujitsu technical support:

# [UNIX]

/var/opt/FJSVCIR/cir/

/etc/opt/FJSVCIR/cir/CIR.properties

# [Windows]

 $\% System Drive \% Fujitsu F4CR \ db \$ 

 $SystemDrive \FujitsuF4CR\cir\temp\$ 

 $\% System Drive \% \ FujitsuF4CR \ cir \ CIR. properties$